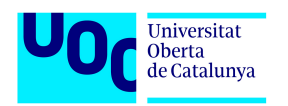

# Anàlisi, creació i posicionament d'un lloc **web amb marqueting d'afiliaci ` o´**

Memòria de Projecte Final de Màster **Màster Universitari d'Aplicacions Multimèdia** Itinerari Professionalitzador

**Autor: Anna Valls Mitja`**

Consultor: Sergio Schvarstein Liuboschetz Professor: Laura Porta Simó

Data de lliurament: 5 de juny de 2020

## **Credits/Copyright `**

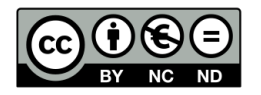

Aquesta obra està subjecta a una llicència de Reconeixement-NoComercial-SenseObraDerivada [3.0 Espanya de CreativeCommons](https://creativecommons.org/licenses/by-nc-nd/3.0/es/)

## **FITXA DEL TREBALL FINAL**

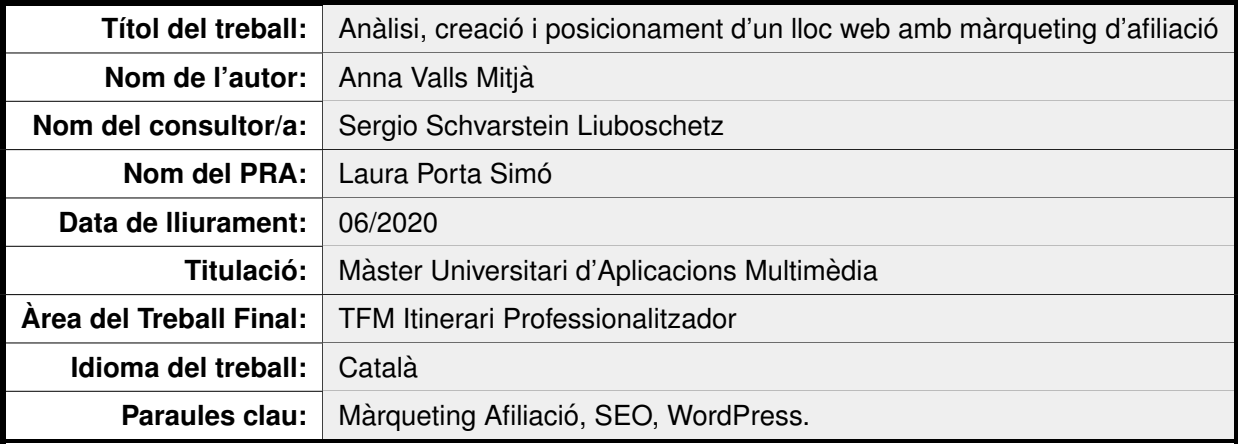

#### **Resum del treball:**

El projecte que es presenta en aquest treball consisteix en el desenvolupament d'un lloc web amb WordPress per publicar contingut útil i interessant pels usuaris sobre un tipus de producte i compartir experiències. També s'ha monetitzat el web utilitzant el màrqueting d'afiliació i s'han emprat diferents estratègies per millorar el seu posicionament.

La motivació per realitzar aquest treball neix de l'interès en aplicar i aprofundir en els coneixements de SEO i del màrqueting digital a través d'un projecte personal que, per un costat, serveixi com a carta de presentació per empreses del sector, i per l'altre, permeti obtenir nous ingressos.

La metodologia emprada ha estat començar per una fase d'anàlisi de la competència, del màrqueting d'afiliació i del públic objectiu per escollir el producte adient i crear el disseny pensant en les necessitats dels usuaris; continuar amb l'elaboració del contingut a partir de les estratègies de SEO escollides, i polir el rendiment del web; i finalitzar amb la millora del seu posicionament.

El resultat obtingut és un web creat amb WordPress completament funcional i accessible a tothom, on s'utilitza el màrqueting d'afiliació, i amb un posicionament relativament bo als resultats de cerca que, tenint en compte que el web es troba en una fase inicial, supera les expectatives.

La intenció és continuar endavant amb el projecte marcant nous objectius: afegir més contingut, aplicar altres estratègies de SEO, escalar posicions als resultats de cerca, aconseguir fidelitzar usuaris i obtenir ingressos.

#### **Abstract:**

This master degree project consists in the development of a website using WordPress, in order to publish useful and interesting content for users about a product, and to share experiences. The website has also been monetized using affiliate marketing and different strategies have been employed to improve its positioning.

The motivation to undertake this project arises from the interest in applying and deepening the knowledge of SEO and digital marketing through a personal project that, on the one hand, serves as a cover letter for companies in the sector, and on the other, allows to obtain new income.

The methodology used consists of starting with a phase of analysis of the competition, affiliate marketing and the target audience in order to choose the right product and create the design taking into account the needs of the users; continuing with the elaboration of the content based on the chosen SEO strategies, and polishing the performance of the website; and ending with the improvement of its positioning.

The result obtained is a website created with WordPress that is fully functional and accessible to everyone, where affiliate marketing is used, and with a relatively good positioning in search results that, taking into account that the website is in an initial phase, exceeds expectations.

The intention is to continue the project by setting new goals: adding more content, applying other SEO strategies, climbing positions in search results, achieving user loyalty and obtaining income.

## **Cita**

"*Un sueno solo puede triunfar sobre la realidad si se le da la oportunidad. ˜* " — Stanisław Lem

## **Agra¨ıments**

A la meva família, pel seu suport incondicional.

A la meva parella, pels ànims i intercanvi d'idees.

Als meus amics i amigues, per la seva opinió objectiva i motivació constant.

A la UOC, professors/es i tutors/es, per compartir coneixements i per ajudar a seguir endavant amb tot el que ens proposem.

## **Abstract**

This master degree project consists in the development of a website with WordPress in order to publish useful and interesting content for users about a product and to share experiences. The website has also been monetized using affiliate marketing and different strategies have been employed to improve its positioning.

The motivation to undertake this project arises from the interest in applying and deepening the knowledge of SEO and digital marketing through a personal project that, on the one hand, serves as a cover letter for companies in the sector, and on the other, allows to obtain new income.

The methodology used consists of starting with a phase of analysis of the competition, affiliate marketing and the target audience in order to choose the right product and create the design taking into account the needs of the users; continuing with the elaboration of the content based on the chosen SEO strategies, and polishing the performance of the website; and ending with the improvement of its positioning.

The result obtained is a website created with WordPress that is fully functional and accessible to everyone, where affiliate marketing is used, and with a relatively good positioning in search results that, taking into account that the website is in an initial phase, exceeds expectations.

The intention is to continue the project by setting new goals: adding more content, applying other SEO strategies, climbing positions in search results, achieving user loyalty and obtaining income.

## **Resum**

El projecte que es presenta en aquest treball consisteix en el desenvolupament d'un lloc web amb WordPress per publicar informació útil i interessant pels usuaris sobre un tipus de producte i compartir experiències. També s'ha monetitzat el web utilitzant el màrqueting d'afiliació i s'han emprat diferents estratègies per millorar el seu posicionament.

La motivació per realitzar aquest treball neix de l'interès en aplicar i aprofundir en els coneixements de SEO i del màrqueting digital a través d'un projecte personal que, per un costat, serveixi com a carta de presentació per empreses del sector, i per l'altre, permeti obtenir nous ingressos.

La metodologia emprada ha estat començar per una fase d'anàlisi de la competència, del màrqueting d'afiliació i del públic objectiu per escollir el producte adient i crear el disseny tenint en compte les necessitats dels usuaris; continuar amb l'elaboració del contingut a partir de les estratègies de SEO escollides, i polir el rendiment del web; i finalitzar amb la millora del seu posicionament.

El resultat obtingut és un web creat amb WordPress completament funcional i accessible a tothom, on s'utilitza el màrqueting d'afiliació, i amb un posicionament relativament bo als resultats de cerca que, tenint en compte que el web es troba en una fase inicial, supera les expectatives.

La intenció és continuar endavant amb el projecte marcant nous objectius: afegir més contingut, aplicar altres estratègies de SEO, escalar posicions als resultats de cerca, aconseguir fidelitzar usuaris i obtenir ingressos.

### **Paraules clau**

Analítica web, màrqueting, digital, afiliació, Inbound, WordPress, SEO.

# **´Index**

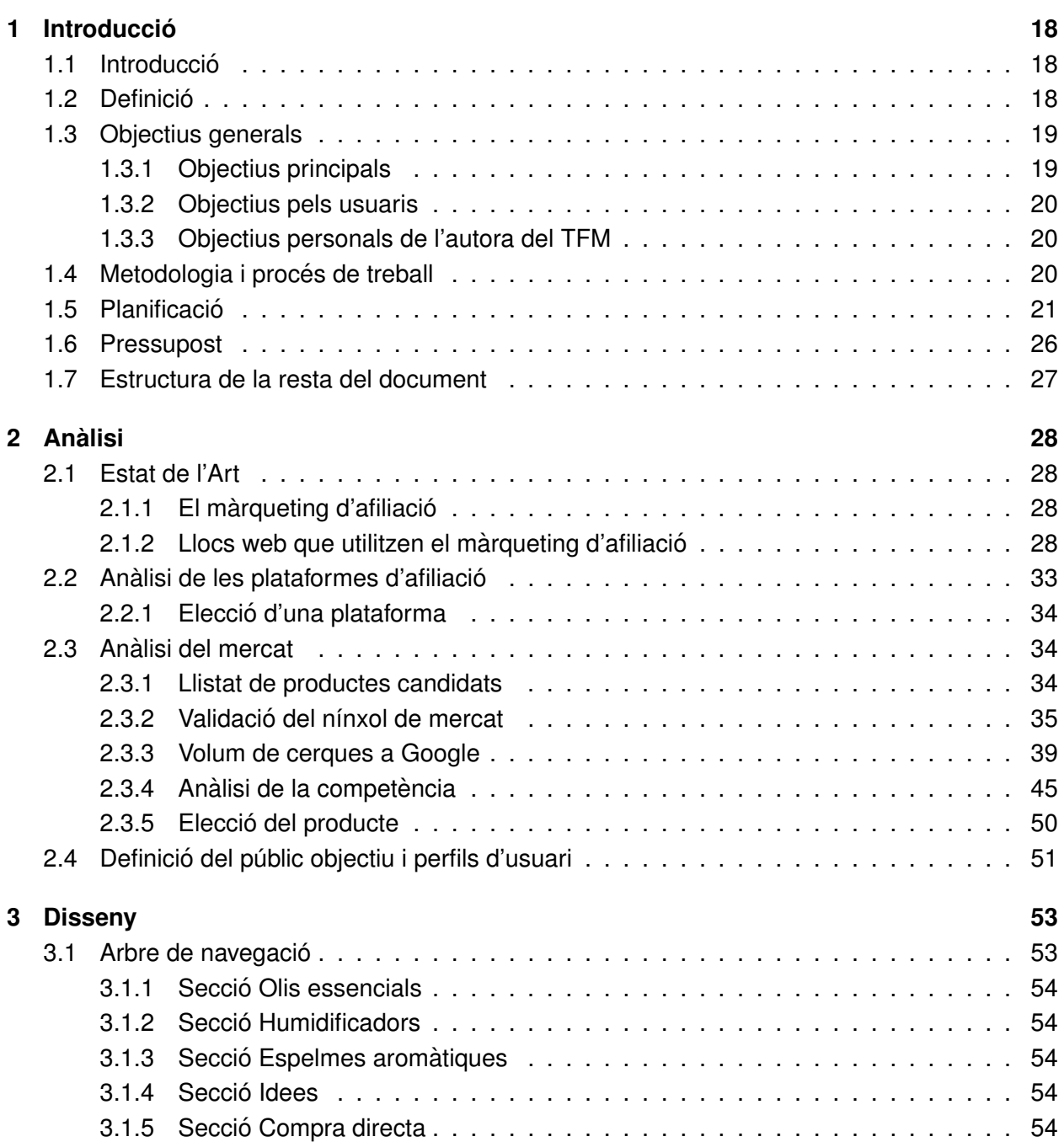

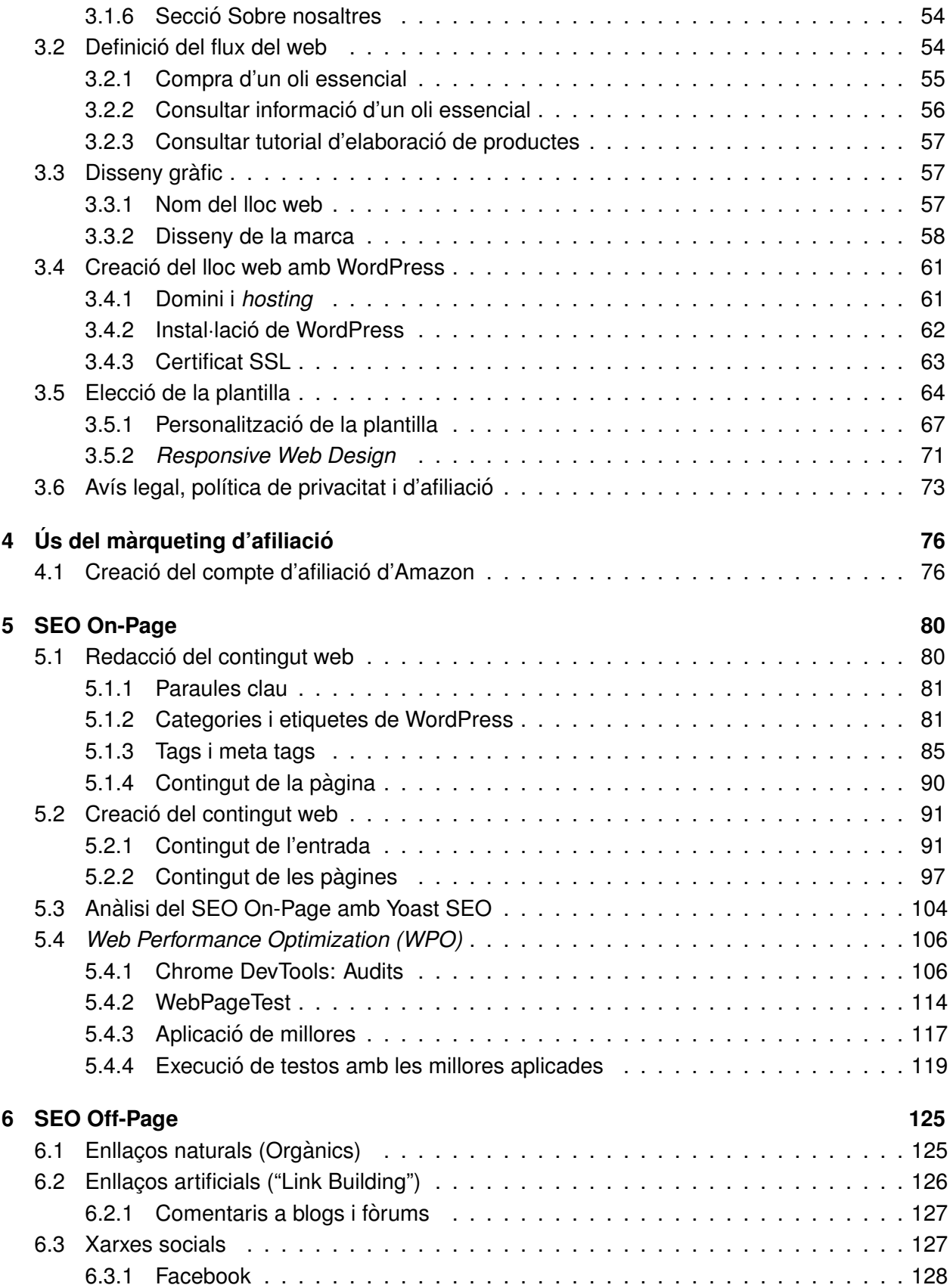

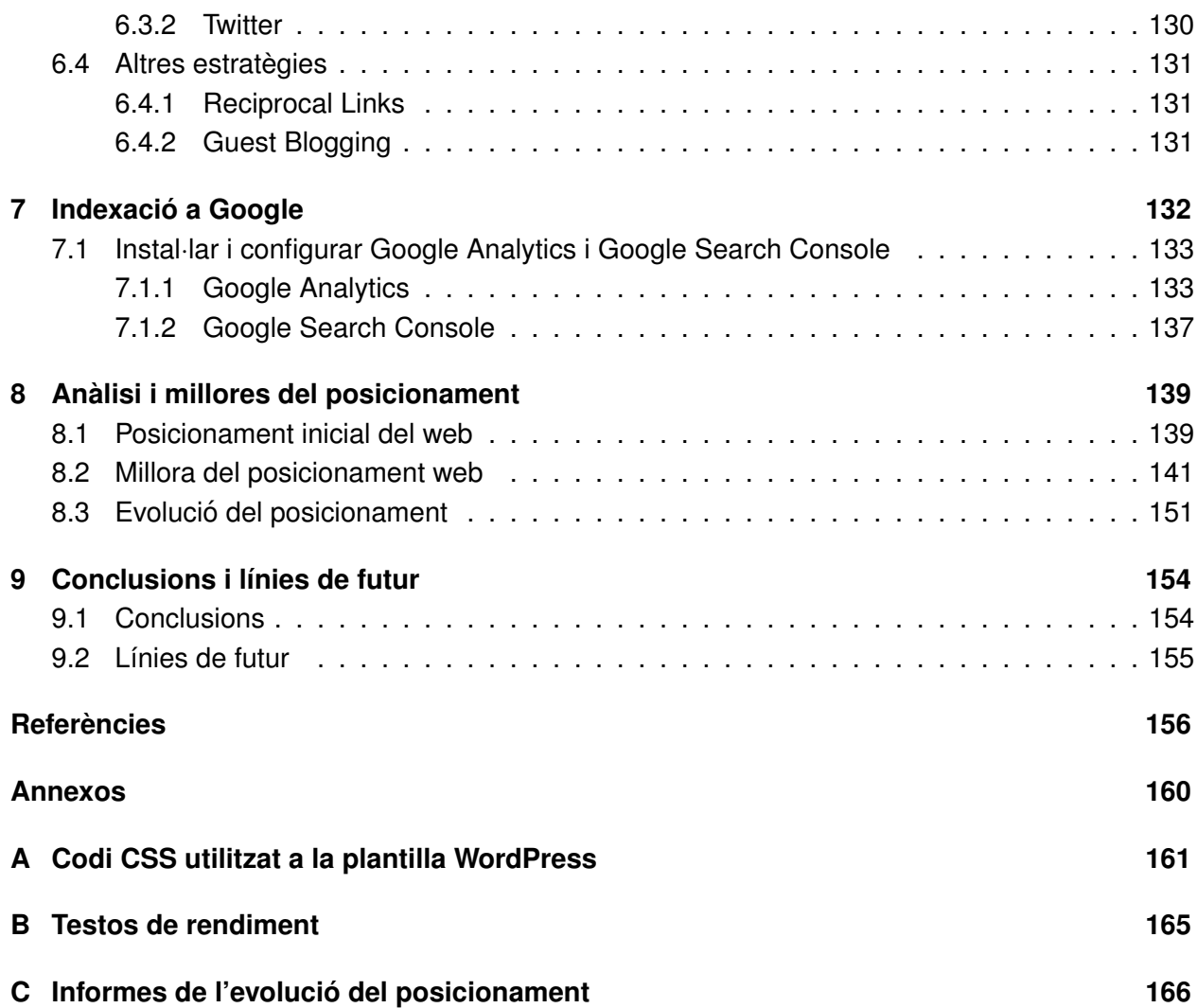

# **´Index de figures**

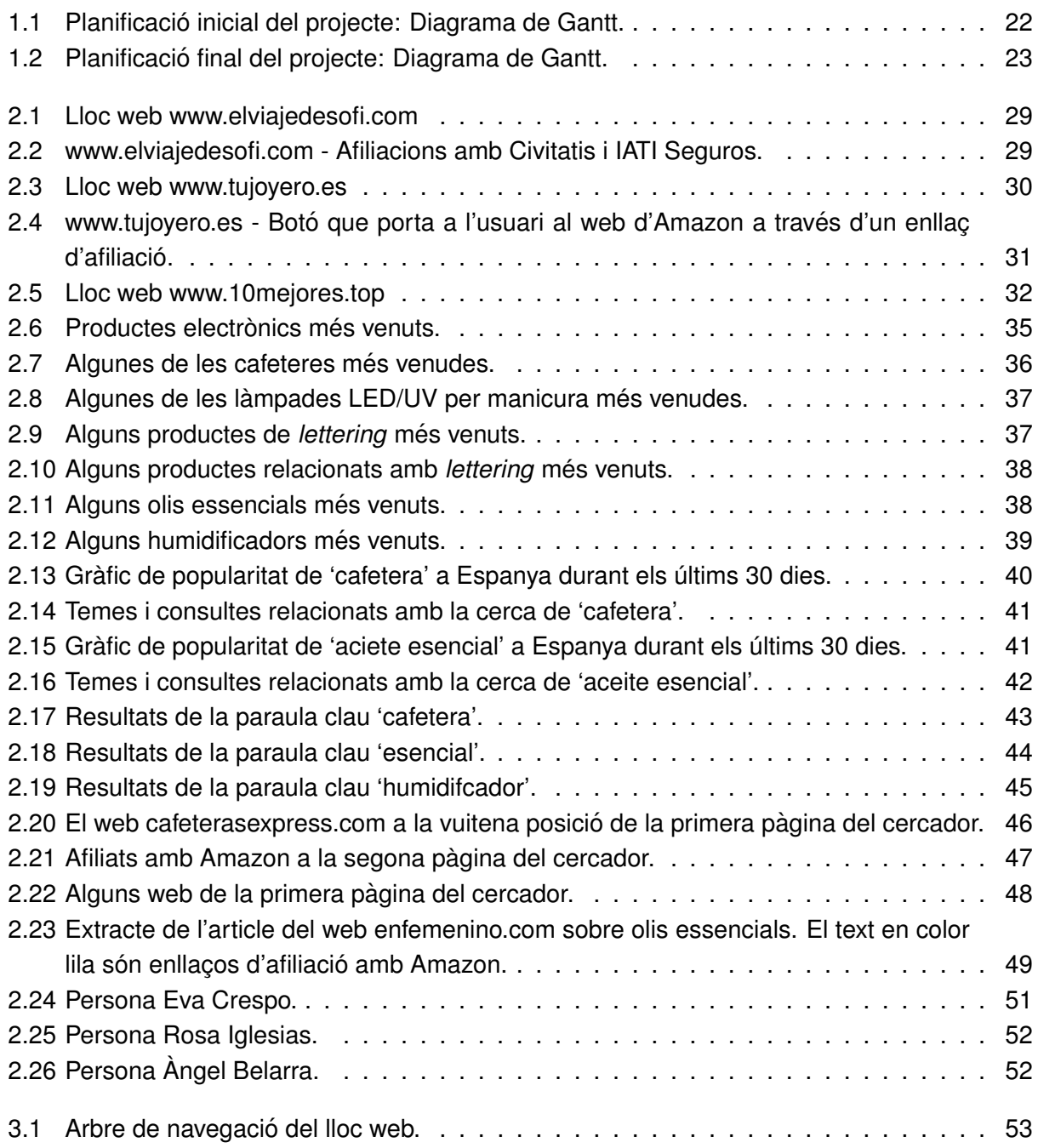

#### **Analisi, creaci ` o i posicionament d'un lloc web amb m ´ arqueting d'afiliaci ` o. ´ Màster Universitari d'Aplicacions Multimèdia. Anna Valls Mitjà.**

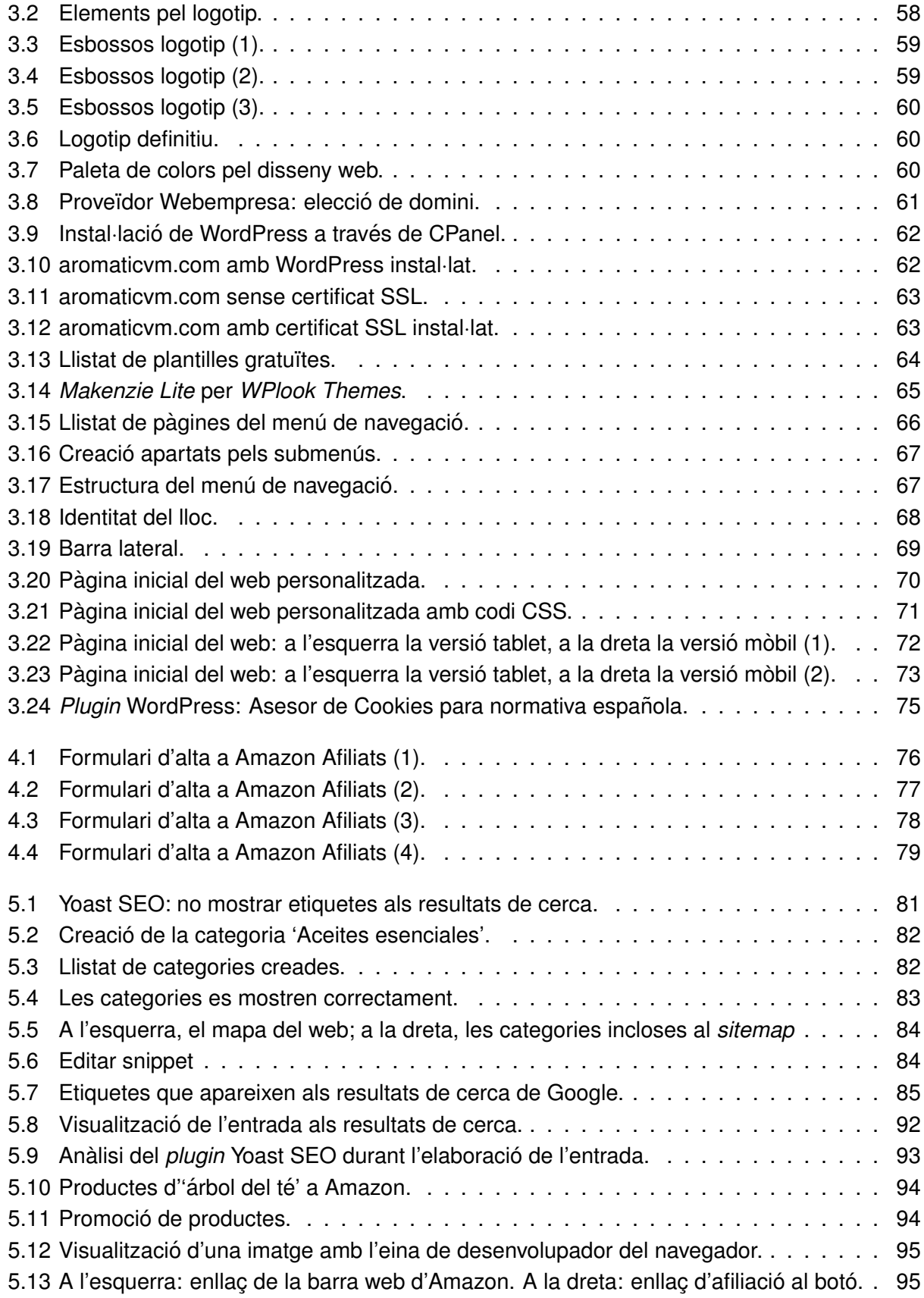

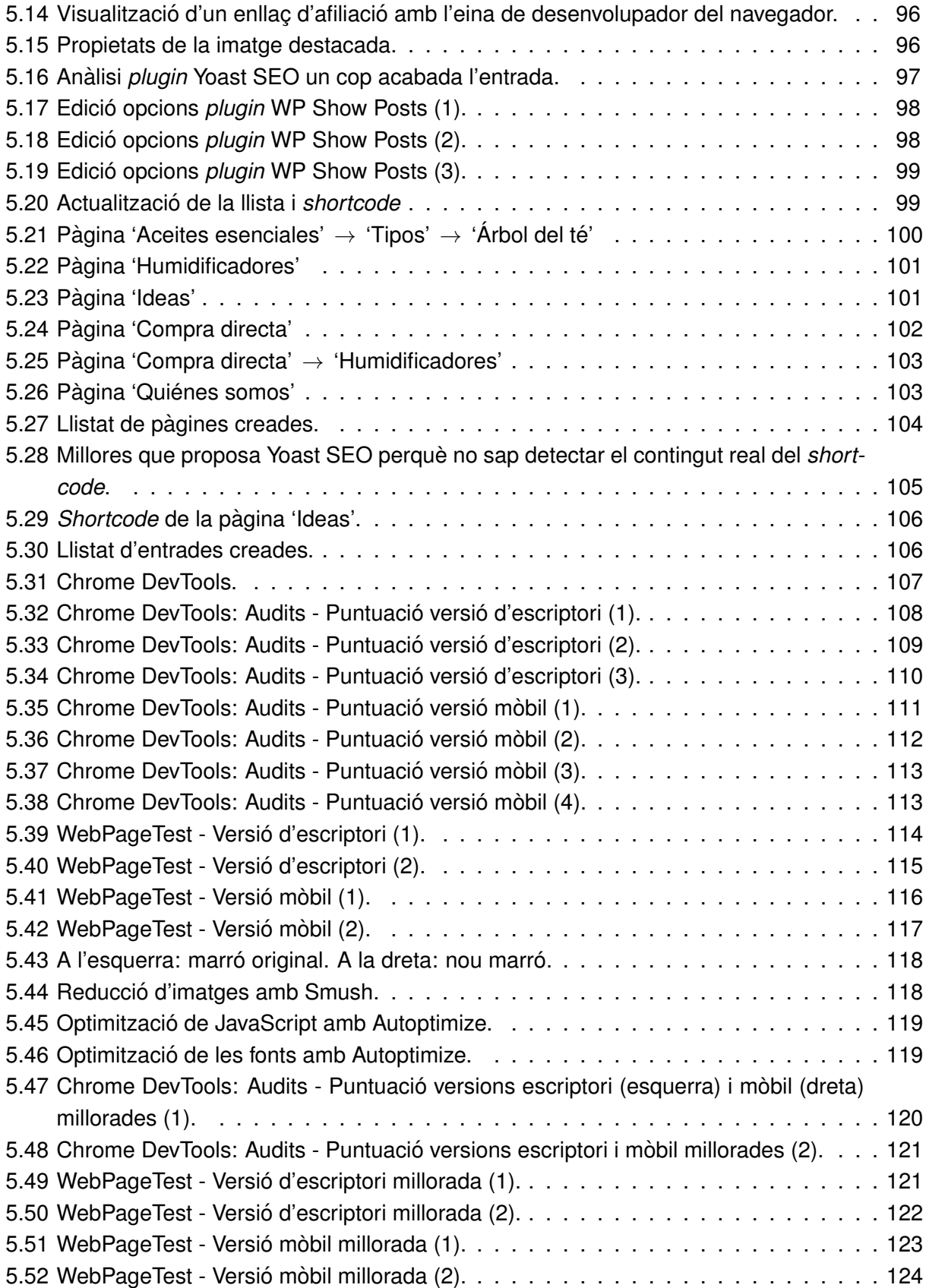

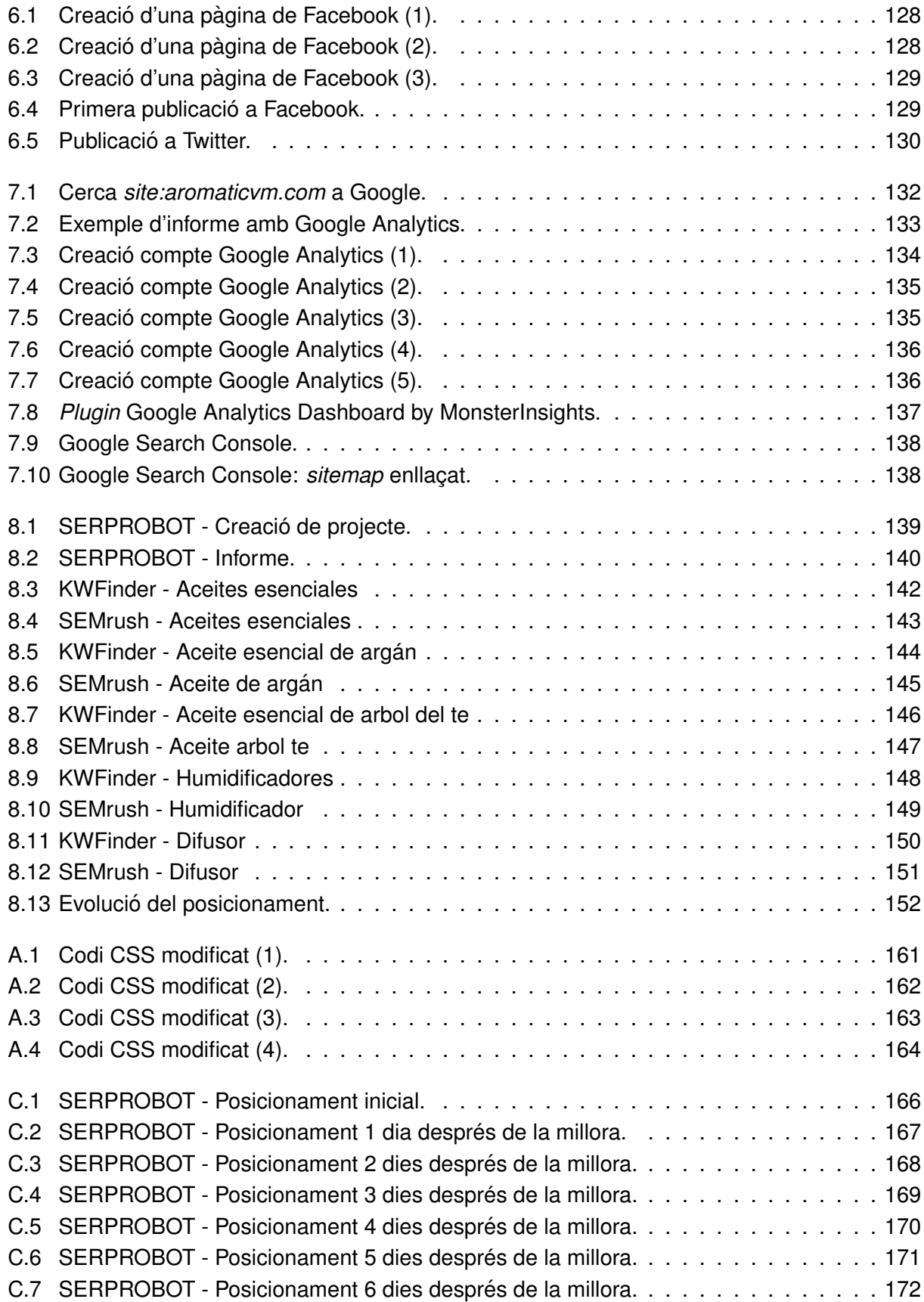

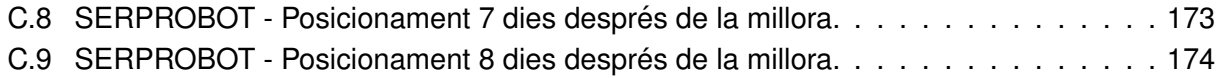

# **Índex de taules**

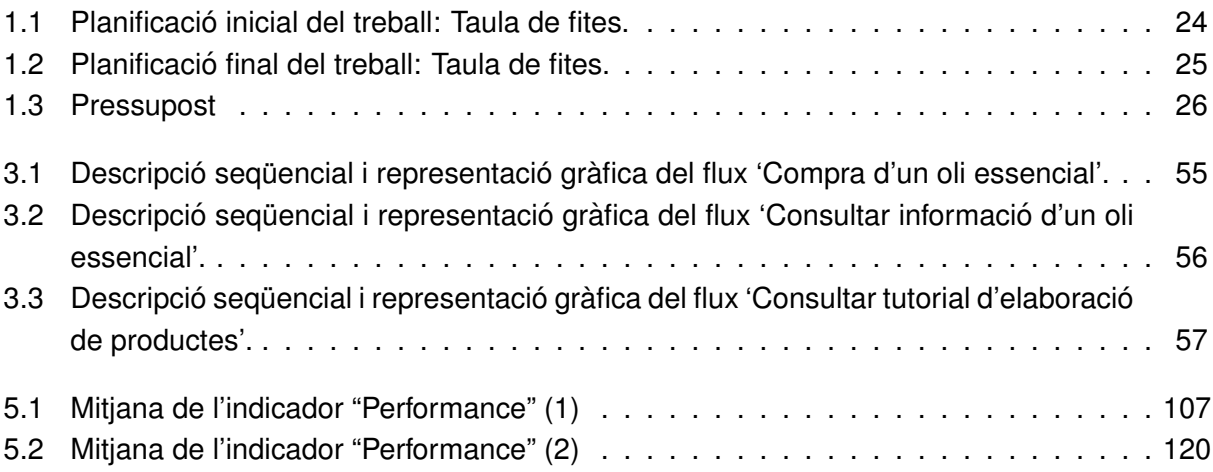

## <span id="page-17-0"></span>**Capítol 1: Introducció**

### <span id="page-17-1"></span>**1.1 Introduccio´**

Com a Enginyera Informàtica, l'autora d'aquest treball vol combinar els seus coneixements actuals amb els adquirits al màster per fer realitat un projecte personal.

La finalitat del treball és crear un lloc web utilitzant WordPress on es publica informació útil pels usuaris sobre un tipus de producte, estigui posicionat el millor possible als resultats de cerca (tenint en compte la durada del projecte) i on s'utilitzi el màrqueting d'afiliació per obtenir benefici econòmic.

És una bona oportunitat per conèixer com d'útil pot ser el màrqueting d'afiliació, els seus avantatges i inconvenients, com s'utilitza actualment i com es pot utilitzar evitant imitar a la competencia ` i destacar, quina opinió té Google sobre els web que utilitzen aquest tipus de màrqueting i com influeix en el seu posicionament, què cal tenir en compte a l'hora de redactar el contingut web, quines estratègies de SEO existeixen, etc.

Amb aquest treball també es vol mostrar com fer un bon màrqueting d'afiliació des de l'inici sense caure en males pràctiques, que avui dia són tan habituals: actualment es poden trobar moltes pàgines web que fan ús del màrqueting d'afiliació, inclús empreses grans que tenen a molta gent treballant per descobrir nous nínxols de mercat i ser els primers en crear pàgines web noves per obtenir-ne benefici. És per això que la majoria d'aquestes pàgines són enfocades exclusivament en la publicitat d'afiliació, és a dir, a vendre; i el contingut que ofereixen la majoria d'elles està poc cuidat i és insuficient si el que es busca és una opinió de confiança o informació detallada sobre un producte.

Finalment, es vol demostrar que avui dia es pot tenir èxit en el món digital, i que és possible crear un projecte capaç d'aportar una nova font d'ingressos secundaris, que amb el pas del temps, es podria convertir en la principal si se segueixen els passos correctes.

### <span id="page-17-2"></span>**1.2 Definicio´**

La idea és desenvolupar un lloc web utilitzant WordPress on es recopili informació útil i interessant pels usuaris sobre un tipus de producte concret a través de recomanacions, quin ús es pot donar al producte, compartir experiències i resoldre possibles dubtes i/o questions, entre altres. També es volen utilitzar recursos de màrqueting d'afiliació relacionats amb el producte per oferir als usuaris una opció de compra ràpida per si és del seu interès i així, obtenir beneficis econòmics a través del web.

Per escollir el tipus de producte en qüestió es volen tenir en compte els següents punts:

- 1. Fer un anàlisi del mercat actual sobre el màrqueting d'afiliació per trobar un nínxol de mercat, ja que no es vol tenir molta competència i interessa trobar un producte que perduri en el temps, és a dir, que sempre hi hagi usuaris disposats a comprar-lo i no sigui una 'moda passatgera'.
- 2. El producte ha d'agradar i motivar a l'autora del treball.
- 3. L'autora del treball ha de tenir suficient coneixement sobre el producte com per redactar el contingut web.

La informació que es doni a través del web no serà inventada. En el cas que l'autora no tingui el coneixement suficient o necessiti complementar-lo, estudiarà noves fonts d'informació i escriurà amb les seves paraules l'aportació al web citant la font corresponent.

Un cop acabat el lloc web, es volen utilitzar eines d'analítica i d'optimització (*plugins* de Word-Press i eines web), per millorar el seu rendiment i posicionament dia a dia, realitzar informes de seguiment i aplicar diferents estratègies per pujar posicions als resultats de cerca.

### <span id="page-18-0"></span>**1.3 Objectius generals**

Els objectius d'aquest treball es poden classificar en tres grups:

#### <span id="page-18-1"></span>**1.3.1 Objectius principals**

- Analitzar el màrqueting d'afiliació actual.
- Analitzar els tipus de productes que s'utilitzen en el màrqueting d'afiliació.
- Analitzar les diferents plataformes que ofereixen Programes d'Afiliacio.´
- Triar el producte adient per aplicar el màrqueting d'afiliació.
- Triar una plataforma i afiliar-se a través del seu Programa d'Afiliació.
- Crear un lloc web amb WordPress on s'utilitzi el màrqueting d'afiliació relacionat amb el producte escollit.
- Realitzar informes de seguiment del posicionament i interpretar-los correctament.
- Aplicar estratègies de posicionament amb l'ajuda de *plugins* de WordPress i eines de navegador.

#### <span id="page-19-0"></span>**1.3.2 Objectius pels usuaris**

- Crear contingut útil i interessant per a l'usuari tenint en compte el posicionament.
- Ajudar a l'usuari a trobar el producte que busca i el pugui comprar fàcilment.
- Oferir una bona experiència d'usuari.

#### <span id="page-19-1"></span>**1.3.3 Objectius personals de l'autora del TFM**

- Obtenir un projecte real, que pugui continuar creixent un cop finalitzat el treball.
- Posar en pràctica els coneixements adquirits en el màster.
- Obtenir un projecte que serveixi com a carta de presentació per empreses del sector.

### <span id="page-19-2"></span>**1.4 Metodologia i proces de treball ´**

Per dur a terme aquest projecte, en primer lloc s'ha realitzat un estudi de l'art, que ha permes` conèixer una varietat de llocs web on s'apliquen diferents estratègies de màrqueting d'afiliació i que s'han tingut en compte pel treball. Seguidament, s'han analitzat algunes de les plataformes d'afiliació més utilitzades per determinar quina s'adapta millor al projecte i s'ha realitzat un anàlisi de la situació actual del mercat relacionat amb el màrqueting d'afiliació, que ha ajudat a trobar el producte adient per promocionar al web: els olis essencials.

S'ha decidit apostar per aquest producte perquè actualment no hi ha un web especialitzat al 100% sobre ell ni que combini la divulgació d'informació amb el màrqueting d'afiliació. La majoria de webs són botigues *online* o blogs on s'escriu sobre una gran varietat de temes dedicant una sola entrada al olis essencials. Es per això que el lloc creat va adrecat als usuaris que els agradin els olis essencials, que busquin informació relacionada o vulguin passar una bona estona llegint experiències i, alhora, oferir-los la possibilitat de comprar el producte al mateix lloc.

Amb aquesta estratègia es vol aconseguir que els usuaris coneguin la marca per si mateixos i els neixi la necessitat de consultar-la quan pensin o vulguin informar-se sobre els olis essencials.

Tot seguit, s'ha definit el públic objectiu, que ha estat un pas clau per dissenyar i estructurar el web segons les necessitats dels usuaris. S'ha ideat i creat la marca a partir d'elements relacionats amb el producte elaborant diferents esbossos i composicions obtenint un resultat agradable a la vista i fàcil d'identificar i de recordar per l'usuari.

Amb l'estructura del web acabada, s'ha continuat el seu desenvolupament amb la redacció del contingut i aplicació del màrqueting d'afiliació tenint en compte diferents estratègies de SEO On-Page realitzant anàlisis de validació per confirmar la seva correcta aplicació. També s'han aplicat estratègies de SEO Off-Page que, juntament amb les anteriors, han ajudat al posicionament.

Per acabar el projecte, considerant que el web te suficient contingut, s'ha analitzat el seu posicio- ´ nament i s'han aplicat millores per escalar posicions als resultats de cerca.

Pel desenvolupament general del projecte s'ha utilitzat una metodologia que consisteix en dividir el projecte per tasques assignant-les-hi un ordre d'execució, i si una no es finalitza, no es comença la següent. Tot i així, quan ha estat possible, sí s'han treballat algunes tasques independents en paral·lel.

Seguir aquesta metodologia de desenvolupament ha estat fonamental per obtenir bons resultats i aconseguir els objectius proposats perquè moltes tasques depenien dels resultats o conceptes treballats a les anteriors.

Aquesta dependència de tasques ha provocat l'alteració de la planificació de les entregues, ja que ha estat necessari adaptar l'ordre i temps d'execució d'algunes tasques perquè el projecte tingui sentit.

Finalment, es volen mencionar alguns dels recursos que han estat indispensables per realitzar el projecte:

- WordPress i *plugins* de WordPress.
- Plataforma d'Afiliació d'Amazon.
- Proveïdor de serveis WebEmpresa.
- Photoshop.
- Eines d'anàlisi de posicionament: SERPROBOT, Google Search Console, SEMrush, etc.

### <span id="page-20-0"></span>**1.5 Planificacio´**

Pel que fa a la planificació, s'han realitzat dos diagrames de Gantt per representar la planificació inicial i la planificació final del projecte tenint en compte els temps establerts a les entregues de les cinc PACs.

La primera i segona PAC fan referència a l'elecció, introducció i planificació del treball, així com la seva justificació, contextualització i definició d'objectius.

La tercera i quarta PAC fan referència a les etapes principals d'elaboració del treball: anàlisis, estudi de mercat, creació del producte, estratègies de posicionament, redacció de la memòria i d'informes, etc.

Finalment, a la cinquena i última entrega s'hi treballa la revisió i correcció d'errors tant del producte com de la documentació i s'acaben de perfilar els últims detalls. També s'hi preparen i realitzen les presentacions del treball.

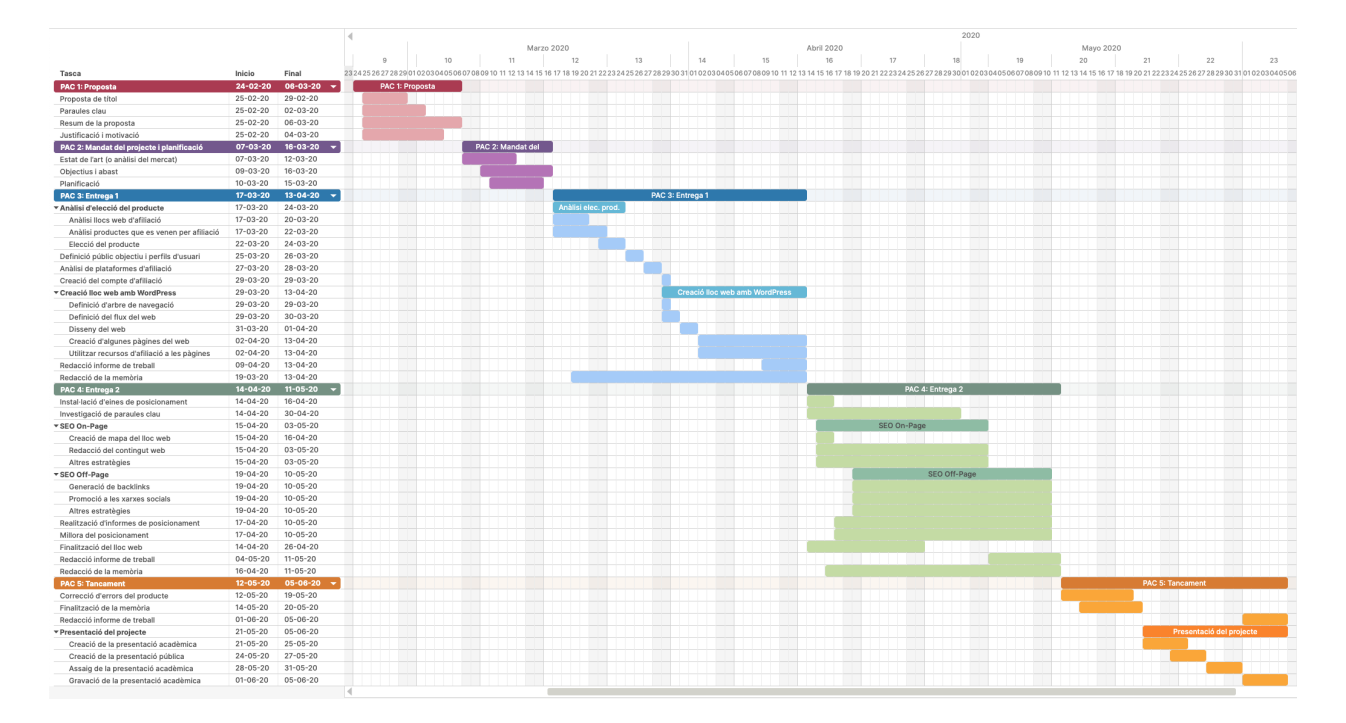

<span id="page-21-0"></span>Figura 1.1: Planificació inicial del projecte: Diagrama de Gantt.

En aquest segon diagrama es mostra la planificació real del projecte, ja que la inicial ha estat subjecte a algunes modificacions: intercanvi d'ordre entre tasques, variacions en el temps, inserció de tasques noves a mesura que s'avança en el desenvolupament i eliminació d'algunes tasques que no han estat necessàries.

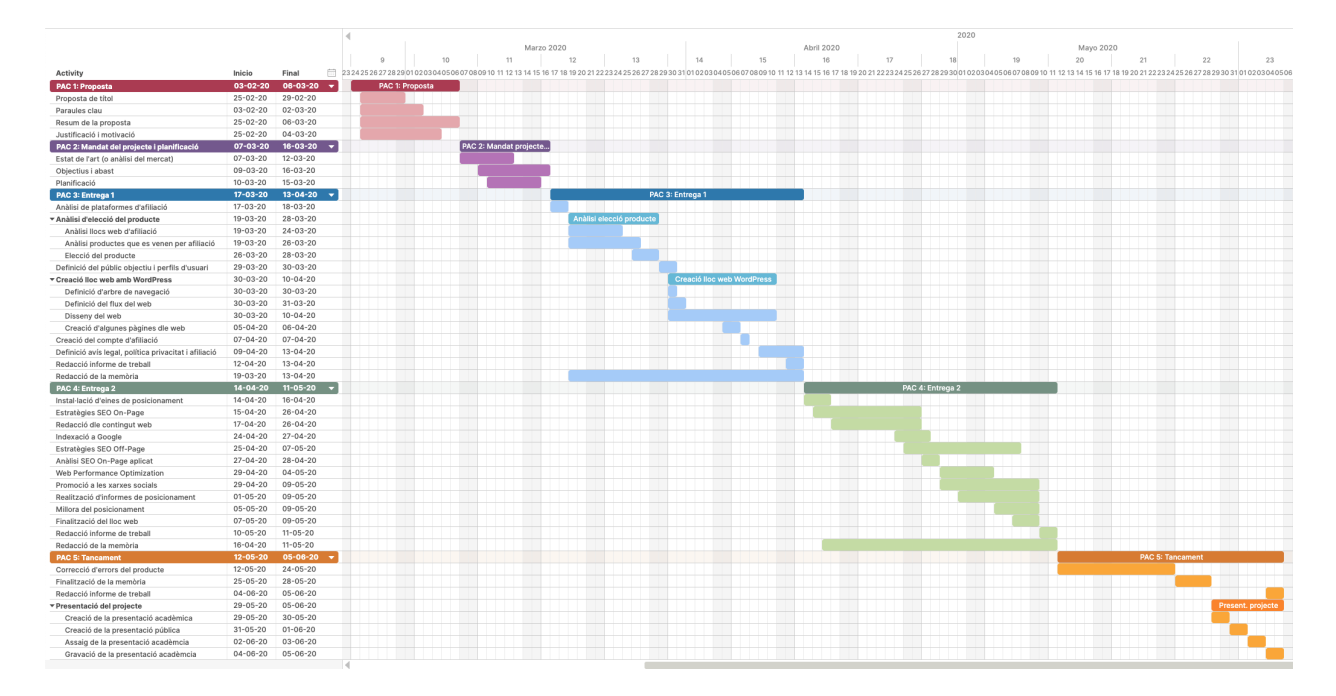

<span id="page-22-0"></span>Figura 1.2: Planificació final del projecte: Diagrama de Gantt.

A continuació es mostra la planificació inicial i final en format de taula indicant la durada, i les dates d'inici i de fi de cada tasca.

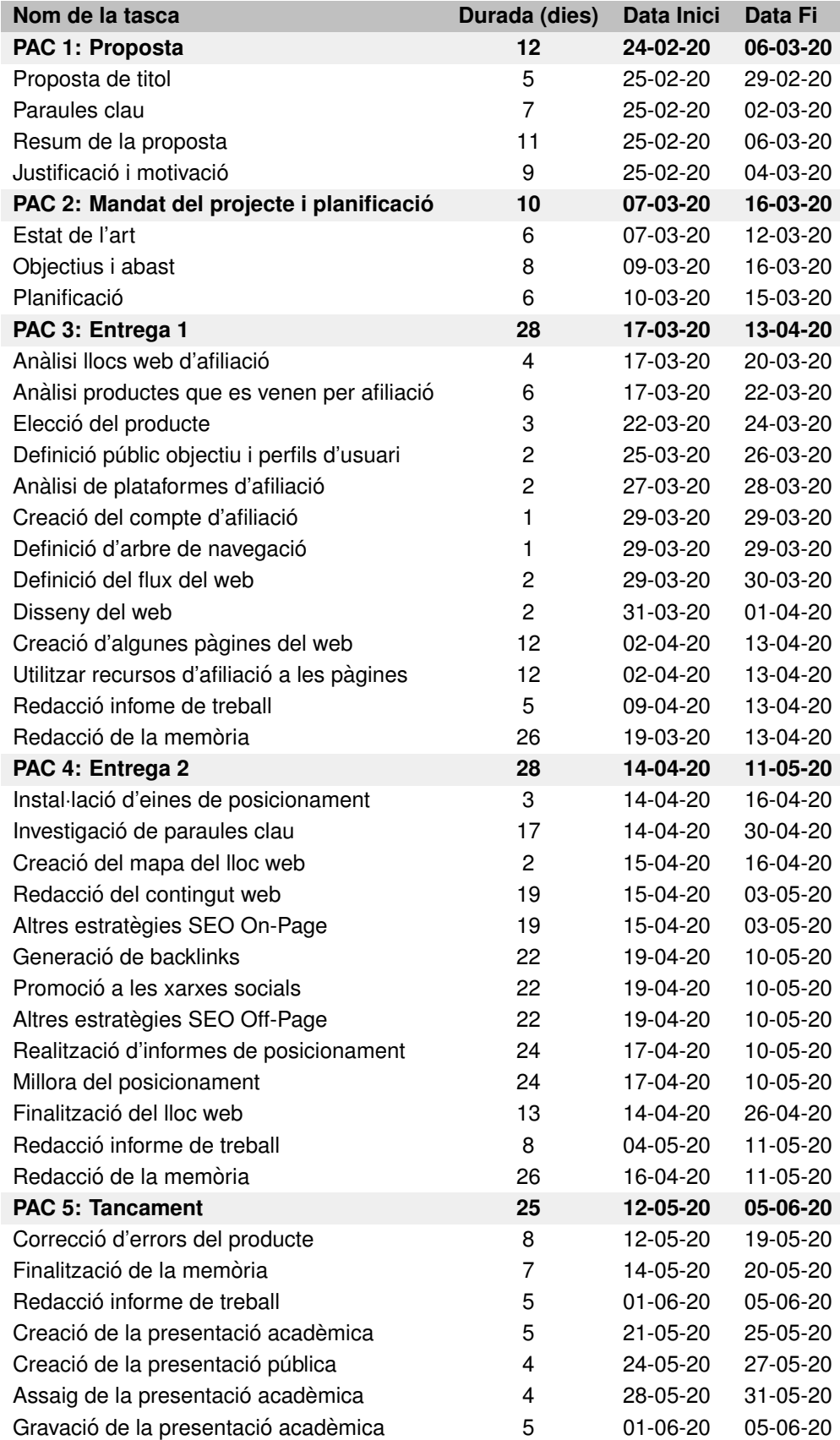

<span id="page-23-0"></span>Taula 1.1: Planificació inicial del treball: Taula de fites.

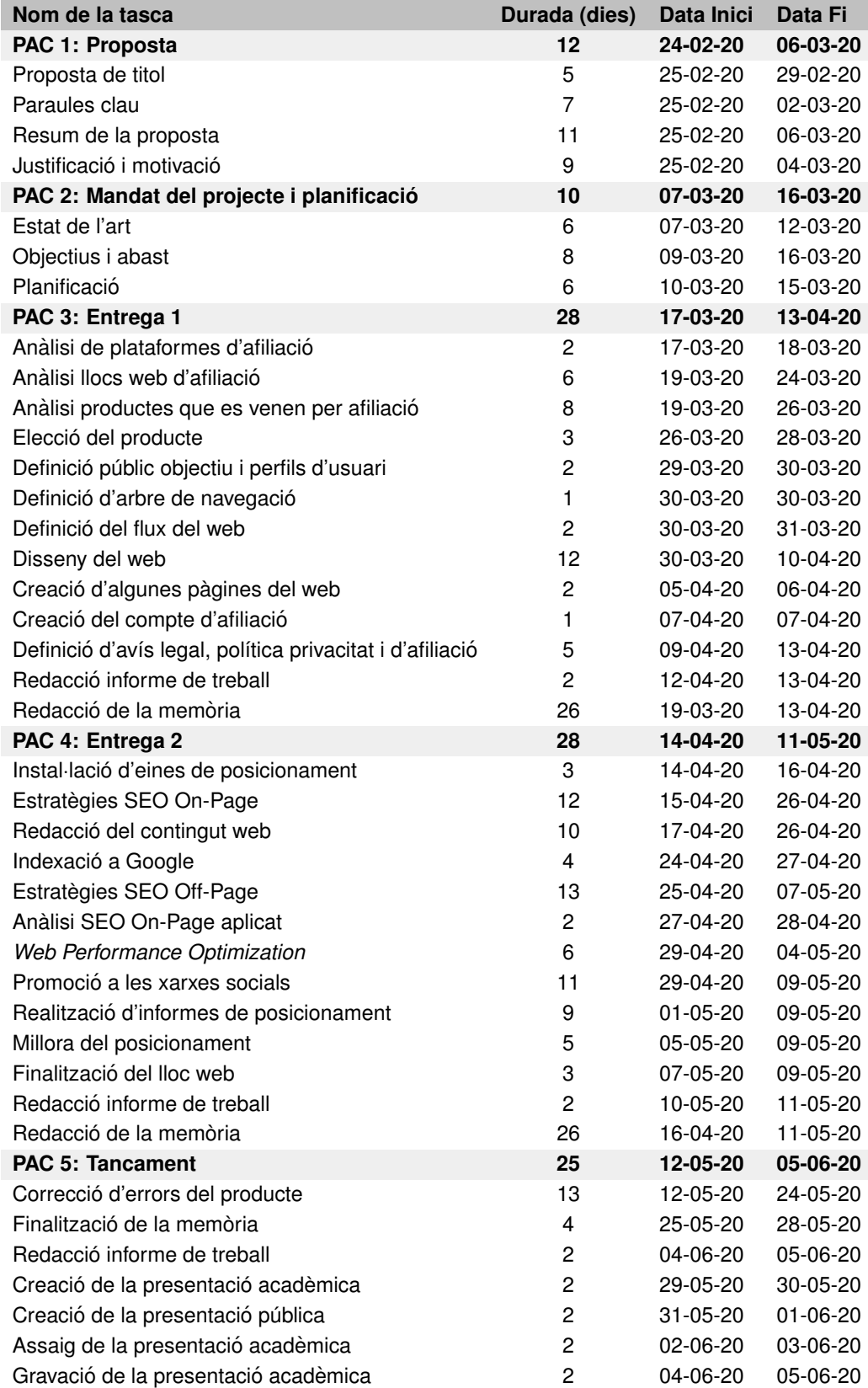

<span id="page-24-0"></span>Taula 1.2: Planificació final del treball: Taula de fites.

## <span id="page-25-0"></span>**1.6 Pressupost**

Pel que fa al pressupost, s'ha calculat el cost de cada tasca realitzada en funció del temps dedicat i estimant un preu per hora fixe per totes les tasques tenint en compte el cost de projectes similars en el mercat. També s'ha inclòs la despesa fixe que correspon a la contractació de domini i *hosting* amb una empresa externa.

| <b>Tasca</b>                              | <b>Hores</b> | Preu / Hora | <b>Cost total</b> |
|-------------------------------------------|--------------|-------------|-------------------|
| <b>Anàlisi</b>                            |              |             |                   |
| Estat de l'art                            | 10,00        | 30,00€      | 300,00€           |
| Anàlisi plataformes afiliació             | 10,00        | 30,00€      | 300,00€           |
| Anàlisi del mercat                        | 20,00        | 30,00€      | 600,00€           |
| Definició públic objectiu                 | 10,00        | 30,00€      | 300,00€           |
| <b>Disseny</b>                            |              |             |                   |
| Arbre de navegació                        | 2,50         | 30,00€      | 60,00€            |
| Flux del web                              | 5,00         | 30,00€      | 150,00€           |
| Disseny gràfic                            | 20,00        | 30,00€      | 600,00€           |
| Creació del lloc web (WordPress)          | 3,00         | 30,00€      | 90,00€            |
| Contractació domini i hosting             |              |             | 59,29€            |
| Elecció i personalització plantilla i RWD | 15,00        | 30,00€      | 450,00€           |
| Qüestions legals                          | 14,00        | 30,00€      | 420,00€           |
| Màrqueting d'afiliació                    |              |             |                   |
| Creació compte afiliació amb Amazon       | 1,00         | 30,00€      | 30,00€            |
| <b>SEO On-Page</b>                        |              |             |                   |
| Estratègies                               | 20,00        | 30,00€      | 600,00€           |
| Paraules clau                             | 18,00        | 30,00€      | 540,00€           |
| Creació contingut web                     | 15,00        | 30,00€      | 450,00€           |
| Anàlisi SEO aplicat                       | 5,00         | 30,00€      | 150,00€           |
| Web Performance Optimization              | 16,00        | 30,00€      | 480,00€           |
| Millores de rendiment                     | 8,00         | 30,00€      | 240,00€           |
| <b>SEO Off-Page</b>                       |              |             |                   |
| Enllaços orgànics                         | 7,00         | 30,00€      | 210,00€           |
| <b>Link Building</b>                      | 8,00         | 30,00€      | 240,00€           |
| Xarxes socials                            | 10,00        | 30,00€      | 300,00€           |
| Altres estratègies                        | 10,00        | 30,00€      | 300,00€           |
| Indexació a Google                        |              |             |                   |
| Configuració Google Analytics             | 2,50         | 30,00€      | 75,00€            |
| Configuració Google Search Console        | 2,00         | 30,00€      | 60,00€            |
| Anàlisi i millores de rendiment           |              |             |                   |
| Situació inicial                          | 5,00         | 30,00€      | 150,00€           |
| Millora del posicionament                 | 12,00        | 30,00€      | 360,00€           |
| Seguiment de l'evolució                   | 13,50        | 30,00€      | 405,00€           |
| <b>TOTAL</b>                              |              |             | 7.934,29€         |

<span id="page-25-1"></span>Taula 1.3: Pressupost

### <span id="page-26-0"></span>**1.7 Estructura de la resta del document**

L'estructura de la resta de la memòria es divideix en els següents capítols.

#### **Cap´ıtol 2: Analisi `**

Conté els passos previs per definir el treball de cara als següents capítols. S'hi poden trobar les tres anàlisis que han permès conèixer l'estat actual del màrqueting d'afiliació i l'ús que se'n fa, escollir una plataforma d'afiliació i triar el producte adient tenint en compte la competència. També s'hi ha definit el públic objectiu per realitzar un bon disseny i desenvolupament.

#### **Capítol 3: Disseny**

S'hi defineix des de l'estructura del lloc web i el seu flux fins a la seva creacio inicial amb Word- ´ Press, s'idea i es crea el disseny i logotip del projecte, s'escull i es modifica la plantilla del web segons les necessitats definides i s'especifiquen les questions legals del projecte.

#### **Capítol 4: Ús del màrqueting d'afiliació**

Aquest capítol es dedica a la creació d'un compte d'afiliació amb Amazon.

#### **Capítol 5: SEO On-Page**

S'hi defineixen, apliquen i verifiquen les estratègies del SEO On-Page juntament amb la creació del contingut web. També s'executen diferents testos per avaluar el rendiment del web i aplicar les millores necessàries.

#### **Capítol 6: SEO Off-Page**

S'hi defineixen i apliquen les estrategies del SEO Off-Page. Es creen diferents xarxes socials i es ` redacta contingut per promocionar el web. També es plantegen diferents estratègies futures.

#### **Capítol 7: Indexació a Google**

Al setè capítol es segueixen els passos adients per indexar el web a Google a través de dues eines, que també s'utilitzen per extreure informes de seguiment.

#### **Capítol 8: Anàlisi i millores del posicionament**

En aquest capítol s'analitza el posicionament del web, s'apliquen millores per escalar posicions i es realitza un seguiment de la seva evolució.

#### **Capítol 9: Conclusions i línies de futur**

L'últim capítol conclou el projecte reflexionant sobre els objectius aconseguits i els següents passos a seguir per continuar amb el projecte.

## <span id="page-27-0"></span>**Capítol 2: Anàlisi**

### <span id="page-27-1"></span>**2.1 Estat de l'Art**

Per analitzar l'estat de l'art d'aquest treball s'ha definit el màrqueting d'afiliació actual i s'ha realitzat una cerca de varis llocs web amb temàtica diferent que en fan ús.

#### <span id="page-27-2"></span>**2.1.1 El marqueting d'afiliaci ` o´**

El màrqueting d'afiliació és un tipus de màrqueting digital que es basa en la obtenció de resultats, és a dir, l'anunciant no paga per clics sinó pels resultats que s'obtenen.

En el cas dels llocs web on s'utilitza aquest tipus de marqueting, coneguts com afiliats, s'encarre- ` guen de fer publicitat publicant anuncis, promocions de productes i/o serveis que els faciliten els anunciants. Aleshores, aquests afiliats obtenen una comissio quan l'usuari entra al seu lloc web i ´ realitza l'acció determinada per l'anunciant, que pot ser, per exemple: omplir i enviar un formulari o comprar el producte promocionat.

Per tant, es pot dir que el màrqueting d'afiliació és beneficiós per l'anunciant, pel client i per l'afiliat: l'anunciant capta nous clients, els clients cobreixen la seva necessitat amb seguretat perquè l'afiliat els fa una recomanació i l'afiliat rep comissions.

Avui dia hi ha tot tipus de llocs web que utilitzen el màrqueting d'afiliació, sobretot blogs amb anys d'antiguitat que tenen un públic fidel, ampli i definit; i hi ha molts anunciants que disposen de Programes d'Afiliació amb les seves pròpies condicions: Amazon, Booking, Aliexpress, Etsy, entre altres.

#### <span id="page-27-3"></span>**2.1.2 Llocs web que utilitzen el marqueting d'afiliaci ` o´**

En aquest apartat es vol analitzar com utilitzen el màrqueting d'afiliació diferents tipus de llocs web.

#### **El viaje de Sofi**

Un blog molt popular és **[El viaje de Sofi](https://www.elviajedesofi.com/)**.

Aquest blog el va crear la Mónica Ferreiro l'any 2008 amb la intenció de guanyar-se la vida a través del que més li agrada: viatjar. Durant 10 anys va formar-se en màrqueting digital i mica en mica el seu blog va anar creixent mentre explicava les seves experiències de viatges en família, alhora que aportava informació útil als usuaris. Actualment, la Mónica i la seva família segueixen viatjant i compartint les seves experiències a través del blog, el qual és definit com un blog de *viatges i recomanacions per a noies*.

És un dels casos en que, en un principi, no s'utilitzava el màrqueting d'afiliació perquè no era habitual en aquell moment i van decidir implantar-lo més endavant al aconseguir un públic definit i fidel, i quan les empreses del sector van obrir els Programes d'Afiliació.

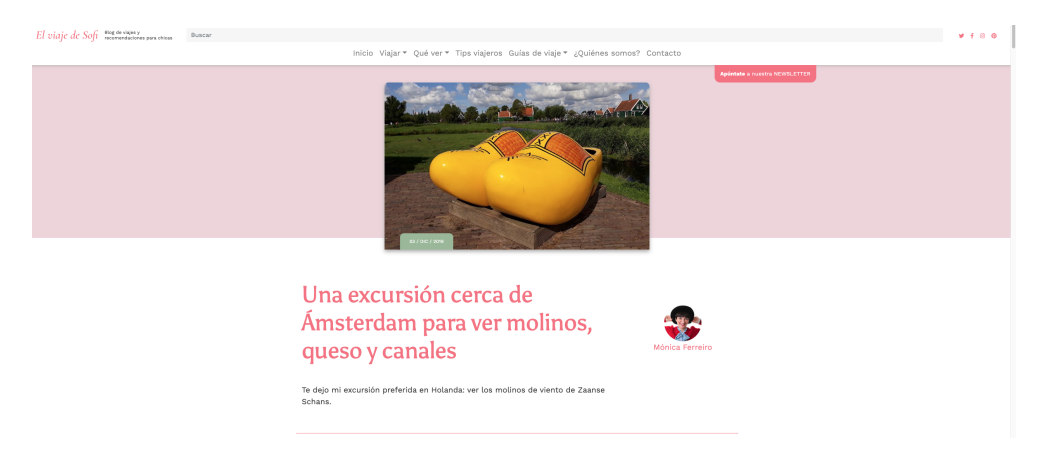

Figura 2.1: Lloc web www.elviajedesofi.com

<span id="page-28-0"></span>El màrqueting d'afiliació que s'utilitza en aquest lloc web és bastant subtil ja que predomina el contingut i els enllacos estan molt ben integrats, la qual cosa és un punt positiu pel posicionament web. S'hi poden identificar diferents plataformes d'afiliacio: Airbnb, IATI Seguros, Civitatis i ´ GetYourGuide; aquestes empreses es dediquen a la venda d'excursions, vols, assegurances de viatge, entrades a museus, allotjament, etc., de manera que no promocionen i venen un tipus de producte, sinó serveis relacionats amb el tema del blog, la qual cosa els dóna credibilitat.

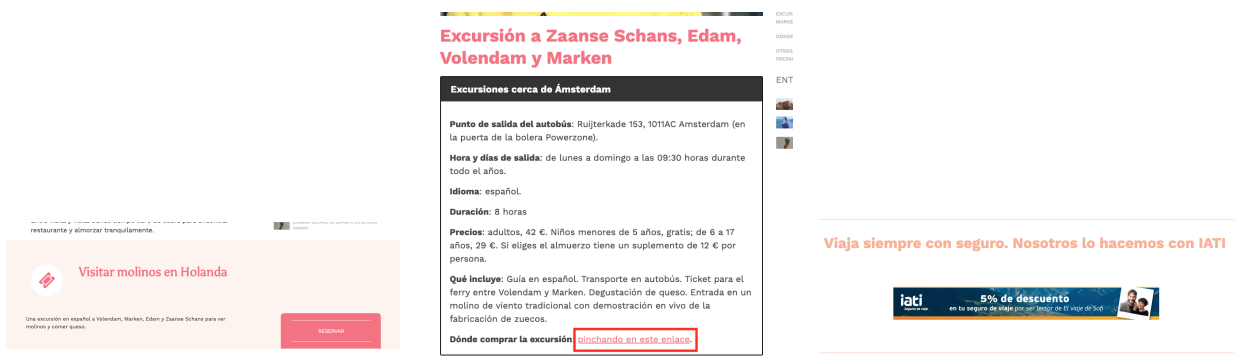

<span id="page-28-1"></span>Figura 2.2: www.elviajedesofi.com - Afiliacions amb Civitatis i IATI Seguros.

Cal destacar que, degut al seu èxit, també fan col·laboracions amb empreses del sector turístic i han guanyat varis premis de *bloggers*.

Altres exemples d'aquest tipus de web són:

- **[Mochileando por el mundo](https://www.mochileandoporelmundo.com/)**: a més de l'afiliació amb les mateixes empreses del sector, també tenen una secció de venda de llibres sobre la mateixa temàtica.
- **[Imanes de viaje](https://www.imanesdeviaje.com/)**: l'enfoc d'aquest web es interessant, ja que es combina el blog de viatges ´ amb la tradició de comprar el típic imant de record.

#### **Tu Joyero**

Un altre tipus de lloc web que utilitza el màrqueting d'afiliació és el que simula una botiga *online*, com per exemple: **[Tu Joyero](https://www.tujoyero.es/)**.

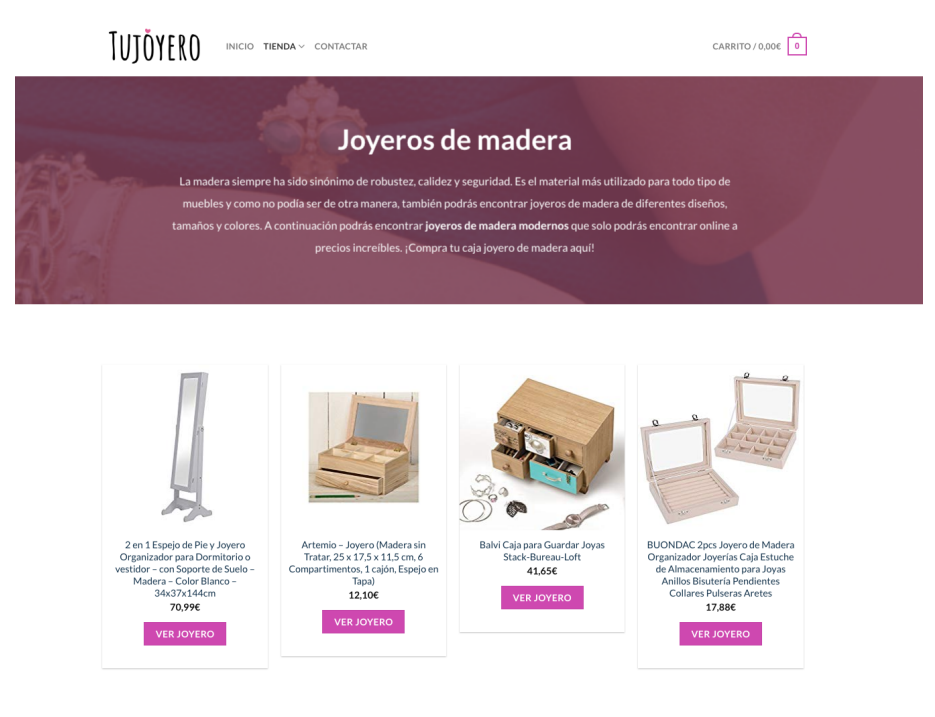

Figura 2.3: Lloc web www.tujoyero.es

<span id="page-29-0"></span>En aquest web no es dóna cap tipus d'informació rellevant per a l'usuari, sinó que s'enfoca en la venda directa d'un tipus concret de producte, en aquest cas, joiers.

A simple vista ningú diria que es tracta d'un lloc web que es dedica al màrqueting d'afiliació en la seva totalitat, fins que es clica a un botó per veure un joier en detall, el qual obre una nova pestanya al navegador dirigint a l'usuari al web d'Amazon mitjançant un enllaç d'afiliació.

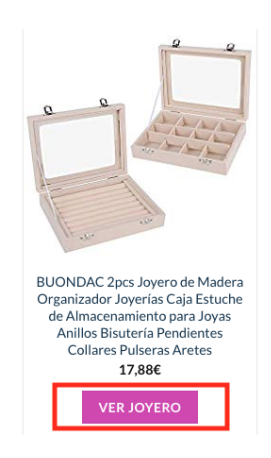

<span id="page-30-0"></span>Figura 2.4: www.tujoyero.es - Botó que porta a l'usuari al web d'Amazon a través d'un enllaç d'afiliació.

A diferència d'altres llocs web que utilitzen el Programa d'Afiliació d'Amazon, a l'hora de mostrar els productes, no s'indica que el producte pertany a la plataforma. Aquesta estratègia s'utilitza sovint per tenir més credibilitat i així els usuaris no abandonen la pàgina abans d'hora al veure el nom de la plataforma en tots els productes, ja que ho associen fàcilment amb la publicitat.

Altres exemples d'aquest tipus de web són:

- **[Comprar Tazas](https://www.comprartazas.com/)**: venda de tasses de tot tipus.
- **[Cactus Shop](http://www.cactusshop.top/)**: venda de productes relacionats amb cactus. En aquest cas, sí que aporta una mica d'informació als usuaris sobre els cactus però no amb contingut propi, sinó a través de fonts externes. S'han trobat altres afiliats que també promocionen aquest tipus de productes però no estan massa ben treballades i generen poca confiança a vista de l'usuari.

#### **10 mejores**

Finalment, un altre tipus de lloc web que es pot trobar, i que és forca habitual actualment, és el que recull tot tipus de productes i els compara fent un rànquing per a què l'usuari esculli el que millor s'adapta a les seves necessitats. Un exemple n'és [10 mejores](https://www.10mejores.top/).

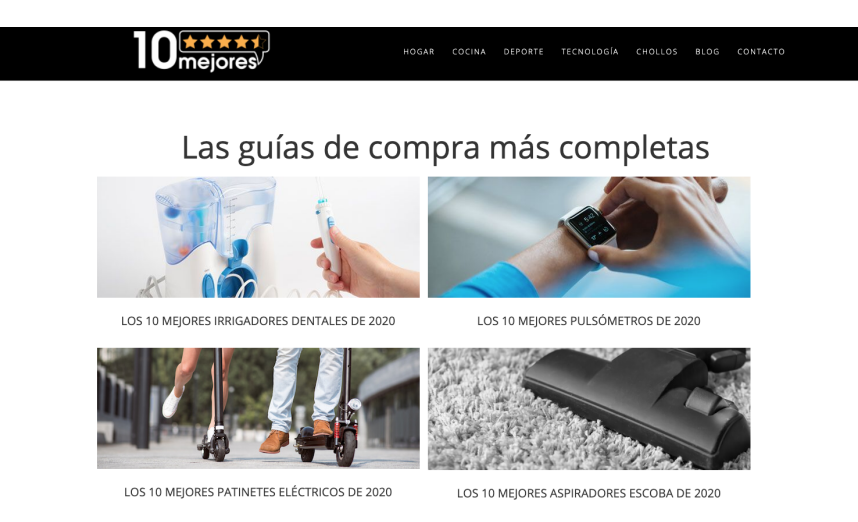

Figura 2.5: Lloc web www.10mejores.top

<span id="page-31-0"></span>Aquest lloc web recull una quantitat molt gran de productes d'Amazon i els classifica per tipus, oferint a l'usuari una guia per saber quin producte concret s'adapta a les seves preferencies per- ` sonals i poder comprar-lo a través d'un enllaç d'afiliació d'Amazon. Els productes que ofereix a cada guia solen ser els 10 més populars i/o més venuts a la plataforma, de manera que és més fàcil convèncer a l'usuari de fer-ne la compra.

A diferència del web de joiers vist anteriorment, no s'oculta a l'usuari que els productes pertanyen a Amazon i que, per tant, sera redirigint a la plataforma si en vol fer la compra. `

Es important destacar que és complicat tenir èxit en el màrqueting d'afiliació quan es promocionen tants productes de diferents tipus. En aquests casos, els llocs web solen haver comencat amb un segment de mercat reduït i han anat augmentant la seva oferta a mida que els usuaris han comprat a través d'ells.

Normalment, els web que fan servir aquest format són empreses amb força gent contractada per a què busquin constantment nínxols de mercat, creïn nou contingut i actualitzin el que ja tenen publicat. Si és un lloc conegut, s'obtenen molts beneficis perquè ofereixen molts productes de diferents categories i preus. També s'utilitzen recursos de text i paraules clau que atrauen usuaris com: *los 10 mejores productos de X*, *los 3 mejores Y*, *los mejores Z del 2020*, etc., i que tambe´ ajuden molt amb el posicionament del web.

Altres exemples d'aquest tipus de web són:

- **[Comprar Las Mejores](https://www.comprarlasmejores.com/)**: molt similar al web **10 Mejores** pero reduint a cinc els productes a ` comparar.
- **[Compra Mejor](http://www.compramejor.es/)**: compara molts productes alhora i dóna una mica més d'informació útil per a l'usuari.

Per acabar l'analisi de l'estat de l'art, cal comentar que tots els llocs que s'han referenciat en ` aquest apartat han fet una bona feina en quant al posicionament, ja que s'han fet vàries cerques amb paraules clau diferents relacionades amb el mateix tema i les posicions dels web en el cercador (Google), tot i que varien, es mantenen entre la primera i tercera pagina de resultats. `

La primera decisió a prendre abans de començar un lloc web amb màrqueting d'afiliació és escollir la **plataforma d'afiliacio´** i el **producte a promocionar**, ja que seran els determinants, en gran ` part, dels beneficis que s'obtinguin.

### <span id="page-32-0"></span>**2.2 Analisi de les plataformes d'afiliaci ` o´**

Abans de fer un estudi de mercat sobre els productes que es promocionen a través del màrqueting l'afiliació, cal analitzar els tipus de plataformes d'afiliació que existeixen i escollir amb quina es vol treballar, ja que no totes les plataformes ofereixen els mateixos productes ni tenen el mateix nombre de vendes.

A l'hora de triar una plataforma d'afiliació cal tenir en compte el tipus de producte que es vol promocionar i enfocar-se a les temàtiques afins, és a dir, si al web es parla sobre el cinema, el més lògic és donar-se d'alta a Programes d'Afiliació on es venguin entrades o *merchandising* de cinema. En aquest cas, com que es vol triar un producte genèric, s'han analitzat plataformes que tenen un ventall molt ampli de productes.

Existeixen vàries plataformes d'afiliació que ofereixen el seu propi Programa d'Afiliació, i per tant, cada una d'elles té les seves pròpies condicions:

## amazon

En el seu Programa d'Afiliacio es poden trobar productes de tot tipus i si el ´ producte en qüestió no es pot trobar aquí, és complicat que sigui enlloc més; és per això que és la plataforma més famosa actualment. Per obtenir comissió cal que l'usuari compri el producte que es publicita, i la comissió varia depenent del tipus de producte.

## **AliExpress**

Aquesta plataforma funciona com Amazon i també s'hi poden trobar tot tipus de productes. Un avantatge que té és que es poden publicitar productes sense *stock*, i el major inconvenient és el temps d'enviament del producte, que sol ser entre 30 i 40 dies, la qual cosa no agrada massa a l'usuari.

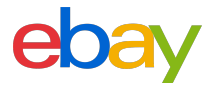

El seu Programa d'Afiliació és força popular i és similar a Amazon en quant als productes que ofereix, tot i que disposa d'un catàleg més reduït. Es una empresa reconeguda globalment i els usuaris hi tenen molta confiança. L'inconvenient és que al ser una plataforma basada en subhastes, les comissions per vendes són complicades de calcular.

## **Rakuten**

En aquesta plataforma es poden trobar tot tipus d'empreses que anuncien els seus productes. La comissió que ofereixen per la venda d'un producte és variable però més elevada, ja que és adaptada a mercats internacionals.

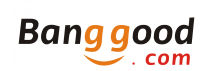

Es similar a Aliexpress, amb una oferta molt gran de productes. Envien produc- ´ tes a quasi tot arreu del món i tenen bons preus. Ofereixen un 8% de comissió per la venda de qualsevol producte.

Aquestes són algunes de les plataformes que ofereixen una gran varietat de productes de tot tipus, però existeixen d'altres com Booking on es podria utilitzar en webs del sector turístic o Etsy per publicitar productes fets a mà.

#### <span id="page-33-0"></span>**2.2.1 Eleccio d'una plataforma ´**

Un cop analitzades les diferents plataformes, s'ha triat treballar amb el **Programa d'Afiliacio´ d'Amazon** pel seu fàcil ús, per les bones opinions que té, perquè ofereix bones comissions i condicions, i perquè avui dia és una plataforma de confiança entre els usuaris i generen moltes vendes de tot tipus de productes.

### <span id="page-33-1"></span>**2.3 Analisi del mercat `**

Un cop escollida la plataforma d'afiliació es pot començar a analitzar els tipus de productes que ofereix per poder triar el nínxol de mercat amb el que es treballarà. És important fer un anàlisi previ per decidir sobre què es vol escriure i els tipus de productes que es recomanaran.

Per escollir el tipus de producte en qüestió es tindran en compte els següents punts:

- 1. No es vol tenir molta competència i interessa trobar un producte que perduri en el temps, és a dir, que sempre hi hagi usuaris disposats a comprar-lo i no sigui una 'moda passatgera'.
- 2. El producte ha d'agradar i motivar a l'autora del treball.
- 3. L'autora del treball ha de tenir suficient coneixement sobre el producte com per redactar el contingut web.

#### <span id="page-33-2"></span>**2.3.1 Llistat de productes candidats**

El que interessa és crear un web centrat únicament en escriure sobre un tipus concret de pro**ducte**, és a dir, especialitzar-se en un nínxol de mercat, ja que Google entén que aquests tipus de web són una referència al tema escollit i per tant, tenen **més visibilitat** als resultats de cerca.

Primer de tot, s'han consultat els 100 productes més venuts per hora de cada departament a [Amazon](https://www.amazon.es/gp/bestsellers) per tenir una idea del que més es ven. En aquest moment, els productes electrònics

són els que més es venen en tots els apartats (cafeteres, mòbils, robots aspiradors, altaveus intel·ligents...).

<span id="page-34-1"></span>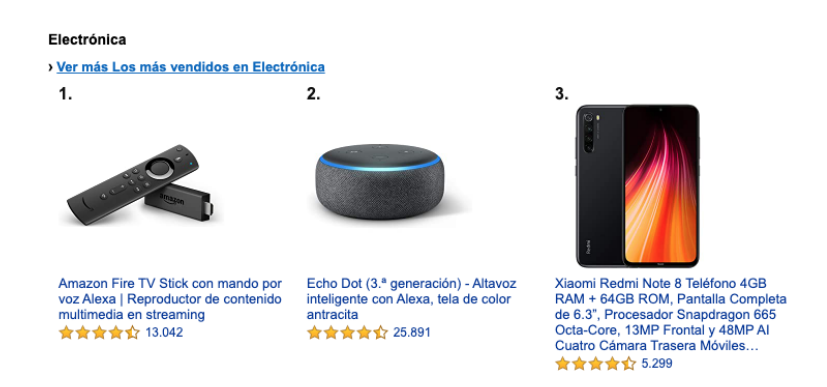

Figura 2.6: Productes electrònics més venuts.

Un cop consultat el llistat, s'han escollit una sèrie de productes de diferent temàtica que compleixen els requisits mencionats anteriorment i que podrien ser bons candidats pel nou web:

- **Cafeteres.**
- **Lampades LED/UV per manicura. `**
- **Productes de** *lettering***.**
- **Olis essencials.**

El més lògic seria seleccionar productes electrònics perquè, com s'ha dit anteriorment, són els productes més venuts; però el problema és que tots aquests productes ja són promocionats per molts altres afiliats, existint una competència molt gran.

#### <span id="page-34-0"></span>**2.3.2 Validacio del n´ınxol de mercat ´**

Amb uns quants productes escollits, es passa a **validar el potencial del nínxol**: comprovar com es ven a Amazon i el seu preu mig. També s'ha comprovat si és un producte amb una temàtica que pugui créixer en un futur i no estancar-se, permetent actualitzar el web de manera recurrent.

Normalment, quantes més opinions té un producte, més es ven; i si el seu preu mitià és alt, passa a convertir-se en una bona oportunitat, ja que Amazon ofereix diferents percentatges de comissions segons el tipus de producte que es promociona. Es pot considerar que un producte es ven bastant bé quan té vàries referències per sobre de les 100 opinions.

Per realitzar aquestes comprovacions s'ha utilitzat el mateix apartat de productes més venuts a Amazon.

#### **Cafeteres**

Per consultar les cafeteres més venudes cal entrar a l'apartat *Hogar y cocina* (aquesta temàtica ofereix una de les comissions mes altes) i es pot veure com la majoria de cafeteres tenen moltes ´ opinions i el seu preu varia des d'uns 50 $\in$  fins a 300 $\in$ . A més, no només es venen les cafeteres convencionals, sinó que n'hi ha d'altres tipus com de càpsules, automàtiques, etc; que també es venen molt bé.

Per tant, es pot dir que a simple vista és una bona elecció, ja que és un producte que té moltes vendes a un preu forca elevat.

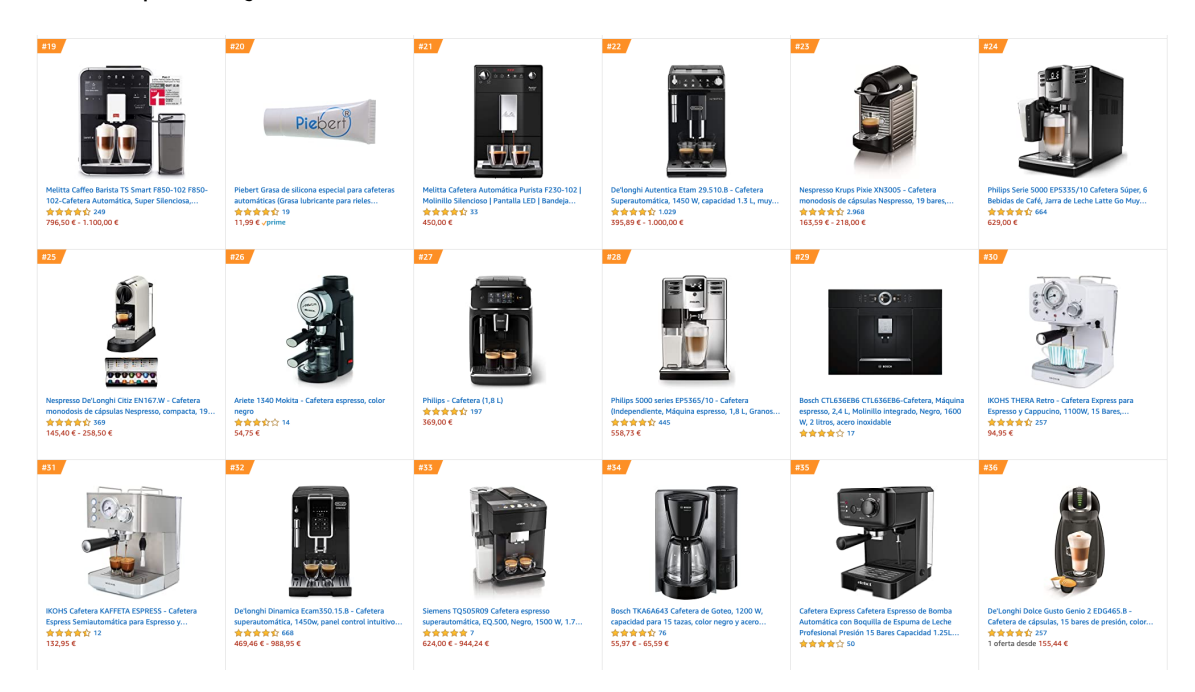

Figura 2.7: Algunes de les cafeteres més venudes.

#### <span id="page-35-0"></span>**Lampades LED/UV per manicura `**

Per consultar les làmpades de manicura més venudes cal entrar a l'apartat de Belleza i es pot veure com hi ha algunes que tenen moltes opinions i el seu preu mitjà és d'uns 20€. D'entrada sembla una bona opció però es pot observar ràpidament que hi ha poca varietat de productes d'aquest tipus i per tant la seva promoció seria força limitada. A més, tampoc és un mercat molt versàtil, i en el cas que es volgués combinar la seva venda amb altres productes relacionats, quasi no es compren esmalts ni altres utensilis per fer la manicura a Amazon, deixant poques possibilitats de créixer en un futur.

Per tant, tot i que té moltes opinions i el preu mig és raonable, es pot dir que no seria una bona elecció per les poques perspectives de futur que ofereix.
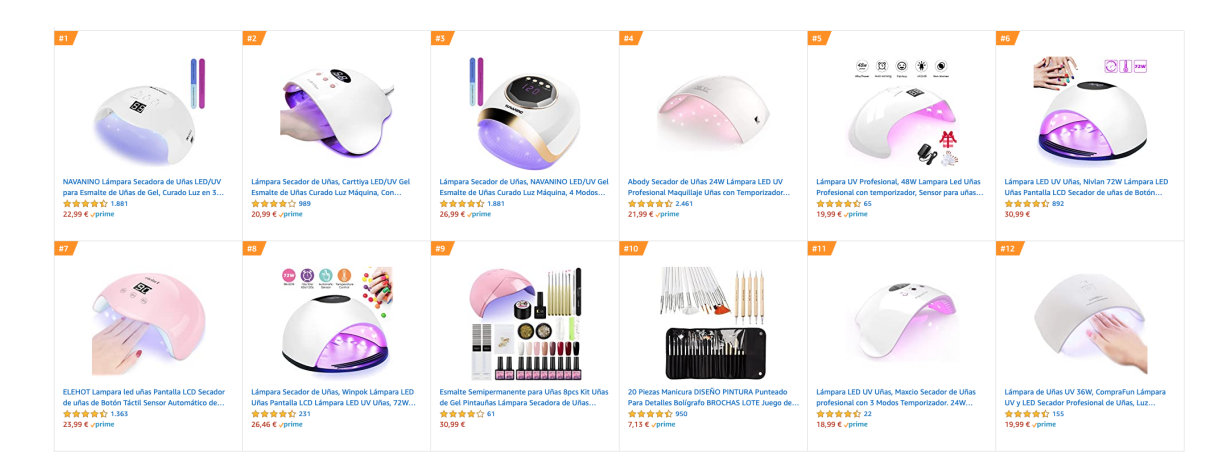

Figura 2.8: Algunes de les làmpades LED/UV per manicura més venudes.

## **Productes de** *lettering*

El *lettering* és l'art de dibuixar lletres a mà amb un sentit estètic i existeixen productes exclusius per realitzar aquesta activitat.

Per consultar els productes de *lettering* més venuts cal entrar a l'apartat de *Oficina y papelería*. Els resultats són molt variats i en ocasions amb poques opinions. El preu mitjà és forca baix, uns 10€ aproximadament, alguns productes tenen un preu més elevat perquè són packs de varis productes i altres són més barats perquè s'ofereix un sol producte individual. També, com en el cas anterior, hi ha molt pocs productes valorats suficientment com per tenir-ne varietat al web.

Pensant en la combinació amb altres productes relacionats, es podrien tenir en compte llibretes o altres productes d'oficina, però encara tenen menys opinions i, per tant, menys vendes.

Per tant, per la seva poca varietat i per les poques vendes que genera, aquest producte tampoc es considera una bona elecció.

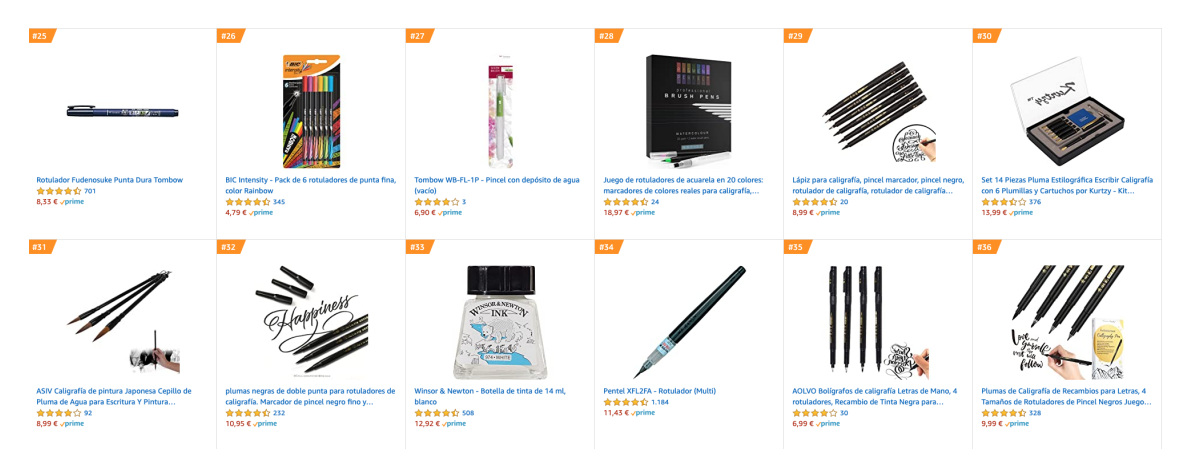

Figura 2.9: Alguns productes de *lettering* més venuts.

**Analisi, creaci ` o i posicionament d'un lloc web amb m ´ arqueting d'afiliaci ` o. ´ Master Universitari d'Aplicacions Multimèdia. Anna Valls Mitja.** 

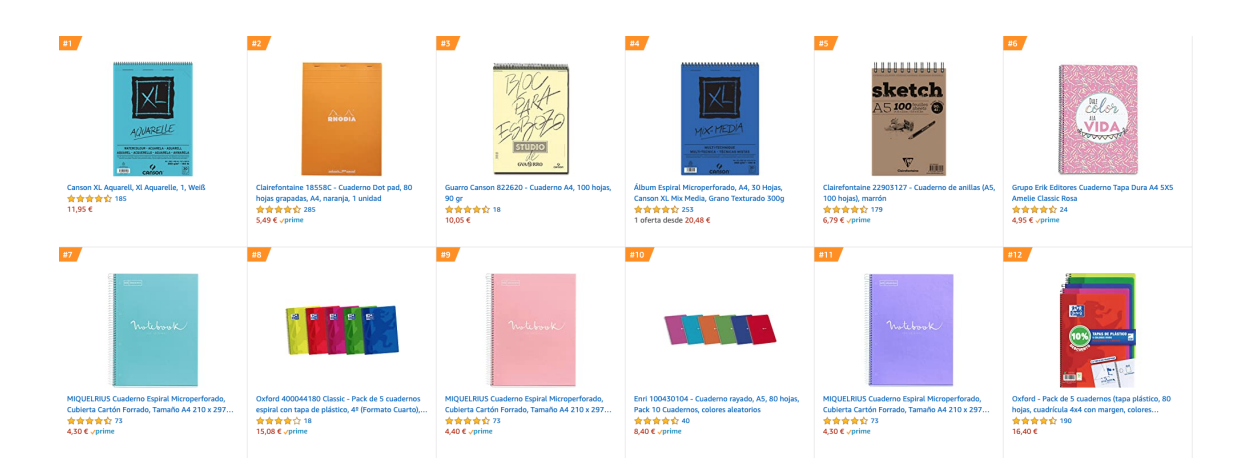

Figura 2.10: Alguns productes relacionats amb *lettering* més venuts.

## **Olis essencials**

Per consultar els olis essencials més venuts cal entrar a l'apartat de Salud y cuidado personal (és una temàtica que també ofereix bones comissions). Es pot veure com hi ha una gran varietat d'olis essencials, tant en pack com en flascons individuals, que tenen moltes opinions i varietat de preus. Es podria dir que el preu mig és de 20€ aproximadament.

A més, es pot observar que la majoria d'aquests olis, per no dir tots, són aptes per utilitzar en un difusor o humidificador, la qual cosa porta a pensar que es podria combinar la promoció dels olis juntament amb humidificadors, els quals també tenen moltes opinions, bons preus i es venen bé. Per tant, es pot dir que és una bona elecció.

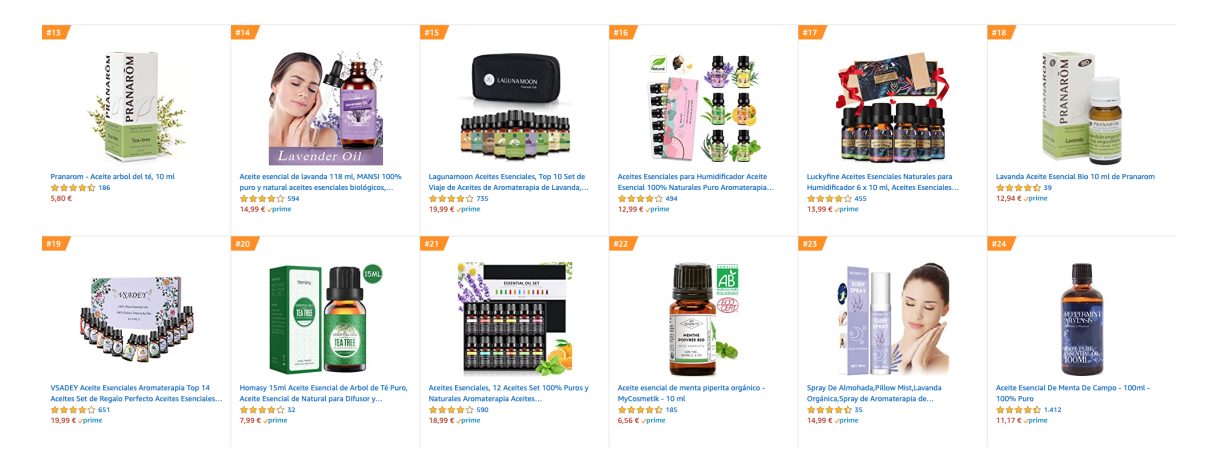

Figura 2.11: Alguns olis essencials més venuts.

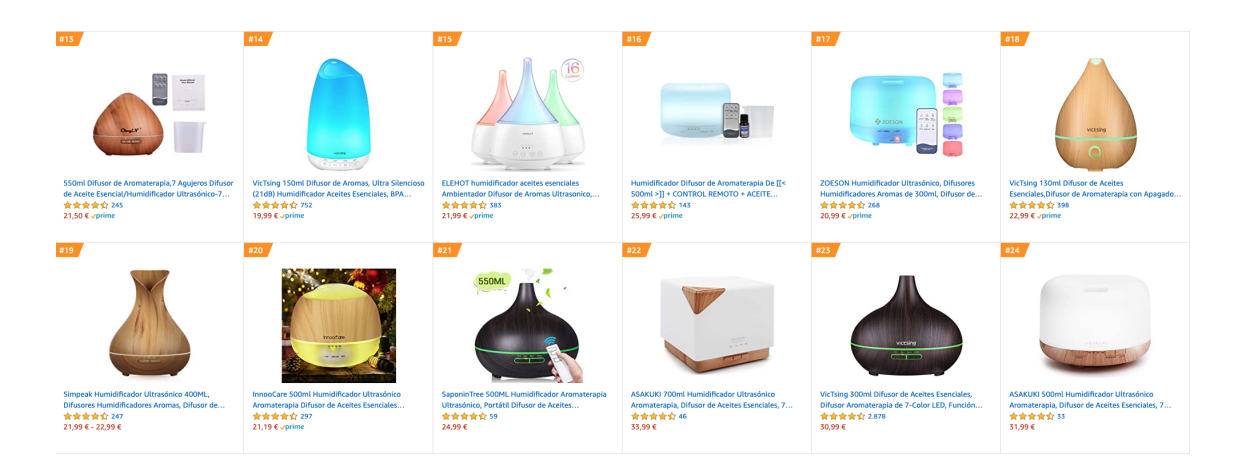

Figura 2.12: Alguns humidificadors més venuts.

Un cop analitzats tots els tipus de productes sembla que, de moment, els millors nínxols de mercat són les **cafeteres** i els **olis essencials**. Per assegurar-ho, s'han fet dues comprovacions més.

## **2.3.3 Volum de cerques a Google**

La idea és que el web rebi visites a través del **posicionament orgànic** als cercadors, és a dir, es pretén que quan algú busqui, per exemple, 'Cafeteres de càpsules' o 'Millor cafetera de càpsules' a Google, trobi el web que es vol crear i el visiti. Es fonamental saber quanta gent busca aquestes ´ paraules a Google (paraules clau), perquè si resulta que ningú busca cafeteres de càpsules per Internet, poques visites es tindran.

El més ideal per fer aquest anàlisi seria utilitzar **Google AdWords**, un servei utilitzat per empreses que es volen anunciar a Google on aquest els informa de la quantitat de persones que estan buscant alguna cosa concreta, i així les empreses poden ajustar el pressupost de les seves campanyes d'anuncis. Fa un temps aquest servei era gratuït, però avui dia és de pagament i cal tenir un web desenvolupat per donar-se d'alta, és per això que s'han utilitzat altres eines que aporten resultats similars. D'aquesta manera es pot comprovar quanta gent busca les paraules clau en les temàtiques de cafetera i olis essencials a Google.

## **Eines utilitzades**

Les eines gratuïtes escollides per comprovar el nombre d'usuaris que busquen paraules clau relacionades amb les dues temàtiques són:

- [Google Trends](https://trends.google.es/trends/?geo=ES): és una eina de Google Labs que mostra les paraules clau de cerca més populars del passat recent. Les gràfiques que mostra representen la freqüència en la que es realitza una cerca d'un terme particular en vàries regions del món i en varis idiomes. També permet comparar el volum de cerques entre dos o més termes.
- **[KWFinder](https://kwfinder.com/)**: és una eina de pagament amb 10 dies de prova que està dissenyada per a la investigació de paraules clau. És una eina à gil amb una bona interfície que proporciona

suficients mètriques de SEO per prendre decisions ràpidament. Els resultats que aporta són molt precisos i de confiança.

Cal comentar que només es realitzarà aquest estudi per Espanya, ja que és el públic al que es vol arribar a l'inici del projecte.

## **Resultats Google Trends**

Al buscar la paraula **'cafetera'** es pot observar com en els ultims 30 dies, a Espanya, ha tingut ´ de mitjana un valor de 61 de popularitat a les cerques aproximadament, el qual és un bon valor tenint en compte que 100 és la màxima popularitat del terme.

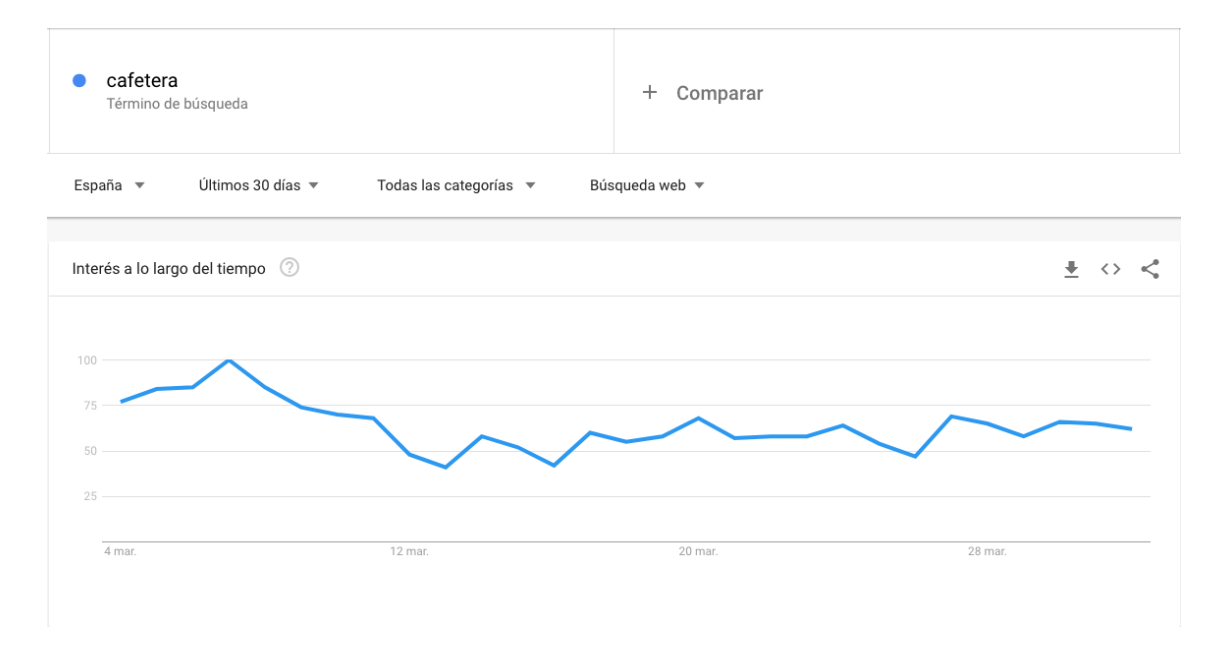

Figura 2.13: Gràfic de popularitat de 'cafetera' a Espanya durant els últims 30 dies.

També es pot veure com els temes i consultes relacionats més populars són basats en marques i tipus de cafeteres variats, on **Nespresso** i **Nescafé Dolce Gusto** són de les més populars amb un valor de 100. Es podria dir que les cafeteres de càpsules entrarien dins d'aquest grup perquè aquestes marques són les pioneres en vendre aquest tipus de cafeteres.

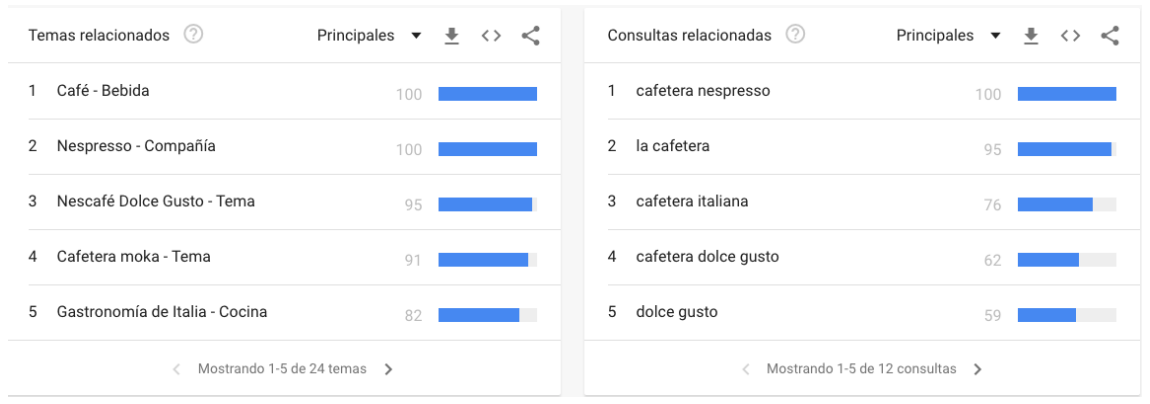

Figura 2.14: Temes i consultes relacionats amb la cerca de 'cafetera'.

Veient la popularitat de les cafeteres de càpsules i les italianes es podria començar a desenvolupar el web a partir d'aquests dos tipus, i en el cas que canviés la popularitat pujant posicions altres tipus de cafeteres, s'anirien afegint al web progressivament.

En quant als olis essencials, al cercar 'aceite esencial', es troben resultats força similars als de les cafeteres. Es podria dir que la mitjana del valor de popularitat de cerca del terme durant els últims 30 dies a Espanya seria de 60 aproximadament.

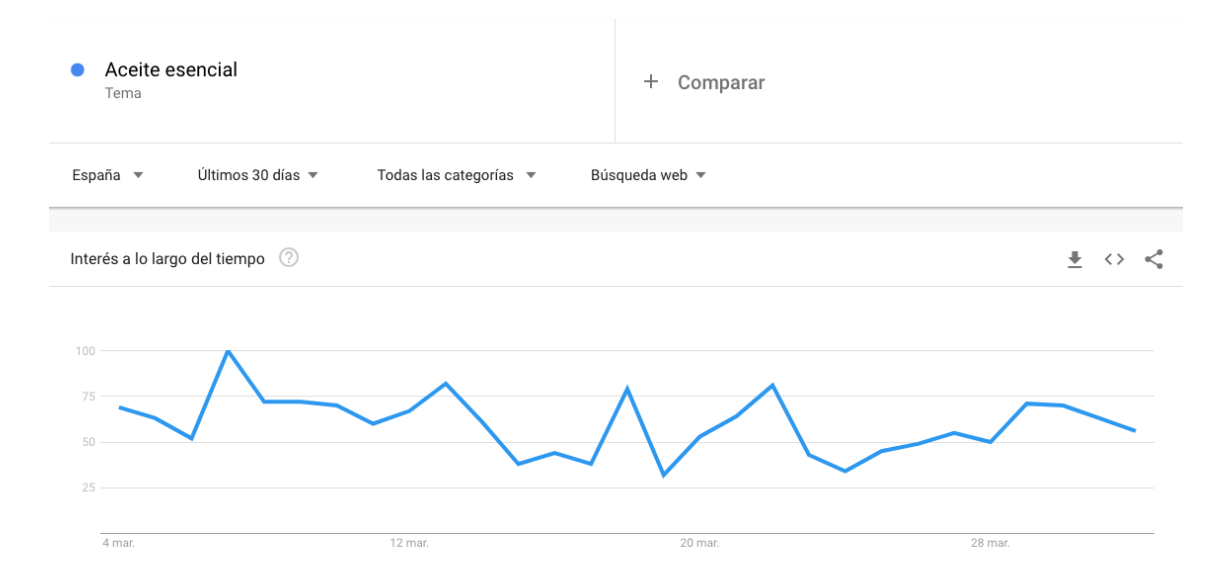

Figura 2.15: Gràfic de popularitat de 'aciete esencial' a Espanya durant els últims 30 dies.

Els temes i consultes relacionats més populars són basats en tipus d'olis i altres paraules com 'Propiedad' i noms d'olis, la qual cosa confirma que els usuaris consulten informació sobre les propietats que poden tenir els olis i la seva varietat.

#### **Analisi, creaci ` o i posicionament d'un lloc web amb m ´ arqueting d'afiliaci ` o. ´ Master Universitari d'Aplicacions Multimèdia. Anna Valls Mitjà.**

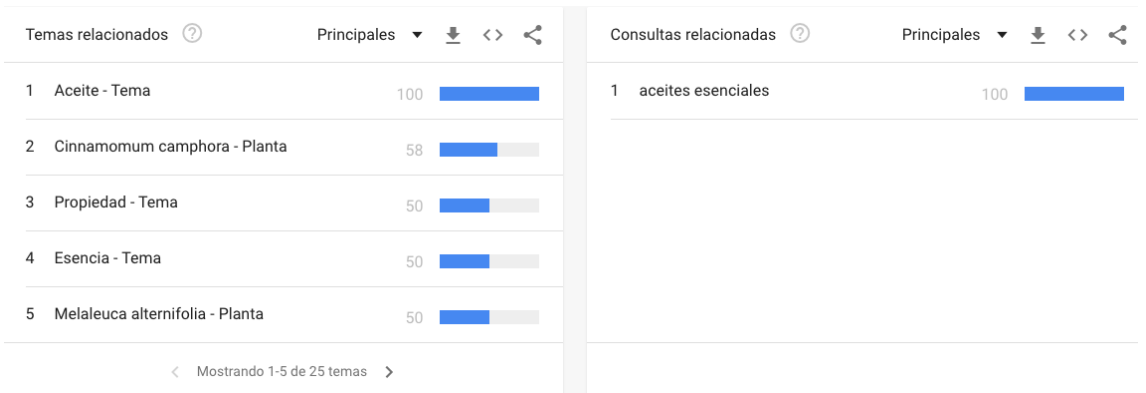

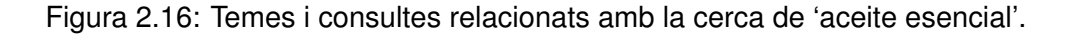

Es destacable que hi ha menys temes relacionats si els comparem amb els obtinguts amb la ´ paraula 'cafetera', però és important comentar que són termes més versàtils perquè poden anar sols sense lligar-se a les paraules 'aceite' o 'esencia', la qual cosa permet més joc entre paraules clau.

#### **Resultats KWFinder**

Si se cerca la paraula **'cafetera'** a l'eina, es mostra un llistat amb altres paraules claus que la contenen. S'observa que el terme més cercat en els últims 12 mesos és 'cafetera nespresso', confirmant la popularitat que marcava Google Trends. Els següents termes estan relacionats amb tipus de cafeteres: **capsules, autom ` atica, el ` ectrica, `** *express***...**

També es pot veure com l'eina dóna informació sobre una mètrica important: **Keyword SEO Dif***ficulty*, la qual mesura en un rang de 1 a 100 quant de fàcil o difícil és classificar una paraula clau als motors de cerca: quant menor sigui el valor, més fàcil és per a un lloc web posicionar-se a les posicions superiors de cerca per la paraula clau objectiu. En aquest cas, la majoria de les paraules claus mostrades tenen un valor de **facil posicionament `** , la qual cosa es un punt a favor. ´

Cal comentar que els resultats obtinguts són, en part, previsibles, ja que avui dia hi ha un gran volum de vendes de cafeteres, d'un tipus o d'un altre, i per això és normal que el nombre de cerques d'aquesta paraula clau sigui elevat.

| cafetera<br>$S$ pain<br>· Filter<br># Keywords<br>cafetera nespresso<br>÷<br>cafetera<br>$\frac{1}{2}$<br>cafetera italiana<br>$\frac{1}{2\pi}$<br>cafetera express<br>÷. | <b>MB</b> Spanish<br>٠<br>Trend<br>annulli.<br>.mautllit | $\sqrt{ }$ Search<br>46,100<br>30,100<br>17,400 | <b>Related keywords</b><br>CPC<br>\$0.43<br>\$0.41 | Autocomplete<br>$\Leftrightarrow$ PPC<br>100<br>100 | $\rightarrow$<br>Questions<br>$\Leftrightarrow$ KD<br>28<br>47 |
|----------------------------------------------------------------------------------------------------|----------------------------------------------------------|-------------------------------------------------|----------------------------------------------------|-----------------------------------------------------|----------------------------------------------------------------|
|                                                                                                    |                                                          |                                                 |                                                    |                                                     |                                                                |
| n<br>0<br>n<br>0<br>$\hfill \Box$                                                                                                    |                                                          |                                                 |                                                    |                                                     |                                                                |
|                                                                                                    |                                                          |                                                 |                                                    |                                                     |                                                                |
|                                                                                                    |                                                          |                                                 |                                                    |                                                     |                                                                |
|                                                                                                    |                                                          |                                                 |                                                    |                                                     |                                                                |
|                                                                                                    | mullllll                                                 |                                                 | \$0.13                                             | 100                                                 | 28                                                             |
|                                                                                                    | maulli                                                   | 15,500                                          | \$0.43                                             | 100                                                 | 20                                                             |
| cafetera capsulas<br>$\frac{1}{2\pi}$<br>0                                                                                                    | باللسبير                                                 | 7,900                                           | \$0.29                                             | 100                                                 | 27                                                             |
| cafetera automatica<br>0<br>$\frac{1}{2\pi}$                                                                                                    | باللسيم                                                  | 5,200                                           | \$0.46                                             | 100                                                 | 22                                                             |
| cafetera krups<br>$\frac{1}{2\sqrt{3}}$<br>Π.                                                                                                    | .mandlli                                                 | 5,100                                           | \$0.37                                             | 100                                                 | $-19$                                                          |
| cafetera nespresso oferta<br>n<br>÷.                                                                                                    | .mmdlii                                                  | 4,600                                           | \$0.20                                             | 100                                                 | $-15$                                                          |
| cafetera de capsulas<br>$\frac{1}{24}$<br>0                                                                                                    | باللسمير                                                 | 4,600                                           | \$0.27                                             | 100                                                 | $\boxed{24}$                                                   |
| cafetera electrica<br>0<br>ŵ.                                                                                                    | mouth                                                    | 2,900                                           | \$0.22                                             | 100                                                 | 24                                                             |
| cafetera nespresso krups<br>0<br>ŵ                                                                                                    | باللسية                                                  | 2,800                                           | \$0.61                                             | 100                                                 | 24                                                             |

Figura 2.17: Resultats de la paraula clau 'cafetera'.

Per comprovar aquests valors amb els olis essencials, s'ha cercat la paraula clau **'esencial'** per obtenir el major nombre de paraules clau relacionades possible.

Al llistat que mostra l'eina es pot veure com 'aceites esenciales' és la paraula clau més cercada, i la segueix **'aromaterapia'** la qual cosa indica que aquests dos termes poden anar de la ma` depenent del context.

Si es continua llegint la llista es poden veure les paraules **'puros', 'donde comprar', 'naturales'** i **'propiedades'** combinades amb 'aceites esenciales', les quals són importants i útils per utilitzar al web ja que si es fan ús de totes elles el nombre de visites pot augmentar. A més, el fet que hi hagi la paraula 'comprar' és molt bona senyal, ja que vol dir que la gent està disposada a comprar aquest producte quan el cerca. També es pot veure com la classificació d'aquestes paraules clau  $\acute{\textbf{e}}$ s **força fàcil** .

Es pot veure clarament com els valors de visites anuals d'aquest tipus de producte són molt més baixos que els de la cafetera, ja que si només es té en compte la paraula clau 'aceites esenciales' correspon a 892 cerques mensuals, no és un valor dolent, però forca menor. També cal tenir en compte que aquest producte no és d'ús comú i és més fàcil vendre una cafetera que un oli essencial.

| <b>KWFinder</b><br>Lists <sup>o</sup><br><b>Search</b><br><b>History</b><br><b>Import</b> |                                                    |                   |                         |                |                                    |  |
|-------------------------------------------------------------------------------------------|----------------------------------------------------|-------------------|-------------------------|----------------|------------------------------------|--|
| Search by Keyword<br>Search by Domain<br>esencial<br>$\overline{\phantom{a}}$ Spain       | <b>MB</b> Spanish<br>$\overline{\phantom{a}}$<br>→ |                   |                         |                |                                    |  |
| Filter<br>$\bullet$                                                                       |                                                    |                   | <b>Related keywords</b> | Autocomplete   | Questions                          |  |
| # Keywords<br>$\Box$                                                                      | Trend                                              | $\sqrt{s}$ Search | $\hat{=}$ CPC           | $\doteq$ PPC   | $\Leftrightarrow$ KD               |  |
| aceites esenciales<br>$\hskip1000000$<br>÷                                                | <b>Tundlill</b>                                    | 10,700            | \$0.51                  | 100            | 38                                 |  |
| aromaterapia<br>$\Box$<br>$\frac{1}{2}$                                                   | <b>htmlllll</b>                                    | 5,100             | \$0.30                  | 82             | 38                                 |  |
| esencial<br>$\Box$<br>÷                                                                   | modlu                                              | 4,600             | \$0.18                  | $\overline{2}$ | 26                                 |  |
| temblor esencial<br>$\pm$<br>o                                                            | Junana                                             | 2,900             | \$0.60                  | 23             | $\mathsf Q$                        |  |
| trombocitemia esencial<br>n<br>÷                                                          | mond                                               | 1,000             | N/A                     | $\,0\,$        | $\mathsf Q$                        |  |
| comprar aceites esenciales<br>0<br>×                                                      | <b>Illuunu</b>                                     | 1,000             | \$0.63                  | 100            | 22                                 |  |
| aceites esenciales puros<br>0<br>Ŕ                                                        | montill                                            | 870               | \$0.37                  | 100            | $\boxed{17}$                       |  |
| aceites esenciales aromaterapia<br>$\Box$<br>÷                                            | trtudtill                                          | 740               | \$0.53                  | 100            | $\sqrt{20}$                        |  |
| donde comprar aceites esenciales<br>$\hfill \Box$<br>÷                                    | montll                                             | 720               | \$0.34                  | 76             | 29                                 |  |
| aceites esenciales naturales<br>O<br>÷                                                    | اللاست                                             | 700               | \$0.44                  | 100            | 32 <sup>2</sup>                    |  |
| aceites esenciales propiedades<br>$\pm$<br>0                                              | hhuutill                                           | 550               | \$0.39                  | 50             | 29                                 |  |
| aceites aromaticos<br>$\Box$                                                              | اللاشمين                                           | 370               | \$0.25                  | 81             | $\begin{bmatrix} 26 \end{bmatrix}$ |  |
| aceites naturales<br>n<br>÷                                                               | Huddlll                                            | 250               | \$0.57                  | 98             | 21                                 |  |
| trombocitemia<br>÷<br>0                                                                   | ulmuult                                            | 210               | N/A                     | $\,0\,$        | $\hbox{\tt Q}$                     |  |
| aceites esenciales listado<br>$\Box$<br>÷                                                 | moulll                                             | 170               | \$0.29                  | 87             | $\boxed{13}$                       |  |
| aceites aromaterapia<br>n<br>÷                                                            | اللااسين                                           | 160               | \$0.43                  | 100            | 34                                 |  |
| donde comprar aceites esenciales puros<br>n<br>$\frac{1}{2\pi}$                           | mllinn.                                            | 100               | \$0.52                  | 75             | 13 <sup>°</sup>                    |  |

Figura 2.18: Resultats de la paraula clau 'esencial'.

Un cop realitzat l'anàlisi de les paraules clau es pot dir que les cafeteres són més cercades que els olis essencials. Tot i així, els resultats dels olis essencials no són del tot dolents, ja que hi ha força varietat de paraules clau que, utilitzades juntament, poden aconseguir més visites de les esperades.

Com s'ha dit anteriorment, els olis essencials podrien anar de la mà amb els humidificadors, els quals són els aparells estrella per aromatitzar estàncies. És per això que s'ha decidit cercar la paraula clau **'humidificador'** i comprovar-ne els resultats.

| <b>KWFinder</b><br>Lists <sup>0</sup><br><b>History</b><br><b>Search</b><br><b>Import</b> |                                                                                        |
|-------------------------------------------------------------------------------------------|----------------------------------------------------------------------------------------|
| Search by Domain<br>Search by Keyword                                                     |                                                                                        |
| humidificador<br>$\overline{S}$ Spain                                                     | <b>ME</b> Spanish<br>$\;$<br>$\overline{\phantom{a}}$                                  |
| Filter<br>$\bullet$                                                                       | <b>Related keywords</b><br>Autocomplete<br>Questions                                   |
| # Keywords<br>n                                                                           | $\sqrt{}$ Search<br>$\div$ CPC<br>$\doteqdot$ KD<br>Trend<br>$=$ PPC                   |
| humidificador<br>O<br>÷                                                                   | 33<br>32,800<br>\$0.23<br>100<br><b>moult</b>                                          |
| humidificador bebe<br>n<br>÷                                                              | 4,200<br>\$0.24<br>16<br>100<br>الللسماء                                               |
| humidificador chicco<br>n<br>٠                                                            | 16<br>1,700<br>\$0.14<br>100<br>اللاسمار                                               |
| humidificador ultrasonico<br>0<br>÷                                                       | $\boxed{13}$<br>1,200<br>\$0.42<br>100<br><b>Junidill</b>                              |
| humidificador medisana<br>0<br>Ŕ                                                          | 16<br>\$0.12<br>720<br>100<br><b>Junaffli</b>                                          |
| humidificador para bebes<br>n.<br>$\mathcal{R}$                                           | 31 <sup>°</sup><br>650<br>\$0.24<br>100<br>بالالتمست                                   |
| mejor humidificador<br>0<br>÷                                                             | $\left  \begin{array}{c} 11 \end{array} \right $<br>570<br>\$0.21<br>100<br>باللاستنار |
| humidificador jane<br>0<br>÷                                                              | $\begin{bmatrix} 20 \end{bmatrix}$<br>\$0.16<br>430<br>100<br>باللاستناء               |
| humidificadores baratos<br>□<br>÷                                                         | 22<br>\$0.14<br>430<br>100<br>اللاسما                                                  |
| humidificador de aire<br>n<br>÷                                                           | 28<br>\$0.24<br>410<br>100<br>بالاسالين                                                |
| humidificador precio<br>n<br>÷                                                            | 35 <sup>o</sup><br>350<br>\$0.23<br>100<br>.mootlik                                    |
| comprar humidificador<br>$\frac{1}{2\pi}$<br>0                                            | 18<br>\$0.29<br>340<br>100<br><b>Moultle</b>                                           |

Figura 2.19: Resultats de la paraula clau 'humidifcador'.

El resultat amb més cerques que correspon a la paraula clau entrada és molt similar a la paraula 'cafetera', inclús la supera en 2.000 cerques. Tot i així, no hi ha la certesa que aquests resultats estiguin relacionats amb els olis essencials, ja que si s'analitzen les altres paraules clau del llistat no s'hi pot identificar cap de la tematica. `

En aquest punt, segurament el més lògic seria escollir les cafeteres com a producte a promocionar al web, però encara queda un anàlisi final: com de fàcil o difícil serà promocionar el web entre els primers resultats de Google. L'eina KWFinder ja ha donat alguna pista al respecte però és important analitzar bé la competència.

## **2.3.4** Anàlisi de la competència

Per molt que es vengui un producte i per moltes cerques que tingui, si el web creat no apareix a les primeres posicions de Google, quasi no rebrà tràfic. Per saber si és fàcil o difícil posicionar-se, el primer pas és fer la cerca per la que es voldria posicionar a Google.

## $Competència de les cateteres$

Al cercar **'cafetera nespresso'** a Google apareixen els webs de Nespresso, Mediamarkt i inclus´ Amazon a les primeres posicions, la qual cosa és normal. També, a la primera pàgina de resultats, apareix un web que utilitza afiliació amb Amazon:

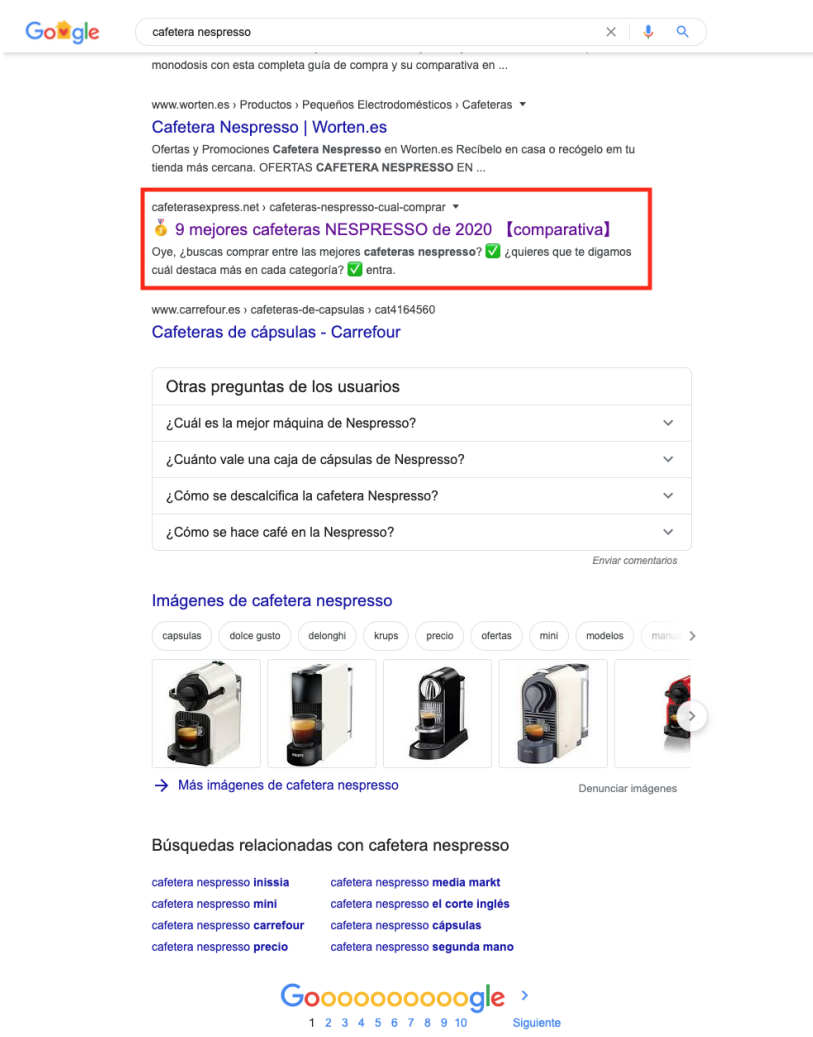

Figura 2.20: El web cafeterasexpress.com a la vuitena posició de la primera pàgina del cercador.

Consultant el seu contingut es pot veure que és un web especialitzat en tot tipus de cafeteres on es fan comparacions entre marques, s'analitzen avantatges i inconvenients dels productes, analitzen les cafeteres més venudes, aconsellen quina cafetera s'adapta millor a les necessitats de l'usuari... Inclús donen informació sobre càpsules, sobre diferents tipus de cafès i sobre nomenclatures especialitzades de les cafeteres. És un web molt complet que ofereix bona informació i fiable, a més, els usuaris comenten i comparteixen experiències, la qual cosa indica que els usuaris confien en el web perquè hi ha *feedback*. No hi ha dubte que el web està molt ben posicionat, ja que apareix a la primera pàgina del cercador, inclús abans que el web de Carrefour.

Trobar llocs web que utilitzen l'afiliació d'Amazon publicitant aquest producte és bona senyal perquè es confirma que és un bon nínxol. Ara bé, és important consultar els seus continguts i identificar els aspectes que es podrien millorar per poder fer-los competència si es vol escollir el mateix producte a promocionar, i cal ser realista: si són webs bons és complicat superar-los.

Si es consulta la segona pàgina del cercador, apareixen llocs web com El Corte Inglés o Krups, els quals és normal que estiguin ben posicionats, però també s'hi troben molts més afiliats amb Amazon.

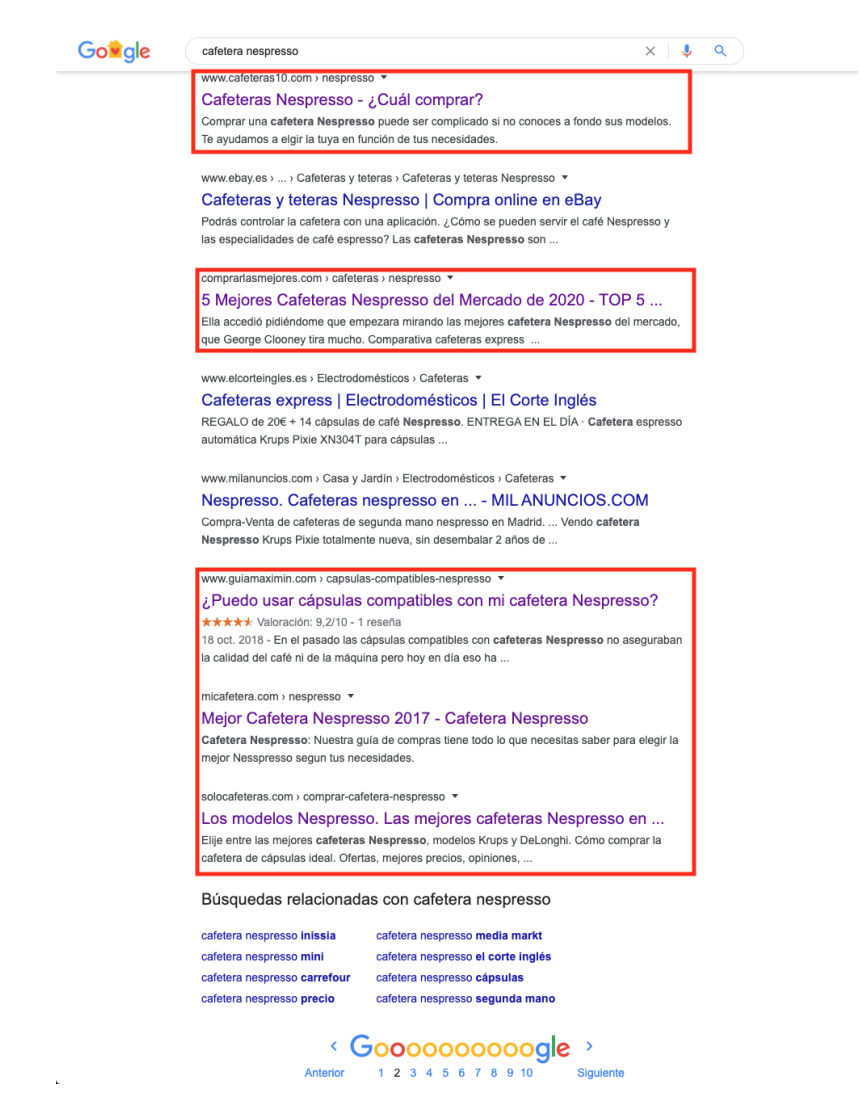

Figura 2.21: Afiliats amb Amazon a la segona pàgina del cercador.

A les següents pàgines del cercador segueixen apareixent un munt d'afiliats, la qual cosa indica que hi ha molta competència. A més, el contingut d'aquests llocs web és molt similar i si en algun d'ells hi falta una idea, el següent lloc l'ha utilitzat per intentar superar-lo.

Cercant la paraula clau **'cafeteras de capsulas' ´** s'obtenen resultats molt similars; i si se cerca **'cafeteras'** apareixen primer tots els webs de marques famoses que venen cafeteres i despres´ comencen a aparèixer els afiliats, a partir de la segona pàgina de resultats.

Per tant, es pot dir que la competència d'aquest tipus de producte és molt forta i amb molts competidors. Si es vol escollir com a producte final caldrà treballar molt dur per obtenir resultats. A vegades és millor escollir un producte que no sigui tant competitiu per poder posicionar-se de manera més fàcil i una mica més ràpidament.

## **Competencia dels olis essencials `**

Al cercar **'aceites esenciales'**, a la primera pagina del cercador, apareixen webs informatives, el ` web d'una farmàcia que en ven però com a botiga *online* i no a través d'afiliació, i alguns altres web que són botigues *online* on ofereixen diferents tipus de productes a banda dels olis essencials, i que no estan especialitzades en aquest producte únicament.

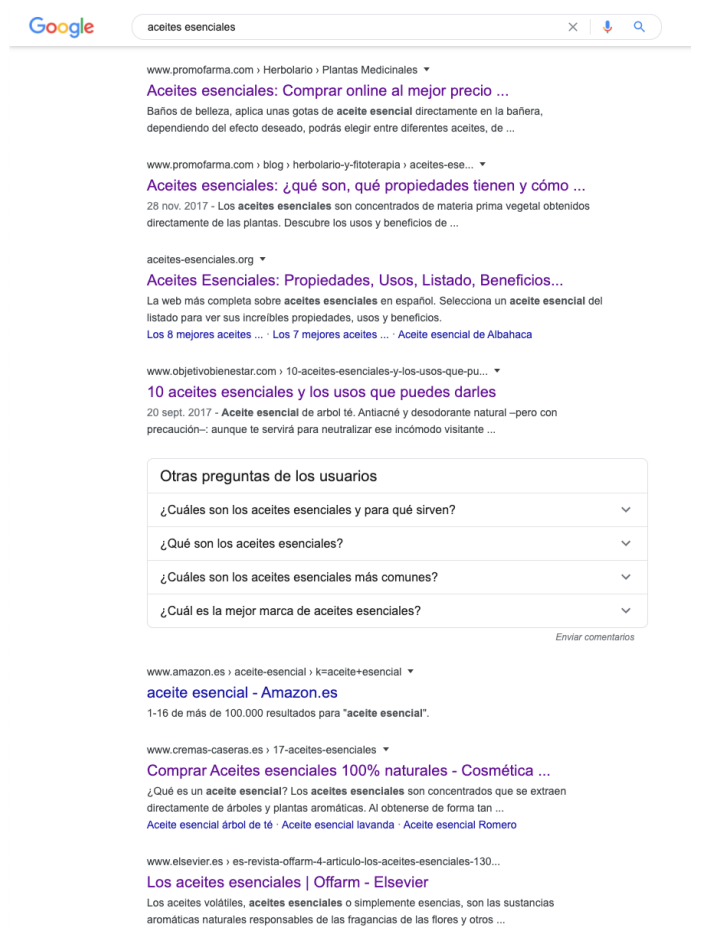

Figura 2.22: Alguns web de la primera pàgina del cercador.

Per tant, tenint en compte aquests primers resultats, es podria dir que no hi ha massa competència en l'àmbit de l'afiliació amb Amazon, ja que cap d'aquests llocs l'utilitzen i això pot significar dues coses:

1. Que s'ha trobat un nínxol de mercat sense explotar com afiliat.

2. Que algú ha intentat explotar el nínxol de mercat, però sense èxit.

Si es consulta la segona pàgina de resultats apareixen més botigues *online* no especialitzades que venen olis essencials, botigues que venen olis de producció pròpia, i farmàcies i webs on donen informació sense promocionar productes.

Només hi ha un sol web, de temàtica general, que té un apartat dedicat als olis essencials i és afiliat d'Amazon: [Enfemenino,](https://www.enfemenino.com/tratamientos/como-utilizar-los-aceites-esenciales-s484338.html) el qual aporta informacio sobre les propietats de diferents olis. Tot ´ i així, és un article força breu i poc cuidat ja que la promoció es fa a través d'enllacos inclosos en el text que semblen subtítols i si no es fa clic, l'usuari no sap que pot obtenir el producte a través d'ell. A més, la manera en la que està exposat l'article el fa cansat de llegir ja que és extens i no hi ha cap imatge il·lustrativa.

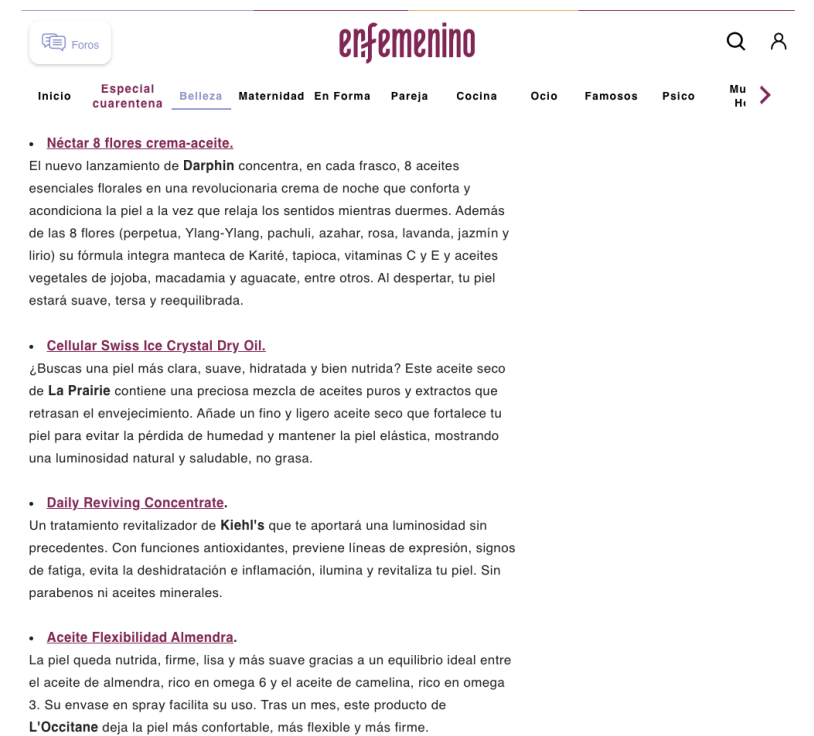

Figura 2.23: Extracte de l'article del web enfemenino.com sobre olis essencials. El text en color lila són enllaços d'afiliació amb Amazon.

Cal destacar que la informació que s'aporta a l'usuari a través d'aquest web és d'una qualitat molt menor que la resta de webs informatius que es poden trobar a la mateixa pàgina de resultats.

Com que per ara no s'han trobat massa afiliats, es consulta la tercera pàgina de resultats, on apareixen més webs de les mateixes temàtiques mencionades anteriorment i només un afiliat amb Amazon no especialitzat en el producte, de temàtica general: [Reviewbox,](https://www.reviewbox.es/aceites-esenciales/) el qual és molt similar al trobat a la segona pàgina de resultats, amb un article sobre olis essencials molt extens i fent promoció dels productes d'Amazon a través d'imatges.

Si es canvia la paraula clau, cercant '**comprar aceites esenciales**', els resultats són similars però apareixen moltes més botigues *online* que elaboren olis essencials propis; i si se cerca 'propie**dades aceites esenciales**' els resultats són els mateixos que el cas anterior però apareixen més blogs de temàtica general informant sobre les propietats de diferents olis i els únics afiliats que apareixen són els trobats anteriorment.

Per tant, es pot dir que la competència d'aquest tipus de producte no és tant forta com la de les cafeteres. Si es vol escollir com a producte final caldrà tenir en compte menys afiliats i serà més fàcil identificar les seves mancances per superar-los, de fet, ja s'han observat algunes fent aquest anàlisi: falta d'informació, els articles són massa llargs i pesats de llegir, falten imatges il·lustratives, en alguns casos l'usuari no pot saber que pot obtenir el producte a través del web, entre altres.

## **2.3.5 Eleccio del producte ´**

Un cop realitzats tots els analisis s'ha optat per treballar amb els ` **olis essencials**.

Tal i com s'ha comprovat, és un producte amb potencial, ja que es pot arribar a diferents públics: professionals del sector salut, persones interessades amb l'aromaterapia o amb les propietats ` dels olis, persones que compren habitualment aquest producte, persones que volen elaborar altres productes a partir dels olis, usuaris que busquen informació, etc.

Es un producte versàtil que es pot combinar amb la promoció d'altres productes que el tinguin com a component o el complementin com els humidificadors, tal i com s'ha comprovat; però també amb altres com les espelmes aromatiques o els ambientadors de ` *mikado*, permetent el creixement del lloc web en un futur.

També s'ha detectat poca competència en quant a l'afiliació amb Amazon i els pocs llocs web que l'utilitzen no se centren solament en aquest producte, tenint exclusivament un article al respecte; a més, s'han identificat vàries mancances en el seu contingut, la qual cosa obre l'oportunitat de superar-los.

Tot i que el volum de cerques a Google pot ser el punt feble d'aquest producte, treballant amb ell es pot arribar a fer-lo créixer enfocant la seva promoció des d'altres punts de vista que ningú ha explotat fins ara, com per exemple, l'elaboració de productes fets a mà utilitzant els olis.

# **2.4 Definicio del p ´ublic objectiu i perfils d'usuari ´**

El món dels olis essencials és conegut per la seva varietat d'aromes, però cal destacar que aquests productes també s'associen a certes propietats terapèutiques, per això són elements clau a l'hora de realitzar massatges o tractaments d'aromaterapia. Normalment, aquest producte ` se sol relacionar amb els líquids utilitzats als cremadors especials per ambientar una estància, però en realitat es poden fer servir d'altres maneres com per l'elaboració de sabons, perfums, cremes de mans, entre altres.

També és important tenir en compte que avui dia no és recomanable utilitzar cremadors perquè es diu que al cremar un oli perd les seves propietats, per la qual cosa és molt millor utilitzar un difusor o humidificador, ampliant la carta de productes associats als olis. Per tant, el public objectiu en ´ aquest cas és el que té interès en tots els productes relacionats amb els olis essencials, així com les seves propietats.

Partint d'aquesta base, s'han creat tres perfils d'usuari (persones) que formen part del públic objectiu amb personalitats, interessos i necessitats diferents per tenir-los en compte en les diferents etapes del procés de disseny i desenvolupament.

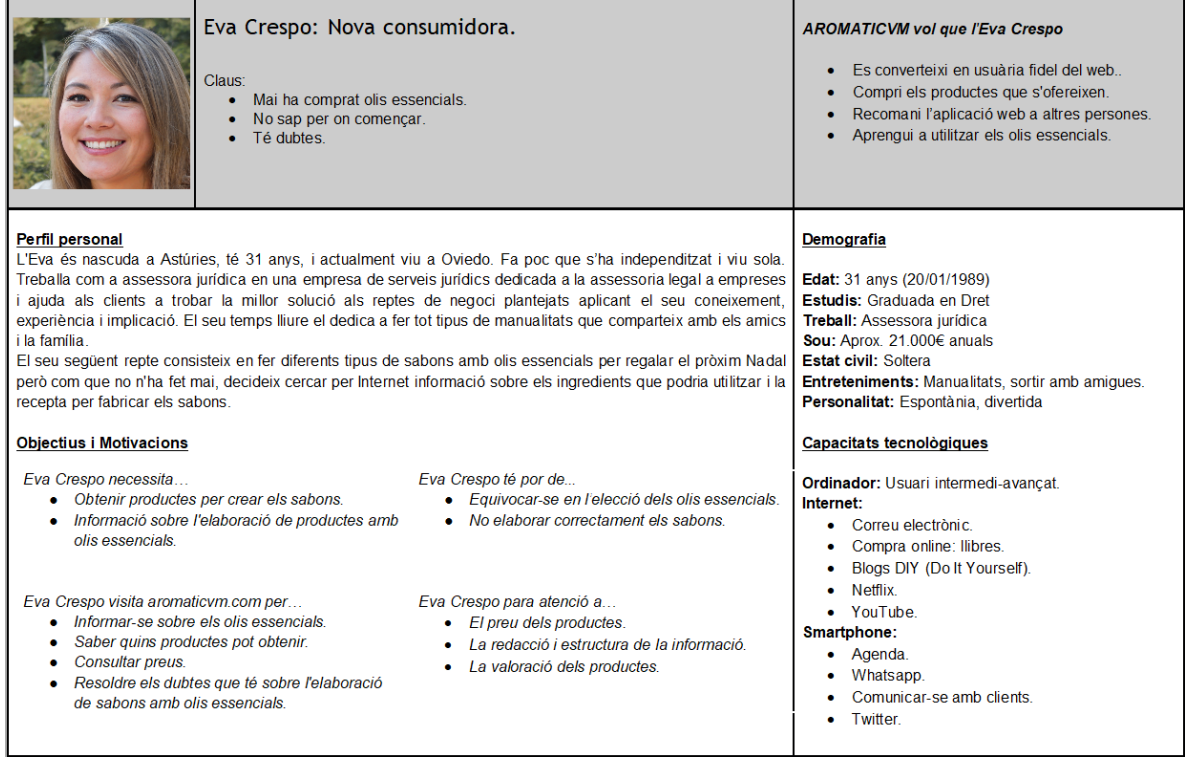

Figura 2.24: Persona Eva Crespo.

#### **Analisi, creaci ` o i posicionament d'un lloc web amb m ´ arqueting d'afiliaci ` o. ´ Màster Universitari d'Aplicacions Multimèdia. Anna Valls Mitjà.**

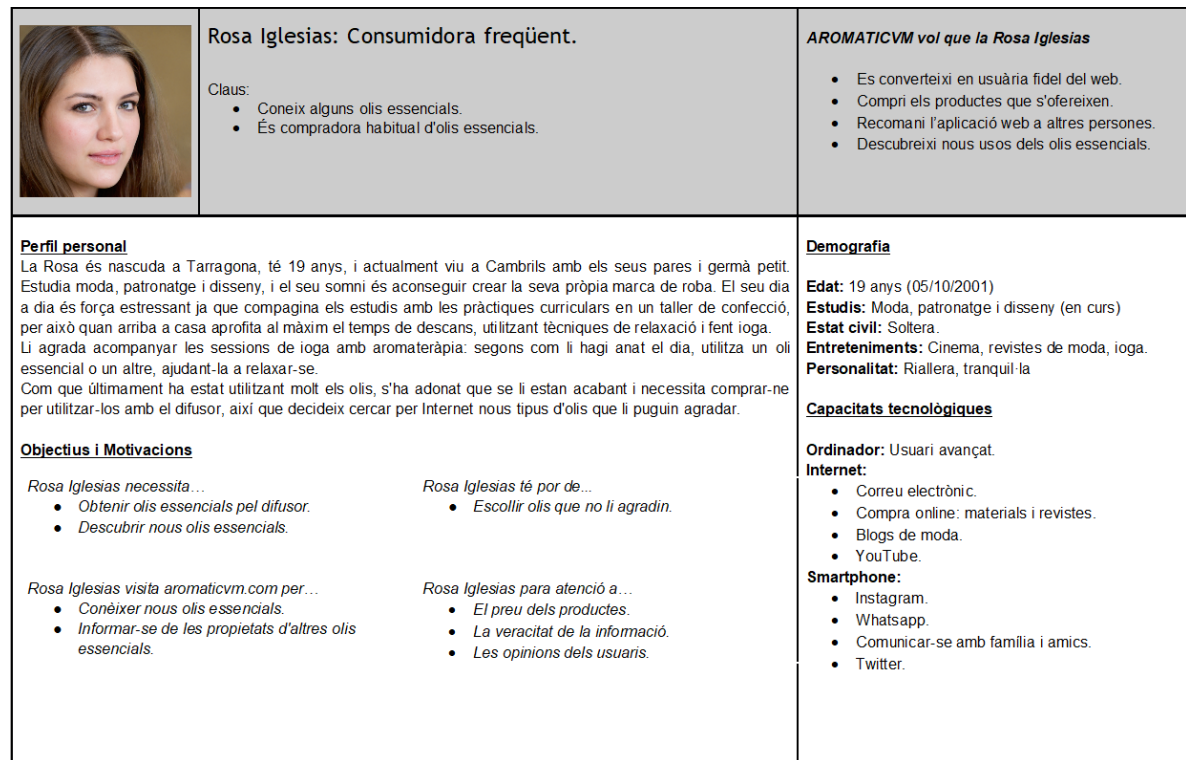

## Figura 2.25: Persona Rosa Iglesias.

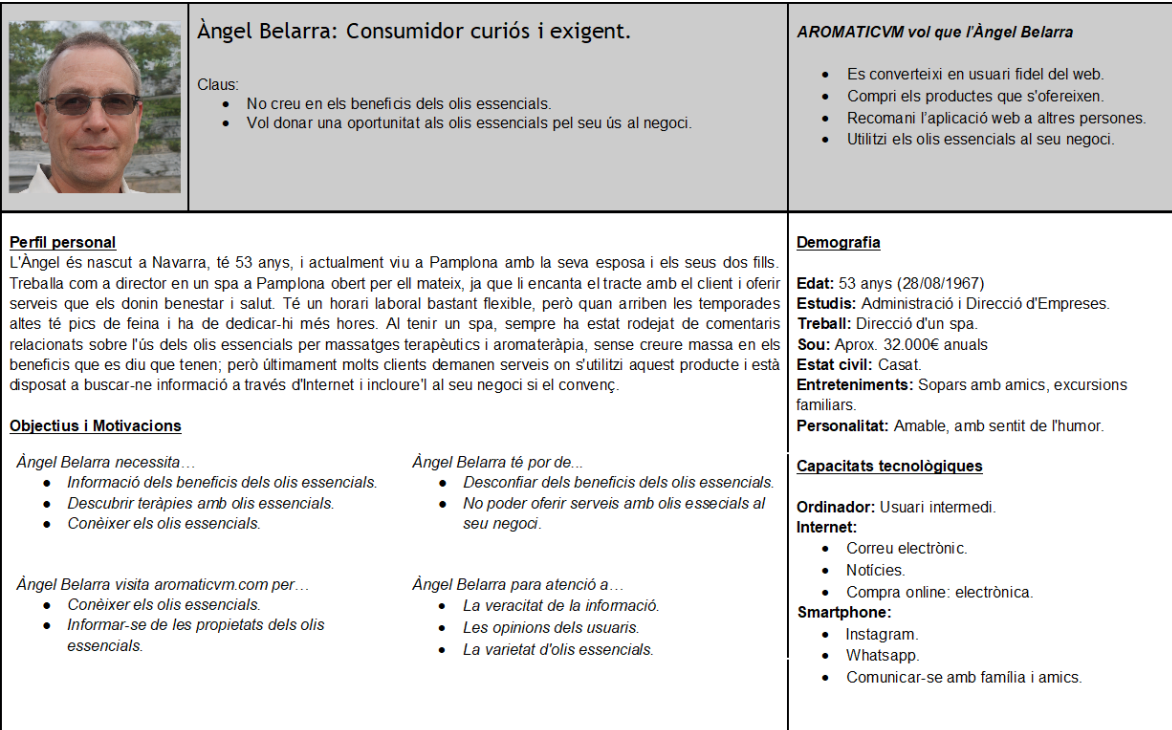

Figura 2.26: Persona Àngel Belarra.

# **Capítol 3: Disseny**

En aquest capítol, abans de començar amb la creació del lloc web amb WordPress, es realitza un disseny previ per definir l'estructura que ha de tenir el web i la imatge que se li vol donar.

## **3.1 Arbre de navegacio´**

L'arbre de navegació és una representació gràfica de l'estructura de navegació del lloc web, on s'hi pot veure de manera general i esquemàtica quina informació es vol oferir a l'usuari i com estarà distribuïda entre les diferents seccions. Cal comentar que no és una estructura final, sinó que pot variar en el temps.

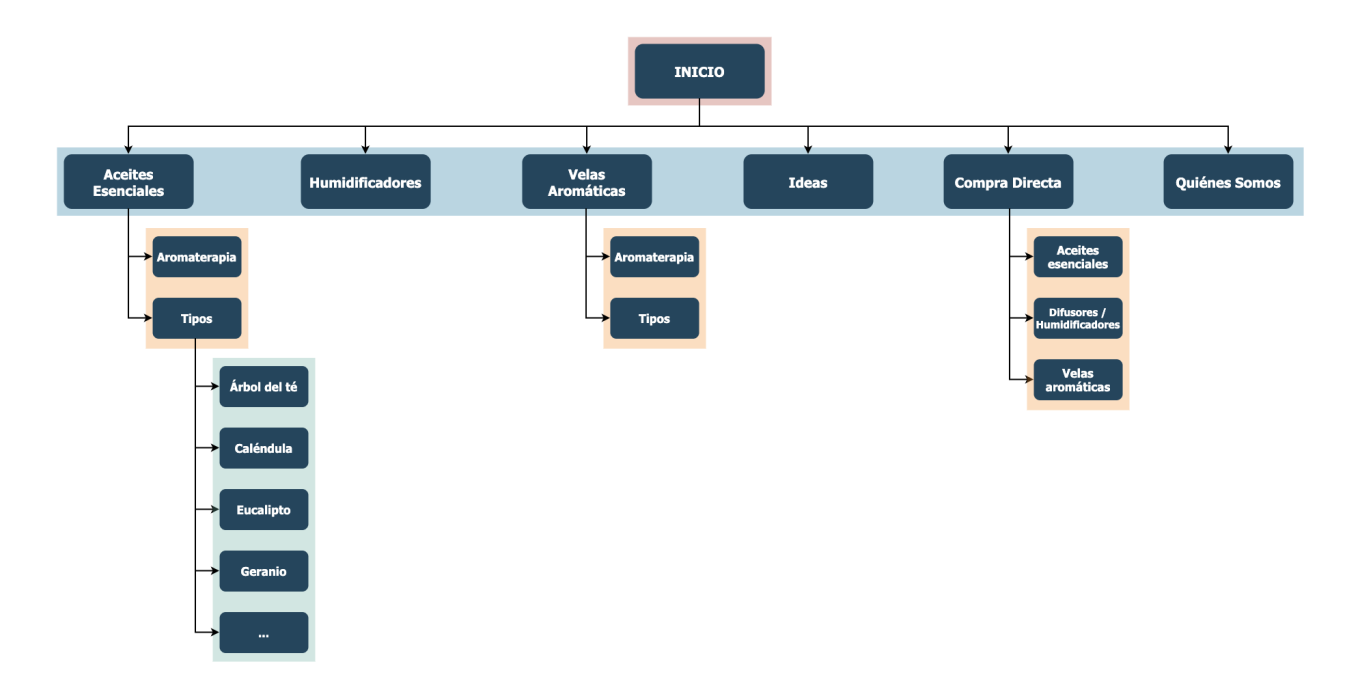

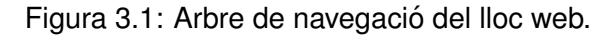

A partir dels anàlisis realitzats anteriorment, s'ha estructurat el lloc web de la següent manera:

## **3.1.1 Seccio Olis essencials ´**

En aquesta primera secció es pretén donar informació sobre els diferents tipus d'olis essencials que existeixen i la relació que tenen amb l'aromateràpia. La secció pot créixer depenent dels tipus d'olis que s'hi vulguin incloure i la seva classificació permet a l'usuari trobar fàcilment el que busca.

## **3.1.2 Seccio Humidificadors ´**

A la segona secció s'inclou informació sobre eines destinades a l'ús dels olis essencials: humidificadors.

## **3.1.3 Seccio Espelmes arom ´ atiques `**

A la tercera seccio s'hi presenten productes alternatius als olis essencials, en aquest cas espel- ´ mes aromatiques, ja que pot haver usuaris que no els agradin els olis o utilitzar humidificadors. ` El fet d'escollir espelmes i no un altre producte com, per exemple, encens, és perquè tenen una relació més estreta amb l'aromateràpia i en molts casos s'utilitzen olis essencials per fabricar-les.

## **3.1.4 Seccio Idees ´**

La quarta secció s'utilitza per compartir idees d'ús dels olis essencials, ja que es poden utilitzar per més coses a part de l'aromateràpia o d'ambientador. D'aquesta manera, es pot arribar a altres usuaris interessats en elaborar els seus propis productes aromatics utilitzant els olis com a ` component, així com mostrar-ho a altres usuaris que ho desconeixen.

## **3.1.5 Seccio Compra directa ´**

A la cinquena secció hi ha un recull de tots els productes recomanats per afiliació a les diferents entrades publicades, de manera que els usuaris que vulguin tornar a comprar un producte a través del web no hagin de buscar l'entrada concreta on s'ha publicitat.

## **3.1.6 Seccio Sobre nosaltres ´**

Finalment, a la sisena i última secció, s'hi presenta l'equip que ha desenvolupat el web.

## **3.2 Definicio del flux del web ´**

El diagrama de flux és un mètode que descriu una tasca concreta a través d'una seqüència lògica de passos ordenats. Aquest mètode permet obtenir una representació gràfica de la navegació d'una aplicació o una web.

En aquest apartat s'han definit alguns fluxos basics del web a crear per sintetitzar i analitzar ` diferents interaccions de l'usuari amb el web tenint en compte les necessitats de les persones creades amb anterioritat.

## **3.2.1 Compra d'un oli essencial**

#### **Descripció seqüencial**  $\qquad$  **<b>Representació gràfica**  $\qquad$  **Representació gràfica**

- 1. L'usuari entra al web www.aromaticvm.com.
- 2. Si vol consultar informació sobre l'oli que necessita comprar, el busca a través del cercador o amb el menú de navegació des de l'opció 'Aceites esenciales'  $\rightarrow$  'Tipos'.
- 3. Selecciona l'oli que vol comprar.
- 4. Consulta la informació.
- 5. Clica a l'enllaç d'afiliació.
- 6. Realitza la compra de l'oli a través d'Amazon.
- 7. Si no vol consultar la informació, accedeix a l'opció 'Compra directa' del menú de navegació per comprar directament l'oli.
- 8. Cerca l'oli que necessita comprar.
- 9. Clica a l'enllaç d'afiliació.
- 10. Realitza la compra de l'oli a través d'Amazon.

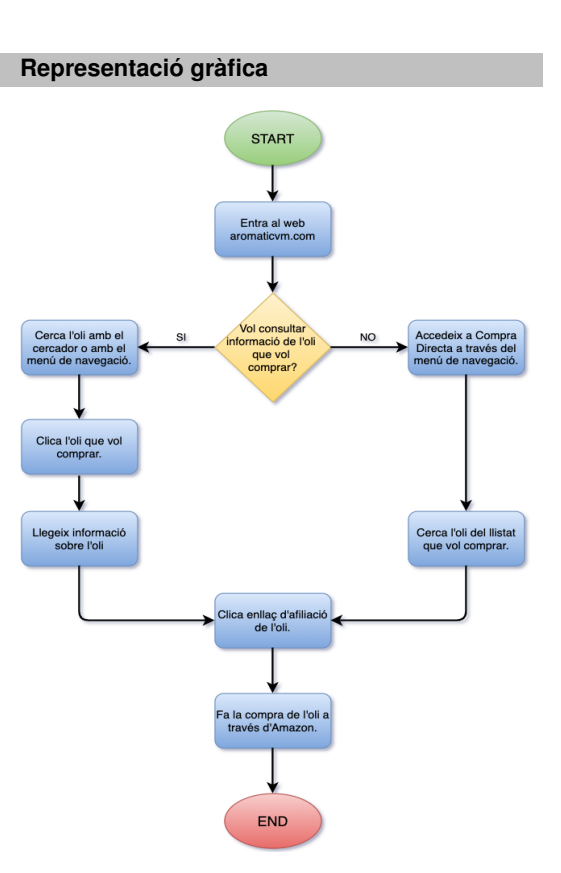

Taula 3.1: Descripció seqüencial i representació gràfica del flux 'Compra d'un oli essencial'.

## **3.2.2 Consultar informacio d'un oli essencial ´**

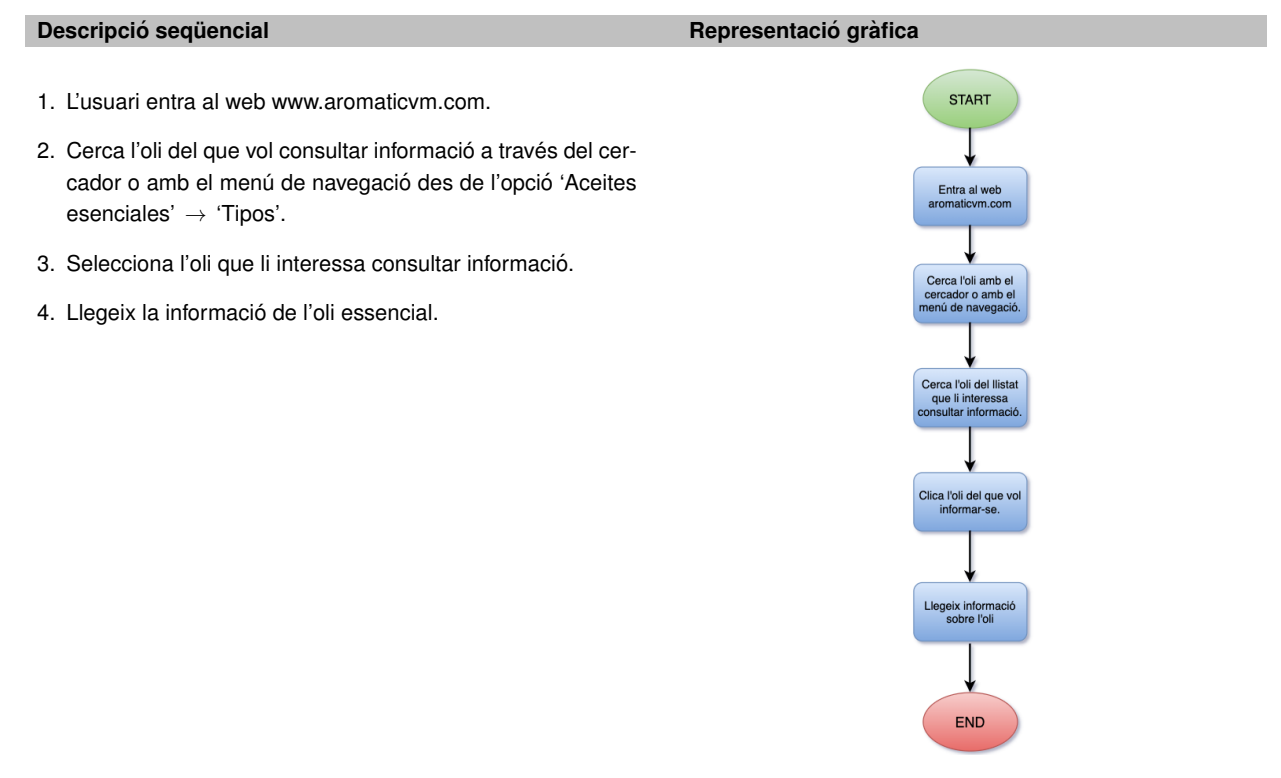

Taula 3.2: Descripció seqüencial i representació gràfica del flux 'Consultar informació d'un oli essencial'.

## **3.2.3 Consultar tutorial d'elaboracio de productes ´**

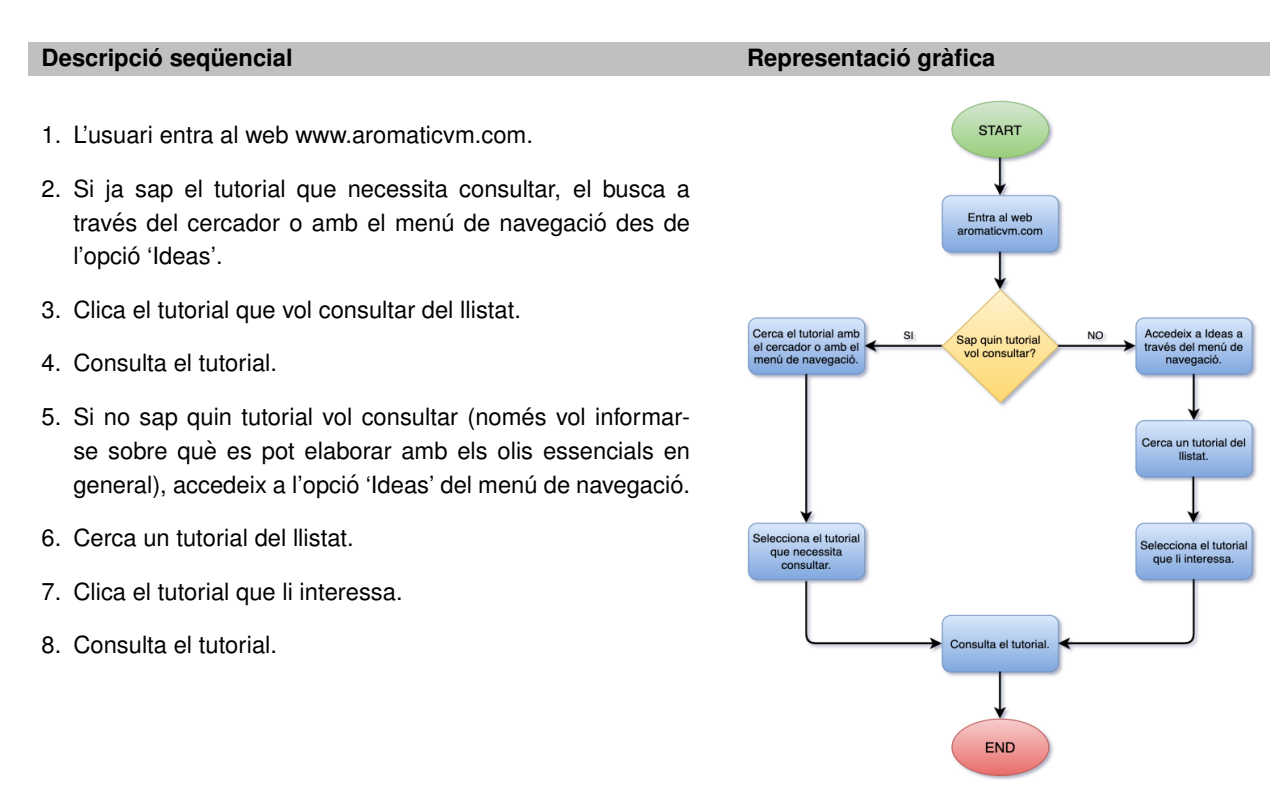

Taula 3.3: Descripció seqüencial i representació gràfica del flux 'Consultar tutorial d'elaboració de productes'.

## **3.3 Disseny grafic `**

En aquest apartat s'ha escollit el nom i la imatge de la marca.

## **3.3.1 Nom del lloc web**

Per a l'elecció del nom del lloc web, s'ha realitzat un *Brain Storming* de paraules clau relacionades amb els olis essencials, obtenint paraules com: oli, essencial, aroma, teràpia, relax, essència... I a partir d'elles, s'ha elaborat un nom amb un abast més enllà dels olis permetent ampliar el web en un futur.

S'ha format un nom que es pot identificar arreu del món, posant èmfasi en la creació d'una marca pròpia que es pugui relacionar fàcilment amb els productes que s'ofereixen.

El nom escollit es´ **Aromaticvm**, que combina la paraula *aromatic `* amb la preposicio llatina ´ *cum* que vol dir 'amb', obtenint un petit joc de paraules traduint-se com 'amb aroma'. Tambe, s'ha ´ utilitzat una 'v' en comptes d'una 'u' per simular una paraula llatina, per denotar antiguitat, ja que les plantes aromatiques, amb les quals s'obtenen els olis essencials, s'han utilitzat des de fa molt ` temps, de fet, algunes ja es feien servir a l'antic Egipte.

## **3.3.2 Disseny de la marca**

## **Logotip**

Un cop triat el nom del web, s'han fet diferents esbossos per dissenyar el logotip de la marca utilitzant elements i paraules clau relacionats amb l'aromateràpia i els olis essencials: ampolles d'oli, flors, espelmes, flames, plantes, ambientadors, gotes d'oli...

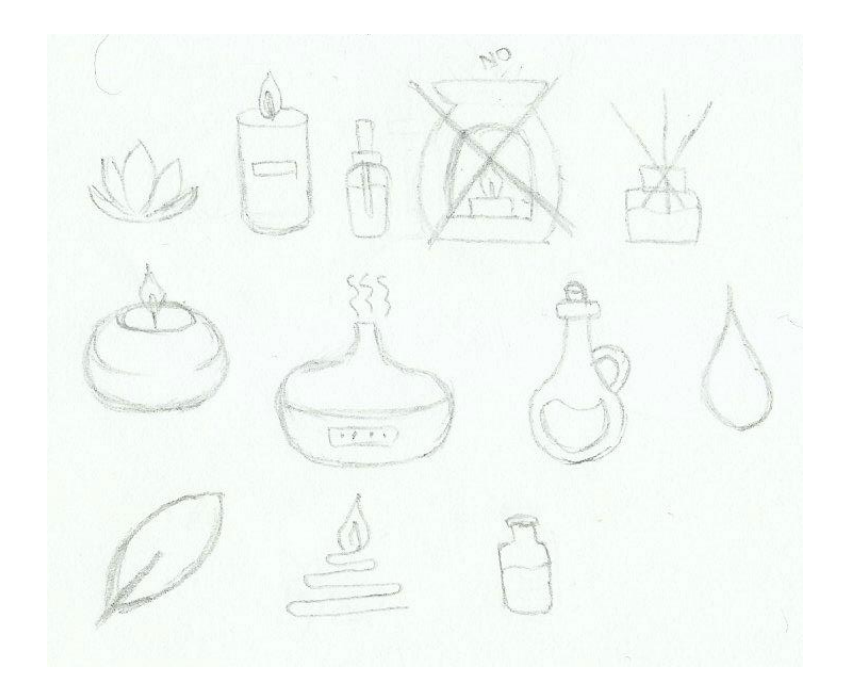

Figura 3.2: Elements pel logotip.

Els primers esbossos obtinguts consisteixen en utilitzar un símbol representatiu i afegir el nom de la marca al seu voltant, intentant reforçar la relació de la marca amb el símbol. Els símbols utilitzats als diferents models de logotip consisteixen en elements que s'ofereixen o que en un futur es podrien oferir al web.

La tipografia escollida està basada en els textos romans, la qual complementa el nom de la marca simulant una paraula llatina.

**Analisi, creaci ` o i posicionament d'un lloc web amb m ´ arqueting d'afiliaci ` o. ´ Màster Universitari d'Aplicacions Multimèdia. Anna Valls Mitjà.** 

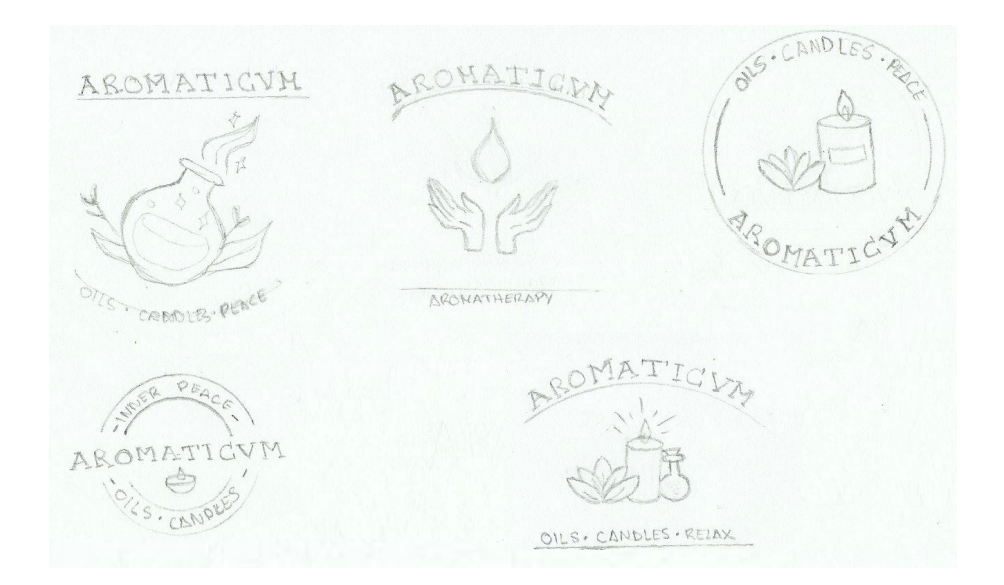

Figura 3.3: Esbossos logotip (1).

Un cop analitzats aquests esbossos, s'arriba a la conclusió que el més encertat seria el tercer de la primera fila per la senzillesa del format i els elements combinats.

Tot i així no acaba de convèncer, ja que es pot dir que el nom de la marca queda una mica en segon pla i en aquest cas interessa que sigui el centre d'atenció per a què els usuaris recordin la paraula i no el símbol.

Per això s'ha fet una segona fase d'esbossos:

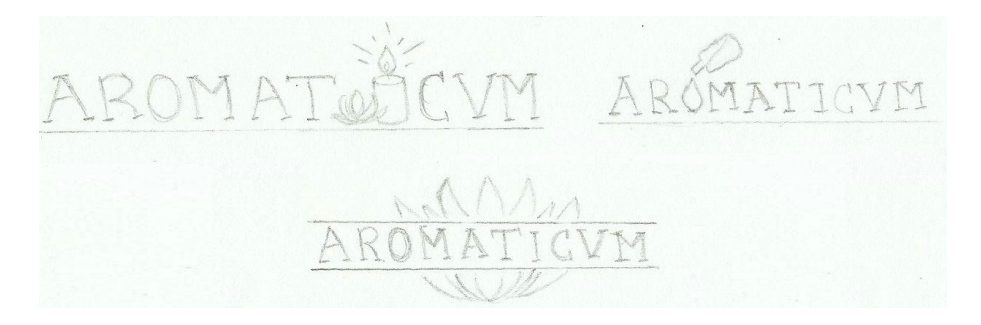

Figura 3.4: Esbossos logotip (2).

En aquests esbossos s'han seguit utilitzant els símbols i elements donant més protagonisme al nom de la marca, fent que el símbol formi part de la paraula i/o la complementi.

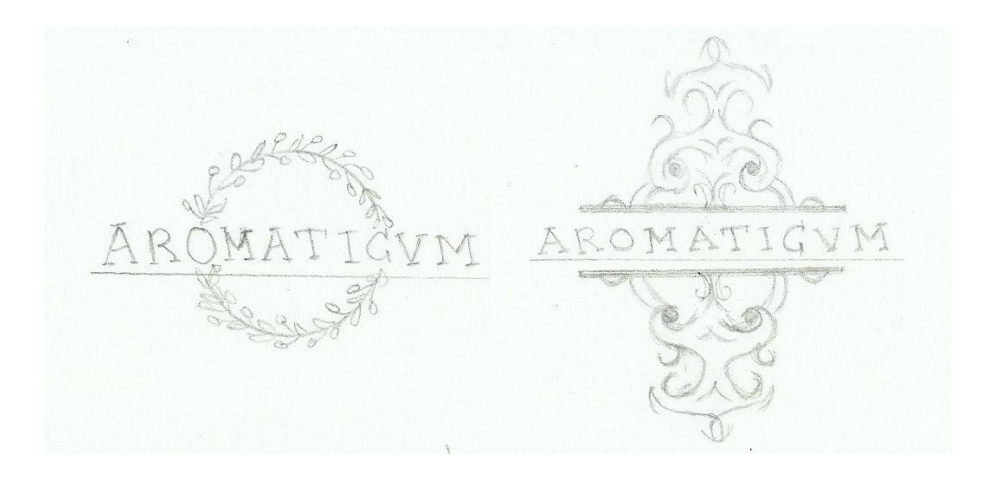

Figura 3.5: Esbossos logotip (3).

Una altra idea ha estat utilitzar elements abstractes i fluids per donar una imatge més elegant.

Finalment, s'ha apostat per la última opció, obtenint un logotip abstracte però amb caràcter on el nom de la marca destaca, allunyant-se de l'encasellament en un sol tipus de producte i amb les portes obertes de cara a altres objectius futurs.

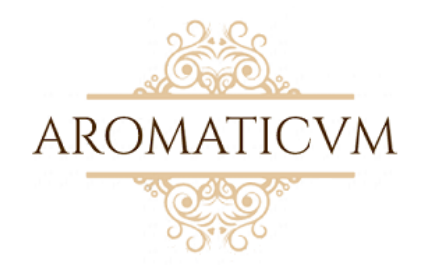

Figura 3.6: Logotip definitiu.

## **Paleta de colors**

Els colors escollits pel disseny web han estat diferents gammes de marró, color característic de les ampolletes d'oli essencial.

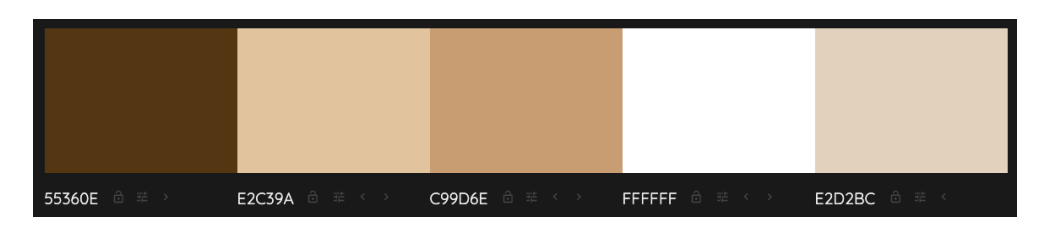

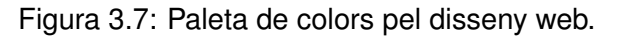

Per trobar la combinació de colors s'ha fet ús de l'eina **[Colormind](http://colormind.io/)**, la qual permet generar colors aleatoris que combinen entre si mitjançant *deep learning*.

# **3.4 Creacio del lloc web amb WordPress ´**

En aquest apartat s'explica pas a pas com crear un lloc web amb WordPress instal·lat.

## **3.4.1 Domini i** *hosting*

Per a la creació d'un lloc web es necessiten dues coses fonamentals: domini i *hosting*. Avui dia és fàcil trobar empreses *online* que ofereixen els dos serveis encara que siguin dues coses diferents, és a dir, que es paguen separadament i es podria contractar un o l'altre depenent de les necessitats de cadascú.

En aquest cas, l'empresa proveïdora dels dos serveis que s'ha escollit és **[Webempresa](https://www.webempresa.com/)** perquè els seus serveis s'adapten a les necessitats del projecte. A més, el web estarà allotjat en un servidor SSD d'alt rendiment per tenir bona velocitat de càrrega, que és important pel posicionament.

Com que aquest lloc web es vol crear des de zero i es necessita tant domini com *hosting* és suficient escollir el pla més senzill que ofereixen per començar, en el cas que tingui èxit i es necessiti ampliar el servei es pot fer més endavant.

Tal i com s'ha especificat anteriorment, el nom de la marca és Aromaticvm, així doncs el domini escollit pel web és

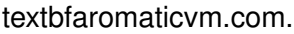

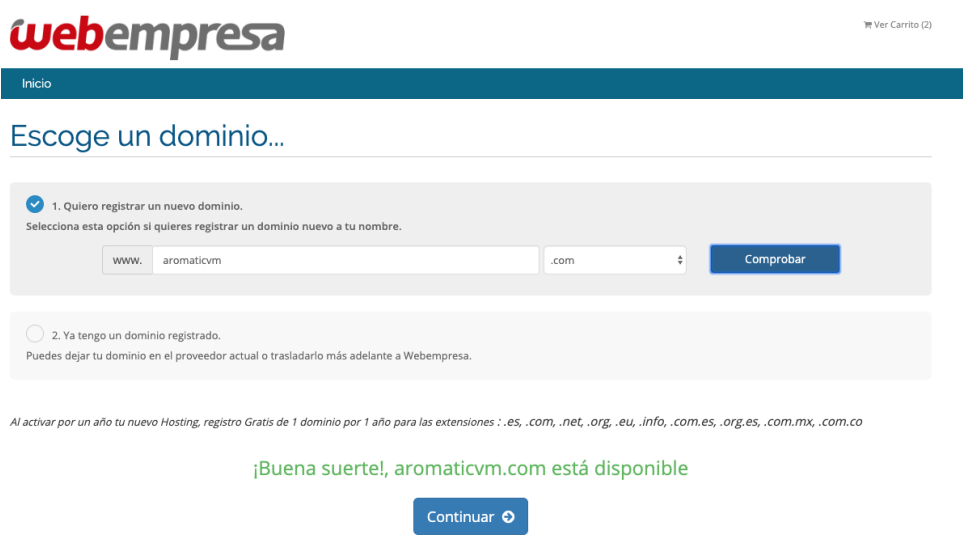

Figura 3.8: Proveïdor Webempresa: elecció de domini.

El mateix proveïdor registra el nou domini i configura tot el necessari pel seu correcte funcionament juntament amb el *hosting*.

## **3.4.2 Instal**·**lacio de WordPress ´**

Un cop contractat el servei, s'han seguit les instruccions del proveïdor per configurar algunes dades personals i tot seguit es procedeix a instal·lar WordPress a través de **CPanel**, un panell de control per administrar servidors d'allotjament web que proveeix eines d'automatitzacio i una ´ interfície gràfica basada en pàgines web.

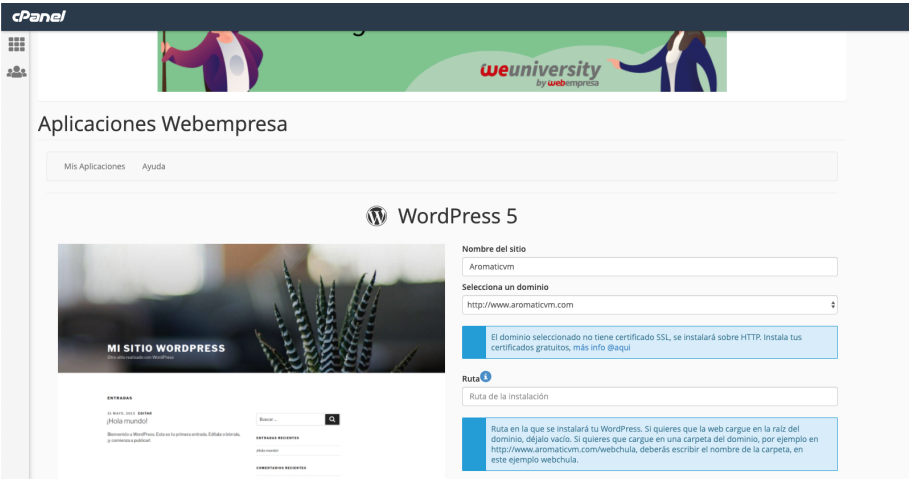

Figura 3.9: Instal·lació de WordPress a través de CPanel.

La seva instal·lació és molt senzilla: només cal entrar el nom del lloc web, seleccionar el domini on instal·lar el WordPress i entrar algunes dades personals com a client de Webempresa; al confirmar, la instal·lació és automàtica.

Un cop instal·lat, apareix un missatge de confirmació amb les dades personals necessàries per accedir a la interfície de WordPress per modificar el lloc (WordPress Admin). Si s'accedeix a l'enllac <http://www.aromaticvm.com> es pot comprovar que està tot correctament instal·lat, a punt per començar a treballar.

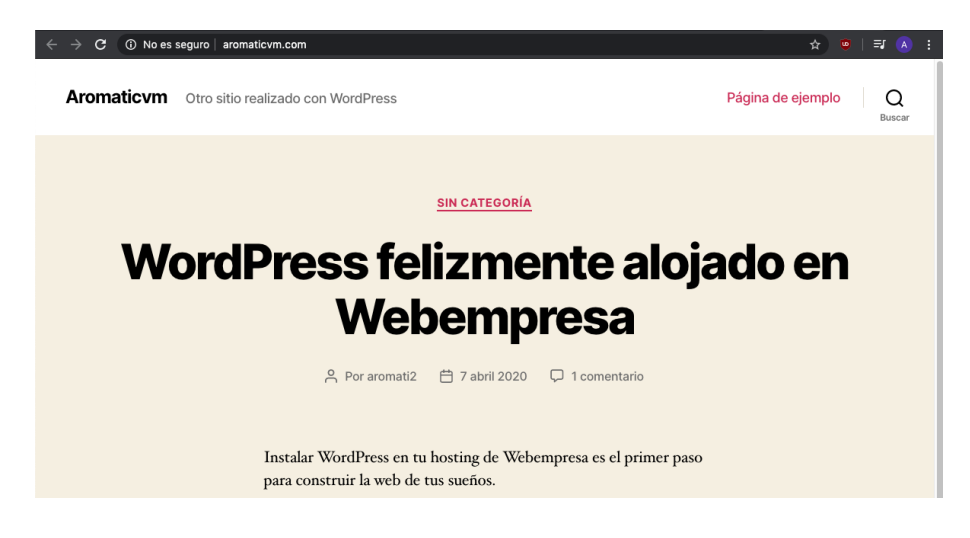

Figura 3.10: aromaticvm.com amb WordPress instal·lat.

Per accedir al panell d'administració de WordPress cal entrar a [https://www.aromaticvm.com/](https://www.aromaticvm.com/wp-admin) [wp-admin,](https://www.aromaticvm.com/wp-admin) on es demana fer *login* amb les dades d'accés indicades al finalitzar la instal·lació per configurar el lloc web.

## **3.4.3 Certificat SSL**

El següent pas és instal·lar el **certificat de seguretat SSL**. És un estàndard de seguretat global que permet la transferència de dades xifrades entre un navegador i un servidor web. És utilitzat per la majoria de llocs web per disminuir el risc de robatori i manipulació d'informació confidencial.

Es important tenir-lo ja que Google dóna prioritat en les cerques als llocs que tenen aquest certificat i per tant, millora el SEO. Per comprovar si un lloc web té un certificat SSL cal observar al costat esquerra del domini, si hi ha el missatge *No es seguro* vol dir que no disposa del certificat.

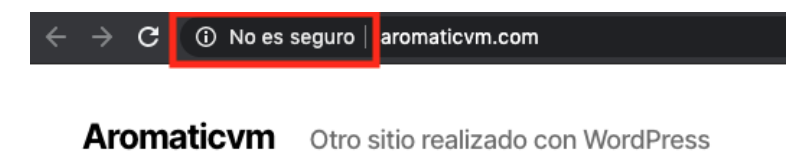

Figura 3.11: aromaticvm.com sense certificat SSL.

Per instal·lar aquest certificat s'ha hagut de fer una sol·licitud a *Webempresa* i, al ser instal·lat per ells, la direcció web passa a ser HTTPS en poc temps ([https://www.aromaticvm.com\)](https://www.aromaticvm.com) i el missatge *No es seguro* canvia mostrant-ne un de diferent indicant que sí és un lloc segur.

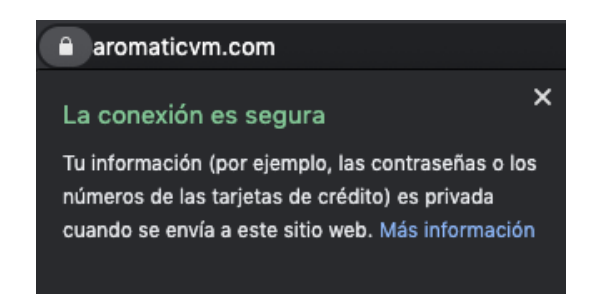

Figura 3.12: aromaticvm.com amb certificat SSL instal·lat.

Cal comentar que, al posar directament al cercador [aromaticvm.com,](aromaticvm.com) s'accedeix automaticament ` al lloc no segur, és a dir, amb HTTP. Per solucionar-ho, s'ha modificat el fitxer *.htaccess* per redirigir els accessos HTTP a HTTPS, així sempre s'accedirà al lloc segur.

# **3.5 Eleccio de la plantilla ´**

Amb totes les instal·lacions i configuracions a punt, és hora de començar a donar forma el web. WordPress té molts tipus de plantilles, tant de pagament com de gratuïtes. En aquest cas es vol utilitzar una plantilla gratuïta i és per això que, per escollir l'adient, es volen marcar uns requisits mínims, ja que presenten certes limitacions a l'hora de personalitzar-les:

- **Estil de la plantilla:** hi ha plantilles que permeten certes modificacions i d'altres que son´ més restrictives. Interessa trobar-ne una que permeti jugar amb els colors com a mínim.
- **Interacció d'usuari:** és important que la plantilla ofereixi una bona navegació i l'usuari sigui capac de trobar el que necessita fàcilment, així com explorar el web còmodament.
- **Presentacio del contingut: ´** cal que la plantilla ajudi a mostrar el contingut ordenadament i permeti mantenir un menú de navegació amb els apartats especificats a l'arbre de navegació. També interessa que es permeti eliminar la barra lateral o, al menys, que es pugui personalitzar.

Per buscar les plantilles gratuïtes oficials de WordPress s'ha accedit al panell de gestió del web, s'ha clicat al punt del menú *Apariencia*  $\rightarrow$  *Temas* i en aquesta pantalla s'ha clicat a *Añadir nuevo*, en aquesta pantalla es mostra un llistat de totes les plantilles disponibles on es permeten filtrar segons el que es necessiti. S'hi poden trobar de molts tipus i de diferents característiques. Per instal·lar-ne una només cal clicar el botó d'instal·lació que apareix al seleccionar una plantilla.

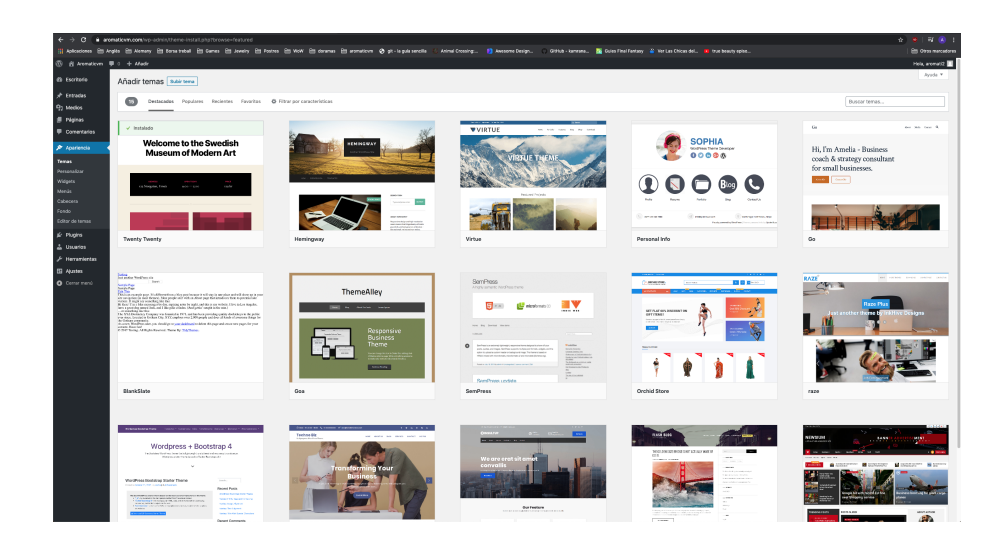

Figura 3.13: Llistat de plantilles gratuïtes.

Després d'una llarga cerca i de provar diferents plantilles, s'ha escollit **[Makenzie Lite](https://wplook.com/product/themes/free/makenzie-lite-blog-wordpress-theme/)**, desenvolupada per *WPlook Themes*. És una plantilla molt fàcil d'utilitzar i és ideal pel tipus de lloc web que es vol crear per la seva simplicitat i bona visualització. A més, compleix amb els requisits mínims especificats i permet una personalització més àmplia en comparació amb altres plantilles.

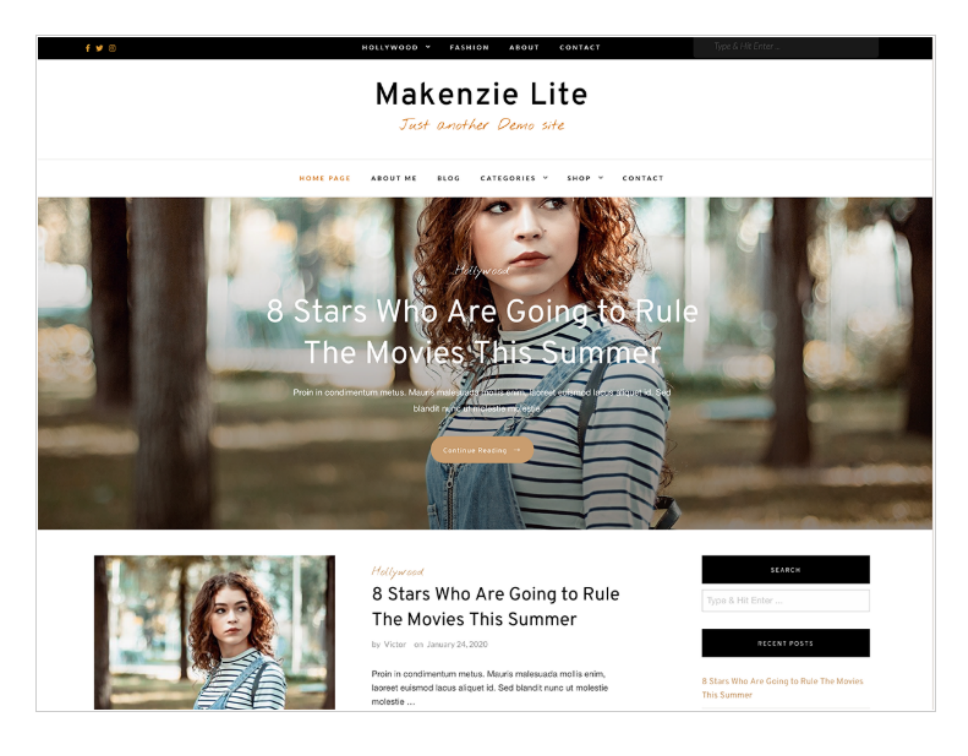

Figura 3.14: *Makenzie Lite* per *WPlook Themes*.

Un cop instal·lada la plantilla, es pot activar al mateix apartat de menu´ *Apariencia* → *Temas* clicant a *Activa*.

## **Men ´u de navegacio i creaci ´ o de les p ´ agines principals `**

Abans de personalitzar la plantilla, es vol crear el menú de navegació amb els apartats definits a l'arbre de navegació, per això és necessari crear tantes pàgines com apartats hi hagi. D'aquesta manera, quan es passi a modificar la plantilla, ja es tindrà el menú de navegació creat i es podrà veure com queda.

Per crear una pàgina nova, cal accedir al panell d'administració de WordPress del web, anar a la secció *Páginas*  $\rightarrow$  *Añadir nueva*, afegir el títol de l'apartat i publicar la pàgina amb visibilitat pública, ja que sinó no es podrien utilitzar a l'hora de personalitzar el menú. D'aquesta manera es van creant tots els apartats del menú.

De moment s'han creat els apartats principals del menú per la visualització del disseny, la resta es crearan a mida que es vagin afegint entrades relacionades.

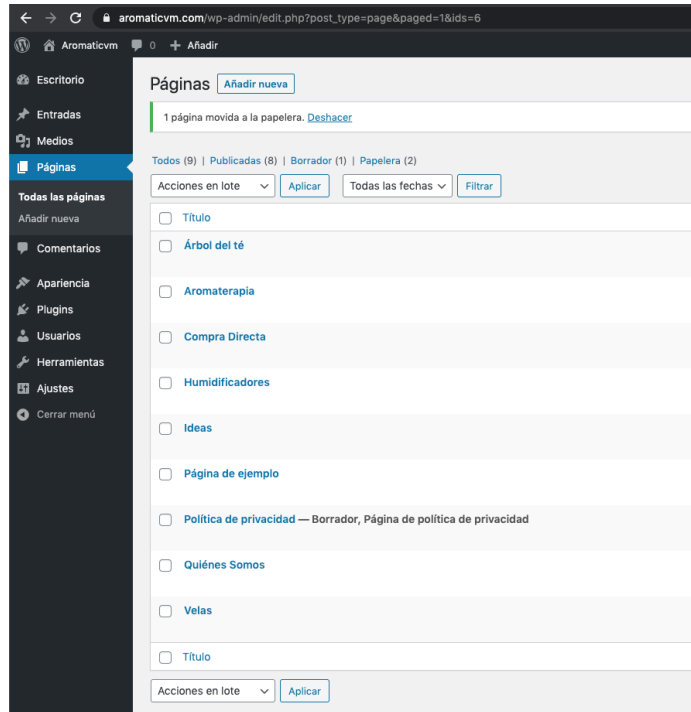

Figura 3.15: Llistat de pàgines del menú de navegació.

Els apartats 'Aceites Esenciales' i 'Tipos' no són pàgines amb contingut perquè contenen submenús i es crearan en el moment de fer el menú.

Seguidament, per crear el menú de navegació, cal accedir a la secció *Apariencia* → Menús i seguir els següents passos:

- 1. Posar nom al menú, en aquest cas: 'Principal'.
- 2. Seleccionar les 3 últimes opcions mostrades de l'apartat *Ajustes del menú → Dónde se verá* perquè el menú s'utilitzi a la versió mòbil i a les dues barres superiors del web (aquestes opcions poden variar segons la plantilla que s'estigui utilitzant).
- 3. Seleccionar les pagines de l'apartat esquerra ( ` *Paginas ´* ) que es volen utilitzar al menu i clicar ´ al botó *Añadir al menú*.
- 4. Moure l'ordre de les pàgines clicant i arrossegant cap amunt o avall i/o crear submenús utilitzant la mateixa acció però cap a la dreta.

Per crear els apartats 'Aceites Esenciales' i 'Tipos' que no tenen contingut i serveixen per la creació dels submenús, cal seleccionar *Enlaces personalizados* i omplir la URL amb el caràcter '#' i el text de l'enllac¸ corresponent a l'apartat. D'aquesta manera, es creen apartats que no porten a cap pàgina i serveixen per orientar a l'usuari dins el menú.

#### **Analisi, creaci ` o i posicionament d'un lloc web amb m ´ arqueting d'afiliaci ` o. ´ Màster Universitari d'Aplicacions Multimèdia. Anna Valls Mitjà.**

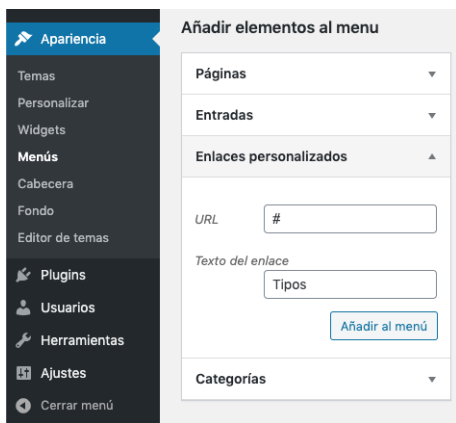

Figura 3.16: Creació apartats pels submenús.

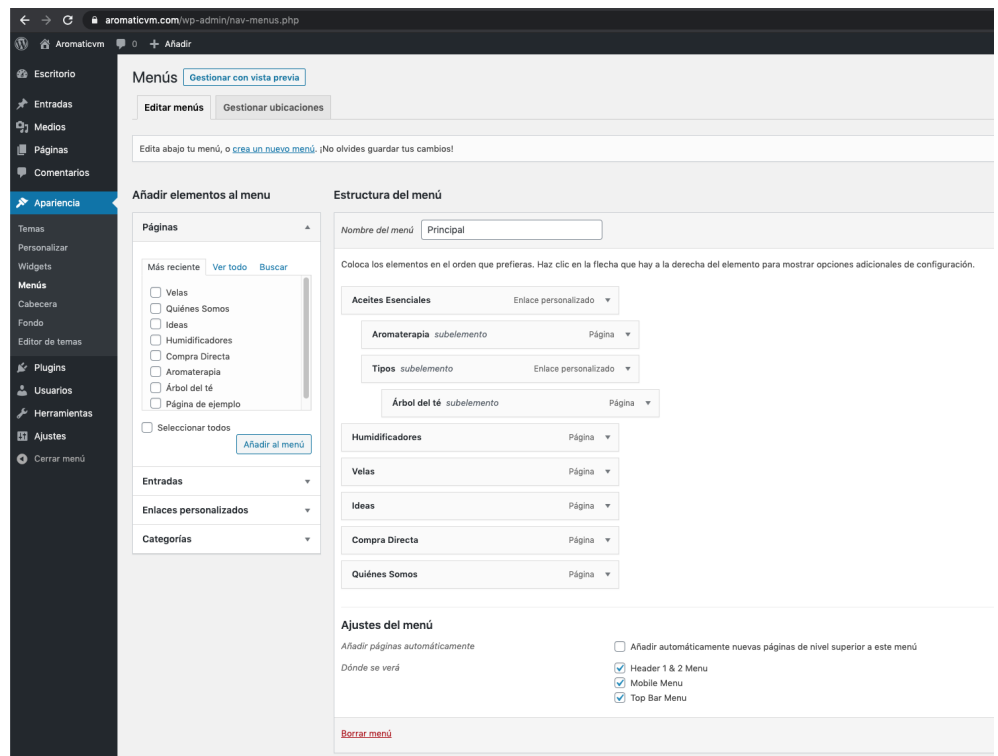

Figura 3.17: Estructura del menú de navegació.

## **3.5.1 Personalitzacio de la plantilla ´**

Amb el menú de navegació creat, es comença a personalitzar la plantilla accedint a Apariencia  $\rightarrow$  *Personalizar*. A través de la interfície que apareix, es poden veure les característiques que es poden editar i adaptar al web.

Per comprovar com es veuen els canvis, s'ha utilitzat una entrada amb una imatge de prova que més endavant s'esborrarà.

## **Identitat del lloc**

Aquest apartat permet modificar el logotip, el títol i afegir una petita descripció del lloc web. A més, també permet afegir una icona que es mostra a la pestanya del navegador. Així doncs, un cop afegits aquests elements, es pot veure com quedarien en el lloc.

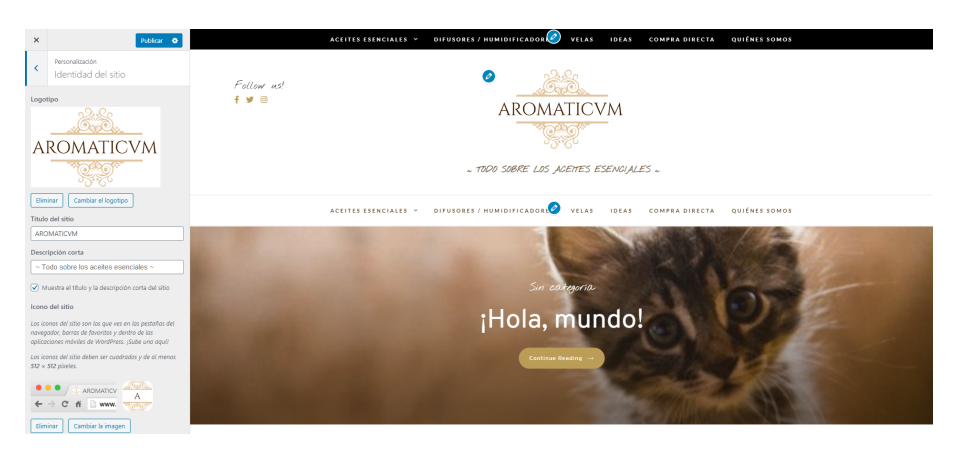

Figura 3.18: Identitat del lloc.

S'ha decidit utilitzar un petit eslògan per la descripció del lloc: "Todo sobre los aceites esenciales", perquè l'usuari pugui tenir una idea del que trobarà al web. També es pot veure com queda el menú de navegació, que en aquest cas és doble: un a dalt de tot de la pàgina i un altre a sota de la capçalera, la qual cosa es modificarà més endavant utilitzant només un menú.

## **Imatge de la capc¸ alera**

Com s'ha vist anteriorment, no hi ha cap imatge de capçalera, només el logotip i la descripció del web. Es deixarà així perquè d'aquesta manera es veu un estil més polit i elegant, centrant tota l'atenció en el logotip i nom de la marca.

## *Widgets* **de la barra lateral**

La barra lateral és característica dels blogs i dels web amb WordPress. En aquest cas, no s'ha volgut amagar i s'ha decidit utilitzar-la per millorar la interaccio d'usuari afegint un buscador i un ´ llistat amb els mateixos apartats del menú, d'aquesta manera si l'usuari està llegint una entrada no haurà de tornar a dalt de tot de la pàgina per accedir al menú.

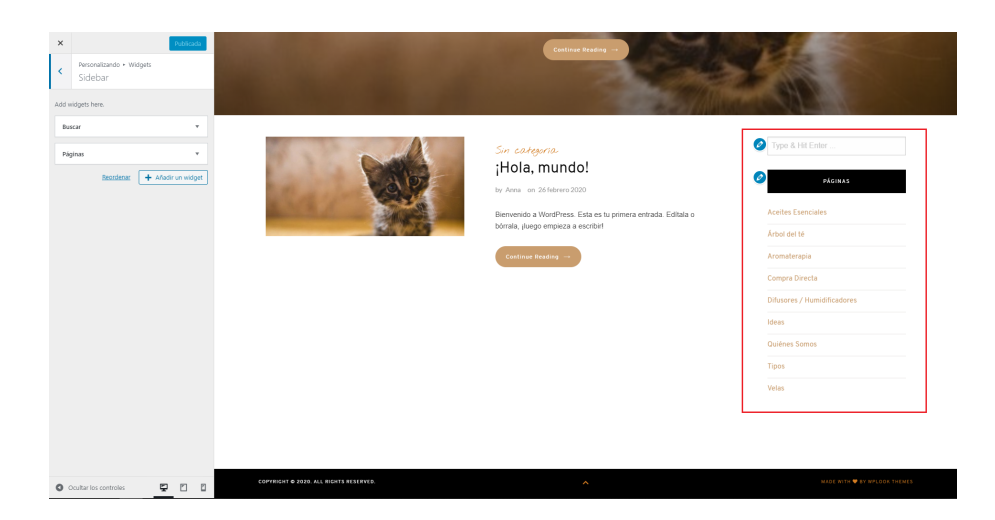

Figura 3.19: Barra lateral.

## **Ajustaments de la pagina d'inici `**

La plantilla permet escollir què veure a la pàgina d'inici del lloc web: les entrades més recents o una pàgina fixe/estàtica que no variarà fins que es decideixi canviar. S'ha escollit que es mostrin les últimes entrades ja que és una manera de demostrar visualment que el web es va actualitzant i així, els usuaris també poden accedir a les novetats ràpidament.

## **Estils de la plantilla**

En aquest punt, la plantilla ja està personalitzada i es podria començar a afegir-hi contingut. Tot i així, com que permet una personalització més àmplia, s'han modificat uns apartats extra que ofereix per ultimar alguns detalls:

- Colors: en aquest apartat es permeten modificar els colors del text de la capçalera, del fons, dels enllaços i el color destacat. S'ha utilitzat la combinació de colors triada per representar la marca.
- **Opcions del menú superior i colors:** en aquest apartat es permeten modificar els colors del menú superior i algunes altres opcions. Com que aquest menú no es vol utilitzar només s'ha seleccionat la opció d'amagar-lo i així només es visualitza el menú de la capçalera.
- Opcions de la capcalera i colors: en aquest apartat es permeten modificar els colors de la capçalera i algunes altres opcions que es deixen per defecte. S'han modificat tots els colors tant de la capçalera com del menú (desktop i *mobile*) comprés en ella perquè s'adaptin a l'estil de la marca.
- **Carrusel de la pàgina d'inici:** a la pàgina d'inici, on es mostren les últimes entrades, hi ha un carrusel on es van mostrant un cert nombre d'entrades. Aquesta opcio permet escollir ´ quantes entrades es volen anar mostrant i de quina manera. S'ha escollit mostrar 5 entrades, que es mostrin d'una en una, i es vegi la seva categoria, el títol i un botó d'accés directe a l'entrada completa.
- **Altres opcions:** en aquest apartat es mostren vàries opcions per personalitzar la visualització del llistat d'entrades, per mostrar/amagar el títol de la pàgina, per mostrar/amagar el cercador la pàgina, entre altres. S'han deixat les opcions per defecte ja que són les que millor s'adapten al tipus de web que es vol obtenir.
- **Icones de les xarxes socials:** les xarxes socials es crearan més endavant i es farà ús d'aquesta opció per mostrar les seves icones a la capçalera. Per comprovar com es mostren al web, s'han utilitzat enllaços ficticis.
- **Opcions de les entrades:** aquesta opcio permet escollir si a les entrades es vol mostrar o ´ no la barra lateral i en quina posició. S'ha decidit mostrar-la i deixar-la a la mateixa posició que la resta d'apartats perquè sigui homogeni a tot el web.
- **Opcions del peu de pàgina:** aquesta opció permet modificar el text del peu de pàgina. S'ha aprofitat aquest espai per mostrar l'avís de copyright i la política de privacitat.

Finalment, així es com es veu la pàgina inicial del web un cop completada la personalització de la plantilla:

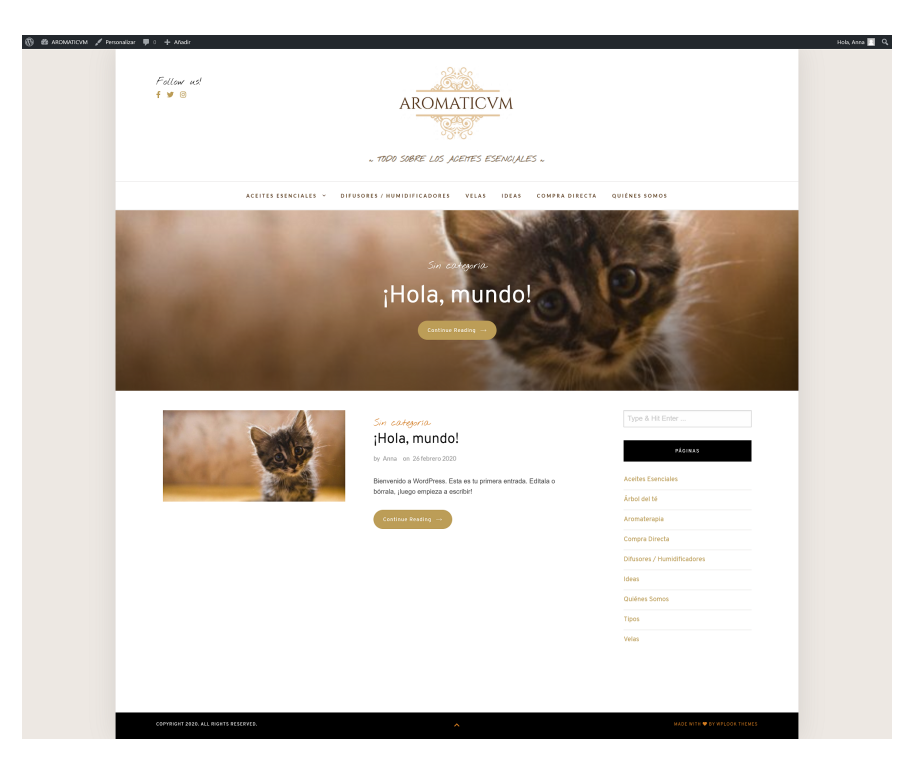

Figura 3.20: Pàgina inicial del web personalitzada.

El resultat obtingut no acaba de convèncer, així que s'ha decidit aprofitar que la plantilla permet editar el seu codi CSS per fer algunes millores obtenint el següent resultat (es pot consultar el codi CSS utilitzat a l['Annex\)](#page-160-0):

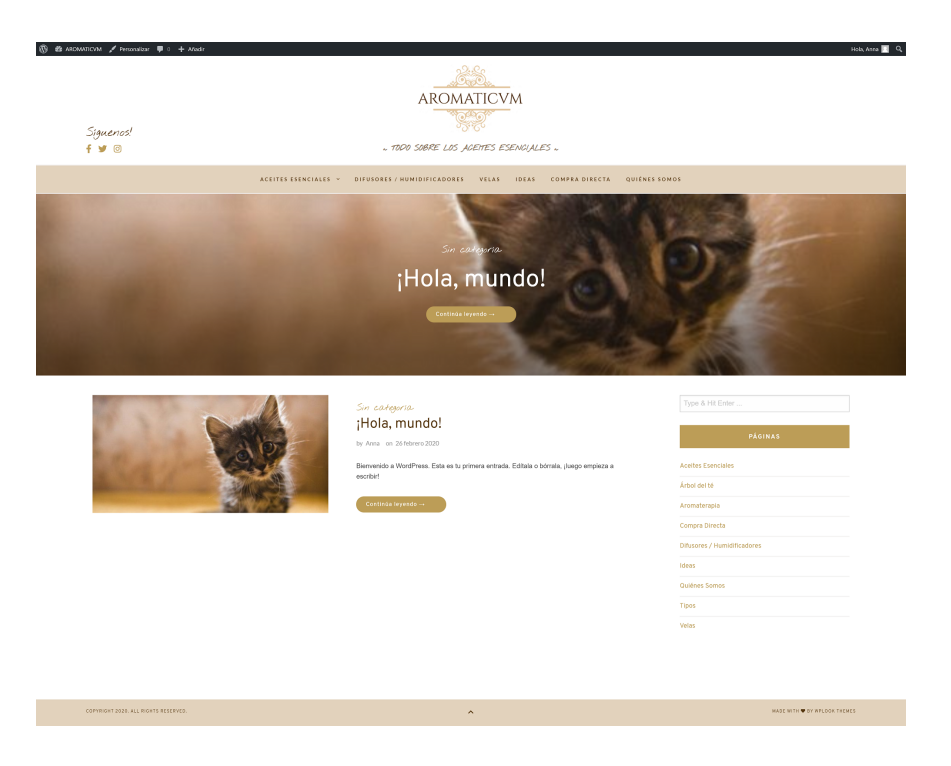

Figura 3.21: Pàgina inicial del web personalitzada amb codi CSS.

Els canvis realitzats són els següents:

- S'han eliminat els marges dret i esquerra perquè el web no sembli el típic blog de WordPress aprofitant tot l'espai de la pantalla.
- S'han modificat els colors de la barra de navegació, del peu de pàgina i dels títols perquè combinin millor amb l'estil del web.
- S'han traduït alguns textos de l'anglès al castellà perquè el web estigui en un idioma homogeni.
- S'ha reduït la mida de la capçalera i reordenat els seus elements per millorar la visualització general del web.

Ara sí, es pot donar per acabada la personalització de la plantilla del web, obtenint un resultat satisfactori.

## **3.5.2** *Responsive Web Design*

Un cop acabada la personalització de la plantilla, s'ha comprovat la seva compatibilitat en dispositius mòbils i tablet a través de la mateixa eina de WordPress.

**Analisi, creaci ` o i posicionament d'un lloc web amb m ´ arqueting d'afiliaci ` o. ´ Master Universitari d'Aplicacions Multimèdia. Anna Valls Mitja.** 

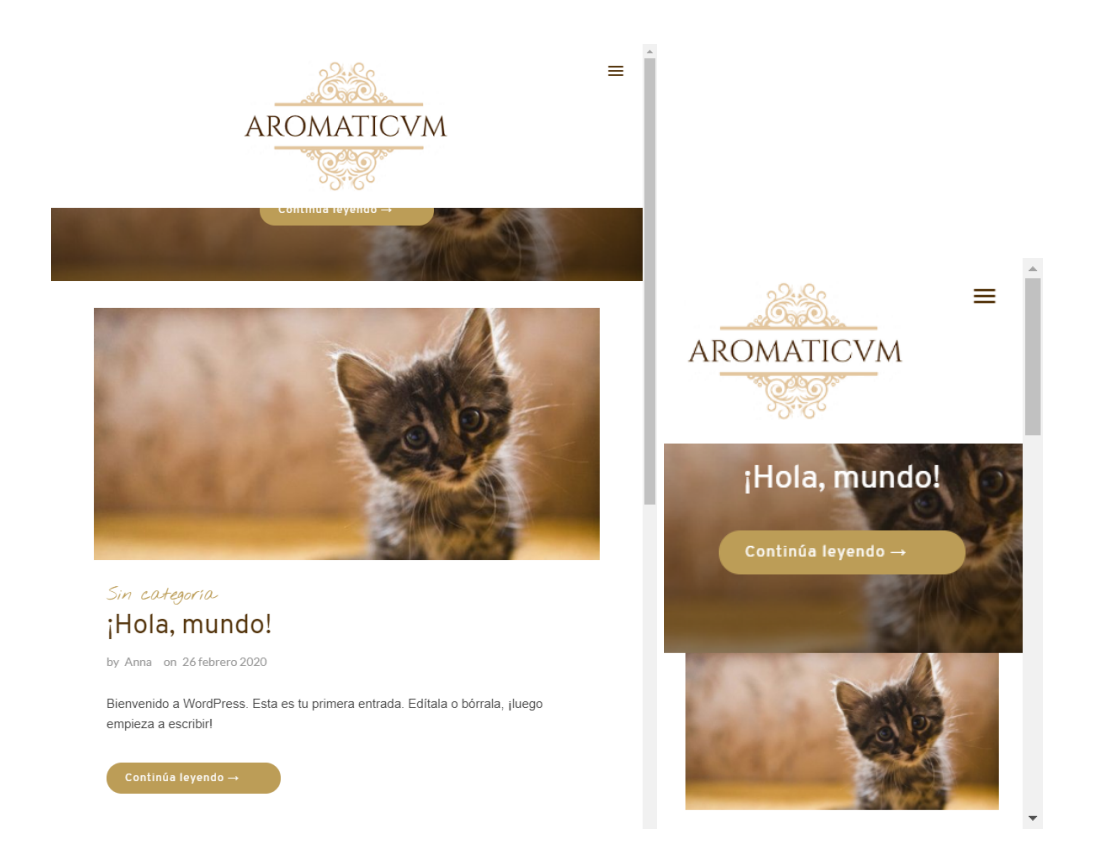

Figura 3.22: Pàgina inicial del web: a l'esquerra la versió tablet, a la dreta la versió mòbil (1).

Es pot veure com la capçalera no és *responsive* completament: el carrusel d'entrades es talla a les dues versions, i a la versió mòbil s'enganxa al contingut donant un mal aspecte visual. La resta de la plantilla s'adapta correctament.

Per solucionar aquestes incompatibilitats s'ha editat el codi CSS obtenint el següent resultat (es pot consultar el codi CSS utilitzat a l['Annex\)](#page-160-0):
**Analisi, creaci ` o i posicionament d'un lloc web amb m ´ arqueting d'afiliaci ` o. ´ Màster Universitari d'Aplicacions Multimèdia. Anna Valls Mitjà.** 

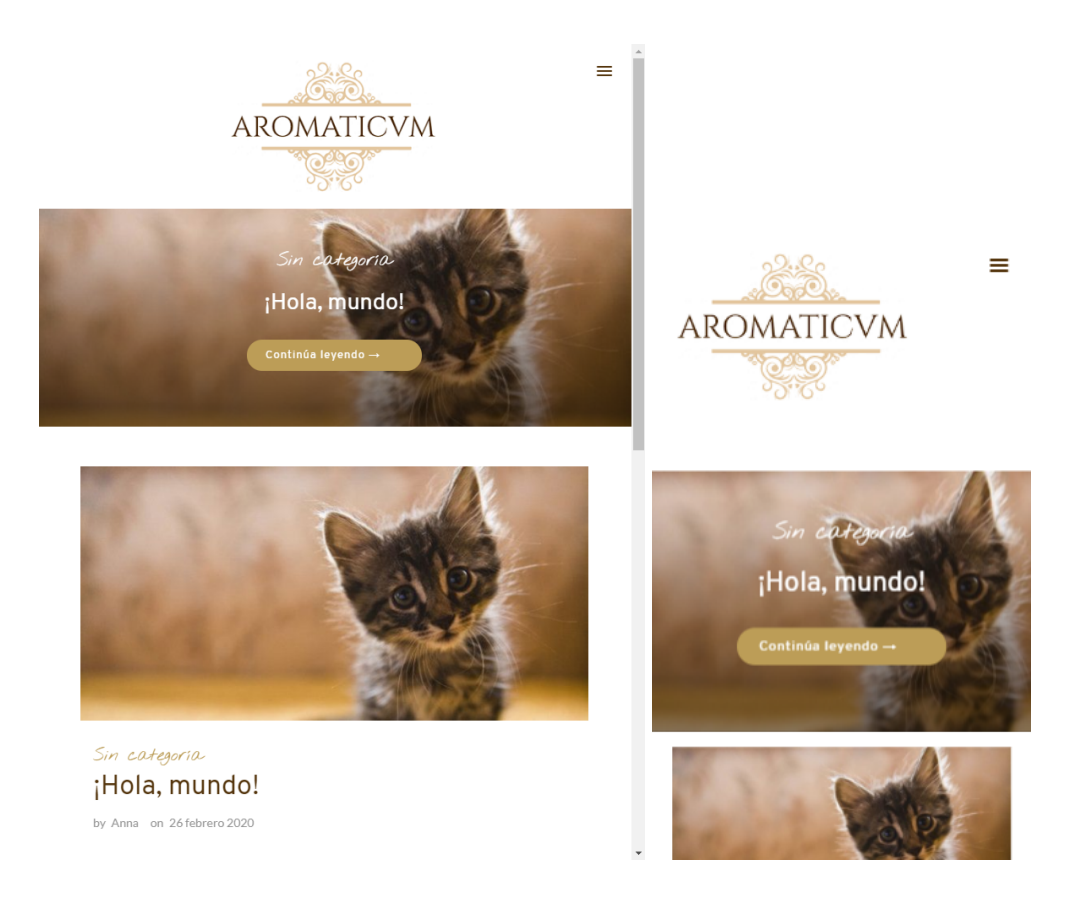

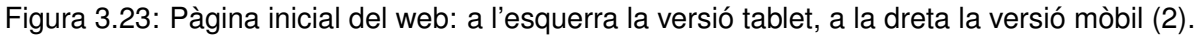

Un cop modificat el codi CSS es pot veure una millora considerable en la visualització del carrusel pels dos dispositius.

# **3.6 Av´ıs legal, pol´ıtica de privacitat i d'afiliacio´**

La gran majoria de llocs web requereixen un **avís legal** que reculli les dades dels seus administradors i demostri que les seves activitats es regeixen per la llei vigent. El desconeixement d'aquesta obligació pot ocasionar mals de cap; sense ser necessàriament un obstacle per iniciar un projecte *online*. Actualment existeixen diferents organismes i llocs web amb informació al respecte, inclús és comú trobar generadors d'avisos legals sense cost, que solen ser suficients per a molts llocs web; tot i així, no fa cap mal estar informat amb exactitud sobre la legislació vigent i, especialment, sobre què s'ha d'incloure en un avis legal.

La **política de privacitat** conté les normes sobre com es recullen i gestionen les dades personals dels usuaris d'un lloc web, així com sobre les *cookies* utilitzades pel mateix. Aquestes normes s'han de basar amb el **Reglament Europeu de Proteccio de Dades (RGPD) ´** i a la nova **Llei Organica 3/2018, de 5 de desembre, de Protecci ` o de Dades Personals i Garantia de Drets ´** Digitals. El document conté les mencions o referències legals que serviran per a regular les condicions en les que el lloc web recull, gestiona i rete ("tracta") les dades personals dels usuaris ´

d'Internet que accedeixen, naveguen i utilitzen el lloc web. També comprèn els drets dels usuaris i les obligacions del titular del lloc web en relació amb el tractament de dades personals.

A la mateixa pàgina d'avís legal i política de privacitat cal incloure la **política o condició d'afiliat**, informant als usuaris que tercers (com Amazon) poden col·locar *cookies* als seus navegadors i obtenir dades. Amazon indica expressament al seu Acord Operatiu (contracte) que s'ha d'incloure la condició d'afiliat i el que suposa, sinó Amazon anul larà el contracte d'afiliació.

Per redactar tota aquesta documentació s'han consultat vàries fonts que es poden consultar a l'apartat de Referències d'aquest document. L'enllac que permet a l'usuari consultar tota la informació es troba al peu de pàgina del web. A més, per complir amb la Llei de Cookies Espanyola **i Unió Europea (Directiva Europea 2009-136-CE)**, la qual obliga a tots els llocs web allotiats en servidors que resideixen en països que s'aplica aquesta llei (també en vigor a USA) a donar indicacions als usuaris sobre l'ús i acceptació de la Política de *Cookies* i tots els requisits addicionals exigits per l'Agència Espanyola de Protecció de Dades, s'ha utilitzat un *plugin* de WordPress desenvolupat per Carlos Doral Pérez, disponible gratuïtament: **[Asesor de Cookies para norma](https://wordpress.org/plugins/asesor-cookies-para-la-ley-en-espana/)tiva española**.

Aquest *plugin* ajuda a confeccionar una política de cookies pel lloc web generant textos automàtics de política de *cookies*, la descripció tècnica de les *cookies* i les instruccions de manipulació de *cookies* per part dels navegadors més utilitzats. El *plugin* s'encarrega de mostrar a la part inferior del web de WordPress una finestra fixe o flotant amb el text redu¨ıt de la pol´ıtica de *cookies* i permet que l'usuari accepti el seu ús per a què el missatge desaparegui. També permet escollir colors diferents per personalitzar la finestra de l'avís, establir un enllaç predeterminat per dirigir als textos legals, entre altres.

#### **Analisi, creaci ` o i posicionament d'un lloc web amb m ´ arqueting d'afiliaci ` o. ´ Màster Universitari d'Aplicacions Multimèdia. Anna Valls Mitjà.**

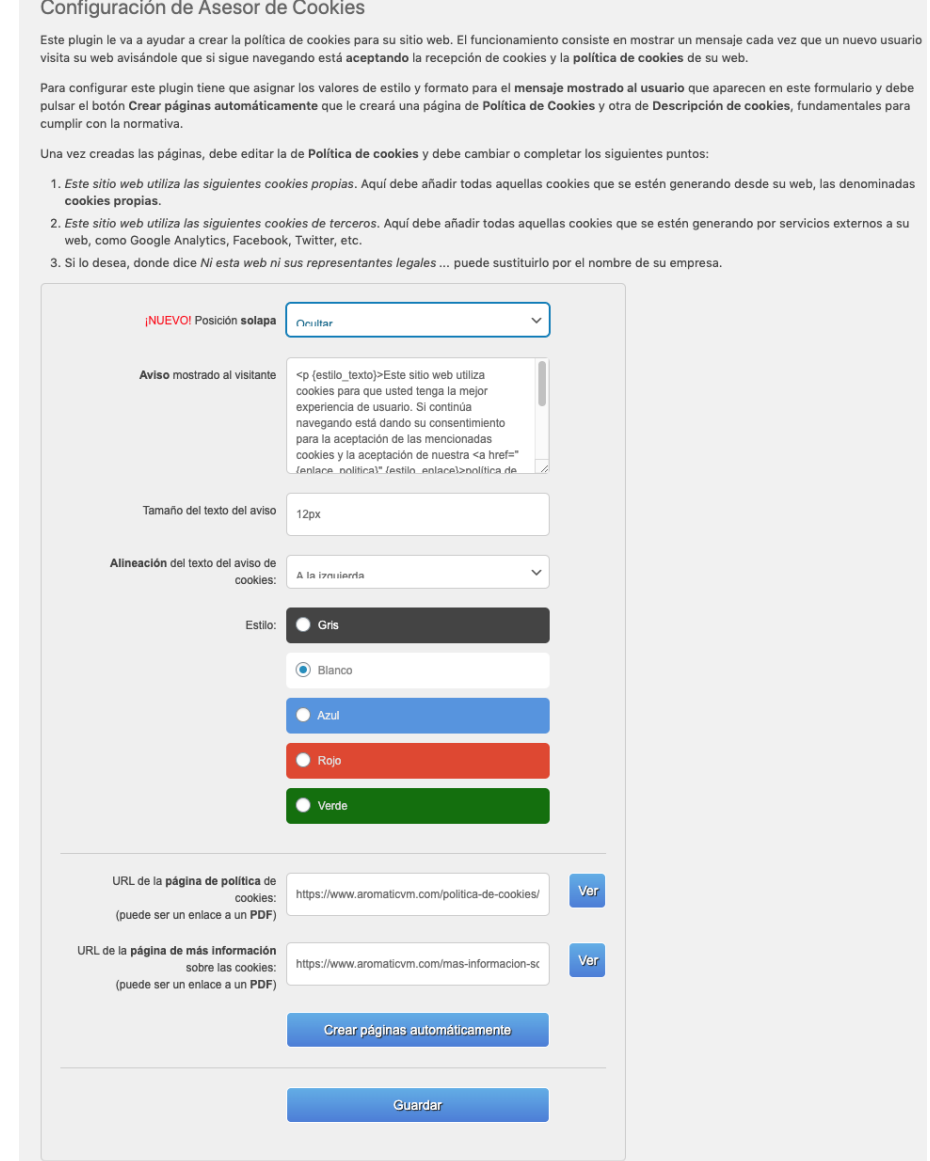

Figura 3.24: Plugin WordPress: Asesor de Cookies para normativa española.

# **Capítol 4: Ús del màrqueting d'afiliació**

# **4.1 Creacio del compte d'afiliaci ´ o d'Amazon ´**

Amazon s'encarrega de fer un seguiment periòdic dels afiliats per assegurar-se que compleixen les normes i condicions establertes, és per això que per donar-se d'alta al Programa d'Afiliats d'Amazon és obligat tenir un lloc web.

Per crear un compte d'afiliació amb Amazon cal accedir a la seva pàgina dedicada als afiliats i seguir els passos que indica la plataforma. Si es té un compte de client d'Amazon es pot utilitzar el mateix per afiliar-se. Tot seguit, les primeres dades que es demanen són les relacionades amb el propietari del compte: les dades personals i fiscals de l'afiliat.

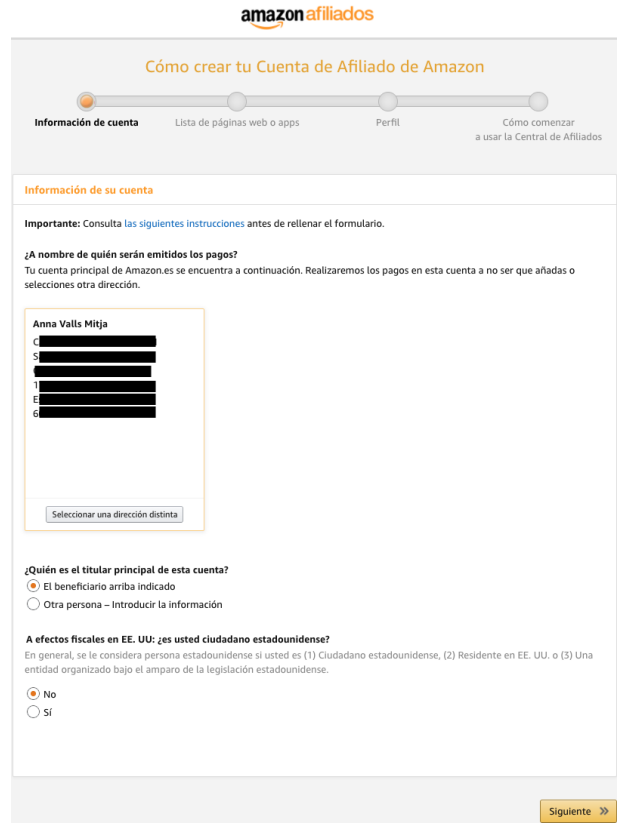

Figura 4.1: Formulari d'alta a Amazon Afiliats (1).

El següent pas consisteix en introduir el nom del lloc web on s'utilitzarà el màrqueting d'afiliació, enllaçant els webs amb el compte d'afiliat.

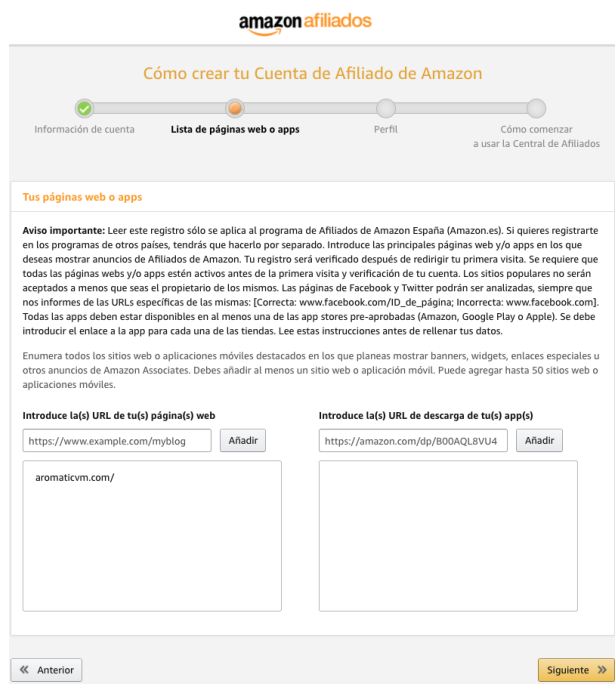

Figura 4.2: Formulari d'alta a Amazon Afiliats (2).

Seguidament, es mostra un altre formulari més extens on cal entrar informació relacionada amb el lloc web i la temàtica dels productes que es volen publicitar, així com de quina manera es pretén generar tràfic. En aquest cas, s'han escollit les opcions de posicionament SEO, blog i xarxes socials, ja que es vol treballar el posicionament a través del contingut web evitant la publicitat invasora.

#### **Analisi, creaci ` o i posicionament d'un lloc web amb m ´ arqueting d'afiliaci ` o. ´ Màster Universitari d'Aplicacions Multimèdia. Anna Valls Mitjà.**

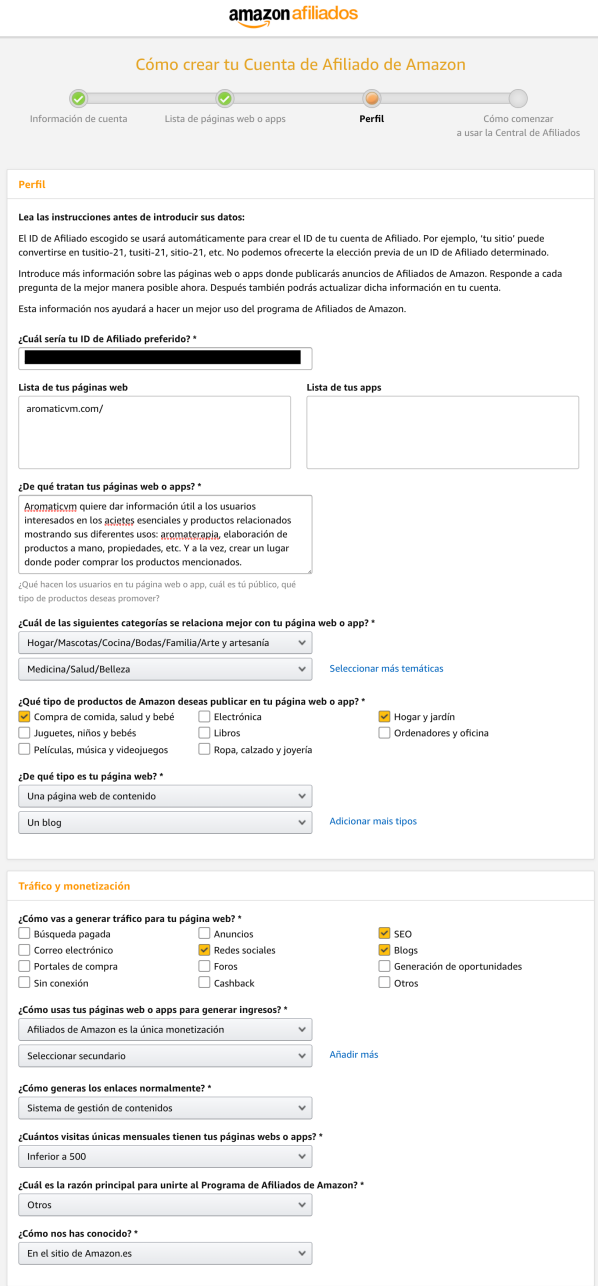

Figura 4.3: Formulari d'alta a Amazon Afiliats (3).

Finalment, un cop completats els formularis i entrat les dades bancàries per l'ingrés de les comissions, el compte d'afiliació està creat.

#### **Analisi, creaci ` o i posicionament d'un lloc web amb m ´ arqueting d'afiliaci ` o. ´ Màster Universitari d'Aplicacions Multimèdia. Anna Valls Mitjà.**

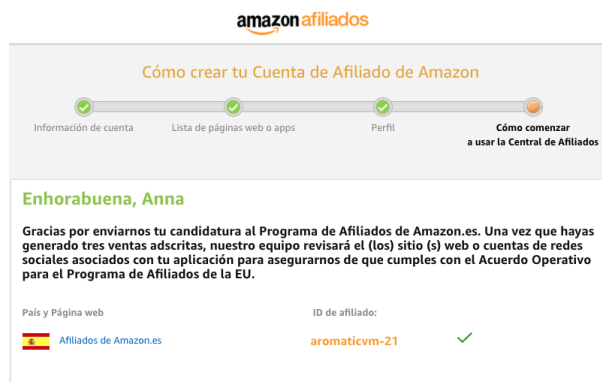

Figura 4.4: Formulari d'alta a Amazon Afiliats (4).

# **Capítol 5: SEO On-Page**

El SEO On-Page és el terme que s'utilitza per referir-se a les optimitzacions que un pot fer al seu lloc web per millorar el posicionament orgànic, és a dir, tot allò que depèn directament del creador del web.

L'objectiu principal del SEO On-Page és "ajudar a Google" perquè pugui indexar les pàgines del lloc web el més ràpid possible i classificar-les segons interessi. És important tenir en compte que cal fer les coses bé i no ignorar algunes normes, ja que Google és molt crític i podria penalitzar.

Per a què les pàgines apareguin als resultats de cerca, els robots de Google les han de trobar i classificar; per tant, si els robots no aconsegueixen trobar-les, no apareixeran. Cal treballar el SEO On-Page el millor possible per fer aquest procés fàcil i eficient.

Amb el SEO On-Page es vol aconseguir que Google trobi les pagines del web i entengui que s'o- ` fereix alguna cosa útil pels mateixos usuaris que cerquen solucions als web similars a Aromaticvm.

Per facilitar el procés del SEO On-Page s'han instal·lat una sèrie de *plugins* de WordPress:

- **[Editor Full Width Gutenberg](https://wordpress.org/plugins/editor-full-width/)**: aquest *plugin* amplia la mida de l'editor d'entrades i pagines ` de WordPress, permetent escriure millor els textos ja que la visualització és molt més còmode. També fa l'edició molt més ràpida i senzilla.
- **[Yoast SEO](https://es.wordpress.org/plugins/wordpress-seo/)**: aquest *plugin* ajuda amb la optimitzacio del web pels cercadors. Ofereix moltes ´ opcions a la seva versió gratuïta i té molt bones referències d'usuaris que l'utilitzen.
- **[WP Show Posts](https://es.wordpress.org/plugins/wp-show-posts/)**: aquest *plugin* permet publicar les entrades creades en qualsevol lloc del web en format de Ilista. S'ha utilitzat a la pàgina de 'Compra directa'.
- **[Q2W3 Fixed Widget](https://es.wordpress.org/plugins/q2w3-fixed-widget/)**: aquest *plugin* permet fixar *widgets* en una posicio de manera que ´ quan es faci *scroll* a la pàgina es mantinguin visibles. S'ha utilitzat per fixar la barra lateral del web on es mostren diferents enllaços d'interès per l'usuari.

# **5.1 Redaccio del contingut web ´**

Abans de comencar a redactar el contingut del web és important tenir en compte la seva optimització des d'un principi, per això s'analitzaran alguns aspectes importants a tenir en compte a l'hora de crear-lo.

#### **5.1.1 Paraules clau**

Les paraules clau són molt importants i han d'aparèixer en el contingut per ajudar a Google a comprendre la temàtica del web, però cal utilitzar-les amb moderació i no passar-se, fent-les aparèixer de la manera més natural possible. Hi ha molts llocs que utilitzen les paraules clau per tot arreu i sense cura, abusant d'elles, per posicionar-se més ràpid, però no és una bona estratègia a llarg termini ja que Google se n'adona i podria penalitzar el web; a més, als usuaris no els resultara massa agradable llegir un text on es vagin repetint les mateixes paraules i frases ` contínuament.

#### **5.1.2 Categories i etiquetes de WordPress**

Utilitzar correctament les categories a WordPress és fonamental per a qualsevol projecte i optimitzarles pel SEO és important per aconseguir més visites.

Les categories de WordPress són les seccions que permeten classificar i ordenar el contingut del blog. En termes de SEO, es pot dir que són una manera d'ordenar la informació jeràrquicament per a què Google entengui de què tracta el web i facilitar la navegació als usuaris. També existeixen les etiquetes, que no són jeràrquiques, i serveixen per classificar el contingut agrupant entrades de la mateixa temàtica.

Les categories només afecten a les entrades i, és recomanable que, abans de comencar a escriure, es pensi quines seran les categories del web.

El problema de les categories i etiquetes és que cada vegada que s'assigna una categoria i una etiqueta a un article es creen dues URL diferents amb el mateix contingut, la qual cosa no agrada a Google perquè es duplica contingut.

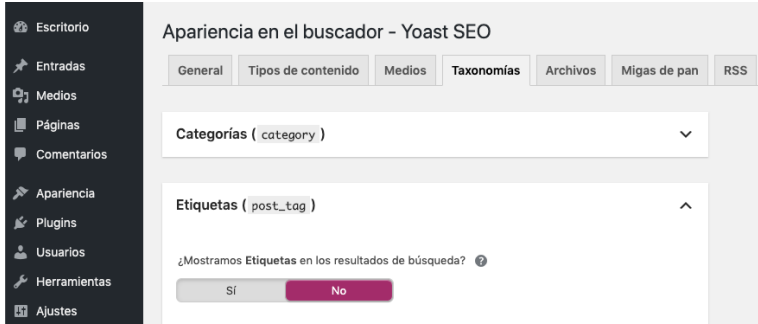

Figura 5.1: Yoast SEO: no mostrar etiquetes als resultats de cerca.

Per solucionar-ho, s'ha utilitzat el *plugin* Yoast SEO, accedint a través del panell d'administració a *Apariencia en el buscador* i a l'apartat de *Taxonomías → Etiquetas* cal desactivar la opció

'¿Mostramos Etiquetas en los resultados de búsqueda?', d'aquesta manera s'estarà dient als cercadors que no es tinguin en compte les etiquetes a l'hora de fer la indexacio. ´

#### **Creacio de categories ´**

Per crear categories cal accedir a través del panell d'administració a *Entradas → Categorías*. A l'esquerra de la pantalla es permet crear noves categories i a la dreta es poden gestionar.

| <b>&amp;</b> Escritorio | Categorías                                                                                      |                         |                                                                                                    |   |   | Opciones de pantalla v | Avuda v                  |
|-------------------------|-------------------------------------------------------------------------------------------------|-------------------------|----------------------------------------------------------------------------------------------------|---|---|------------------------|--------------------------|
| $\bigstar$ Entradas     |                                                                                                 |                         |                                                                                                    |   |   |                        | <b>Buscar categorías</b> |
| Todas las entradas      | Añadir una nueva categoría                                                                      | Acciones en lote $\sim$ | Aplicar                                                                                                    |   |   |                        | 1 elemento               |
| Añadir nueva            | Nombre                                                                                          |                         |                                                                                                    |   |   |                        | Cantidad                 |
| Categorías              | Aceites esenciales                                                                              | Nombre<br>П             | Descripción                                                                                                    | O | p | Slug                   |                          |
| <b>Etiquetas</b>        | El nombre es cómo aparecerá en tu sitio.                                                        | Sin categoría           |                                                                                                    |   |   | sin-categoria          | 4                        |
| <b>乌</b> ] Medios       | Slug                                                                                            |                         |                                                                                                    |   |   |                        |                          |
|                         | aceites-esenciales                                                                              |                         |                                                                                                    |   |   |                        |                          |
| $\Box$ Páginas          | El «slug» es la versión amigable de la URL para el nombre.                                      | Nombre<br>n             | Descripción                                                                                                    | n | p | Slug                   | Cantidad                 |
| Comentarios             | Suele estar en minúsculas y contiene solo letras, números<br>y guiones.                         |                         |                                                                                                    |   |   |                        |                          |
| Apariencia              | Categoría superior                                                                              | Acciones en lote $\sim$ | Aplicar                                                                                                    |   |   |                        | 1 elemento               |
|                         | Ninguna<br>$\checkmark$                                                                         |                         |                                                                                                    |   |   |                        |                          |
| Plugins                 | Las categorías, a diferencia de las etiquetas, pueden tener                                     |                         | Al eliminar una categoría no se eliminan las entradas de esa categoría. En su lugar, las entradas que solo se<br>asignaron a la categoría borrada, se asignan a la categoría por defecto Sin categoría. La categoría por defecto no |   |   |                        |                          |
| <b>Usuarios</b>         | jerarquías. Podrías tener una categoría de Jazz y, por                                          | se puede borrar.        |                                                                                                    |   |   |                        |                          |
| Herramientas<br>≁       | debajo, las categorías Bebop y Big Band. Totalmente<br>opcional.                                |                         | Las categorías se pueden convertir a voluntad en etiquetas usando el conversor de categorías a etiquetas.                                                                                                    |   |   |                        |                          |
| <b>Eil</b> Ajustes      | Descripción                                                                                     |                         |                                                                                                    |   |   |                        |                          |
|                         | En esta categoría sobre aceites esenciales                                                      |                         |                                                                                                    |   |   |                        |                          |
| $\mathbf{M}$ SEO        | encontrarás un listado de productos aromáticos                                                  |                         |                                                                                                    |   |   |                        |                          |
| <b>O</b> Cerrar menú    | naturales. Escribimos artículos sobre sus<br>propiedades y beneficios usando la aromaterapia, y |                         |                                                                                                    |   |   |                        |                          |
|                         | te mostramos donde puedes comprar aceites puros                                                 |                         |                                                                                                    |   |   |                        |                          |
|                         | fácilmente.                                                                                     |                         |                                                                                                    |   |   |                        |                          |
|                         |                                                                                                 |                         |                                                                                                    |   |   |                        |                          |
|                         | La descripción no suele mostrarse por defecto, sin                                              |                         |                                                                                                    |   |   |                        |                          |
|                         | embargo hay algunos temas que puede que la muestren.                                            |                         |                                                                                                    |   |   |                        |                          |
|                         | Añadir una nueva categoría                                                                      |                         |                                                                                                    |   |   |                        |                          |

Figura 5.2: Creació de la categoria 'Aceites esenciales'.

Al emplenar el formulari per crear una nova categoria és important assignar correctament el *slug*, que és la URL de la categoria, la qual ha de ser amigable per a Google. El més normal és utilitzar guions alts en el cas que s'hagin de separar les paraules que formen el nom de la categoria i en minúscules, per exemple: aceites-esenciales. També cal destacar que la descripció de la categoria és molt important: cal incloure una descripció amb les paraules clau més rellevants que expliquin sobre què tracta la categoria.

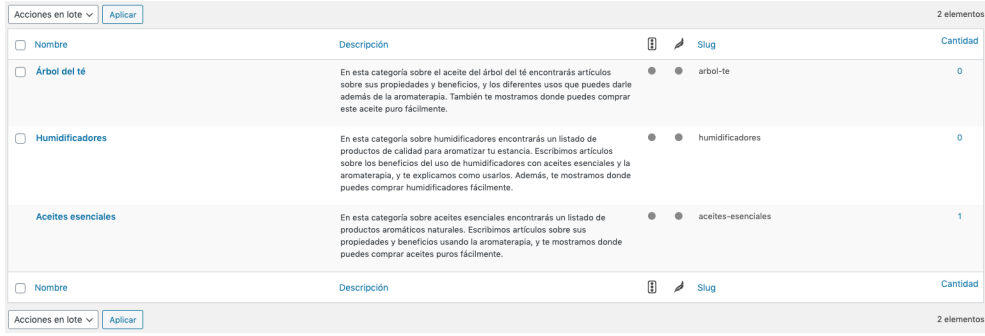

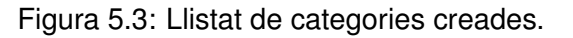

Per comencar, s'han creat les categories: Aceites esenciales, Humidificadores i Árbol del té. Al

llarg del desenvolupament del projecte s'han creat de noves a mida que s'han redactat noves entrades.

#### **Assignacio d'entrades a categories ´**

Per assignar una entrada a una categoria és tant senzill com, al moment de l'edició de l'entrada, seleccionar la pestanya de categories i seleccionar la categoria que es desitgi. És aconsellable seleccionar una sola categoria per a cada entrada perquè sinó es crearà contingut duplicat, però si que es pot assignar la mateixa categoria a vàries entrades.

#### **Optimitzacio de categories ´**

Per posicionar una categoria cal seguir uns passos bàsics:

#### **1) Comprovar la indexacio de les categories ´**

Es important comprovar que els cercadors estan indexant les categories i que es mostren cor- ´ rectament. Aquest pas es pot realitzar amb el *plugin* Yoast SEO accedint a *Apariencia en el buscador* → *Taxonomías* i mirar a l'apartat de categories si les opcions '¿Mostramos Categorías en los resultados de búsqueda?' i 'Yoast SEO caja meta' estan actives.

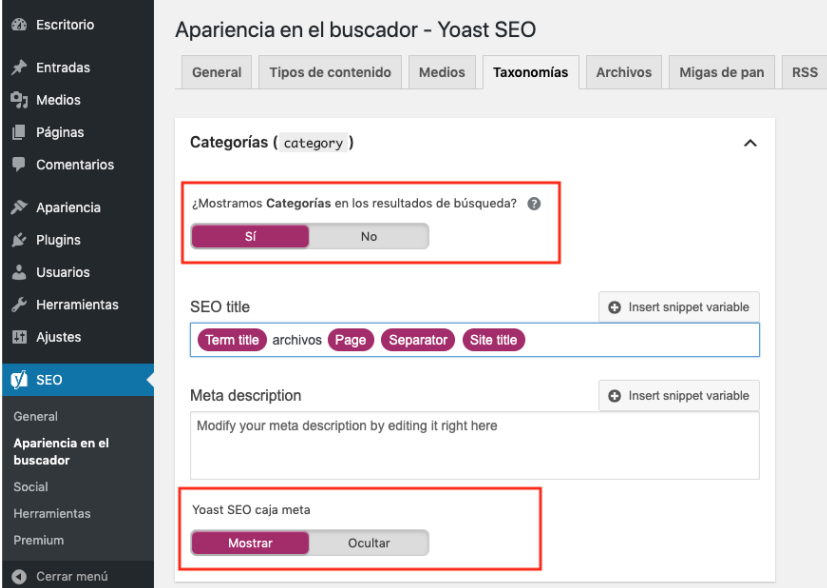

Figura 5.4: Les categories es mostren correctament.

#### **2) Comprovar el** *sitemap*

Cal verificar que s'han afegit les categories al *sitemap* per facilitar la indexació als cercadors. Per comprovar-ho, es pot accedir a través del cercador a l'adreça: [https://www.aromaticvm.com/](https://www.aromaticvm.com/sitemap_index.xml) sitemap [index.xml](https://www.aromaticvm.com/sitemap_index.xml) mostrant tot el que esta inclòs al mapa del lloc web.

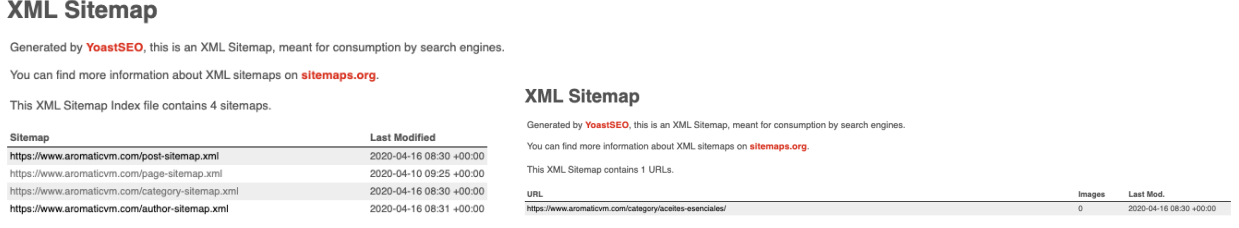

Figura 5.5: A l'esquerra, el mapa del web; a la dreta, les categories incloses al *sitemap*

#### **3) Optimitzar el títol i la meta descripció**

El següent pas és optimitzar el títol i la meta descripció de la categoria, que és molt senzill si s'utilitza el *plugin* Yoast SEO: només cal editar la categoria i a la finestra Yoast SEO cal clicar a *Editar snippet* i modificar el títol i la meta descripció. És important afegir en els dos camps la paraula clau principal i redactar una descripció atractiva.

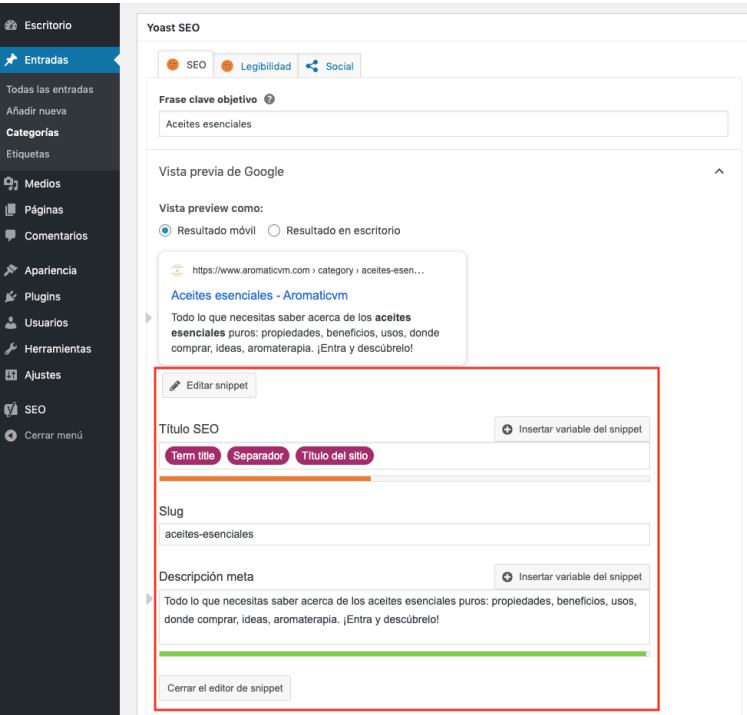

Figura 5.6: Editar snippet

#### **4) Enllaços interns**

A l'hora de redactar el contingut del web cal enllaçar les categories relacionades sempre que sigui possible de manera natural. Una altra ajuda que pot anar bé és afegir les categories a la barra lateral del web.

## **5.1.3 Tags i meta tags**

L'ús d'etiquetes (tags) i meta etiquetes (meta tags) és important perquè els navegadors puguin interpretar i estructurar correctament la informació. També utilitzen algunes d'aquestes etiquetes per determinar la rellevància temàtica de les pàgines i intentar situar-les al lloc corresponent a les cerques.

#### **Etiquetes visibles als resultats de cerca**

Quan es realitza una cerca i apareixen les pàgines als resultats, normalment mostren les etiquetes: **T´ıtol, Direccio URL i Meta Descripci ´ o. ´**

> www.uoc.edu • Traducir esta página < URL The UOC is an online university that offers bachelor degrees, master's degrees, postgraduate

Figura 5.7: Etiquetes que apareixen als resultats de cerca de Google.

Aquestes etiquetes influeixen molt en el posicionament i també són la carta de presentació del web de cara a l'usuari: si són atractives és més fàcil que hi accedeixin abans que a un altre lloc.

#### **T´ıtol**

Google considera el títol com un dels factors més significatius per conèixer la temàtica de les pàgines, el qual es mostra únicament a la finestra del navegador i als resultats de cerca. Correspon a l'etiqueta  $\langle$ title $\rangle$  a l'HTML. Com que és l'element que defineix una pàgina, ha de tenir relació amb el contingut i ser consequent amb ell si es vol que Google ho tingui en compte.

Per tant, per optimitzar el <title> de cada pàgina s'ha tingut en compte:

- Si és possible i no es veu forçat, incloure la paraula clau principal de la pàgina.
- Ha de resultar atractiu.
- $\bullet$  Ha de contenir com a màxim 70 caràcters perquè es mostri en la seva totalitat a la pàgina de resultats.
- Evitar informació irrellevant i construir-lo de manera natural.
- Ha de ser únic i no duplicar-lo en cap altre pàgina.
- Opcionalment, es pot afegir al final del títol el nom de la marca.

#### **Direccio URL ´**

La direcció URL és important perquè és un reforc per seguir informant sobre la temàtica de la pàgina. Cal anar amb compte a l'hora de descriure-la ja que cada vegada més usuaris es fixen en ella per prendre decisions. Per això, si una URL sembla sospitosa o no descriu correctament el que es menciona al títol, hi ha moltes possibilitats de perdre visites.

Aquesta etiqueta, al contrari que el títol, no s'insereix al codi HTML de les pàgines, sinó que es crea tenint en compte la seva ubicacio dins del domini. Com que s'ha utilitzat WordPress, la URL ´ es genera automàticament en el moment que es desa la pàgina, però es pot modificar fàcilment.

Per tant, per optimitzar la direcció URL de cada pàgina s'ha tingut en compte:

- Ha de descriure el contingut de la pàgina o al menys una part.
- Si es pot, incloure-hi la paraula clau principal.
- Evitar utilitzar dates o números, evitant que les pàgines semblin antigues.
- No incloure símbols ni paràmetres.
- Evitar incloure la extensió del fitxer (.html, .php, etc).
- No abusar de les paraules clau.
- No incloure paraules irrellevants.
- Separar paraules o paraules clau amb guions alts o baixos.
- · Utilitzar lletres minúscules per facilitar la lectura i l'escriptura de la URL.

#### **Meta Descripcio´**

Els usuaris veuen la Meta Descripció com el resum de la pàgina i és important que resulti atractiva i els convidi a visitar-la. Aquesta etiqueta se sol situar a sota el títol:  $\langle$ meta name='' content='' $\rangle$ . En aquest cas, Google utilitza la descripció com una suggerència, per tant cal escriure-la pensant en els usuaris, com si es tractés d'un anunci que els ha de cridar l'atenció.

Per tant, per optimitzar la direcció URL de cada pàgina s'ha tingut en compte:

- Ha de ser realista.
- Incloure paraules clau de manera natural.
- La seva longitud és de 155 caràcters i de 100 caràcters als dispositius mòbils.
- $\bullet$  No excedir-se dels caràcters màxims.
- Utilitzar una Meta Descripció diferent per a cada pàgina.

#### **Etiquetes visibles al contingut de la pagina `**

Els cercadors analitzen tot el contingut de les pàgines prestant atenció a algunes etiquetes concretes.

#### Encapçalaments (*headers*)

Els *headers* són una de les maneres d'informar a Google i als usuaris sobre el contingut i la temàtica de les pàgines. A més, són útils per organitzar i estructurar la informació en diferents seccions per facilitar la lectura i ajudar a entendre millor el contingut. Hi ha diferents nivells de *headers*, de més alt a més baix: h1, h2, h3, h4, h5 i h6.

#### • **Encapcalament principal (h1)**

És el més important per a Google i ha de ser únic a cada pàgina. No s'ha de confondre amb el títol de la pàgina: el títol identifica a la pàgina i apareix al resultat de cerca; i h1 és més llarg i més descriptiu, és el resum de l'article per informar a l'usuari.

Aquesta etiqueta és un bon lloc per incloure una paraula clau secundaria o alguna variació semàntica a les paraules clau principals. És recomanable utilitzar només un h1 en tota la pàgina per evitar confondre als cercadors.

Per tant, per optimitzar h1 de cada pàgina s'ha tingut en compte:

- **–** Ha de resumir el contingut de la pagina en una frase senzilla. `
- **–** Ha d'estar situat a dalt de tot de la pagina abans del text de l'article. `
- **–** La mida de la lletra ha de ser superior als encapc¸alaments de nivel inferior.
- **–** Utilitzar paraules clau de manera natural.

#### • Encapcalaments secundaris (de h2 fins h6)

No està demostrat que afectin al posicionament però són molt útils per crear una millor experiència de lectura pels usuaris estructurant el contingut i ajudant als cercadors que entenguin millor la temàtica de les pàgines.

Per tant, per optimitzar els *headers* secundaris s'ha tingut en compte:

- **–** Respectar l'ordre dels nivells.
- **–** Utilitzar tants *headers* com siguin necessaris per estructurar el contingut.
- **–** No utilitzar-los perque s ` ´ı, nomes per estructurar el contingut en seccions i sub-seccions. ´
- $-$  No forcar l'ús de paraules clau.

#### **Imatges**

Les imatges són un bon recurs per trencar el flux de lectura i fer-la més amena. Acompanyar el text amb alguna imatge il·lustrativa ajuda a l'usuari a comprendre el contingut i a descansar la vista. A més, publicar una pàgina que contingui únicament text no és bona idea (sobretot si és una pàgina llarga) perquè l'experiència d'usuari disminueix i pocs usuaris arribarien al final de la lectura.

Les pàgines amb elements multimèdia, ja siguin imatges, vídeos, etc., ajuden a disminuir el percentatge de rebot i augmenten el temps de pàgina.

Als blogs que utilitzen WordPress se sol veure una imatge al començament de la pàgina, anomenada "imatge destacada", que funciona molt bé per captar l'atenció de l'usuari.

Totes les imatges, igual que el text, són analitzades per Google i compten a l'hora de la optimització web. Per incloure imatges al contingut s'utilitza l'etiqueta  $\langle$ img src=" alt=" $>$  on s'hi indica el nom del fitxer/imatge i la seva descripcio. Per cada imatge, cal escollir un nom descriptiu i adequat ´ a l'article on s'hi inclogui.

Per tant, per optimitzar les imatges de cada pàgina s'ha tingut en compte:

- Incloure paraules clau al nom del fitxer en el cas que l'article tracti sobre les mateixes.
- El nom de la imatge ha de descriure-la breument.
- No bloquejar les imatges amb el fitxer robots.txt.
- Utilitzar paraules clau a l'etiqueta *alt* de manera que descriguin el contingut de la imatge.
- Optimitzar la mida de les imatges per evitar que es redueixi la velocitat de carrega de les ` pàgines.
- Incloure paraules clau relacionades amb la imatge al text situat al voltant de la imatge.

#### **Enllac¸os** *follow* **i** *nofollow*

Existeix un atribut per assignar als enllacos anomenat *nofollow*. Google el va crear per donar més control sobre la manera en què el cercador ha d'interpretar els enllaços.

Tots els enllac¸os es consideren *follow* si no s'indica el contrari. L'atribut *nofollow* s'utilitza quan no es vol que el cercador tingui en compte un determinat enllac utilitzant 'rel='nofollow" al codi HTML de l'enllac. Aquest atribut és molt important, ja que cal utilitzar-lo en el cas que un enllac sigui d'afiliació i complir amb [les directrius per a webmasters de Google.](https://support.google.com/webmasters/answer/35769)

Per tant, per utilitzar l'atribut *nofollow* s'ha tingut en compte:

- Utilitzar-lo a enllaços que no es vulgui que apareguin als resultats de cerca de Google.
- Marcar tots els enllaços d'afiliació com nofollow per indicar a Google que es manté una relació comercial amb el destinatari i complir amb les directrius de qualitat.
- Utilitzar l'atribut a enllaços externs que no es vulgui donar rellevància.
- Utilitzar l'atribut a enllacos externs a webs amb les que no es vulgui que Google relacioni.

#### **Enllac¸os interns**

Els enllaços interns són els que apunten a pàgines que es troben dins el mateix lloc web i poden ajudar a posicionar transferint autoritat d'una pàgina a una altra reforçant la seva rellevància temàtica. Aquesta pràctica també afavoreix la interacció d'usuari i li facilita la navegació.

Google es fixa en el nombre d'enllaços interns que apunten a cada pàgina per determinar la importància relativa d'una pàgina concreta respecte a les altres del mateix web. D'aquesta manera, també es pot ajudar a una pàgina interna que no està ben posicionada a posicionar-la correctament enllacant-la a una altra que sí ha aconseguit una gran autoritat.

A més, quan Google arriba a una pàgina del web, a part de llegir el contingut i indexar-lo, comença a seguir els enllaços interns que apunten a altres pàgines, per això és important enllaçar-les entre sí de manera que totes puguin ser visitades i indexades.

Per tant, per optimitzar els enllaços interns s'ha tingut en compte:

- Enllacar les pàgines internes utilitzant paraules clau al text que conté l'enllac.
- Enllaçar només les pàgines que tinguin relació amb el tema que tracta l'article.
- Es poden enllacar algunes pàgines que interessi potenciar al final de cada article, a la barra lateral, etc.
- Controlar els enllaços interns per descobrir si hi ha pàgines molt importants que reben pocs enllaços interns o viceversa i corregir el problema.

#### **Enllaços externs**

Els enllaços externs són els que apunten a pàgines a fora del lloc web propi. Normalment s'aconsella no enllaçar altres webs per no perdre autoritat enviant *PageRank* fora del web propi, però afecta negativament de cara a Google perquè el més natural és apuntar a pàgines o articles que hagin agradat o complementin el contingut.

Així doncs, els enllaços externs proporcionen una millor experiència d'usuari sempre que siguin útils, i això és positiu per a Google. Incloent aquest tipus d'enllaç s'aconseguirà mostrar a Google que darrera del web hi ha una persona real que es preocupa de complementar el web amb altres pagines, la qual cosa ajuda al posicionament en ocasions. `

Amb aquesta pràctica també es guanya la confiança dels usuaris perquè es dóna un valor afegit dirigint-los a altres continguts interessants. A més, augmenta la rellevància temàtica i autoritat sobre el tema, perquè hi ha una relació entre una o vàries pàgines que també tracten el mateix tema.

Per tant, per optimitzar els enllaços externs s'ha tingut en compte:

- Utilitzar els enllacos externs quan estigui justificat, per ajudar a reforçar un article o la pàgina de destí sigui interessant pels usuaris.
- Utilitzar l'atribut *target=" blank"* per obrir l'enllac¸ en una altra pestanya permeten a l'usuari seguir a la pàgina.
- Utilitzar l'atribut 'nofollow' quan sigui necessari.

## **5.1.4 Contingut de la pagina `**

El contingut de qualitat és aquell que és útil pels usuaris, amb el que interactuen i els encanta compartir, i és essencial per un posicionament a llarg termini.

Els cercadors com Google analitzen el contingut i l'utilitzen per fer-se una idea de quant rellevant és una pàgina respecte a altres que tracten els mateixos temes. Amb l'ajuda d'un bon anàlisi de paraules o frases clau es poden crear continguts més optimitzats o millorar els creats anteriorment.

És important que quan s'escrigui el contingut es tingui en compte què és el que interessa aconseguir i intentar crear contingut de qualitat i únic. No val limitar-se a copiar contingut d'altres llocs web perquè tard o d'hora Google se n'adonarà o els propietaris del contingut original ho denunciaran; inclús els mateixos usuaris que visitin el lloc ho veuran i no accediran mai més al web. Interessa que un cop els usuaris visitin el lloc, se'ls convenci per quedar-se, i tornin amb ganes de més.

## **Paraules clau en el contingut**

Al contingut hauria d'apareixer la paraula clau principal, variants de la mateixa, i altres paraules ` clau relacionades; sense abusar del seu ús ni caure en l'error de fer SPAM.

Es important utilitzar sinònims i variacions de les paraules clau perquè Google no posiciona les pàgines utilitzant una sola paraula clau, sinó que analitza el conjunt de la pàgina, els seus factors externs per fer-se una idea global del tema que tracta la pàgina i de lo millor que és en comparació a la resta de pàgines del mateix tema que ja coneix.

## **Longitud del contingut**

La majoria dels estudis demostren que els continguts més extensos posicionen millor que els continguts més curts, la qual cosa no és tan senzilla ni certa en tots els casos.

El contingut més extens sol posicionar millor perquè conté més paraules clau i pot ser més valuós pels usuaris si és de qualitat. Així que, si s'escriuen continguts molt llargs només per intentar posicionar millor, però no és útil pels usuaris, al final Google se n'adonarà i no s'obtindrà cap benefici.

També cal tenir en compte que un contingut extens pot provocar que l'usuari abandoni el lloc abans d'hora, inclús en el moment de veure la longitud de l'article, així que és millor crear un contingut equilibrat combinant longitud, text i multimèdia.

Per tant, per optimitzar el contingut s'ha tingut en compte:

- Escollir la millor paraula clau possible per a cada una de les pàgines i desenvolupar el contingut sobre ella.
- Es posiciona millor amb contingut extens.
- El contingut ha de ser atractiu i útil per a l'usuari per fidelitzar-lo.
- Ha de ser únic.
- Escriure el contingut amb naturalitat.
- Incloure al menys una imatge i utilitzar les seves etiquetes correctament.
- Si pot ser, incloure algun vídeo allotiat al mateix domini, ja que el contingut multimèdia li agrada a Google i als usuaris.

Un cop analitzats tots aquests punts, s'ha començat a redactar el contingut del web tenint en compte el SEO On-Page des de l'inici i utilitzant el màrqueting d'afiliació a través dels enllacos d'afiliació d'Amazon.

# **5.2 Creacio del contingut web ´**

En aquest apartat es mostra com s'han creat totes les entrades del lloc web tenint en compte els punts mencionats del SEO On-Page.

A tall d'exemple, s'ha explicat la creació d'[una sola entrada,](https://www.aromaticvm.com/aceite-esencial-arbol-te-como-funciona/) per evitar repeticions i una gran extensió en aquest apartat.

## **5.2.1 Contingut de l'entrada**

La primera entrada del web tracta sobre l'**oli essencial d'arbre del té**, el qual és molt famós per la seva varietat de propietats i usos.

Primer de tot, abans d'escriure l'entrada directament a l'editor de WordPress, s'ha fet un petit esquema per decidir sobre què es vol escriure i els apartats que ha de tenir.

Com que és un producte que el coneix força gent, segur que ja se saben molts trucs d'ús i amb una cerca senzilla es poden trobar molts llocs web relacionats. L'objectiu es redactar sobre diferents ´ usos que se li pot donar, que realment funcionin, des d'un punt de vista basat en l'experiencia, no ` com una recepta, sinó com si s'expliqués a un amic o a un familiar, de manera que l'usuari s'ho prengui com una anècdota i se senti proper.

Per tant, els apartats o usos que formaran aquesta nova entrada seran:

- **Aromaterapia. `**
- **Antiseptic. `**
- **Producte capil**·**lar.**
- **Producte per la pell.**
- **Repel**·**lent.**

El contingut d'aquests apartats ha estat redactat segons l'experiència de l'autora del treball i són usos que li han funcionat personalment.

Un cop escollits els apartats, s'ha escrit l'entrada en un document en brut tenint en compte l'estructura que se li vol donar a l'hora de publicar-la i utilitzant les paraules clau adients com: aceite, esencial, árbol, té, compra, natural, puro, aromaterapia, propiedades, entre altres.

Aprofitant l'apartat d'aromateràpia, s'han promocionat alguns humidificadors perquè, tal i com s'ha analitzat anteriorment, són productes lligats als olis essencials que es venen molt bé.

Després de polir tots els detalls s'ha passat el text a l'editor de WordPress per adaptar-lo i aplicar la resta d'estratègies del SEO On-Page.

#### **Creacio de l'entrada a WordPress ´**

El t´ıtol de l'entrada es: ´ **Aceite esencial de arbol del t ´ e: c ´ omo nos funciona ´** on s'inclouen paraules clau de manera natural. La URL inclou les paraules clau principals en minúscules separades per guions i descriu el contingut de la pàgina. La meta descripció s'ha escrit incloent les paraules clau principals sense excedir-se dels caràcters màxims i convida a l'usuari a consultar la pàgina.

> Aceite esencial de árbol del té: cómo funciona - Aromaticym https://www.aromaticvm.com/aceite-esencial-arbol-te-como-funciona/ v Te explicamos las propiedades del aceite esencial de árbol del té y sus beneficios. Te contamos unos trucos útiles para sacarle el mayor provecho.

Figura 5.8: Visualització de l'entrada als resultats de cerca.

Aquestes dades s'han modificat a través del *plugin* Yoast SEO, que analitza tot el contingut de l'entrada i fa una avaluació indicant tant el que es fa bé com els errors que es cometen, i aconsella sobre punts a tenir en compte per millorar el SEO.

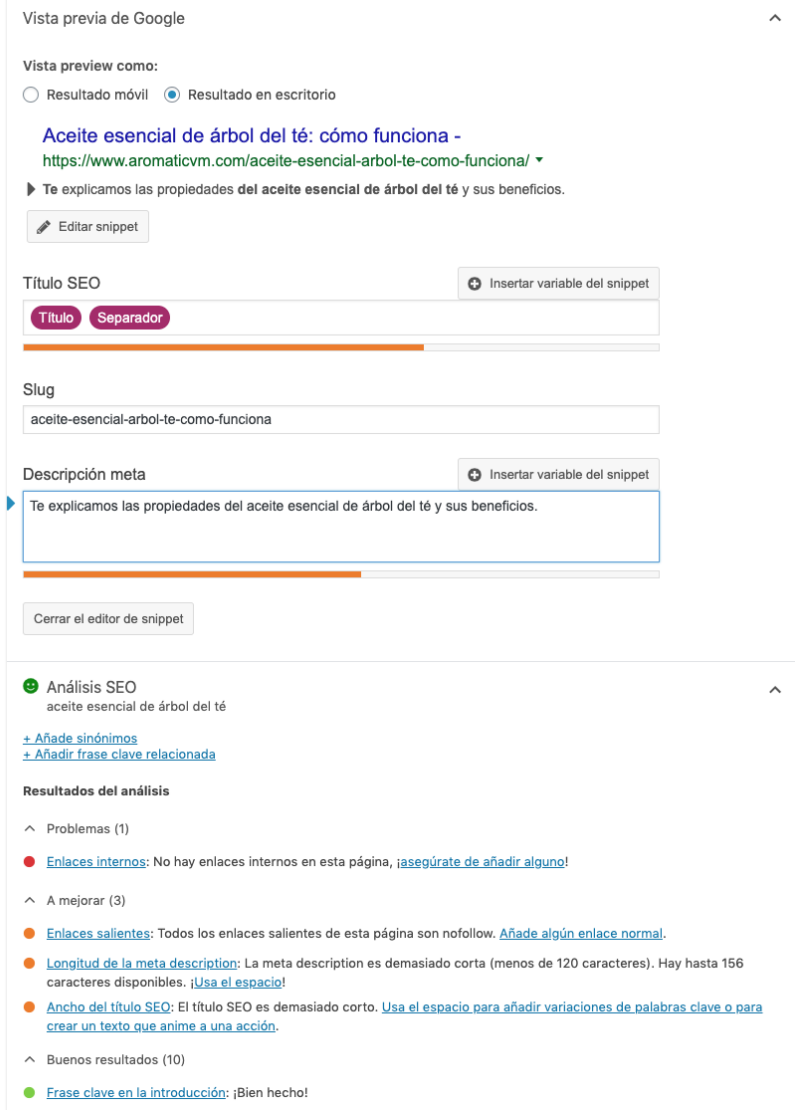

Figura 5.9: Anàlisi del *plugin* Yoast SEO durant l'elaboració de l'entrada.

El *header* de més alt nivell (h1) el forma únicament el títol principal i se situa a la part més alta de la pàgina resumint el contingut utilitzant algunes paraules clau. Els subtítols són *headers* de segon nivell (h2) i en alguns casos s'utilitzen paraules clau de manera molt natural.

Un cop redactat tot el contingut, és el moment d'afegir els productes a promocionar. A través del web d'Amazon, i havent iniciat sessió, s'ha cercat primer 'Árbol del té' i després 'Humidificadores' obtenint una sèrie de resultats.

**Analisi, creaci ` o i posicionament d'un lloc web amb m ´ arqueting d'afiliaci ` o. ´ Màster Universitari d'Aplicacions Multimèdia. Anna Valls Mitjà.** 

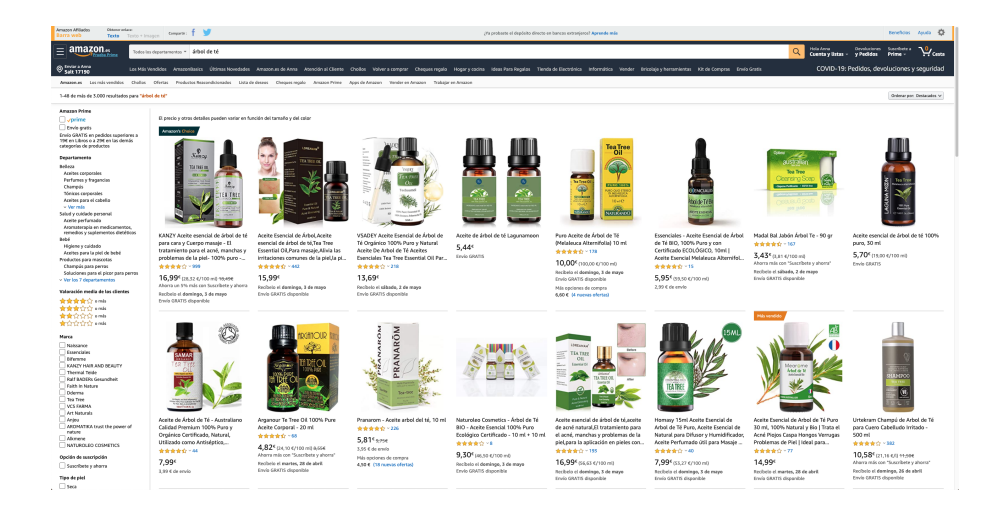

Figura 5.10: Productes d"árbol del té' a Amazon.

Com que només es volen recomanar alguns productes, s'han escollit els que més opinions tenen, és a dir, els que més es venen. Per incloure'ls a l'entrada, s'ha optat per mostrar la imatge de cada producte i a sota crear un botó personalitzat amb l'enllaç que porta a la pàgina del producte d'Amazon. D'aquesta manera, no es mostra directament a l'usuari que és un enllaç patrocinat evitant l'associació directa a publicitat.

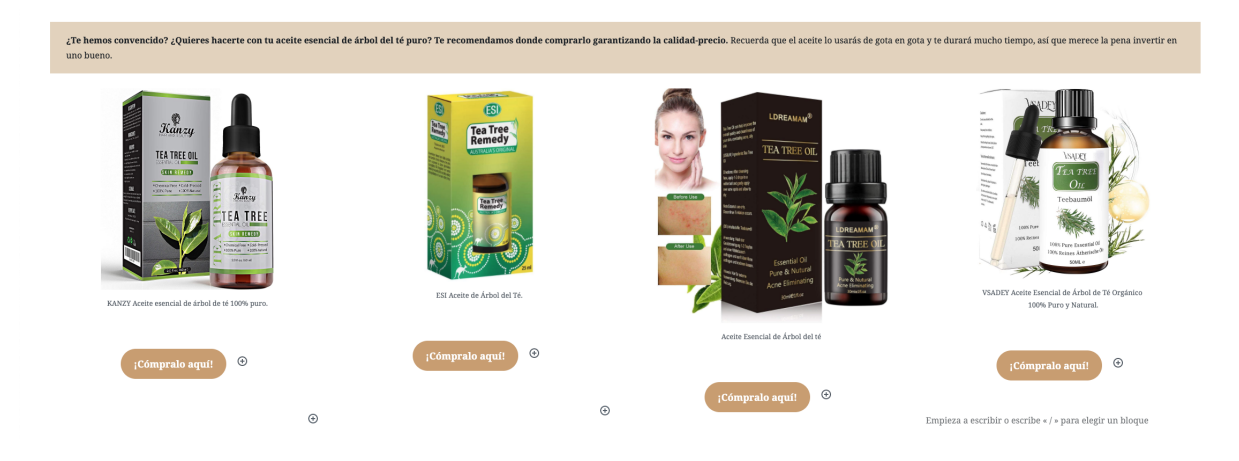

Figura 5.11: Promoció de productes.

S'ha decidit col·locar els productes entre el text, de manera que aparegui com una recomanacio´ per a l'usuari i no com una venda directa. A més, s'ha acompanyat aquesta recomanació amb un text que convida a clicar el botó i consultar la pàgina d'Amazon.

Per mostrar les imatges dels productes, s'han descarregat de la mateixa pàgina d'Amazon i desat al servidor donant noms adaptats al contingut. A l'hora d'incloure-les a l'entrada, s'ha redactat l'etiqueta *alt* descrivint el contingut de la imatge intentant incloure paraules clau sense que es vegi forçat.

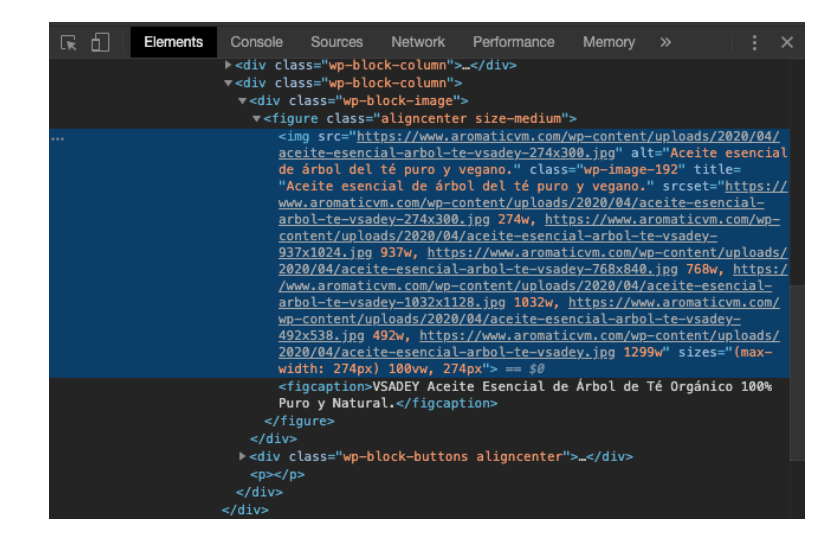

Figura 5.12: Visualització d'una imatge amb l'eina de desenvolupador del navegador.

Per utilitzar els **enllaços d'afiliació** cal seleccionar el producte que es vulgui promocionar i, a través de la barra web exclusiva d'afiliats, copiar l'enllaç per enganxar-lo a qualsevol part del web.

En aquest cas, s'enganxa com a enllaç als botons de cada producte i se selecciona la opció d'obrir l'enllac¸ a una pestanya nova per evitar que l'usuari marxi del web.

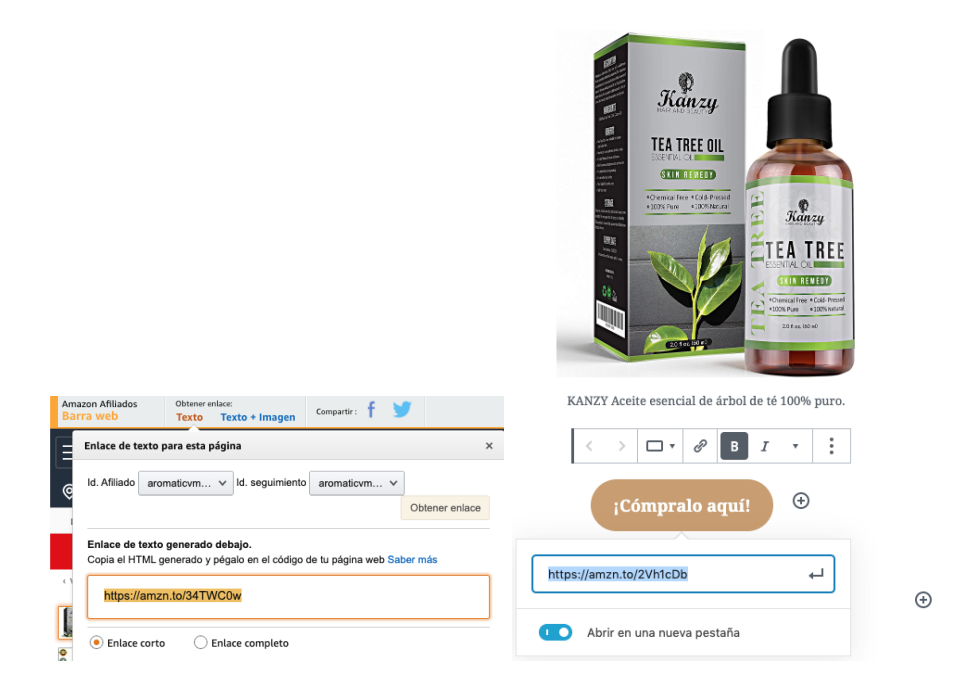

Figura 5.13: A l'esquerra: enllaç de la barra web d'Amazon. A la dreta: enllaç d'afiliació al botó.

Un cop s'han enganxat tots les enllaços al seu respectiu botó, és molt important indicar que són *nofollow*, perquè no interessa que es tinguin en compte pel posicionament SEO ja que podria perjudicar.

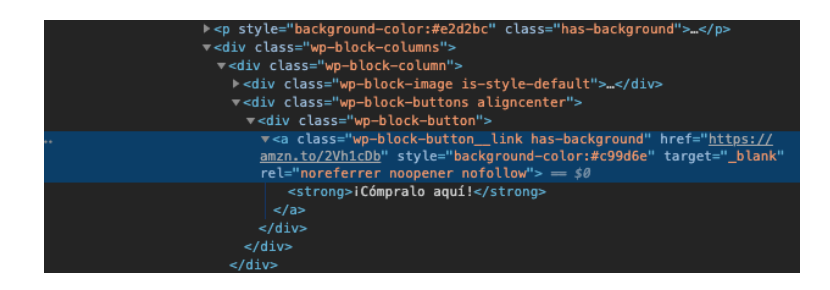

Figura 5.14: Visualització d'un enllaç d'afiliació amb l'eina de desenvolupador del navegador.

Per acabar, s'ha inclòs una imatge destacada a l'entrada: una plantació d'arbres del té a l'Índia, amb la seva descripció i etiquetes omplertes degudament.

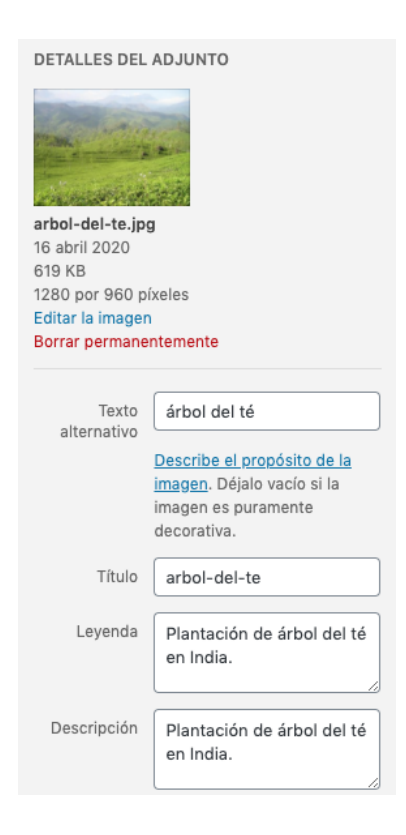

Figura 5.15: Propietats de la imatge destacada.

Finalment, si es comprova l'anàlisi del *plugin* Yoast SEO, es pot veure que s'obtenen bons resultats i, per tant, es pot confirmar que s'han seguit les pautes del SEO On-Page correctament. Cal comentar que, al ser la primera entrada del web, l'analisi indica dos punts a millorar: `

- Enllaços interns: com que és la única entrada en tot el web, no es poden crear enllaços interns. Això s'ha solucionat al crear més entrades i enllaçant les que hi estiguin relacionades.
- Enllacos externs: tots els enllacos externs existents són d'afiliació, i per tant, no es volen tenir en compte pel SEO. Seria bo afegir algun enllaç extern fiable relacionat amb la temàtica

per millorar aquest punt.

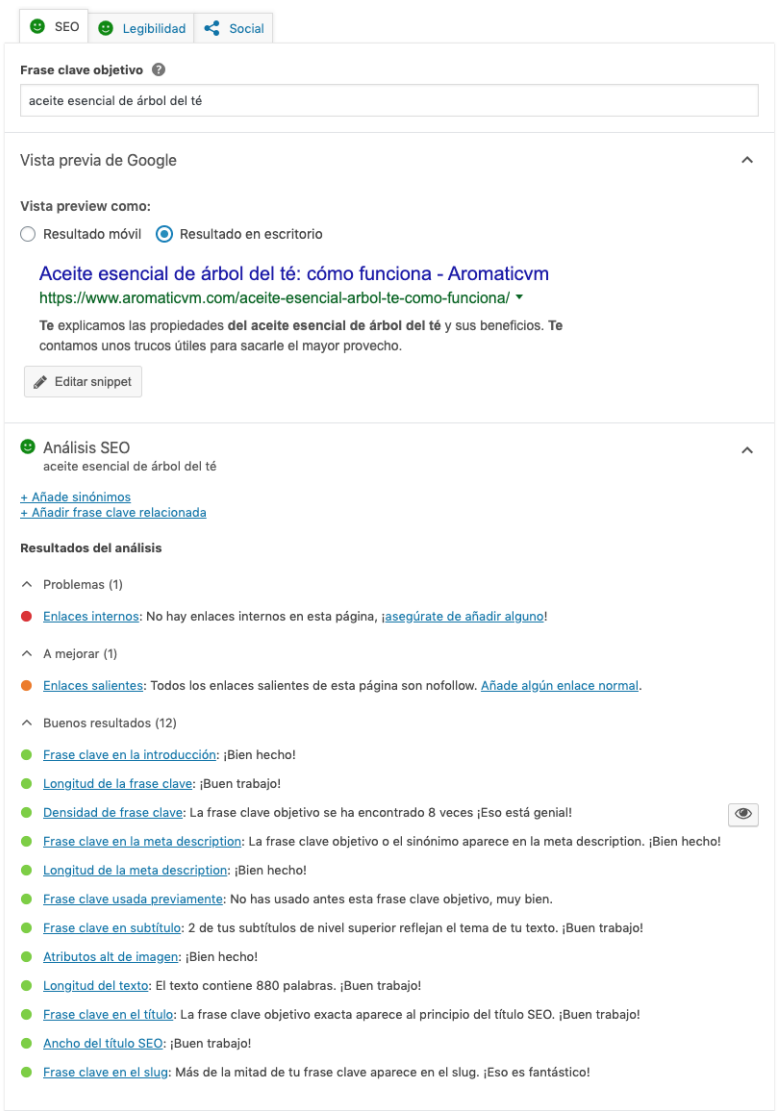

Figura 5.16: Anàlisi *plugin* Yoast SEO un cop acabada l'entrada.

#### **5.2.2 Contingut de les pagines `**

El contingut de les pàgines és diferent al de les entrades. Les pàgines s'utilitzen per classificar tot el contingut del web amb la finalitat d'orientar a l'usuari a través del menú de navegació.

#### **Pàgina 'Aceites esenciales'** → 'Tipos' → 'Árbol del té'

Al punt de menú 'Aceites esenciales' interessa tenir un llistat de totes les entrades per cada tipus d'oli i així tenir-les classificades per ajudar a l'usuari a trobar el que necessita.

Per fer-ho, cal crear un punt del menú dins de 'Tipos' i una categoria per a cada tipus d'oli. Aleshores, a cada entrada relacionada amb un oli concret se li assigna la categoria corresponent, i utilitzant el *plugin* WP Show Posts es podran crear els llistats per cada categoria i publicar-los a la pàgina de l'oli corresponent en format de llista.

Seguint l'exemple anterior, s'ha assignat la categoria anteriorment creada 'Arbol del té' a l'entrada i s'han desat els canvis. Seguidament, accedint a la pestanya 'WP Show Posts' del panell d'administració de WordPress s'ha escollit la opció de crear una nova llista.

Al formulari que mostra l'eina es poden triar i/o modificar varies opcions. En aquest cas, la majoria ` s'han deixat amb els valors per defecte canviant les següents:

• **Entrades:** cal indicar que el contingut del llistat es vol formar a partir de la categoria 'arbolte' i que es mostraran 9 entrades per pàgina.

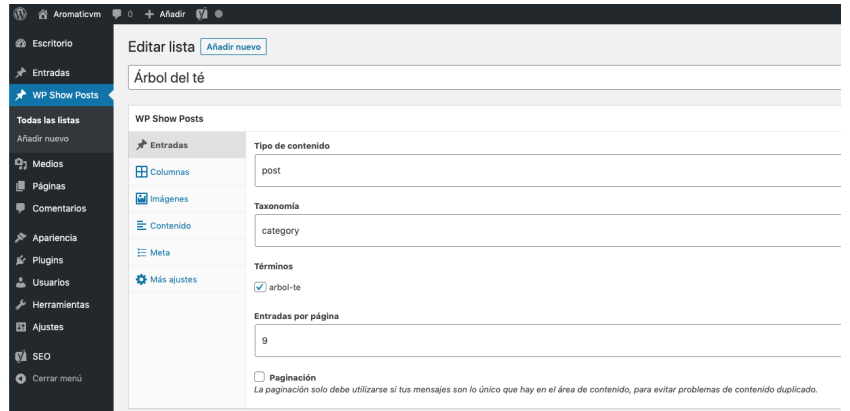

Figura 5.17: Edició opcions *plugin* WP Show Posts (1).

• **Columnes:** perquè es vegi la pàgina homogènia, es visualitzaran les entrades en 3 columnes: 3 entrades per fila.

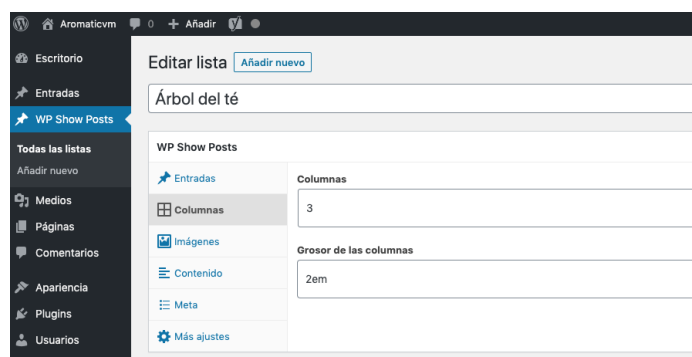

Figura 5.18: Edició opcions *plugin* WP Show Posts (2).

• **Imatge:** la imatge destacada de l'entrada se situa al centre i a sota del t´ıtol.

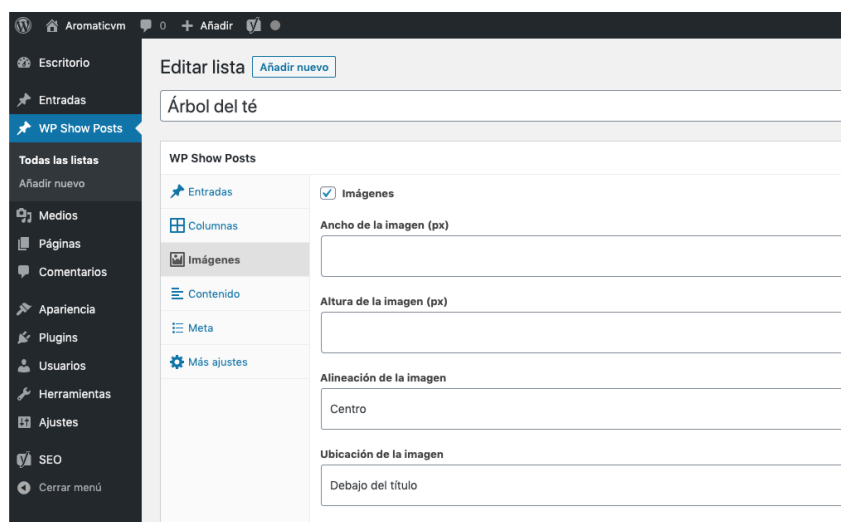

Figura 5.19: Edició opcions *plugin* WP Show Posts (3).

Un cop les opcions modificades, s'actualitzen els canvis i es copia el *shortcode* que ha creat l'eina automaticament a partir de les dades entrades. `

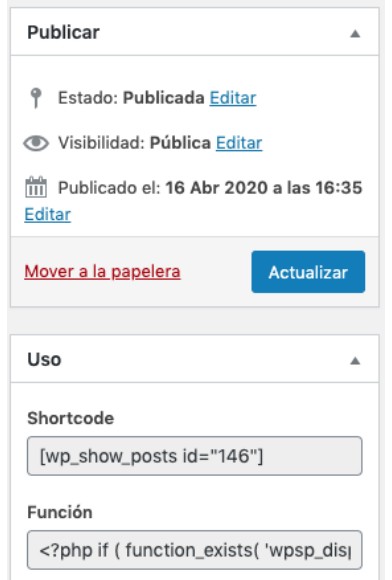

Figura 5.20: Actualització de la llista i *shortcode* 

Tot seguit, cal accedir a l'edició de la pàgina 'Aceites esenciales'  $\rightarrow$  'Tipos'  $\rightarrow$  'Árbol del té' i enganxar el *shortcode* en un bloc, desar els canvis i al accedir a la pàgina es pot veure com l'entrada creada es mostra de manera que si n'hi haguessin més formarien un llistat de 3 columnes i 3 files per pàgina.

#### **Analisi, creaci ` o i posicionament d'un lloc web amb m ´ arqueting d'afiliaci ` o. ´ Master Universitari d'Aplicacions Multimèdia. Anna Valls Mitjà.**

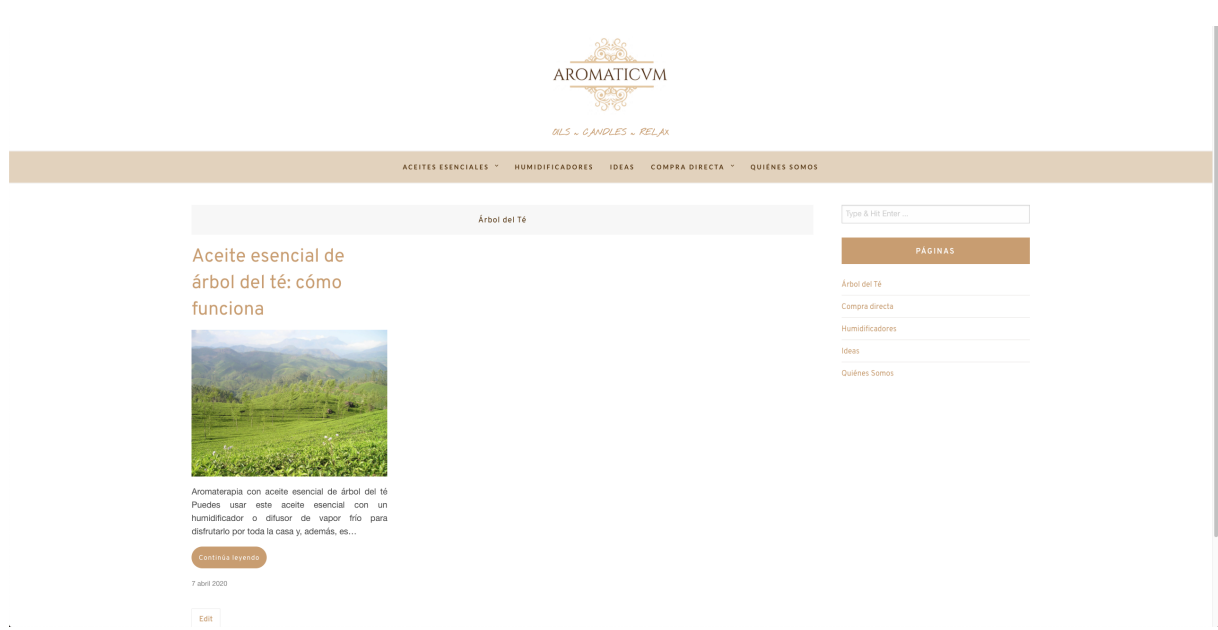

Figura 5.21: Pàgina 'Aceites esenciales'  $\rightarrow$  'Tipos'  $\rightarrow$  'Árbol del té'

D'aquesta manera s'utilitza l'enllaçament intern d'entrades i pàgines per millorar el SEO On-Page.

#### **Pagina 'Humidificadores' `**

S'ha decidit utilitzar aquesta pàgina per escriure un article sobre els humidificadors ja que no hi ha prou informació a explicar sobre aquests dispositius com per crear una pàgina amb vàries entrades.

S'hi explica què és un humidificador, els tipus que hi ha, quins usos se li pot donar, algunes recomanacions per comprar-ne, etc.

#### **Analisi, creaci ` o i posicionament d'un lloc web amb m ´ arqueting d'afiliaci ` o. ´ Màster Universitari d'Aplicacions Multimèdia. Anna Valls Mitjà.**

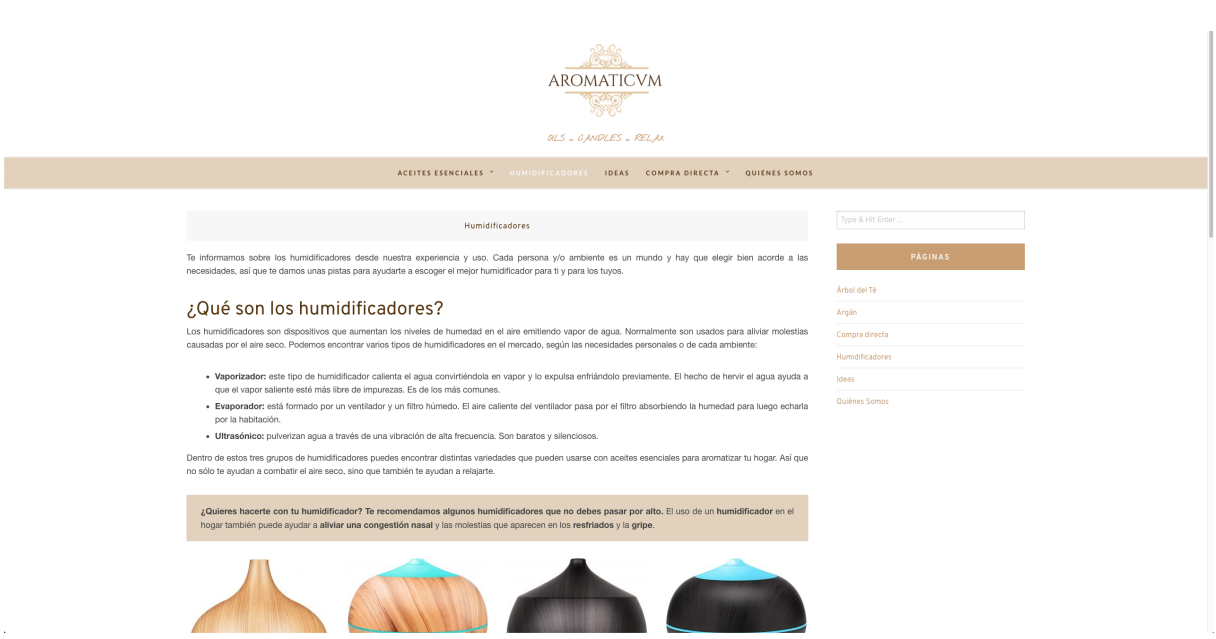

Figura 5.22: Pagina 'Humidificadores' `

#### **Pagina 'Ideas' `**

En aquesta pàgina s'hi recopilen totes les entrades creades per donar idees als usuaris sobre l'elaboració de productes que es poden fer a casa utilitzant els olis essencials com a ingredient.

S'ha utilitzat el *plugin* WP Show Posts per crear un nou llistat a partir de l'etiqueta 'ideas', la qual s'ha assignat a cada entrada relacionada amb aquesta tematica. `

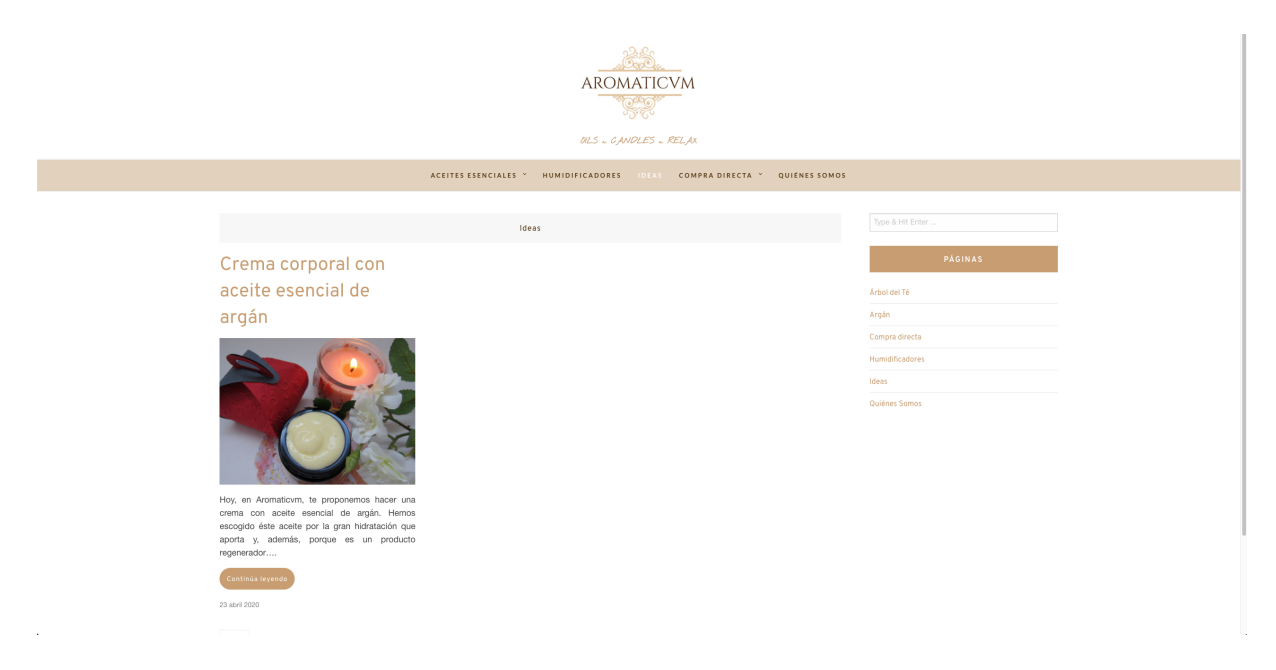

Figura 5.23: Pàgina 'Ideas'

#### **Pagina 'Compra directa' `**

Aquesta pàgina s'ha creat com a introducció dels diferents tipus de productes que es poden comprar directament en l'actualitat: olis essencials i humidificadors. És una pàgina senzilla que serveix per tenir el seu enllaç a la barra lateral i ser sempre visible per a l'usuari.

Està formada per un text introductori i imatges amb un enllaç intern que porten als grups de productes que es promocionen.

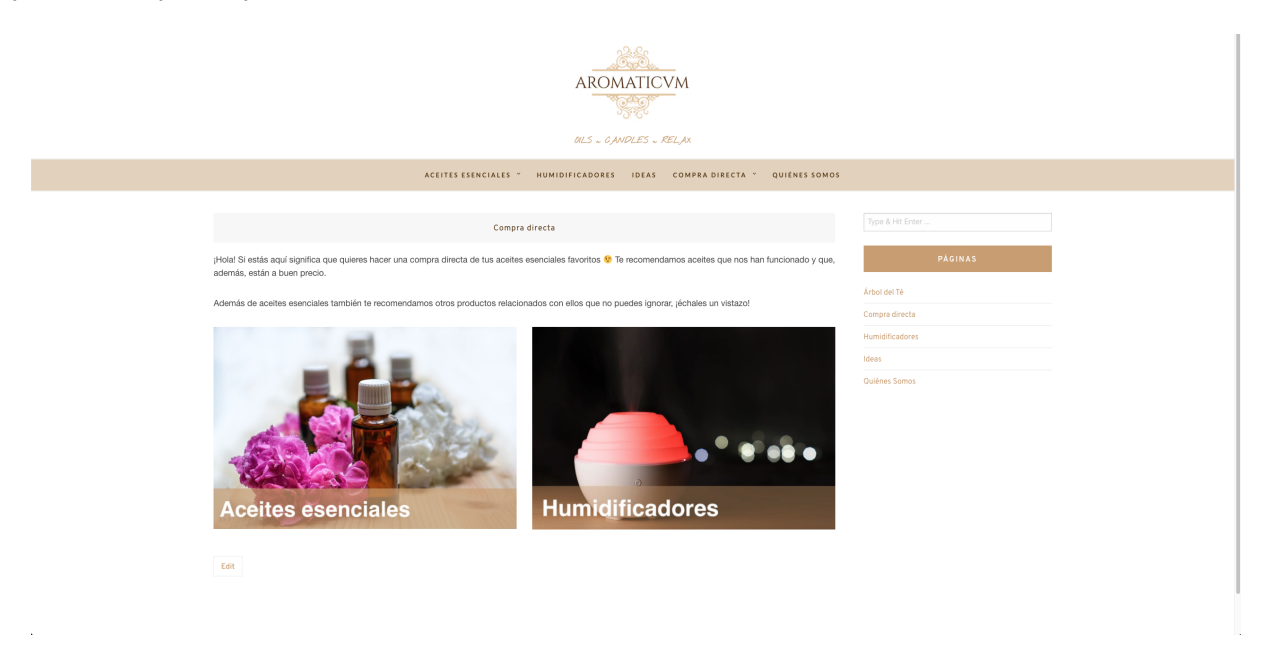

Figura 5.24: Pagina 'Compra directa' `

#### **Sub-pagines 'Compra directa' `**

Per cada producte que es promocioni, es crea una pàgina exclusiva on s'hi mostra un llistat de productes del mateix tipus i els enllaços d'afiliació corresponents. D'aquesta manera, l'usuari pot comprar el productes directament sense haver de llegir entrades o buscar entre totes elles el producte que li interessa comprar.

En aquestes pàgines no s'inclou tant de text com si fos una entrada, sinó que es redacta el mínim necessari pel SEO On-Page, ja que es vol simular una botiga *online*.

#### **Analisi, creaci ` o i posicionament d'un lloc web amb m ´ arqueting d'afiliaci ` o. ´ Màster Universitari d'Aplicacions Multimèdia. Anna Valls Mitjà.**

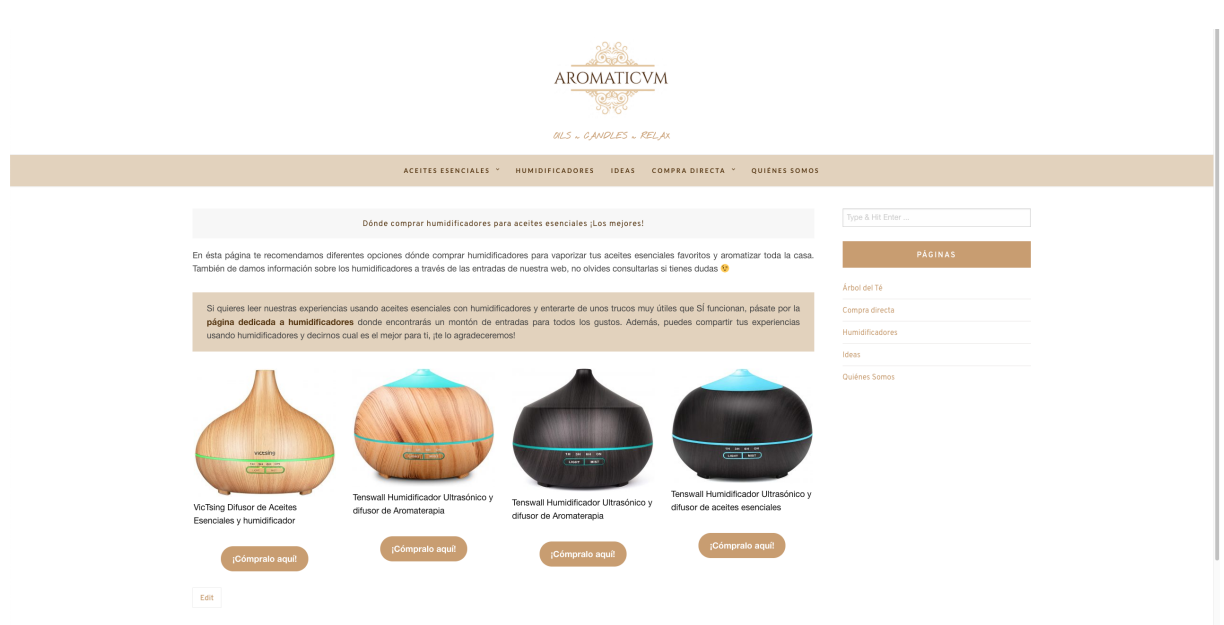

Figura 5.25: Pàgina 'Compra directa'  $\rightarrow$  'Humidificadores'

#### **Pàgina 'Quiénes somos'**

Finalment, en aquesta pàgina s'ha presentat la marca i els seus objectius principals de manera senzilla i directa.

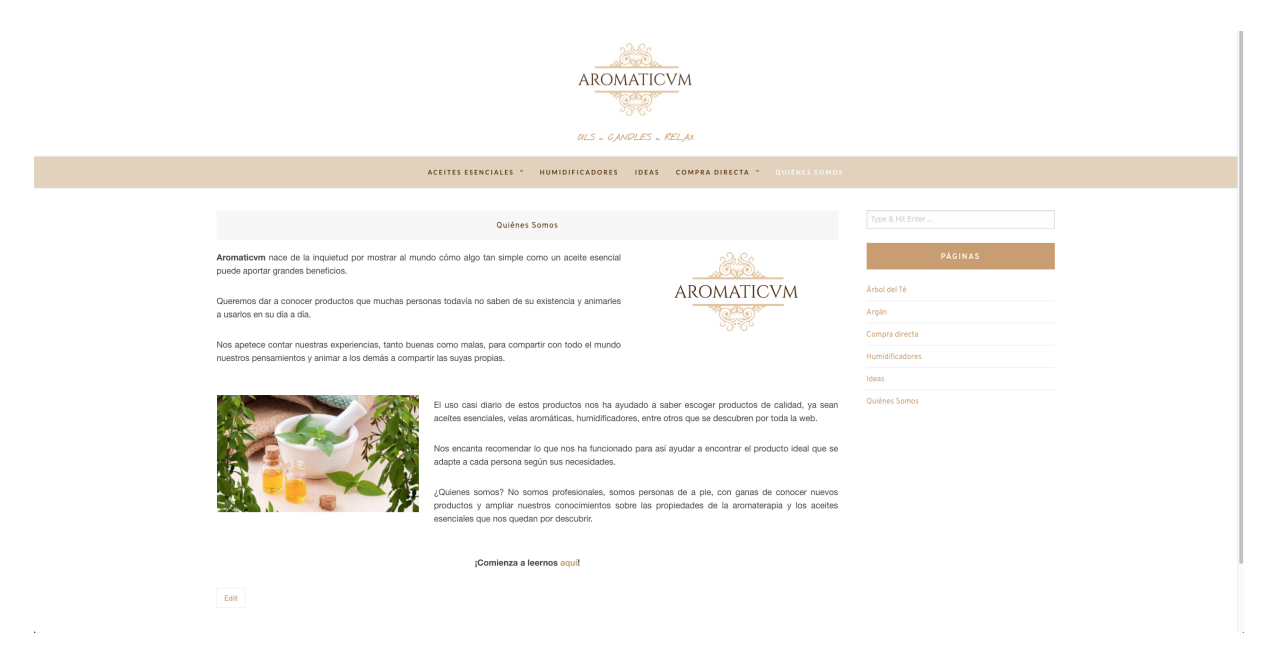

Figura 5.26: Pàgina 'Quiénes somos'

# **5.3 Analisi del SEO On-Page amb Yoast SEO `**

Un cop creades algunes pàgines i entrades seguint les estratègies del SEO On-Page, es passa a consultar la valoració que dóna el *plugin* Yoast SEO a cada una d'elles per saber si és necessari aplicar millores.

Per fer aquesta comprovació, cal accedir als llistats de les entrades i pàgines creades a través del panell d'administració de WordPress. Les quatre últimes columnes de cada llistat corresponen als *flags* del *plugin* que indiquen: el nombre d'enllaços externs inserits, el nombre d'enllaços interns inserits, la puntuació SEO i la puntuació de legibilitat.

| $^\circledR$                         | n Aromaticvm ■ 0 + Añadir ■                                                                                                    |            |                          |                            |                |                |                            | Hola, Aromaticvm |
|--------------------------------------|----------------------------------------------------------------------------------------------------|------------|--------------------------|----------------------------|----------------|----------------|----------------------------|------------------|
| <b><i>S</i></b> Escritorio           | Páginas Añadir nueva                                                                                                    |            |                          | Opciones de pantalla ▼     |                |                | Ayuda ▼                    |                  |
| Fintradas                            | Todos (13)   Publicadas (11)   Borradores (2)   Contenido esencial (0)                                                                          |            | Buscar páginas           |                            |                |                |                            |                  |
| ★ WP Show Posts                      | Todas las fechas $\sim$<br>Todas las puntuaciones SI ~<br>Todas las puntuaciones di ~<br>Acciones en lote<br>Aplicar<br>Filtrar<br>$\checkmark$ |            |                          | 11 elementos               |                |                |                            |                  |
| <b>乌</b> ] Medios                    | 0<br>Título                                                                                                    | Autor      | ٠                        | Fecha                      | €              | $\mathbf{r}$   | $\boxed{1}$                | ⊿                |
| Páginas<br>Todas las páginas         | Aceite esencial de Árbol del Té                                                                                                    | Aromaticvm | $\overline{\phantom{a}}$ | Publicada<br>07/04/2020    | $\Delta$       | $\mathfrak{D}$ |                            | ٠                |
| Añadir nueva                         | Aceite esencial de Argán                                                                                                    | Aromaticym |                          | Publicada<br>hace 17 horas | 8              |                |                            |                  |
| Comentarios<br>Apariencia            | Aviso legal, Política de privacidad y Afiliación - Página de política de privacidad                                                             | Aromaticym |                          | Publicada<br>07/04/2020    | $\overline{2}$ | $\Omega$       |                            |                  |
| $\leq$ Plugins<br><b>L</b> Usuarios  | Donde comprar aceites esenciales puros                                                                                                    | Aromaticym | $\qquad \qquad -$        | Publicada<br>21/04/2020    | 3              | $\Omega$       |                            |                  |
| Herramientas                         | Dónde comprar aceites esenciales ¡Los mejores!                                                                                                  | Aromaticym | $\overline{\phantom{a}}$ | Publicada<br>17/04/2020    | 3              | 3              |                            |                  |
| <b>Eil</b> Ajustes<br>$\sqrt{2}$ SEO | Dónde comprar humidificadores para aceites esenciales ¡Los mejores!                                                                             | Aromaticvm | $\overline{\phantom{a}}$ | Publicada<br>17/04/2020    | $\mathbf{1}$   | $\overline{2}$ |                            |                  |
| Cerrar menú                          | <b>Humidificadores</b>                                                                                                    | Aromaticvm |                          | Publicada<br>07/04/2020    | $\overline{2}$ | $\mathcal{R}$  |                            |                  |
|                                      | Ideas                                                                                                    | Aromaticvm | $\overline{\phantom{a}}$ | Publicada<br>07/04/2020    | 4              | $\Omega$       |                            |                  |
|                                      | Más información sobre las cookies                                                                                                    | Aromaticvm | $\overline{\phantom{a}}$ | Publicada<br>10/04/2020    | $\circ$        |                |                            |                  |
|                                      | <b>Política de Cookies</b>                                                                                                    | Aromaticvm | $\overline{\phantom{a}}$ | Publicada<br>09/04/2020    | $\circ$        |                |                            |                  |
|                                      | Quiénes Somos ¡Conócenos un poco más!                                                                                                    | Aromaticvm |                          | Publicada<br>07/04/2020    | 1              | $\Omega$       |                            |                  |
|                                      | Título<br>П                                                                                                    | Autor      | φ                        | Fecha                      | Ø              | $\mathbf{r}$   | $\left[\frac{1}{2}\right]$ | P                |
|                                      | Acciones en lote<br>Aplicar<br>$\checkmark$                                                                                                    |            |                          |                            |                |                | 11 elementos               |                  |

Figura 5.27: Llistat de pàgines creades.

Els colors dels dos últims *flags* indiquen com de bé es té en compte el SEO i com de fàcil és llegir la pàgina/entrada per tots els usuaris: el vermell és la pitjor valoració i el verd la millor.

Si alguna pàgina té el color blau com a valoració de SEO, vol dir que està marcada per no tenir-la en compte pel posicionament. Hi ha algunes pàgines, com les de política de privacitat i *cookies*, que solen tenir un contingut molt similar a altres llocs, utilitzant les mateixes paraules i termes; i Google tracta aquestes pagines normalment, implicant que al analitzar-les pugui perjudicar al ` posicionament del web al detectar contingut duplicat relacionat amb altres llocs.

Les tres pàgines que contenen aquest tipus d'informació són valorades amb mala legibilitat, però no es té en compte perquè el seu contingut és extens i tracta sobre condicions legals que calen

citar d'una manera concreta per llei.

Les pàgines que contenen llistats amb entrades d'una categoria o etiqueta determinada són valorades amb el color taronja, i les millores que proposa el *plugin* són en relació al contingut: falten imatges, cal afegir text, falten paraules clau i enllaços... Realment, a les pàgines no s'ha creat un contingut normal amb text i imatges, sinó que hi ha un *shortcode* per mostrar llistats d'entrades, i el *plugin* no sap interpretar-lo tal i com es veu al web. Per tant, es considera que per ara no cal fer cap millora, ja que els llistats estan formats per imatges, text, enllaços i altres elements amb un correcte SEO.

La resta de pàgines tenen la valoració de SEO i legibilitat en verd i no cal aplicar cap tipus de millora.

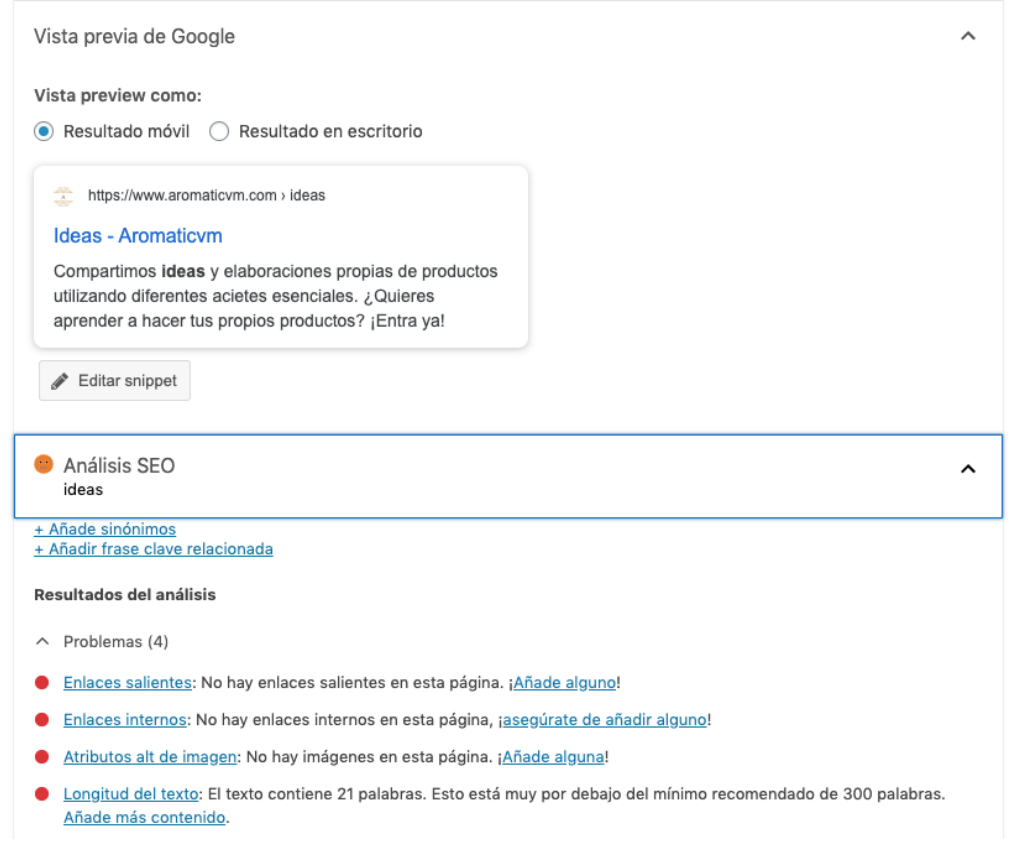

Figura 5.28: Millores que proposa Yoast SEO perquè no sap detectar el contingut real del *shortcode*.

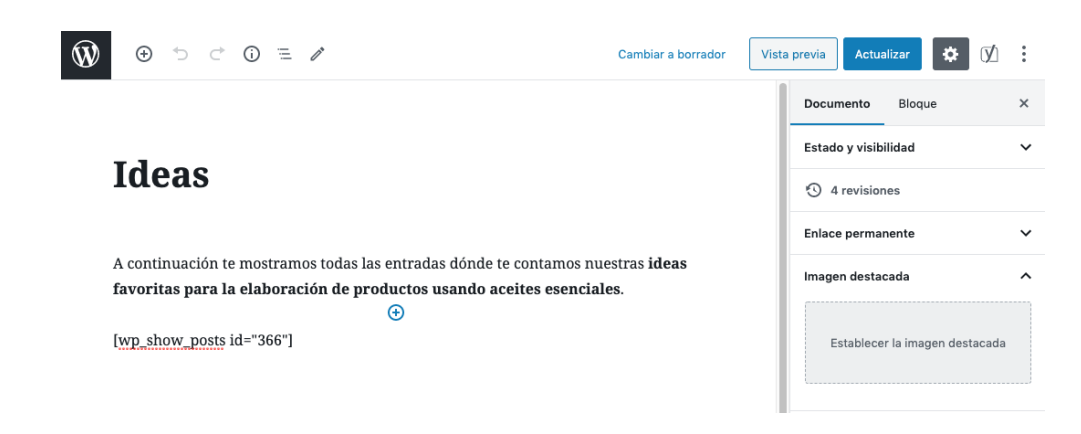

Figura 5.29: *Shortcode* de la pàgina 'Ideas'.

Al consultar el llistat d'entrades, es pot observar que tant la valoracio de SEO com la de legibilitat ´ són de color verd indicant que estan ben treballats per totes les entrades.

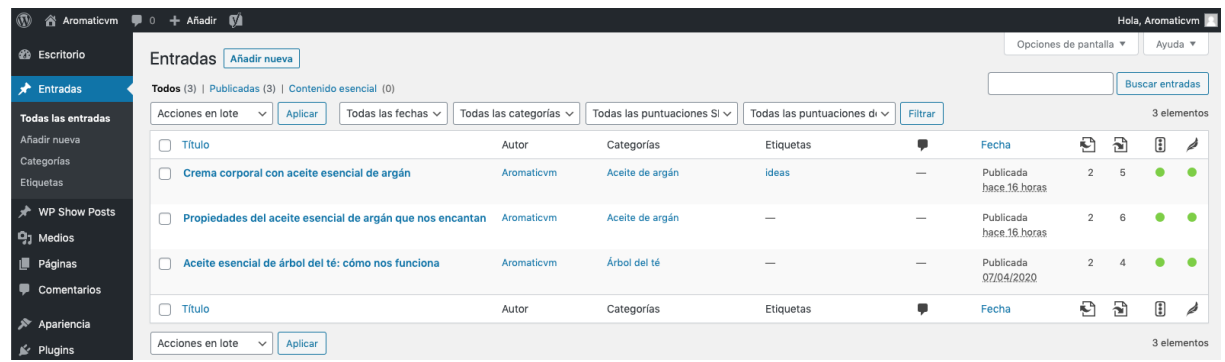

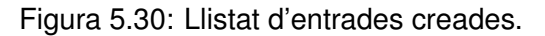

# **5.4** *Web Performance Optimization (WPO)*

En aquest apartat s'analitza la optimització del rendiment del web, ja que Google ho té molt en compte a l'hora de posicionar. Per fer-ho, s'utilitzaran dues eines diferents amb les que es podra` obtenir informació suficient per treballar en les millores que puguin aparèixer.

És important comentar que els anàlisis s'han realitzat per totes les pàgines i entrades del web, obtenint valors i recomanacions de millora molt similars que s'han tractat igualment en tots els casos. Per això, s'ha decidit aportar la informació del rendiment de només una pàgina del web (la pàgina principal) per evitar repeticions.

## **5.4.1 Chrome DevTools: Audits**

**[Chrome DevTools](https://developers.google.com/web/tools/chrome-devtools)** és un conjunt d'eines integrades al navegador Google Chrome que ajuden a realitzar diferents anàlisis i informes sobre un lloc web.

| Mitjana de 10 càrregues de l'indicador "Performance" |                   |  |  |                               |  |  |  |  |  |                   |
|------------------------------------------------------|-------------------|--|--|-------------------------------|--|--|--|--|--|-------------------|
| Càrrega                                              | 1 2 3 4 5 6 7 8 9 |  |  |                               |  |  |  |  |  | 10 <b>Mitjana</b> |
| <b>Escriptori</b>                                    |                   |  |  | 88 86 87 86 85 86 87 86 86 85 |  |  |  |  |  | 86.2              |
| <b>Mòbil</b>                                         |                   |  |  | 86 84 82 84 79 83 80 83 85 83 |  |  |  |  |  | 82.9              |

Taula 5.1: Mitjana de l'indicador "Performance" (1)

En aquest cas, s'utilitzarà l'eina **Audits**, la qual analitza el renderitzat del web, la velocitat de càrrega, les peticions HTTP, la optimització d'imatges, entre altres paràmetres; i puntua la pàgina segons els següents indicadors: rendiment, accessibilitat, bones pràctiques i SEO. A més, dóna consells de millora i es pot executar tant per versió mòbil com per versió d'escriptori.

Per accedir a les Chrome DevTools només cal fer clic amb el botó dret del ratolí i seleccionar "Inspeccionar" o clicar F12 al teclat i s'obre una finestra al costat dret de la pantalla amb totes les eines disponibles.

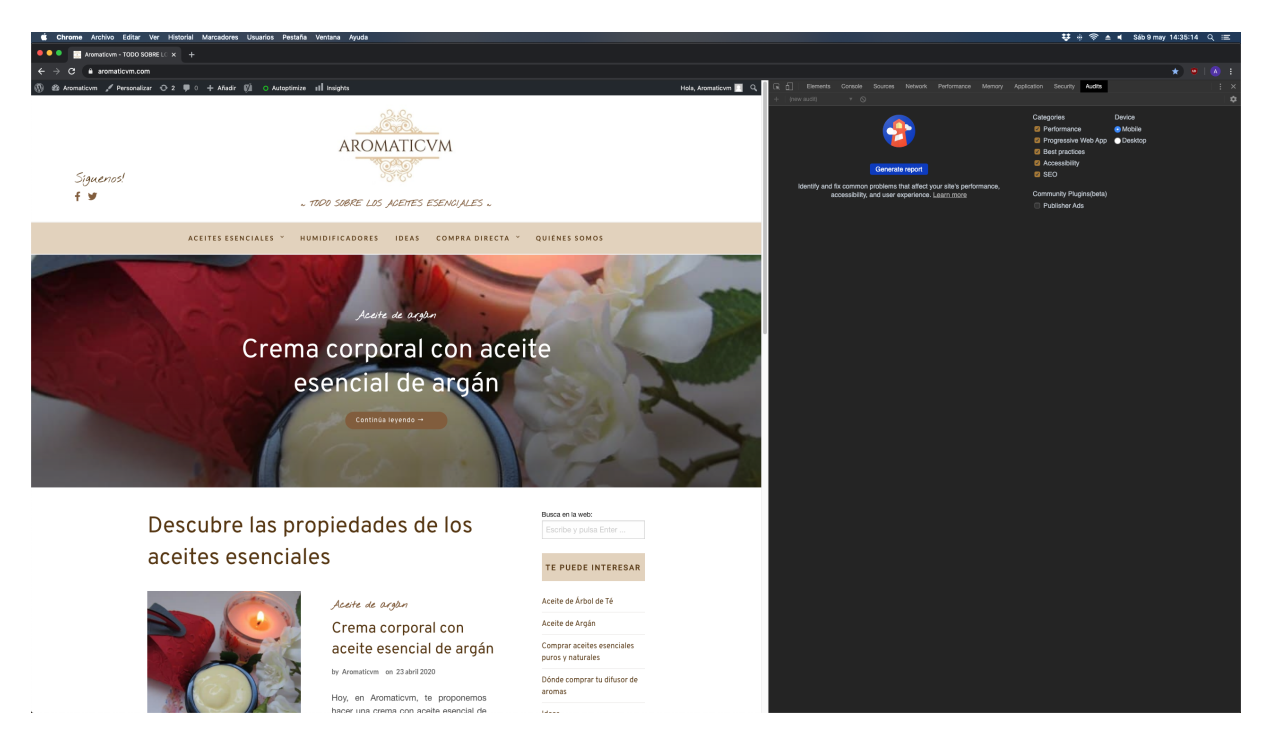

Figura 5.31: Chrome DevTools.

El test s'ha realitzat, tant per la versió mòbil com per la d'escriptori, en una finestra d'incògnit de Google Chrome, executant-lo 10 vegades i calculant la mitjana de l'indicador *Performance* (Rendiment). D'aquesta manera, s'han obtingut resultats més acurats.

## **Versio d'escriptori ´**

La puntuació mitjana del test és de 86.2 punts. No és un mal valor, però es pot millorar seguint els consells de l'eina. La informació que es mostra a continuació és de la puntuació més propera a la mitjana, així es poden determinar les decisions a prendre correctament per millorar el rendiment.

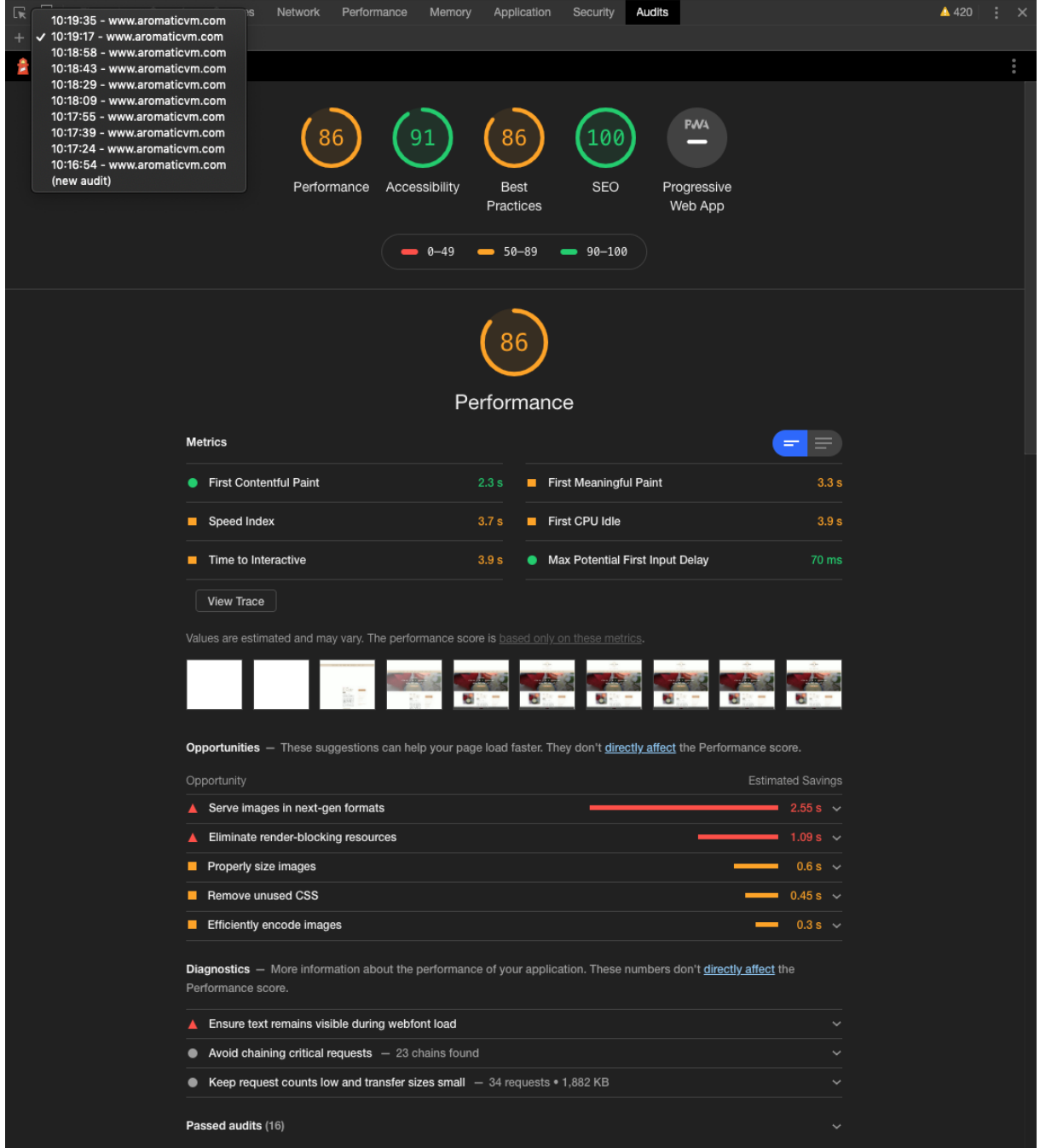

Figura 5.32: Chrome DevTools: Audits - Puntuació versió d'escriptori (1).

Performance (86): la puntuació del rendiment està per sota de 90 i necessita que s'apliquin mesures de millora. Si es consulten els temps de les mètriques es pot veure que en alguns casos no són del tot dolents però és necessari prendre algunes decisions per baixar els números i augmentar la seva velocitat, com per exemple: el temps que la pàgina comença a ser interactiva o l'índex de velocitat. L'eina recomana eliminar el codi CSS inutilitzat, eliminar els recursos que bloquegen
el renderitzat i, sobretot, optimitzar les imatges.

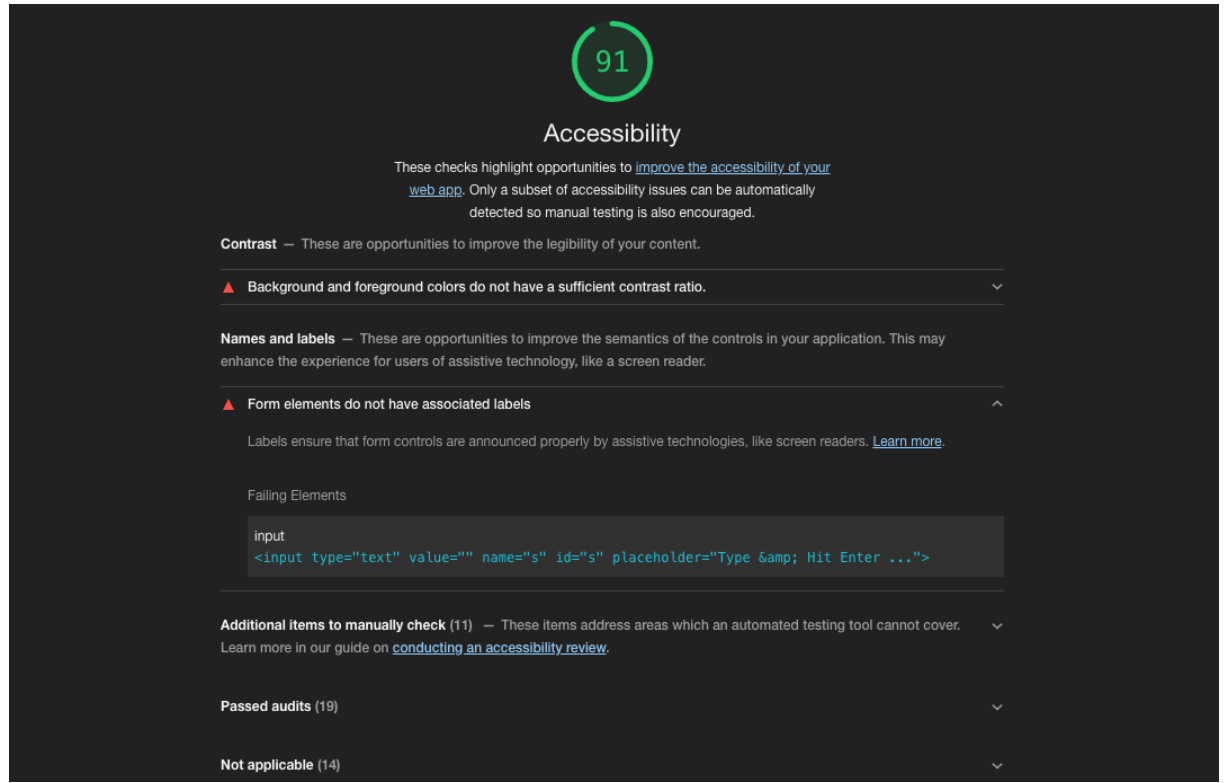

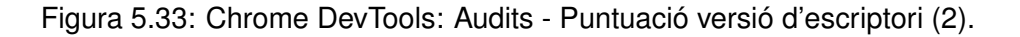

Accessibility (91): la puntuació de l'accessibilitat és correcte, tot i així, l'eina dóna dos consells per millorar-la:

- 1. En alguns casos, hi ha colors del text del web que tenen poc contrast amb el fons i s'ha de solucionar perquè tothom sigui capaç de llegir el contingut correctament.
- 2. Cal assignar un <label> al cercador per defecte de la plantilla perquè els dispositius de lectura puguin llegir correctament la funció de l'element.

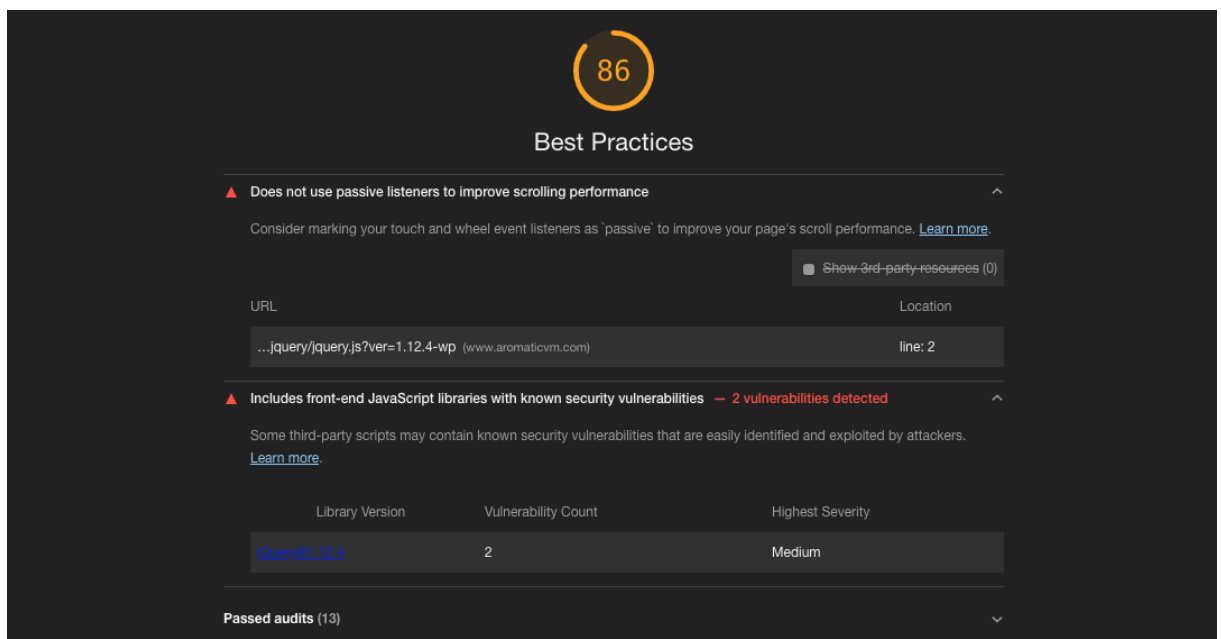

Figura 5.34: Chrome DevTools: Audits - Puntuació versió d'escriptori (3).

Best Practices (86): la puntuació de bones pràctiques és la mateixa que la de rendiment i per tant necessita millorar. Segons l'eina, sembla que el problema principal és la llibreria *jQuery*, la qual presenta vulnerabilitats de seguretat i utilitza *listeners* passius per l'*scroll* de la pantalla que s'haurien d'assignar com a tal, explícitament, assignant-los un *flag* al codi.

SEO (100): la puntuació de SEO és la màxima possible, així que no cal prendre cap mesura.

#### **Versio m´ obil `**

La puntuació mitjana del test és de 82.9, 3.3 punts per sota de la versió d'escriptori. Tampoc és un mal valor, però es pot millorar seguint els consells de l'eina. La informació que es mostra a continuació és de la puntuació més propera a la mitjana, així es poden determinar correctament les decisions a prendre per millorar el rendiment.

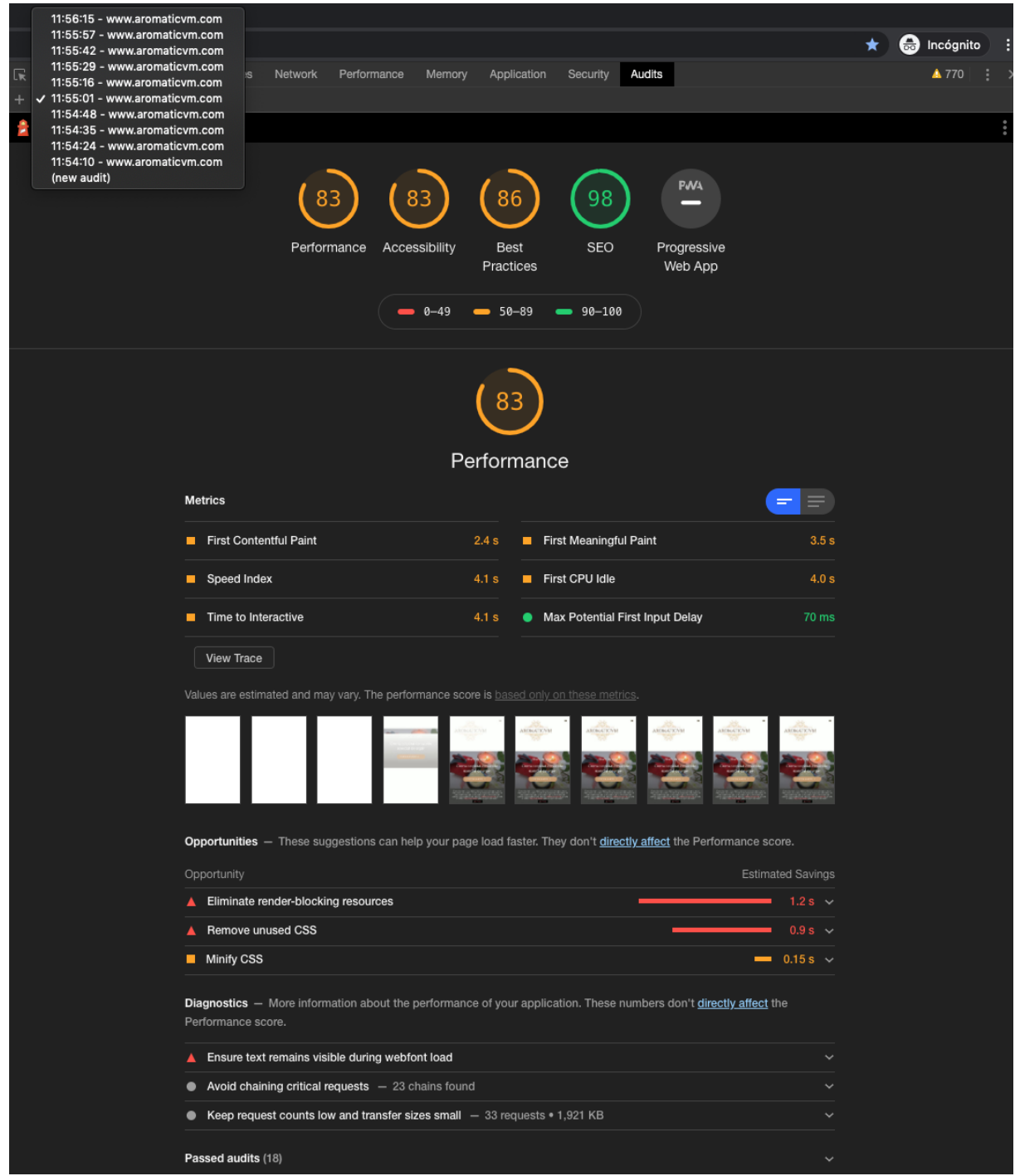

Figura 5.35: Chrome DevTools: Audits - Puntuació versió mòbil (1).

Performance (83): la puntuació del rendiment està per sota de 90 i necessita que s'apliquin mesures de millora. Si es consulten els temps de les mètriques es pot veure que fallen les mateixes que a la versió d'escriptori amb pitjors temps. L'eina també fa les mateixes recomanacions que a la versió d'escriptori menys la d'optimització d'imatges.

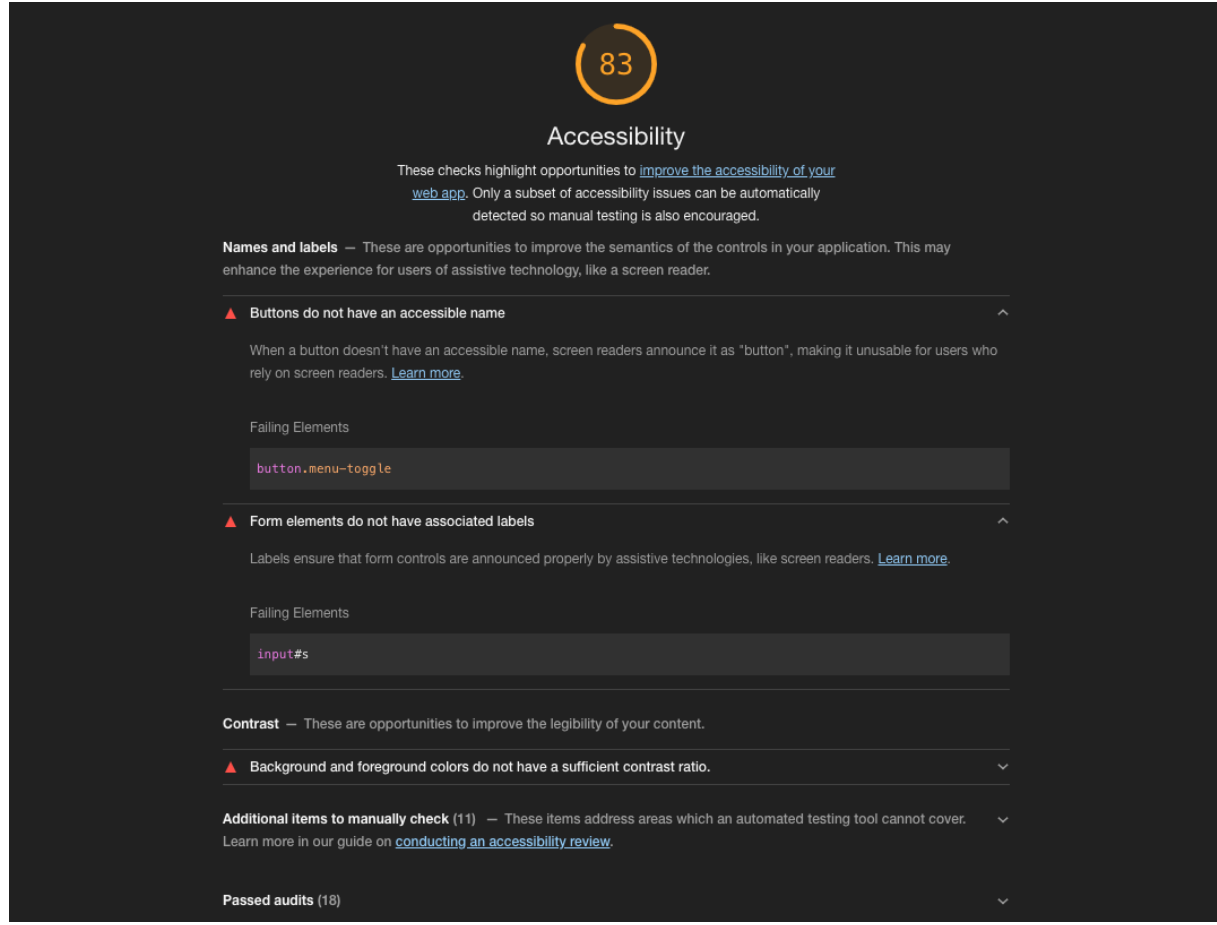

Figura 5.36: Chrome DevTools: Audits - Puntuació versió mòbil (2).

Accessibility (83): la puntuació d'accessibilitat és la mateixa que la de rendiment i per tant necessita millorar. Les millores proposades per l'eina són les mateixes que a la versió d'escriptori i una d'extra: posar nom al botó del menú de navegació de la versió mòbil per a què pugui ser llegible pels dispositius de lectura.

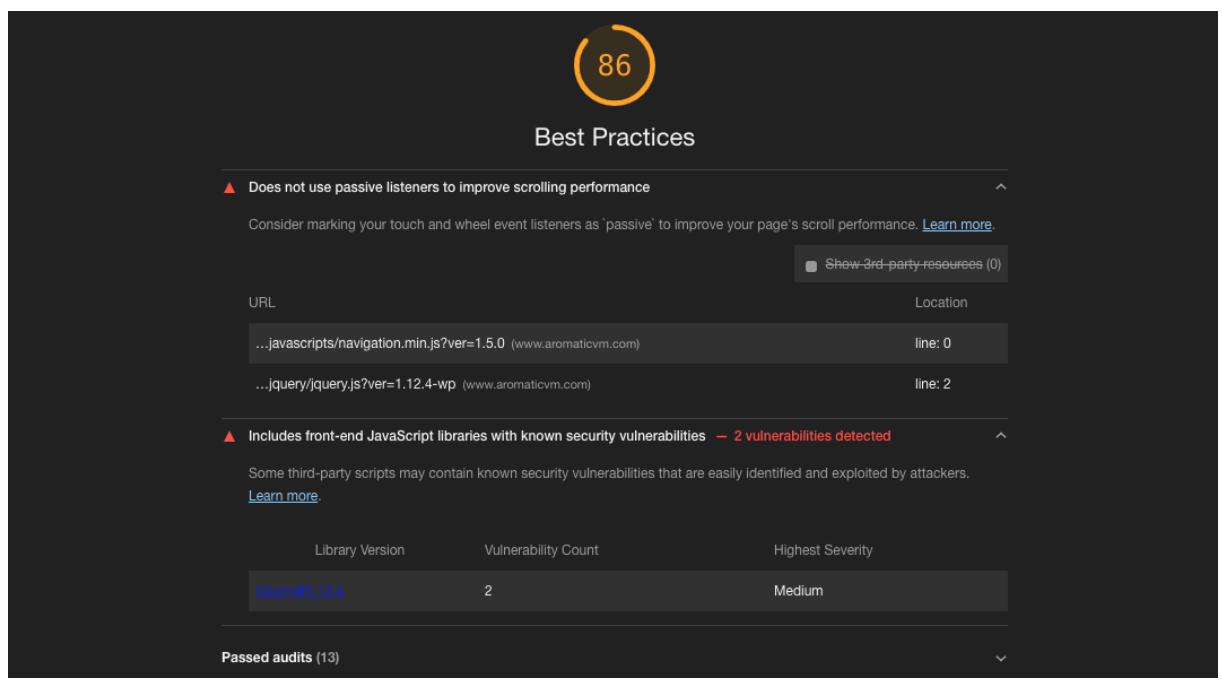

Figura 5.37: Chrome DevTools: Audits - Puntuació versió mòbil (3).

Best Practices (86): la puntuació de bones pràctiques és la mateixa que a la versió d'escriptori i també necessita millorar. El problema que mostra l'eina és exactament el mateix que a la versió d'escriptori, relacionat amb la llibreria de *jQuery*.

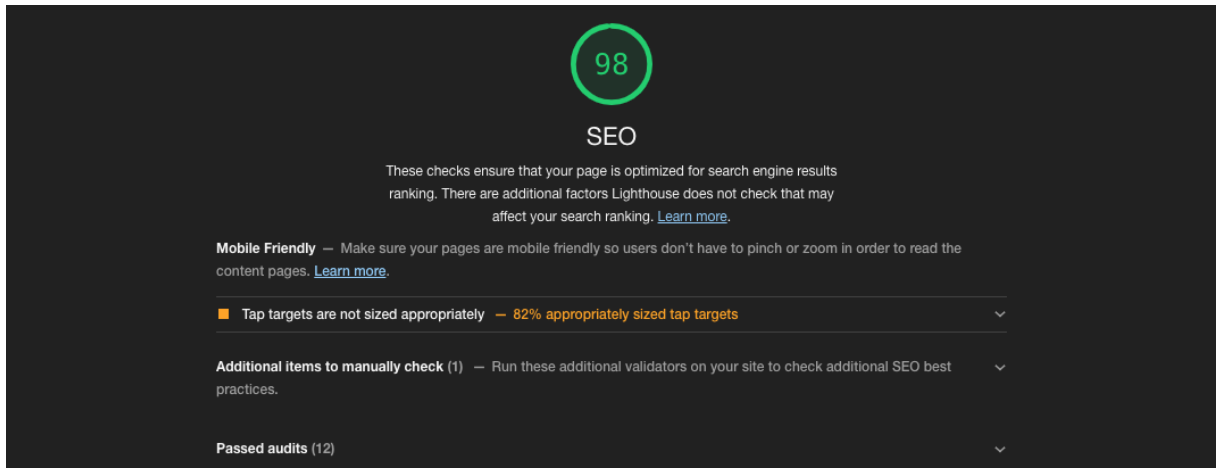

Figura 5.38: Chrome DevTools: Audits - Puntuació versió mòbil (4).

SEO (98): la puntuació de SEO és la més alta de totes amb un valor molt bo, però dos punts per sota de la puntuació de la versió d'escriptori. La única millora que proposa l'eina és afegir més espai entre els enllaços de categoria, títol i autor de les entrades del web per poder-los clicar correctament a través de les pantalles tàctils.

#### **5.4.2 WebPageTest**

**[WebPageTest](https://www.webpagetest.org/)** és una eina *online* que permet realitzar testos de velocitat des de múltiples localitats arreu del món utilitzant navegadors com Chrome o Firefox amb una velocitat de connexió real. És un test molt complet que inclou moltes dades interessants per fer un anàlisi minuciós. Els resultats que aporta són varis: gràfics en cascada, puntuacions, suggeriments...

Aquest test s'ha executat 5 cops, tant en versió mòbil com en versió d'escriptori, i s'han analitzat els valors mitjans.

#### **A WEBPAGETEST HOME TEST RESULT TEST HISTORY FORUMS DOCUMENTATION ABOUT** Need help improving? Web Page Performance Test for В Х https://www.aromaticvm.com/ First Byte Keep-alive Compress Cache Effective Compress From: La Rioja, Spain - Chrome - Cable use of CDN Enabled static Images 27/4/2020 10:13:07 content **Performance Review Content Breakdown Domains** Image Analysis<sup>®</sup> Request Map & **Details Screenshot** Tester: localhost-82.223.50.181 View JSON result **First View only** Raw page data - Raw object data Test runs: 5 Export HTTP Archive (.har) **View Test Log** Re-run the test Performance Results (Median Run - SpeedIndex) **Document Complete Fully Loaded First Last Painted First CPU** Load First Start Speed **Bytes Bytes** Contentful Time **Requests** Time **Requests** Cost **Time Byte** Render Index Hero Idle In In Paint First View 1,693 1,695 1.929s 3.735s 0.507s 1.300s 1.214s 2.300s  $> 1.300s$ 3.735s 34 3.842s 35 **SSSS-** $(Run 2)$ KB KB **Plot Full Results**

#### **Versio d'escriptori ´**

Figura 5.39: WebPageTest - Versió d'escriptori (1).

A la part superior dreta es pot observar com les notes de les diferents categories són bones. La nota més baixa és una C, que correspon a la optimització d'imatges, la qual cosa coincideix amb l'anàlisi de l'eina anterior com a punt a millorar.

Alguns temps del rendiment són una mica lents, i per això ha assignat una B al *first byte time*, que també es correspon amb l'altre test realitzat, confirmant que es pot millorar.

Tant el temps de càrrega com el temps en què la pàgina està totalment carregada destaquen per ser els més alts: 3.735s i 3.842s respectivament.

Al consultar el gràfic en cascada, es veu clarament com les imatges són les que triguen més a carregar-se degut a que no estan ben optimitzades i això fa que el temps de càrrega del web sigui

molt més gran.

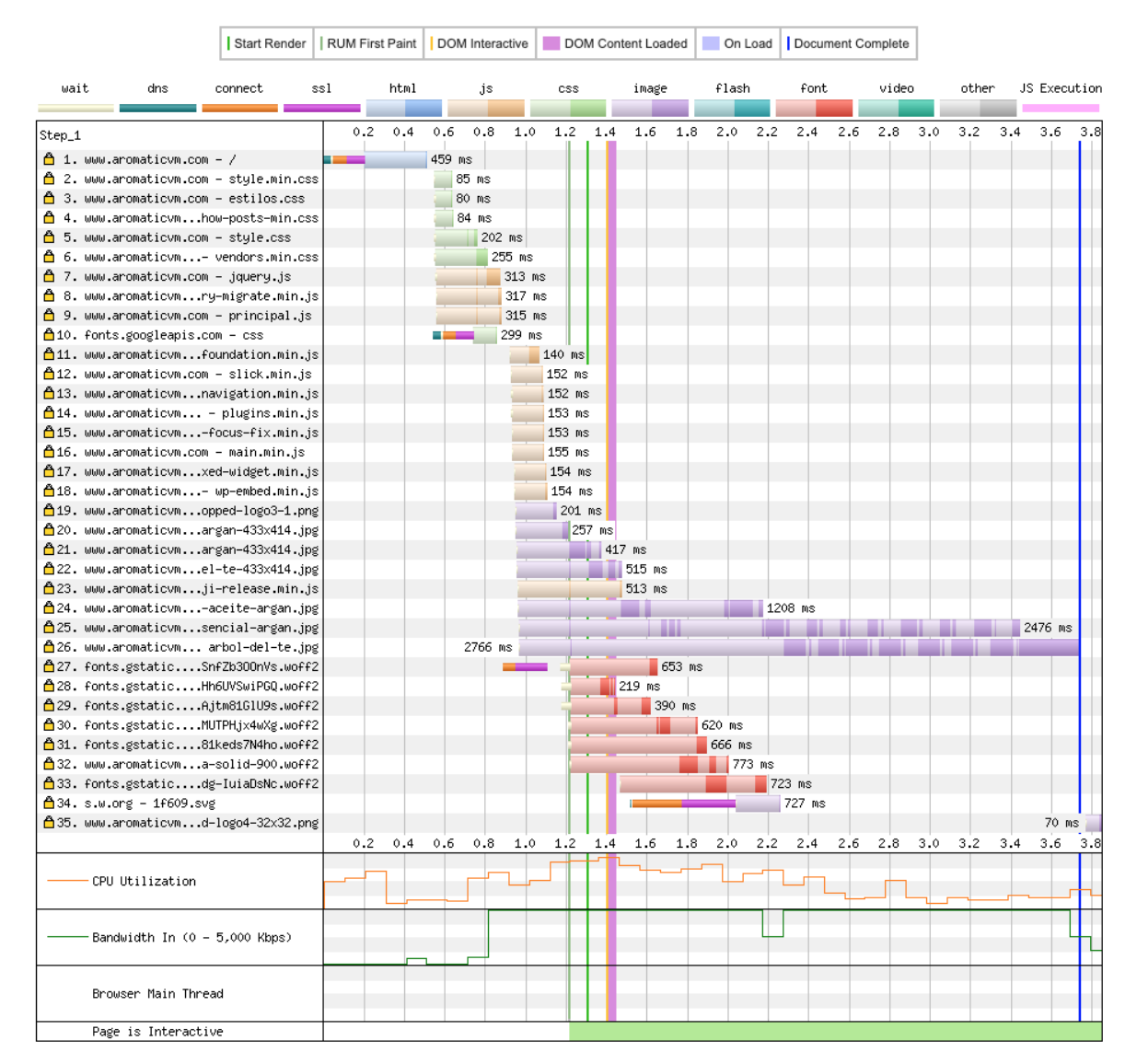

**Waterfall View** 

Figura 5.40: WebPageTest - Versió d'escriptori (2).

Al gràfic també es pot veure com es carreguen molts fitxers de codi JavaScript per separat provocant un augment en el temps de càrrega, i les fonts de Google bloquegen la càrrega de la pàgina, allargant el temps en què triga a ser interactiva per a l'usuari.

#### **Versio m´ obil `**

| <b><i>FR</i></b> WEBPAGETEST                                                                                                    |                    |                      |                        |                                     |                           |                                               |                          |                          |                    |                            |                     |                         |                    |                           |  |
|----------------------------------------------------------------------------------------------------|--------------------|----------------------|------------------------|-------------------------------------|---------------------------|-----------------------------------------------|--------------------------|--------------------------|--------------------|----------------------------|---------------------|-------------------------|--------------------|---------------------------|--|
| <b>HOME</b>                                                                                                    | <b>TEST RESULT</b> |                      | <b>TEST HISTORY</b>    |                                     | <b>FORUMS</b>             | <b>DOCUMENTATION</b>                          |                          | <b>ABOUT</b>             |                    |                            |                     |                         |                    |                           |  |
| https://www.aromaticvm.com/                                                                                                    |                    |                      |                        | Web Page Performance Test for       |                           |                                               | В                        |                          | А                  | А                          | В                   | А                       |                    | Need help improving?<br>X |  |
| From: Dulles, VA - Nexus 5 - Chrome - Cable<br>27/4/2020 13:15:04                                                                                                    |                    |                      |                        |                                     | <b>First Byte</b><br>Time | Enabled                                       | Keep-alive               | Compress<br>Transfer     | Compress<br>Images | Cache<br>static<br>content |                     | Effective<br>use of CDN |                    |                           |  |
| Image Analysis &<br>Request Map &<br><b>Performance Review</b><br><b>Content Breakdown</b><br><b>Processing Breakdown</b><br><b>Details</b><br><b>Domains</b><br><b>Screenshot</b><br><b>Summary</b><br>Tester: Nexus5 3-192.168.0.173<br>View JSON result<br><b>First View only</b><br>Raw page data - Raw object data<br>Export HTTP Archive (.har) |                    |                      |                        |                                     |                           |                                               |                          |                          |                    |                            |                     |                         |                    |                           |  |
| Test runs: 5<br>Re-run the test                                                                                                    |                    |                      |                        |                                     |                           | Performance Results (Median Run - SpeedIndex) |                          |                          |                    |                            |                     |                         |                    | View Test Log             |  |
|                                                                                                    |                    |                      |                        |                                     |                           |                                               |                          | <b>Document Complete</b> |                    |                            | <b>Fully Loaded</b> |                         |                    |                           |  |
|                                                                                                    | Load<br>Time       | First<br><b>Byte</b> | <b>Start</b><br>Render | <b>First</b><br>Contentful<br>Paint | <b>Speed</b><br>Index     | <b>Last Painted</b><br>Hero                   | <b>First CPU</b><br>Idle | Time                     | <b>Requests</b>    | <b>Bytes</b><br>In         | Time                | <b>Requests</b>         | <b>Bytes</b><br>In | Cost                      |  |
| <b>First View</b><br>(Run 4)                                                                                                    | 5.299s             | 0.819s               | 2.975s                 | 2.167s                              | 3.237s                    | 3.477s                                        | > 3.335s                 | 5.299s                   | 33                 | 1,646<br>KB                | 5.657s              | 35                      | 1,708<br>KB        | <b>SSSS-</b>              |  |
|                                                                                                    |                    |                      |                        |                                     |                           | <b>Plot Full Results</b>                      |                          |                          |                    |                            |                     |                         |                    |                           |  |

Figura 5.41: WebPageTest - Versió mòbil (1).

A la part superior dreta es pot observar com les notes de les diferents categories són més bones que a la versió d'escriptori. Les que tenen la nota més baixa (B) són el *First Byte Time* i l'optimització d'imatges, que coincideixen amb les que necessiten millorar a la versió anterior.

El temps de càrrega i el temps en què la pàgina està totalment carregada són molt més alts: 5.299s i 5.657s respectivament, i la resta es mantenen igual que a la versió d'escriptori aproximadament.

Al consultar el gràfic en cascada, també s'observa com les imatges són les que triguen més a carregar-se degut a que no estan ben optimitzades, igual que a la versió d'escriptori.

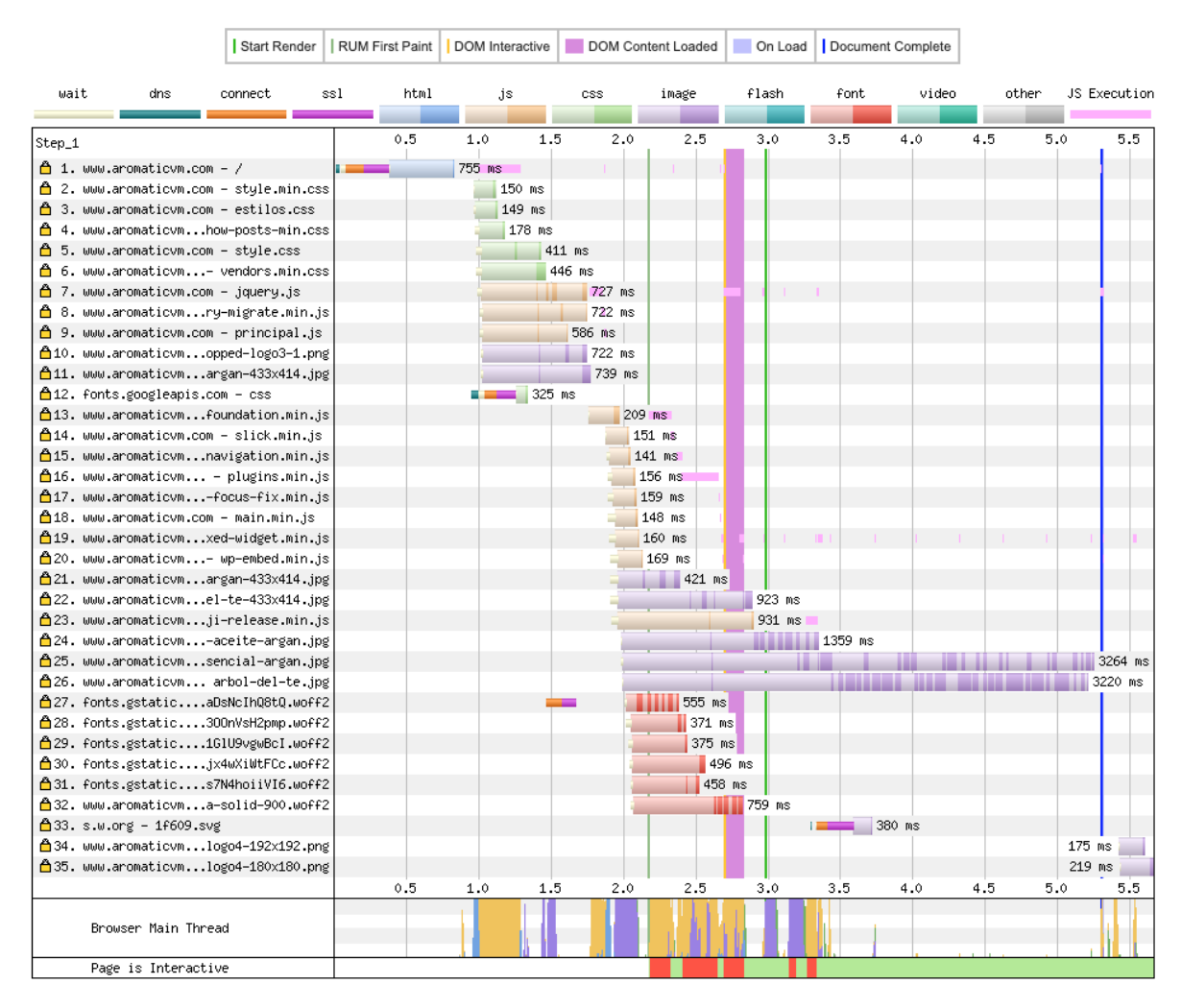

**Waterfall View** 

Figura 5.42: WebPageTest - Versió mòbil (2).

El JavaScript i les fonts de Google segueixen augmentant el temps de carrega i afectant a la ` interacció de la pàgina.

### **5.4.3 Aplicacio de millores ´**

Un cop realitzats i analitzats els resultats dels testos, s'opta per aplicar algunes millores recomanades per les mateixes eines.

#### **Canvis a la plantilla**

#### Canvis del codi font:

1. S'ha inserit el <label> adient al cercador del web perquè els dispositius de lectura puguin llegir l'element.

2. S'ha afegit el nom 'menú' amb color transparent al botó del menú de navegació de la versió mòbil perquè els dispositius de lectura puguin llegir l'element.

#### Canvis del codi CSS personalitzable:

1. S'ha enfosquit un dels marrons triats en el disseny de la marca perquè Google DevTools comenta que té poc contrast amb el color de fons.

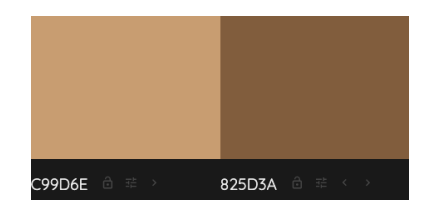

Figura 5.43: A l'esquerra: marró original. A la dreta: nou marró.

- 2. S'han canviat els colors utilitzats a la barra lateral per la falta de contrast.
- 3. S'ha enfosquit el color gris clar d'alguns textos complementaris com, per exemple, l'autor i la data d'una entrada per falta de contrast.
- 4. S'ha afegit espai entre els elements de categoria, títol d'entrada i autor de les entrades perquè es considera que n'hi ha poc i, per alguns usuaris, pot ser difícil clicar-los en una pantalla tàctil.

#### **Optimitzacio d'imatges ´**

Per poder reduir la mida de les imatges que ja estan pujades al web s'ha utilitzat el *plugin* **[Smush](https://es.wordpress.org/plugins/wp-smushit/)**. Un cop instal·lat, s'ha accedit a la seva interfície a través del panell d'administració de WordPress i s'ha clicat a la opció de reducció per lots per iniciar el procés. A l'inici, l'eina mostra quina quantitat d'imatges cal reduir i al finalitzar, indica quin estalvi ha suposat aplicar la reduccio. Aquesta eina ´ també ha permès activar una opció que redueix automàticament les imatges noves que es pugen al servidor i evita executar el procés manualment cada cop.

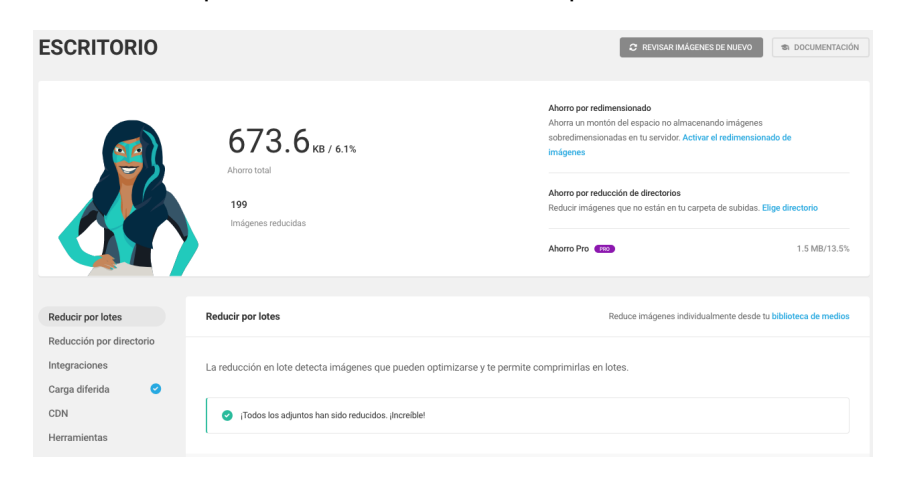

Figura 5.44: Reducció d'imatges amb Smush.

#### **Optimitzacio de codi ´**

Els problemes de vulnerabilitat amb la llibreria de *jQuery* s'han solucionat instal·lant el *plugin* [jQuery Updater](https://es.wordpress.org/plugins/jquery-updater/). Al activar-lo, instal·la automàticament a WordPress la última versió de *jQuery* disponible que no dóna problemes de seguretat.

Per poder optimitzar el codi JavaScript i la càrrega de les fonts de Google s'ha instal·lat el *plugin* **[Autoptimize](https://es.wordpress.org/plugins/autoptimize/)**. Un cop instal·lat, s'ha accedit a la seva interfície a través del panell d'administració de WordPress, s'ha clicat a la opció d'optimització de JavaScript i a la d'unificar els fitxers en un de sol, s'ha desat la configuració i finalment s'ha netejat la memòria *caché* per aplicar els canvis.

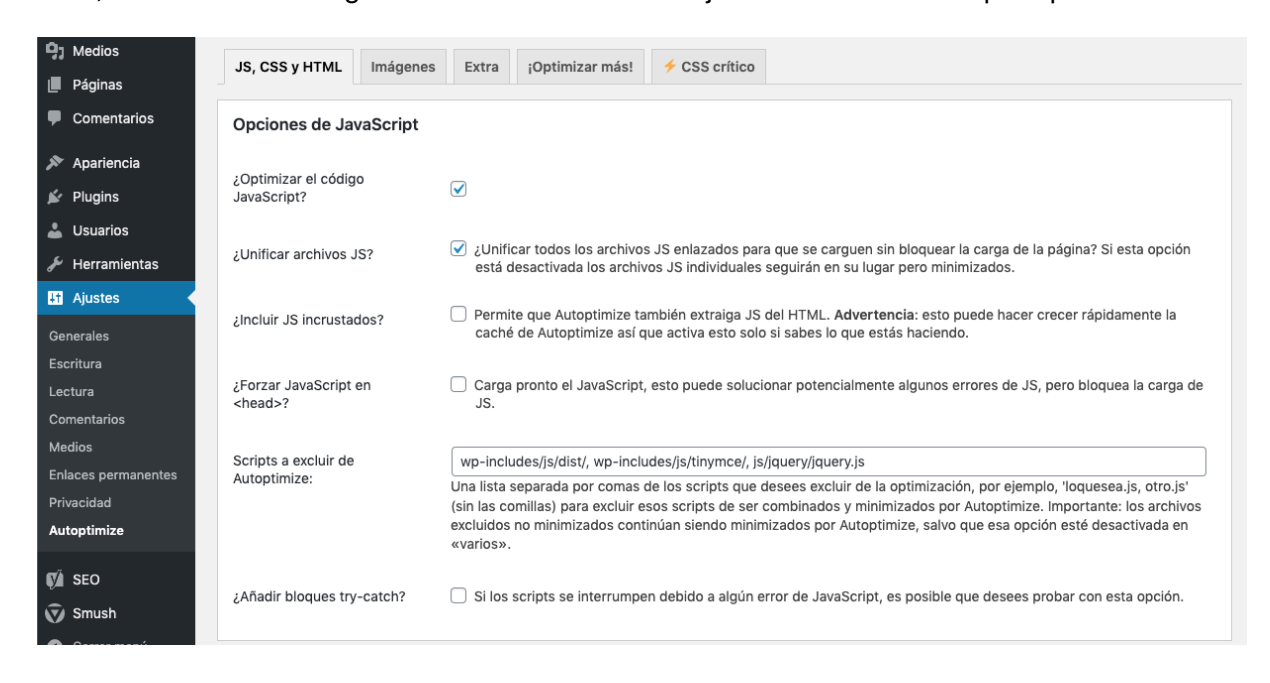

Figura 5.45: Optimització de JavaScript amb Autoptimize.

Per optimitzar la càrrega de les fonts de Google, s'ha decidit triar la opció de carregar-les més tard de manera que no bloquegin el renderitzat inicial de la pàgina i augmentar la velocitat de càrrega.

| <b>乌</b> ] Medios      | CSS crítico<br>¡Optimizar más!<br>Imágenes<br>Extra<br>JS, CSS y HTML                                                                                                    |  |  |  |  |  |  |  |  |  |  |
|------------------------|----------------------------------------------------------------------------------------------------|--|--|--|--|--|--|--|--|--|--|
| $\blacksquare$ Páginas |                                                                                                    |  |  |  |  |  |  |  |  |  |  |
| Comentarios            | Auto-optimizaciones adicionales                                                                                                    |  |  |  |  |  |  |  |  |  |  |
|                        | Los siguientes ajustes pueden mejorar aún más el rendimiento de tu sitio.                                                                                                    |  |  |  |  |  |  |  |  |  |  |
| Apariencia             | Deiar tal cual                                                                                                    |  |  |  |  |  |  |  |  |  |  |
| $\mathbb{R}^r$ Plugins | Google Fonts<br>Eliminar las Google Fonts<br>. Combinar y enlazar en la cabecera (las fuentes cargan rápido pero bloguean la carga de la página), incluve display: swap<br>. Combinar y precargar en la cabecera (las fuentes cargan tarde pero no bloguean la carga de la página), incluye display: swap. |  |  |  |  |  |  |  |  |  |  |
| L Usuarios             |                                                                                                    |  |  |  |  |  |  |  |  |  |  |
| Herramientas           | Combinar y cargar las fuentes asíncronamente con webfont.js                                                                                                    |  |  |  |  |  |  |  |  |  |  |

Figura 5.46: Optimització de les fonts amb Autoptimize.

#### **5.4.4 Execucio de testos amb les millores aplicades ´**

Un cop aplicades les millores proposades, s'han executat els testos per segona vegada per comprovar si les valoracions han millorat i confirmar que s'han pres les decisions correctes.

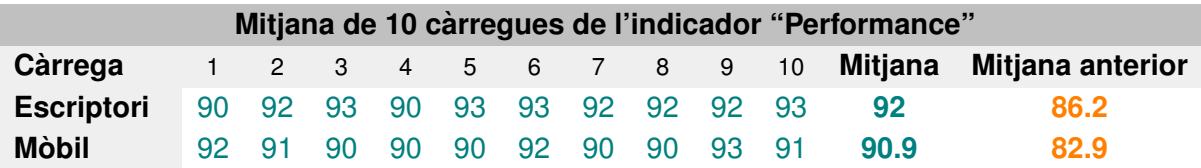

Taula 5.2: Mitjana de l'indicador "Performance" (2)

#### **Google DevTools: Audits**

La valoració mitjana del paràmetre 'Performance' és molt millor, tant a la versió mòbil com a la d'escriptori, si es compara amb la del test anterior.

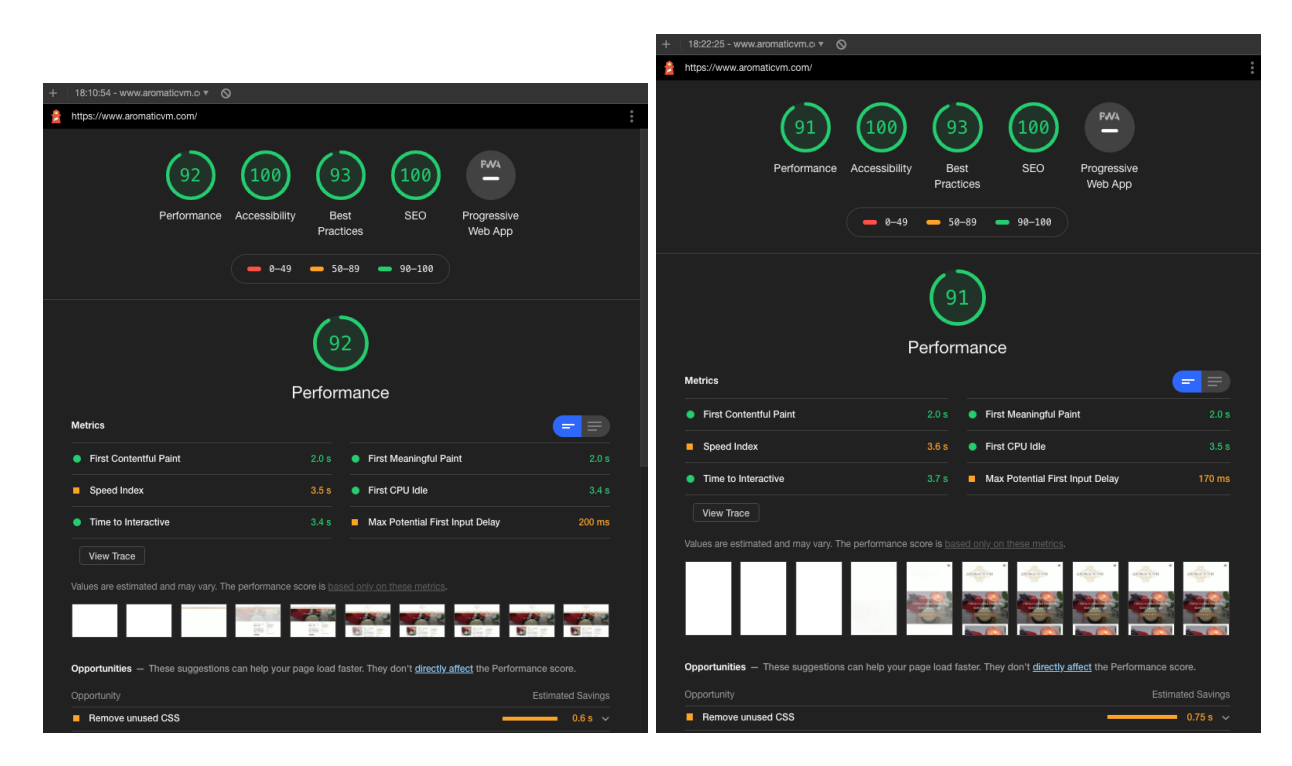

Figura 5.47: Chrome DevTools: Audits - Puntuació versions escriptori (esquerra) i mòbil (dreta) millorades (1).

La única recomanació de l'eina per aconseguir arribar a la màxima puntuació de rendiment és eliminar el codi CSS inutilitzat, la qual cosa no s'ha fet, ja que caldria revisar tots els fulls d'estils de la plantilla i comprovar què no es fa servir; i això suposa dedicar-hi molt temps per obtenir poca millora en el rendiment. A més, és important tenir en compte que la majoria del CSS no utilitzat podria ser necessari en qualsevol moment en què es decidís realitzar alguna modificació al web, ja que forma part de la plantilla, i al eliminar-lo no s'aplicarien els estils correctament. És per tot això que s'ha decidit deixar aquesta tasca pendent de realitzar en un futur.

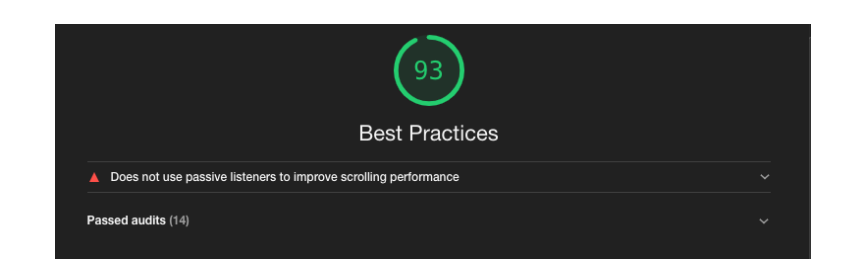

Figura 5.48: Chrome DevTools: Audits - Puntuació versions escriptori i mòbil millorades (2).

La puntuació de bones pràctiques es pot continuar millorant però actualment no és possible: els passive listeners encara no estan suportats a la llibreria *jQuery*. De fet, hi ha una incidència ober[ta](https://github.com/jquery/jquery/issues/2871) de la llibreria pendent de resoldre per solucionar aquest problema. Per tant, es pot considerar que s'ha optimitzat aquest paràmetre el màxim possible.

Les puntuacions d'accessibilitat i SEO són les més altes i tenen la puntuació màxima per les dues versions de dispositius.

Per tant, es pot confirmar que s'ha fet una bona feina amb la optimització del lloc web ja que totes les valoracions han millorat considerablement.

#### **WebPageTest: versio d'escriptori ´**

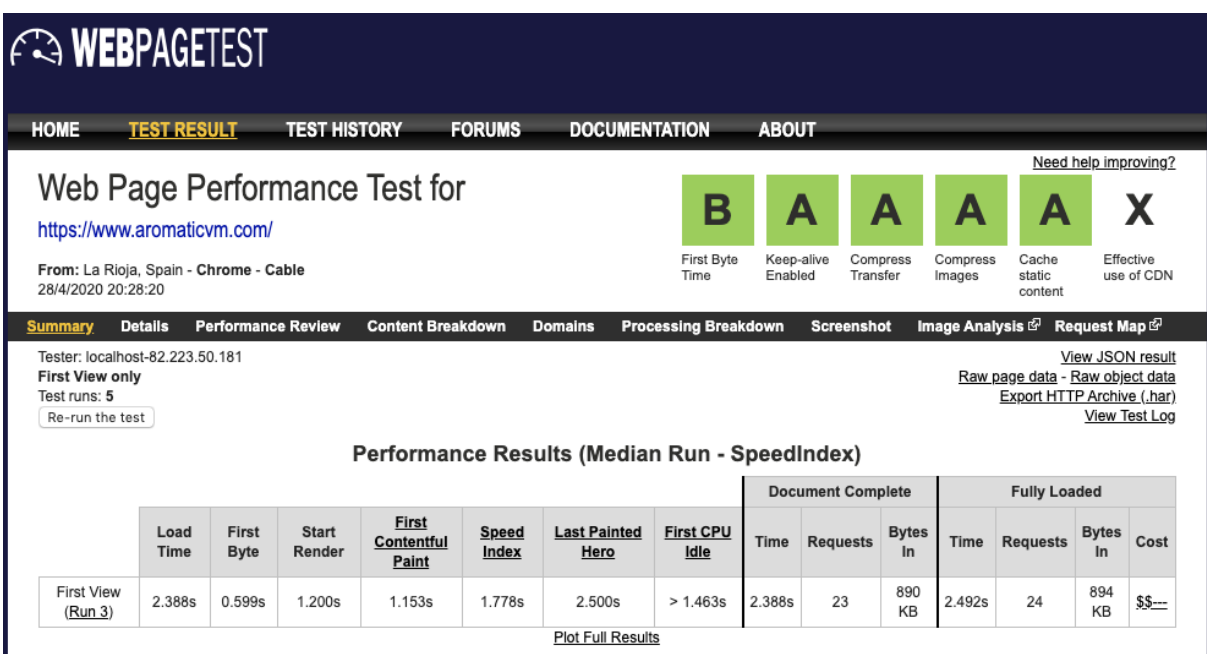

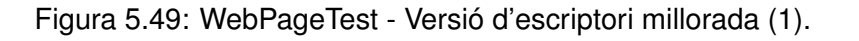

La valoració de compressió d'imatges ha pujat de C a A, la qual cosa indica que s'ha fet una bona optimització. El temps de càrrega i el temps en què la pàgina es carrega totalment ha disminuït

1 segon. La nota del *First Byte Time* segueix essent B, que no és una mala puntuació, però es podria millorar utilitzant un CDN per alleujar la càrrega inicial de la pàgina. Tot i així, no s'ha volgut utilitzar pel temps que costa configurar-lo i perquè la majoria de serveis són de pagament; a més, per ara es té un bon rendiment, així que es tindrà en compte en un futur.

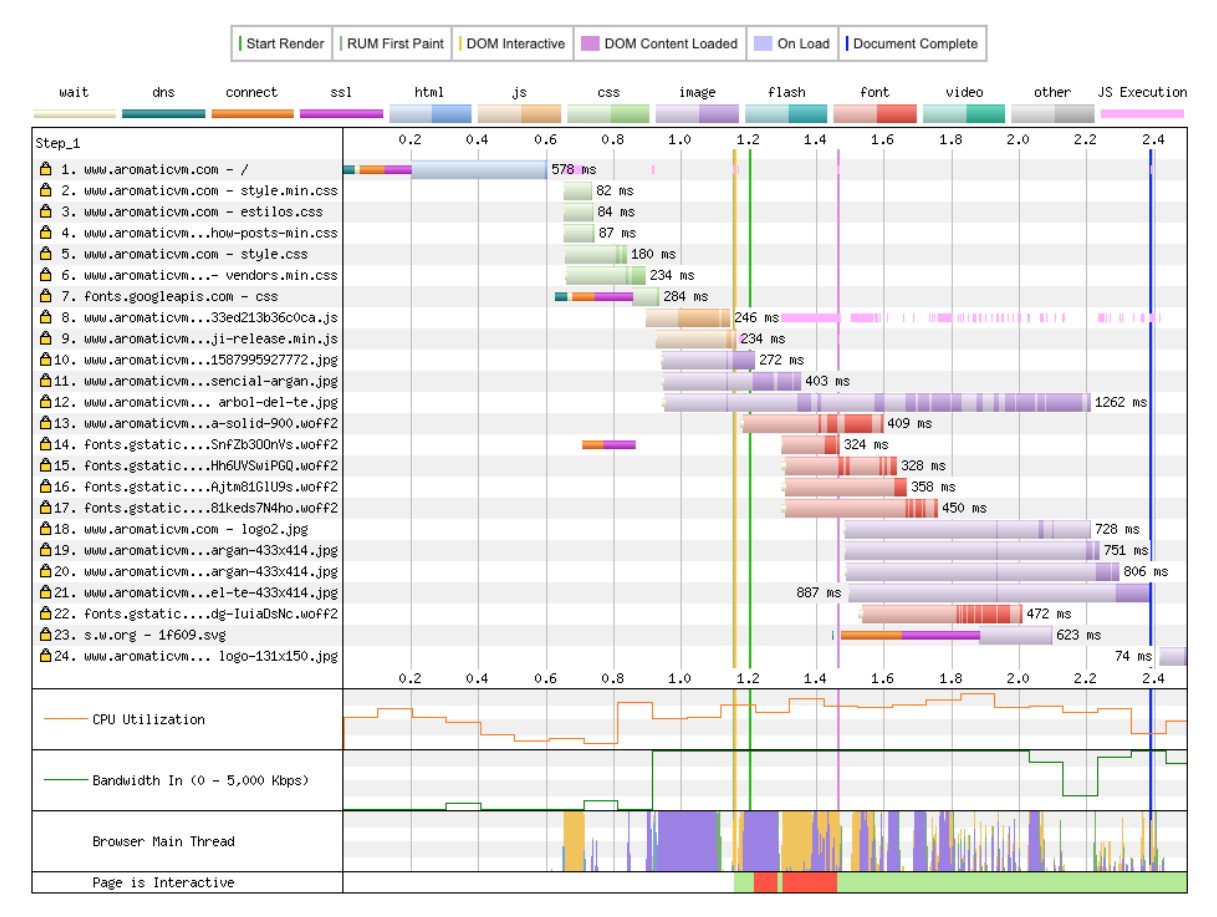

#### **Waterfall View**

Figura 5.50: WebPageTest - Versió d'escriptori millorada (2).

Al gràfic en cascada es pot veure com es carreguen menys fitxers JavaScript en menys temps perquè s'ha optimitzat el codi i unificat tot el possible en un sol fitxer. Les fonts de Google es carreguen després del JavaScript per no bloquejar la càrrega de la pàgina i les imatges es carreguen més ràpid gràcies a la seva reducció.

#### **WebPageTest: versio m´ obil `**

| <b><i>FR</i></b> WEBPAGETEST                                                                |                     |                           |                        |                                     |                       |                                               |                             |                       |                          |                     |                    |                                                               |                      |                         |
|---------------------------------------------------------------------------------------------|---------------------|---------------------------|------------------------|-------------------------------------|-----------------------|-----------------------------------------------|-----------------------------|-----------------------|--------------------------|---------------------|--------------------|---------------------------------------------------------------|----------------------|-------------------------|
| <b>HOME</b>                                                                                 | <b>TEST RESULT</b>  |                           | <b>TEST HISTORY</b>    |                                     | <b>FORUMS</b>         | <b>DOCUMENTATION</b>                          |                             | <b>ABOUT</b>          |                          |                     |                    |                                                               |                      |                         |
| https://www.aromaticvm.com/                                                                 |                     |                           |                        | Web Page Performance Test for       |                       |                                               | А                           | A                     |                          | А                   | А                  | А                                                             | Need help improving? | Х                       |
| From: Dulles, VA - Nexus 5 - Chrome - Cable<br>29/4/2020 8:13:15                            |                     |                           |                        |                                     |                       |                                               | First Byte<br>Time          | Keep-alive<br>Enabled | Transfer                 | Compress            | Compress<br>Images | Cache<br>static<br>content                                    |                      | Effective<br>use of CDN |
| <b>Summary</b>                                                                              | <b>Details</b>      | <b>Performance Review</b> |                        | <b>Content Breakdown</b>            |                       | <b>Domains</b>                                | <b>Processing Breakdown</b> |                       | <b>Screenshot</b>        |                     | Image Analysis &   |                                                               | Request Map &        |                         |
| Tester: Nexus5 3-192.168.0.173<br><b>First View only</b><br>Test runs: 5<br>Re-run the test |                     |                           |                        |                                     |                       | Performance Results (Median Run - SpeedIndex) |                             |                       |                          |                     |                    | Raw page data - Raw object data<br>Export HTTP Archive (.har) | View JSON result     | View Test Log           |
|                                                                                             |                     |                           |                        |                                     |                       |                                               |                             |                       | <b>Document Complete</b> | <b>Fully Loaded</b> |                    |                                                               |                      |                         |
|                                                                                             | Load<br><b>Time</b> | First<br><b>Byte</b>      | <b>Start</b><br>Render | <b>First</b><br>Contentful<br>Paint | <b>Speed</b><br>Index | <b>Last Painted</b><br>Hero                   | <b>First CPU</b><br>Idle    | Time                  | <b>Requests</b>          | <b>Bytes</b><br>In  | Time               | <b>Requests</b>                                               | <b>Bytes</b><br>In   | Cost                    |
| <b>First View</b><br>(Run 1)                                                                | 3.803s              | 1.388s                    | 3.317s                 | 2.265s                              | 3.646s                | 4.008s                                        | > 3.492s                    | 3.803s                | 23                       | 866<br>KB           | 4.377s             | 24                                                            | 872<br>KB            | $$5--$                  |
|                                                                                             |                     |                           |                        |                                     |                       | <b>Plot Full Results</b>                      |                             |                       |                          |                     |                    |                                                               |                      |                         |

Figura 5.51: WebPageTest - Versió mòbil millorada (1).

La nota de compressió d'imatges ha pujat de B a A, per tant es confirma altre cop que s'ha fet una bona optimització. El temps de càrrega i el temps en què la pàgina es carrega totalment ha disminuït 2 segons aproximadament. La nota del *First Byte Time* ha pujat de B a A tot i que no es descarta la opció d'utilitzar un CDN en un futur.

Start Render | RUM First Paint | DOM Interactive | DOM Content Loaded | On Load | Document Complete  $wait$  $flash$ JS Execution dns ssl font video other connect html .is css image 0.2 0.4 0.6 0.8 1.0 1.2 1.4 1.6 1.8 2.0 2.2 2.4 2.6 2.8 3.0 3.2 3.4 3.6 3.8 4.0 4.2 Step 1 △ 1. www.aromaticvm.com - / 1333 ms ↑ 2. www.aromaticvm.com - stule.min.css 142 ms △ 3. www.aromaticvm.com - estilos.css  $177$  ms A 4. www.aromaticvm...how-posts-min.css 162 ms  $313 ms$ ↑ 5. www.aromaticvm.com - stule.css 371 ms  $\bigcap$  6. WWW.aromaticvm...- vendors.min.css 814 ms  $\mid$  Å 7. www.aromaticvm...33ed213b36c0ca.is △ 8. fonts.googleapis.com - css ц.  $\overline{\phantom{1}}$  328 ms  $555$  ms ↑ 9. www.aromaticvm...ji-release.min.js o 10. www.aromaticvm...1587995927772.ips 338 ms **10** 539 ms on...sencial-argan.jpg/http://www.aromaticvm..sencial-argan.jpg 1201 ms △12. www.aromaticvm... arbol-del-te.jpg ñ13. fonts.gstatic....aDsNcIhQ8tQ.woff2 981 ms △14. fonts.gstatic....300nVsH2pmp.woff2  $372 ms$ 615. fonts.gstatic....1G1U9vgwBcI.woff2  $803$  ms  $774$  ms ñ16. fonts.gstatic....SwiPGQ3q5d0.woff2 ñ17. fonts.gstatic....s7N4hoiiVI6.woff2 848 ms ₾18. www.aromaticvm...a-solid-900.woff2 1171 ms △19. www.aromaticvm.com - logo2.jpg 258 ms △20. www.aromaticvm...argan-433x414.jpg 255 ms △21. www.aromaticvm...argan-433x414.jpg  $314$  ms  $\sqrt{425}$  ms △22. www.aromaticvm...el-te-433x414.jpg  $\triangle$ 23. s.w.org - 1f609.svg 633 ms △24. www.aromaticvm.com - logo.jpg 421 ms  $0.6$  $3.\overline{6}$ 3.6  $3.8$  $4.0$   $4.2$ Browser Main Thread Page is Interactive

**Waterfall View** 

Figura 5.52: WebPageTest - Versió mòbil millorada (2).

Al gràfic en cascada es pot veure com la càrrega de tots els recursos segueixen el mateix patró que a la versió d'escriptori gràcies a la optimització realitzada.

Aquests testos han ajudat a determinar el rendiment inicial del web i decidir quines millores calia aplicar per millorar-lo, obtenint una evolució positiva del rendiment.

Finalment, cal dir que la optimització del web és una part molt important a tenir en compte, tant per a l'usuari com pel SEO. La idea és executar periòdicament aquests testos a mida que s'afegeixi contingut al web i vagi creixent, per poder controlar el seu rendiment i continuar oferint la millor experiència possible.

(Es poden consultar els informes complets dels testos a l['Annex\)](#page-164-0).

# **Capítol 6: SEO Off-Page**

El SEO Off-Page engloba tots els factors de posicionament externs, és a dir, els que no pertanyen al web i que teòricament no es poden controlar directament a través del SEO On-Page.

Tot i que el SEO On-Page és fonamental per tenir una base de posicionament, la major part dels factors que influeixen en el rànquing d'un lloc web es basen en la optimització Off-Page, especialment en la quantitat i qualitat dels enllacos que apunten a les pàgines del lloc.

Aquests enllaços són importants perquè Google els considera com un "vot de confiança" entenent que el contingut del web és suficientment bo com per compartir-lo. Tot i així, cal tenir en compte que no tots els enllaços són igual d'"importants", ja que els que provenen d'autoritats reconegudes com Wikipèdia aporten més posicionament que desenes d'enllacos de menor qualitat com els inclosos a comentaris de blogs, per exemple.

A més dels enllaços, que es parli del web a les xarxes socials, fòrums, blogs, etc., també ajuda en el posicionament, aportant autoritat al lloc.

És important saber que guanyar posicions als cercadors és un procés llarg i cal tenir molta paciència, ja que els resultats poden començar a aparèixer al cap d'uns mesos quan es comenci a rebre tràfic i a mida que es continuï amb la millora constant del SEO.

Per tant, l'objectiu principal del SEO Off-Page és aconseguir o facilitar que altres pàgines web enllacin les de Aromaticvm. En aquest apartat s'apliquen algunes de les moltes estratègies que existeixen per optimitzar el SEO Off-Page d'Aromaticvm.

Cada enllaç d'un web que apunta a una pàgina o entrada, en aquest cas, d'Aromaticvm s'anomena **backlink** i n'hi ha de dos tipus: **organics `** i **artificials**.

# **6.1 Enllac¸os naturals (Organics) `**

Els enllacos naturals o orgànics són els que es creen de manera natural, és a dir, quan altres pàgines enllacen amb Aromaticvm per iniciativa pròpia. Aquest tipus són els més difícils d'obtenir però solen ser els més beneficiosos pel posicionament.

La tècnica més recomanable per aconseguir enllaços orgànics és a través del contingut de qualitat: oferir un bon contingut fa que sigui útil pels visitants i poden animar-se a compartir-lo. Aquesta estratègia és complicada i cal que els usuaris accedeixin al lloc per, al menys, consultar la informació, la qual cosa implica haver de promocionar el web per donar-lo a conèixer.

Com que aquests enllaços són difícils d'obtenir en una primera fase del web, s'ha optat per aplicar el *Link Building* directament. Tot i així, es volen tenir en compte algunes estratègies que poden afavorir l'obtenció d'enllacos orgànics i aplicar-les en un futur:

- 1. Continuar ampliant el contingut de manera que sigui interessant pels usuaris.
- 2. Combinar el text amb contingut multimèdia com imatges i vídeos.
- 3. Elaborar infografies per atraure visualment.
- 4. Utilitzar presentacions com a complement d'una entrada o pàgina.

# **6.2 Enllac¸os artificials ("Link Building")**

Inclús a la gran majoria de webs els resulta impossible aconseguir suficients enllaços orgànics per posicionar-se i és per això que el *Link Building* és tan popular i necessari en moltes ocasions.

Els enllaços artificials són els que es "fabriquen" a través d'algunes tècniques. Poden arribar a ser de bona qualitat i més fàcils d'aconseguir, però mai seran tan valuosos com els orgànics.

Abans de començar el procés de fabricació d'enllaços és important tenir en compte uns punts per no obtenir un efecte negatiu en el posicionament:

- 1. És molt important la velocitat en la que es creen els enllaços: el més natural és aconseguir enllaços d'una manera sostinguda en el temps i que la corba de creixement sigui suau.
- 2. Cal anar amb compte quan el web es relativament nou, com en aquest cas, ja que no seria ´ normal crear enllaços ràpidament si el lloc apenes té visitants i contingut.
- 3. S'han de crear enllaços de totes les pàgines del web, no només del domini principal, és com ho farien els visitants de manera natural.
- 4. És important variar el text lligat als enllaços per evitar penalitzacions.
- 5. Intentar aconseguir enllacos de pàgines amb autoritat i evitar llocs web sospitosos o que facin SPAM.
- 6. Sobretot, cal que els enllaços provinguin de pàgines relacionades amb contingut relacionat amb Aromaticvm, sinó Google podria penalitzar el web.

#### **6.2.1 Comentaris a blogs i forums `**

Comentar a blogs i fòrums és beneficiós per múltiples raons: a més d'aconseguir enllacos es poden mantenir relacions interessants amb altres persones i aprendre coses noves.

Cal tenir en compte que la gran majoria d'enllaços que s'insereixen en un blog o fòrum són nofo*llow*, però ajuden per aconseguir autoritat en la temàtica del web.

Es important aportar alguna cosa de valor en els comentaris, no val comentar només per aconseguir un enllac. Al col·laborar amb un comentari interessant que aporti valor a la conversa ajudarà a crear vincles amb els participants, els quals s'interessaran per l'autor augmentant les possibilitats que visitin el web.

Per comentar en aquests tipus de llocs és recomanable seguir unes pautes per obtenir el màxim benefici possible:

- 1. Utilitzar el nom real del web.
- 2. Comentar en llocs relacionats amb la tematica d'Aromaticvm. `
- 3. Comentar quan realment es pugui contribuir amb informació útil o important.
- 4. No promocionar el web fent SPAM.

En aquest cas, s'ha decidit no fer comentaris en blos o fòrums perquè al no tenir tràfic al web i no massa contingut és possible que es consideri com SPAM i podria tenir efectes negatius en el posicionament. Per tant, quan es comenci a tenir visites i més contingut es cercaran altres llocs per poder compartir el contingut amb més autoritat.

### **6.3 Xarxes socials**

Les xarxes socials ocupen un lloc important al màrqueting *online*. Tot i que no influeixen directament en el posicionament web, se sap que Google es recolza amb elles per determinar l'autor del contingut i la seva autoritat en els temes que tracta.

Aquestes eines poden ser un bon medi per aconseguir autoritat, enllacos i fidelitzar visitants. Tot i així, cal tenir en compte que mantenir un perfil social actiu té un cost força important, per la qual cosa cal escollir les xarxes socials que s'adaptin millor a Aromaticvm.

També és important no abusar de les publicacions a les xarxes socials ni publicar el mateix contingut a totes les que es tinguin perquè podria avorrir als seguidors.

Les xarxes creades en aquest apartat s'han inclòs a la capcalera del web.

#### **6.3.1 Facebook**

Facebook es pot crear com a pàgina posant-li el mateix nom que el web i utilitzar-la per mantenir la comunicació entre el web i els seguidors de la xarxa social. És important que les publicacions es facin durant un horari amb forca tràfic i s'inclogui una imatge atractiva relacionada amb l'entrada o pàgina que es vulgui promocionar.

#### **Creacio d'una p ´ agina de Facebook `**

Per crear una pàgina de Facebook només cal iniciar sessió al seu web i seleccionar la opció de crear una pàgina al menú de navegació.

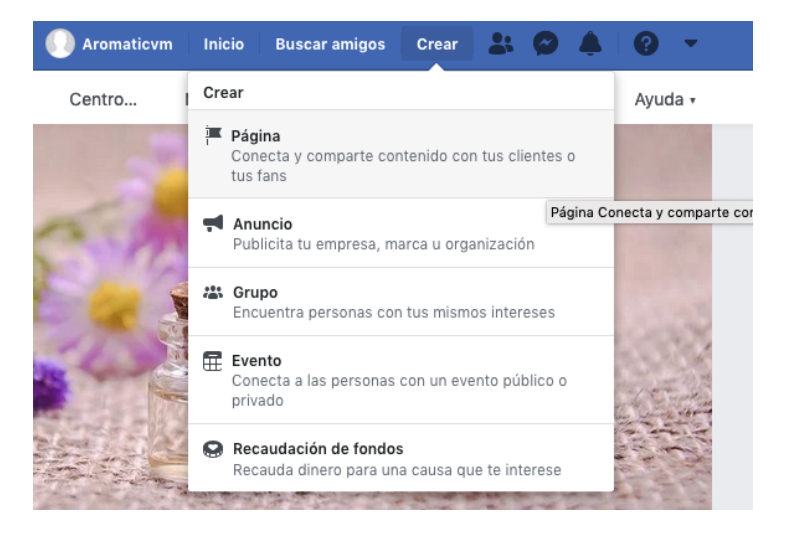

Figura 6.1: Creació d'una pàgina de Facebook (1).

Tot seguit, l'aplicació demana quin tipus de pàgina es vol crear. En aquest cas, com que Aromaticvm no és una empresa ni una marca que ven productes propis i l'objectiu principal del web és informar, s'ha decidit crear una pàgina de comunitat.

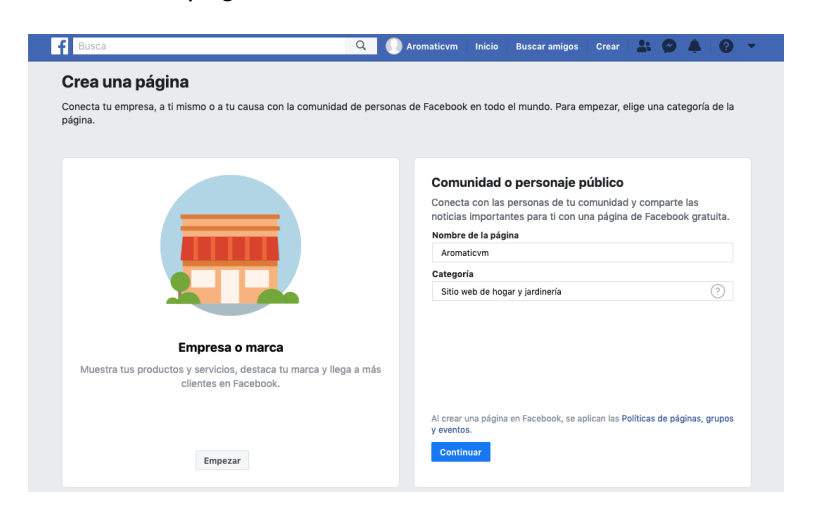

Figura 6.2: Creació d'una pàgina de Facebook (2).

Un cop creada la pàgina de Facebook d'Aromaticvm, és important afegir tota la informació necessària per facilitar als usuaris conèixer el lloc web i personalitzar-la segons la seva temàtica.

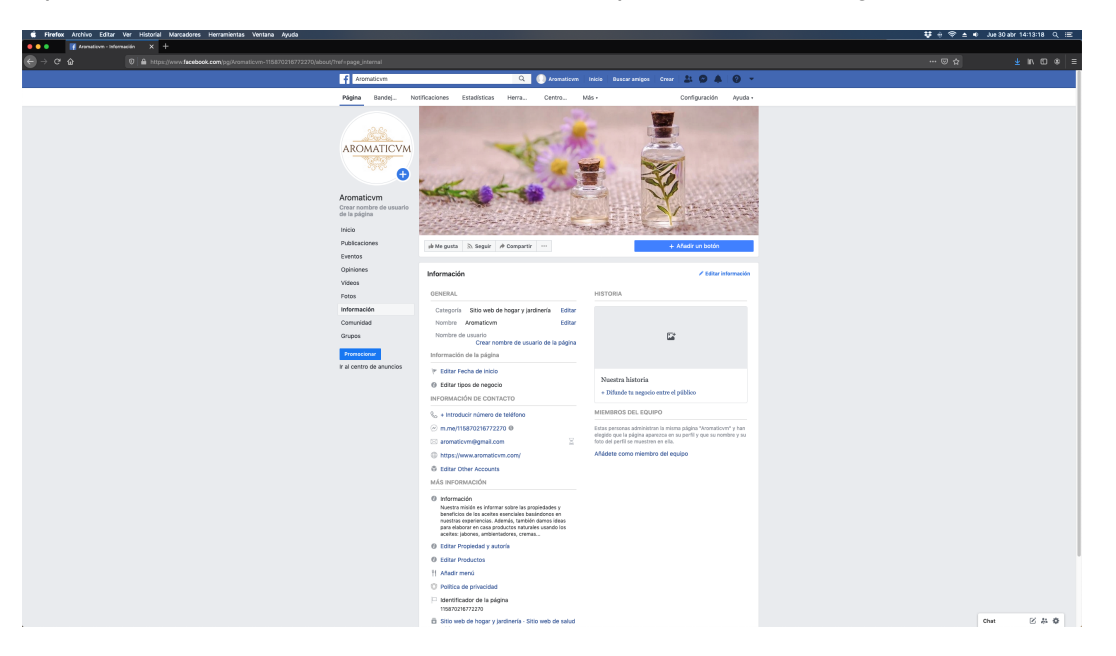

Figura 6.3: Creació d'una pàgina de Facebook (3).

#### **Publicacio a Facebook ´**

Amb la pàgina correctament configurada, es passa a fer la primera publicació on s'escriu de manera natural un text informatiu sobre un tipus d'oli essencial que es promociona al web adjuntant l'enllaç de l'entrada corresponent.

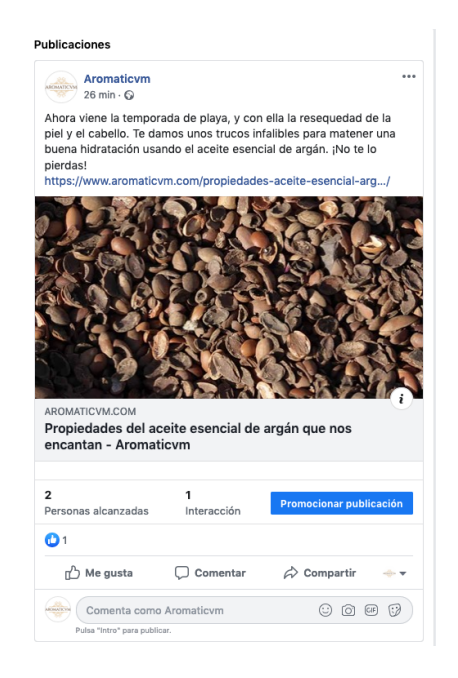

Figura 6.4: Primera publicació a Facebook.

La intenció és intentar fer una publicació cada 4 o 5 dies depenent del contingut que es vagi creant al web. Ara mateix hi ha unes quantes entrades i pàgines que es poden compartir i donen una mica de marge per anar creant-ne de noves sense pressa.

#### **6.3.2 Twitter**

Twitter és una xarxa social molt dinàmica que utilitzen una gran quantitat d'empreses. Es pot utilitzar, en aquest cas, per comunicar novetats del web i animar als usuaris a compartir opinions.

#### **Creacio del compte de Twitter ´**

Per crear un compte de Twitter només cal donar-se d'alta al seu web aportant un nom i correu electrònic. Un cop el compte creat, s'ha personalitzat el perfil segons la imatge de la marca i adjuntant l'enllaç principal del web a la biografia.

#### **Publicacio a Twitter ´**

Amb el [Twitter d'Aromaticvm](https://twitter.com/aromaticvm) creat, s'ha fet una publicació uns dies més tard que la de Facebook enllaçant una pàgina del web diferent, per evitar que les dues xarxes socials tinguin exactament el mateix contingut.

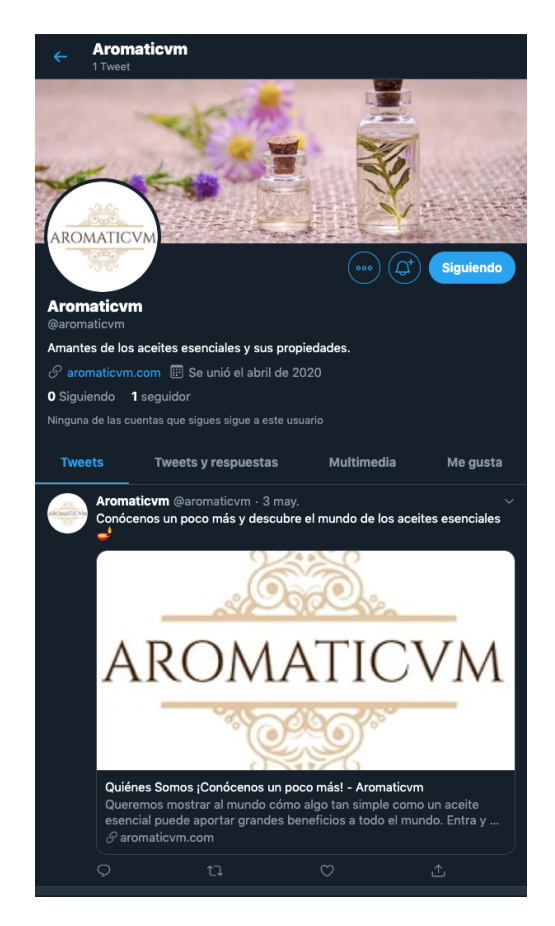

Figura 6.5: Publicació a Twitter.

# **6.4 Altres estrategies `**

En aquest apartat es proposen diferents estratègies de *Link Building* que es podran aplicar en un futur quan hi hagi més contingut i tràfic al web.

#### **6.4.1 Reciprocal Links**

Un enllac recíproc és aquell en el que un web enllaca Aromaticvm a canvi de que Aromaticvm faci el mateix amb ell. És un sistema senzill i que dóna molt bons resultats. Tot i així, a Google no li acaba d'agradar i intenta que aquests tipus d'enllaços no siguin tan eficacos com els d'un sol sentit.

Google, realment, no pot saber amb total certesa si un enllaç és recíproc, natural o artificial, així que assumeix que un enllac en un sol sentit té moltes més possibilitats de ser natural i li dóna més importància.

Aquesta estratègia es vol aplicar quan es tingui més contingut al web i poder intercanviar enllaços amb webs que tractin els mateixos temes.

### **6.4.2 Guest Blogging**

El *Guest Blogging* consisteix en publicar articles a llocs web de tercers. És una bona pràctica perquè, si l'article és de qualitat, a més d'aconseguir alguns enllaços es pot generar tràfic directe a Aromaticvm.

Basicament, cal trobar blogs populars i rellevants de la mateixa temàtica que Aromaticvm i investigar quins accepten la publicació d'articles de convidats. A canvi de l'article, normalment s'obté un enllaç a la pàgina principal i, a vegades, un o dos enllaços relacionats amb el contingut de l'article.

Aquesta estratègia a vegades és complicada d'executar degut a la dificultat que blogs importants estiguin oberts a la col·laboració, és per això que és bona idea començar per blogs més modests fins guanyar una mica de reputació.

Per ara, no és possible fer *Guest Blogging* ja que hi ha poc contingut al web, a més, tal i com es va veure en l'anàlisi de la competència, no hi ha massa blogs que estiguin especialitzats en aquest nínxol, per la qual cosa caldrà investigar una mica més i fer contingut que pugui adaptar-se a altres blogs similars.

# **Capítol 7: Indexació a Google**

Per a què les pàgines i entrades d'Aromaticvm apareguin als resultats de cerca, primer cal incloure-les a l'index de Google. L'índex de Google és similar a l'índex d'una biblioteca, que mostra la informació de tots els llibres que hi ha, però en comptes de llibres, l'índex enumera totes les pàgines que Google coneix. Quan Google visiti Aromaticvm, detectarà pàgines noves i actualitzades, i aleshores actualitzarà l'índex.

Si una pàgina o entrada no està indexada, Google necessita saber quin tipus de contingut tenen per indexar-les correctament, i és per això que, per ajudar-lo, s'han aplicat les estratègies del SEO On-Page. A més, interessa que el lloc web s'indexi contínuament i no només un cop, però els motors de Google no fan les actualitzacions automàticament, sinó que busquen el nou contingut i actualitzen la versió de la pàgina o entrada que ja està indexada.

La manera més fàcil de saber si el web està indexat és cercar *site:aromaticvm.com* a Google.

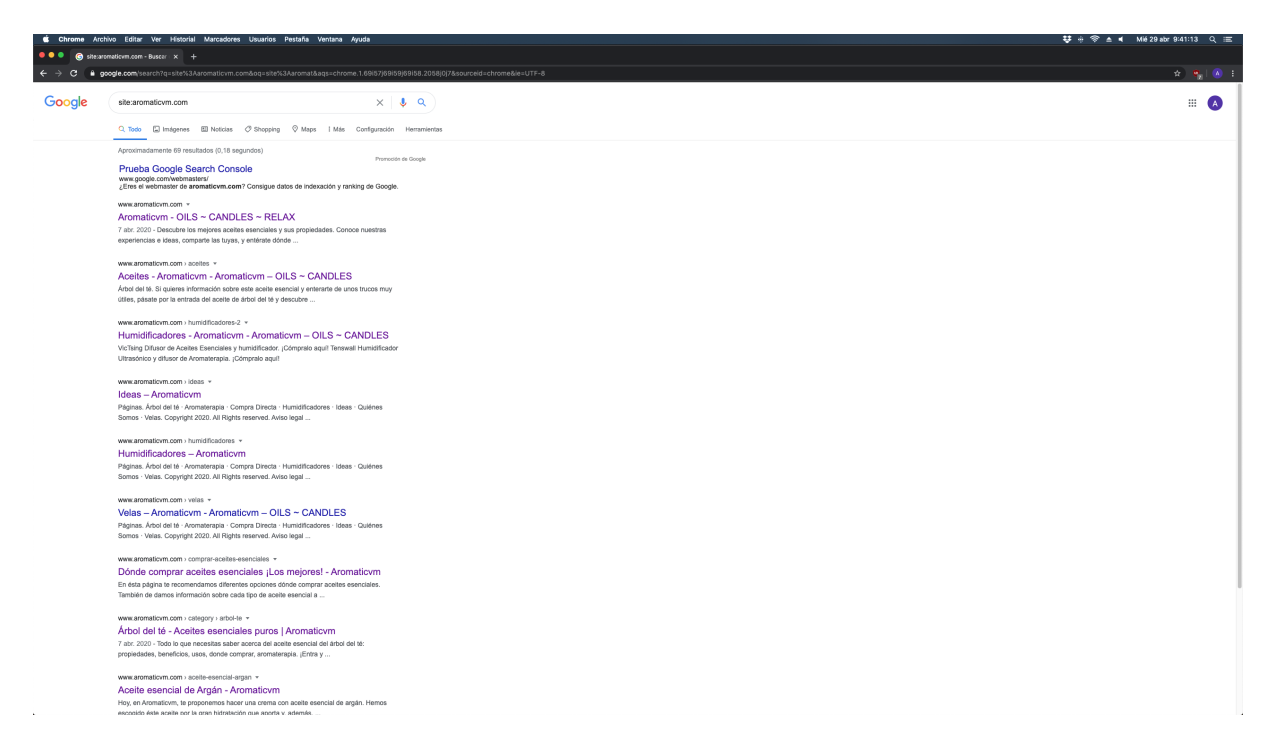

Figura 7.1: Cerca *site:aromaticvm.com* a Google.

S'hi poden veure un munt de resultats relacionats amb pagines i entrades del web, per tant Goo- ` gle coneix l'existència del lloc i el té indexat.

A continuació, s'han seguit varis passos per assegurar que el web està correctament indexat a Google i s'instal·laran algunes eines per poder fer-ne el seguiment i obtenir estadístiques del lloc web.

# **7.1 Instal**·**lar i configurar Google Analytics i Google Search Console**

Google Analytics i Google Search Console són dues eines que es poden enllaçar per generar diferents tipus d'informes sobre el web i per mesurar molt millor i de manera unificada les estadístiques del lloc web.

#### **7.1.1 Google Analytics**

**Google Analytics** és una eina d'analítica web de Google que ofereix informació agrupada del tràfic que arriba a un lloc web segons la seva audiència, l'adquisició, el comportament i les conversions que es duguin a terme al lloc web. És una eina molt útil pel màrqueting digital.

Alguns dels informes que es poden obtenir són: seguiment d'usuaris exclusius, continguts visitats, resultats de diferents campanyes de màrqueting *online*, sessions per fonts de tràfic, taxes de rebot, duració de les sessions, etc.

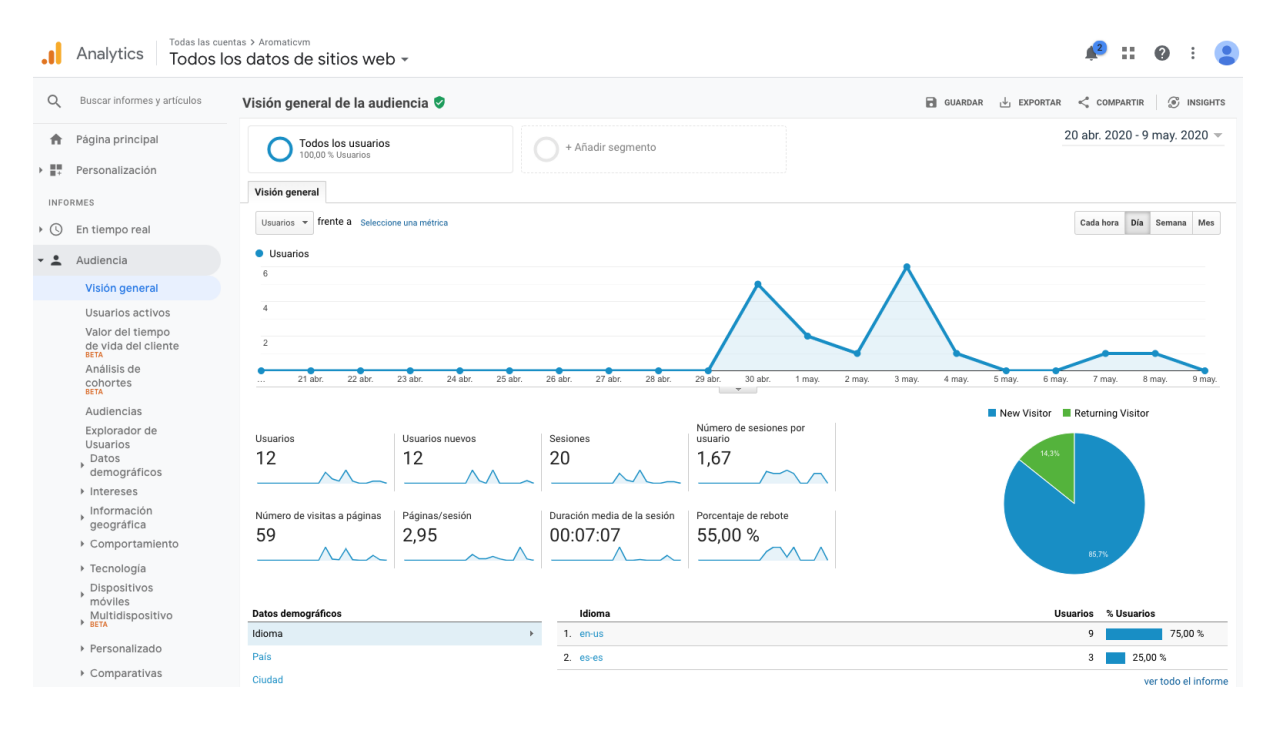

Figura 7.2: Exemple d'informe amb Google Analytics.

Per poder obtenir informes amb aquesta eina es necessita tràfic i en aquest moment de desenvo-

lupament del web encara no n'arriba suficient, només hi ha visites dels robots de Google i de 3 usuaris que corresponen a diferents dispositius de l'autora. Cal esperar un temps i tenir paciencia ` perquè es comenci a rebre visitants. Mentrestant, es pot anar millorant el posicionament per intentar accelerar aquest procés.

En un inici, es vol instal·lar Google Analytics per poder utilitzar Google Search Console, i a mes, ´ tenir-lo configurat i a punt per quan es pugui realitzar estudis del tràfic i millorar les conversions.

#### **Creacio del compte ´**

El primer pas és accedir al [web de Google Analytics,](https://analytics.google.com/analytics/web/) iniciar sessió amb un compte de Google i crear un compte nou. També és necessari fer la configuració relacionada amb l'ús compartit d'algunes dades.

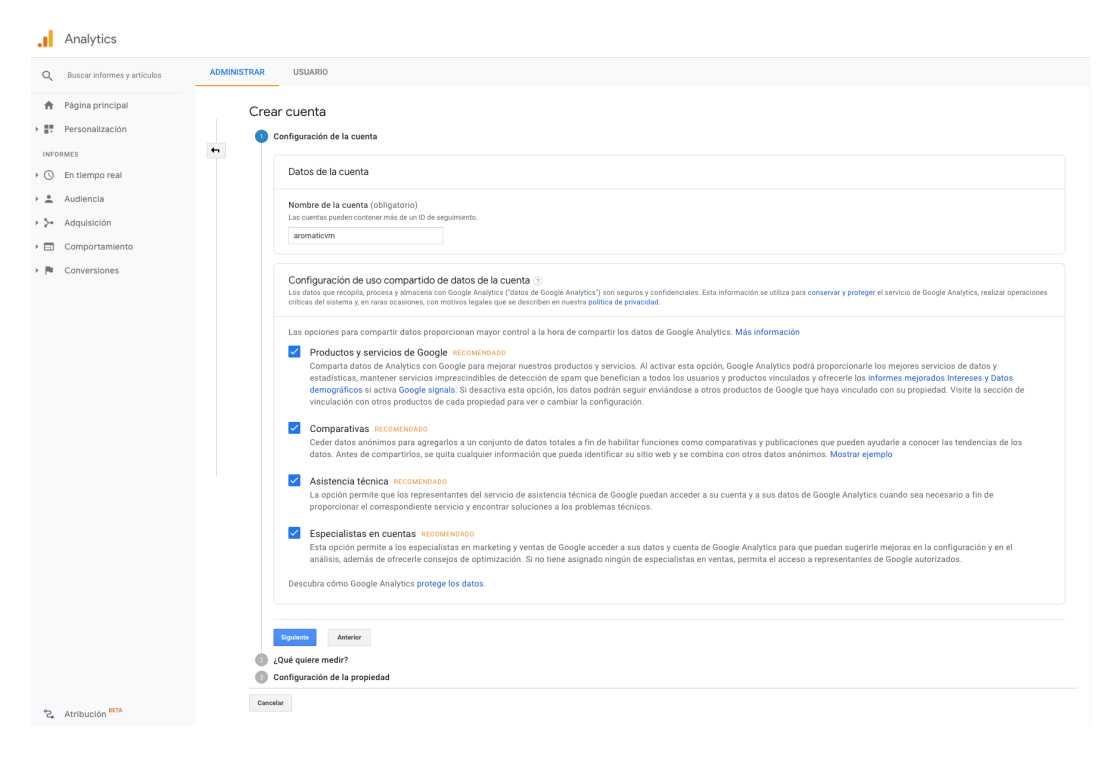

Figura 7.3: Creació compte Google Analytics (1).

El següent pas és seleccionar quina plataforma es vol mesurar: en aquest cas és un lloc web.

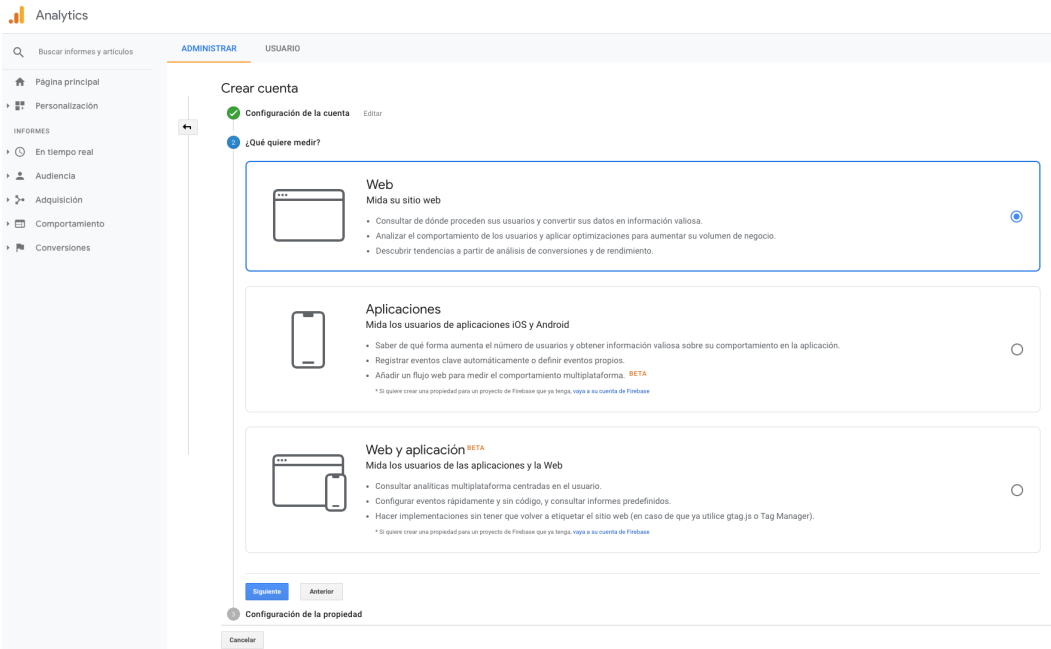

Figura 7.4: Creació compte Google Analytics (2).

Seguidament, s'entra el nom del web, el seu enllaç i la zona horaria en la que es volen realitzar els informes.

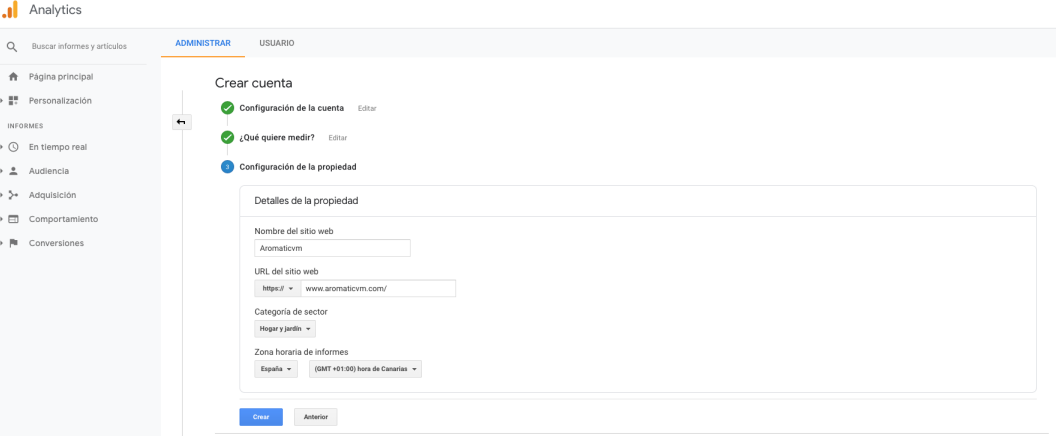

Figura 7.5: Creació compte Google Analytics (3).

Finalment, Google requereix llegir i acceptar l'acord de condicions segons el país en el que es resideix i les condicions que s'apliquen al compartir dades del web amb Google per poder fer l'analítica.

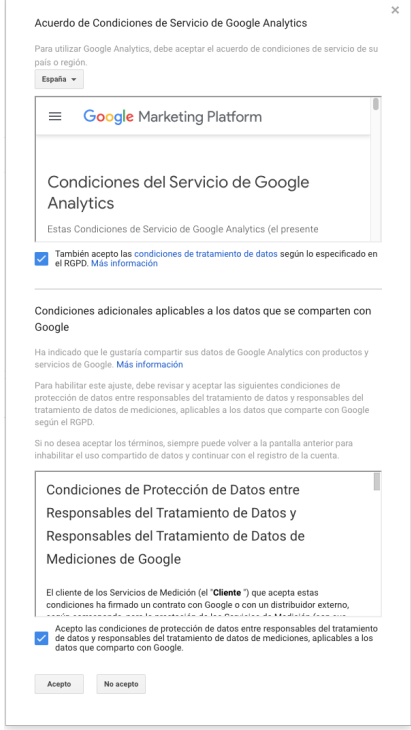

Figura 7.6: Creació compte Google Analytics (4).

Un cop creat el compte, es mostra una interfície amb una primera pantalla on s'explica què cal fer perquè Google Analytics faci el seguiment del web. En aquest cas, com que s'utilitza Word-Press, només es necessita l'identificador de seguiment. Si no s'utilitzés un CMS, caldria copiar i enganxar el codi que facilita l'eina a totes les pàgines del lloc web.

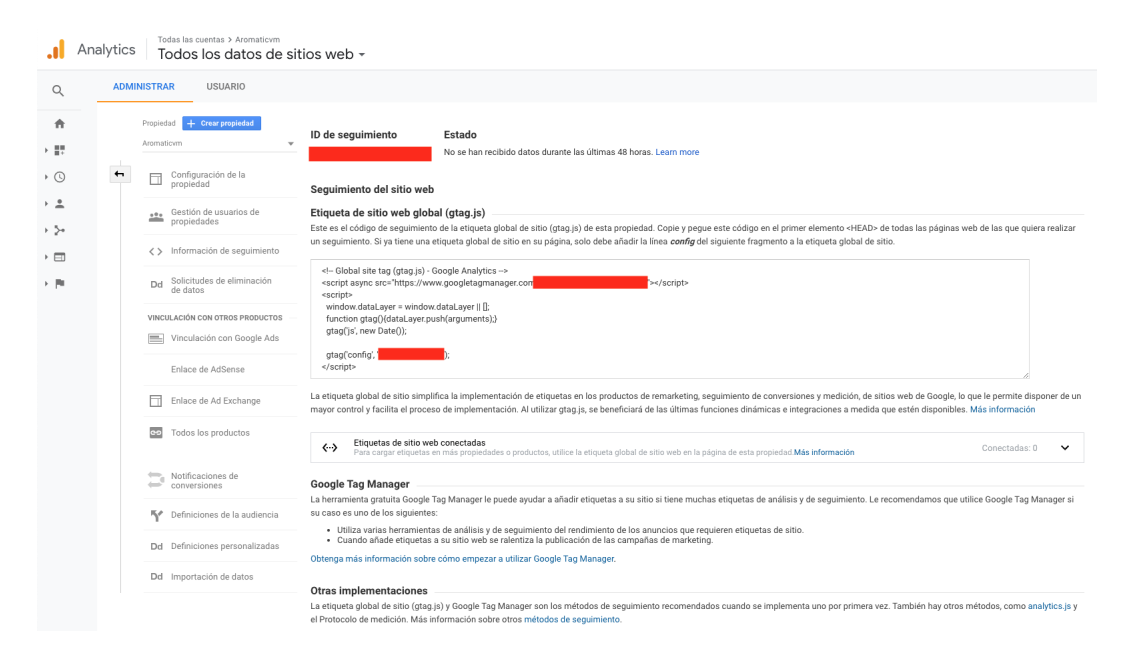

Figura 7.7: Creació compte Google Analytics (5).

#### **Instal**·**lacio del ´** *plugin* **Google Analytics Dashboard by MonsterInsights**

Amb el compte de Google Analytics creat, s'ha instal·lat el *plugin* **[Google Analytics Dashbo](https://es.wordpress.org/plugins/google-analytics-for-wordpress/)[ard by MonsterInsights](https://es.wordpress.org/plugins/google-analytics-for-wordpress/)** a WordPress, que permet entrar l'identificador de seguiment de Google Analytics sense haver d'inserir el codi a totes les pàgines del lloc web.

Un cop instal·lat i havent entrat l'identificador de seguiment, Google Analytics està ben configurat a WordPress i es mostra una pantalla de confirmació on es permet començar a realitzar informes de seguiment.

És important comentar que s'han afegit noves clàusules a la pàgina de política de *cookies* del web per informar als usuaris que es recullen dades per analitzar-les amb Google Analytics amb la finalitat de realitzar informes de seguiment per oferir millor contingut, ja que és obligatori per llei.

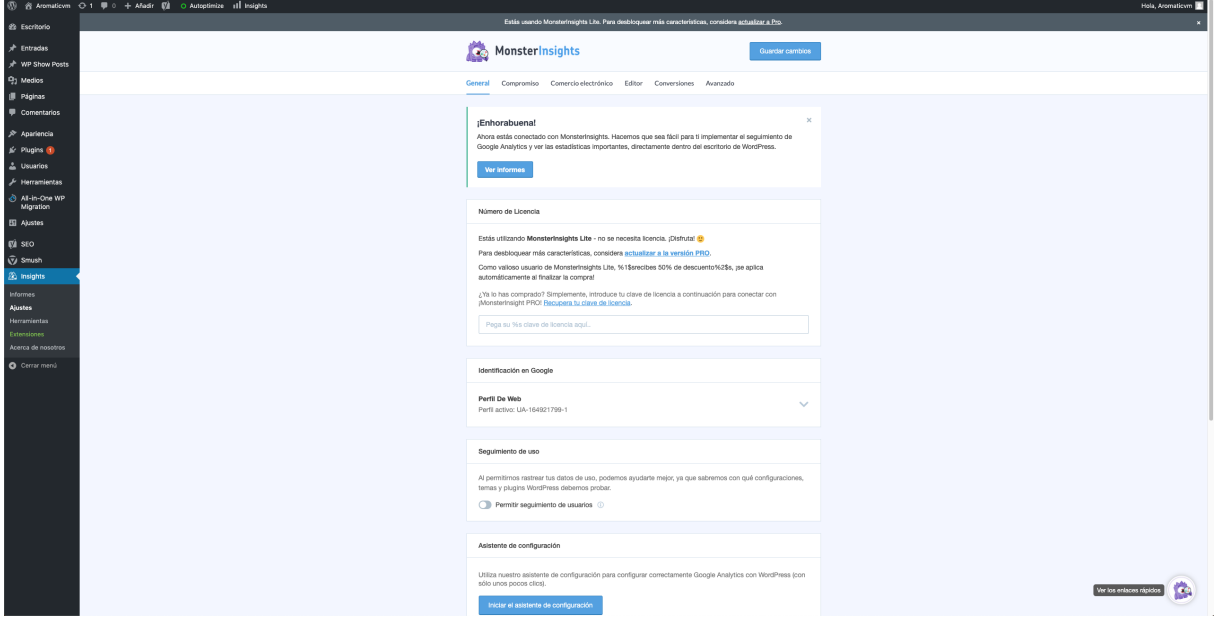

Figura 7.8: *Plugin* Google Analytics Dashboard by MonsterInsights.

### **7.1.2 Google Search Console**

**Google Search Console** és un servei de Google que permet als creadors de llocs web comprovar l'estat de la indexació dels seus llocs a Internet pel buscador i optimitzar la seva visibilitat. També es una eina amb la que es poden obtenir varis informes sobre l'estat general del web. ´

Algunes eines incloses en aquest servei són: enviar i comprovar el mapa del lloc web (sitemap), enumerar els enllaços interns i externs, veure quines paraules clau a les cerques de Google han portat a aquest lloc i la seva taxa de clic, veure estadístiques sobre com Google indexa el lloc i els errors que pot haver trobat, etc.

Per afegir Aromaticym al Google Search Console cal accedir al [seu web,](https://search.google.com/search-console/welcome?hl=es) entrar l'enllac del lloc

i, tot seguit, l'eina verifica la propietat del web automàticament a través del compte de Google Analytics configurat anteriorment.

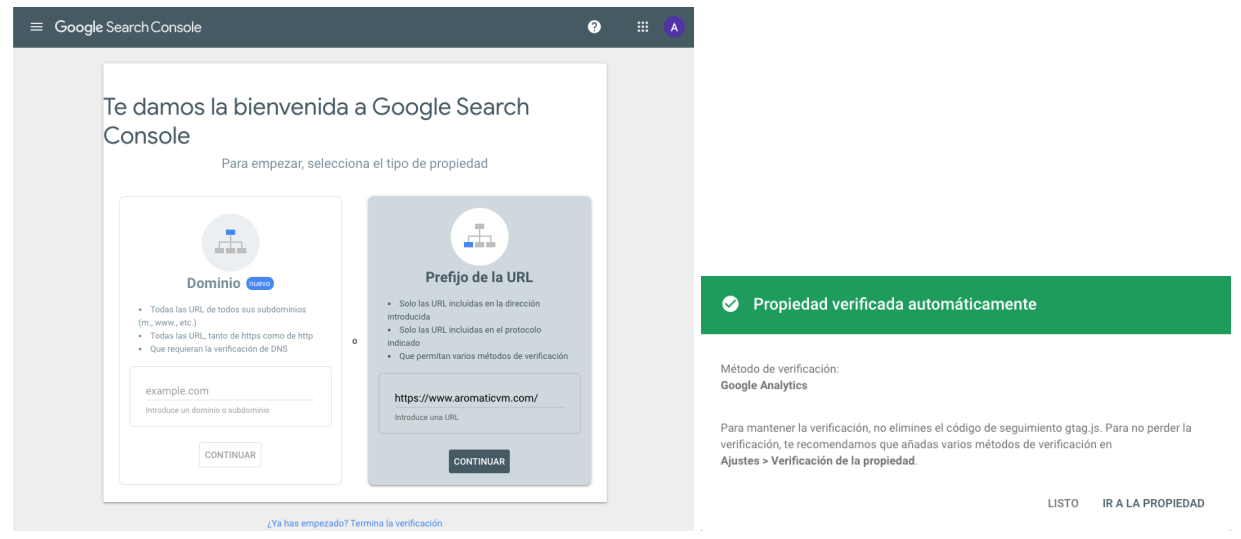

Figura 7.9: Google Search Console.

El següent pas és incloure el mapa del web a l'eina. En aquest cas, no cal crear el *sitemap*, ja que el *plugin* Yoast SEO s'encarrega de tenir-lo a punt i actualitzar-lo automaticament. Es pot trobar ` el *sitmap* d'Aromaticvm a través de l'enllaç [https://www.aromaticvm.com/sitemap](https://www.aromaticvm.com/sitemap_index.xml)\_index.xml, on es mostra un índex que inclou els diferents mapes existents: d'entrades, de pàgines, de categories i d'etiquetes.

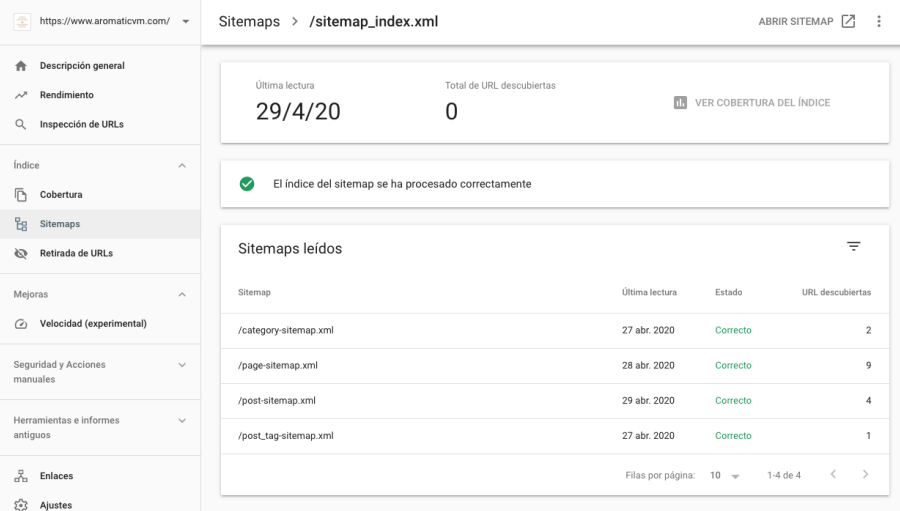

Figura 7.10: Google Search Console: *sitemap* enllaçat.

Tenir enllaçat el mapa del web a l'eina permet informar a Google cada quan ha d'indexar el lloc segons les actualitzacions que s'hi facin, tot i que continua depenent d'ell determinar quan tornar a realitzar la indexació.

# **Capítol 8:** Anàlisi i millores del posicionament

Aquest capítol es dedica a fer un anàlisi de l'estat inicial del posicionament del web, aplicar millores per pujar posicions als resultats de cerca i afavorir l'obtenció de tràfic.

La manera més ràpida possible d'obtenir resultats visibles és a través del SEO On-Page. És per això que s'ha decidit analitzar el posicionament a través de les paraules clau utilitzades al web per saber quines posicionen millor, quines pitjor i identificar punts a millorar.

## **8.1 Posicionament inicial del web**

Per conèixer el posicionament inicial del web, s'ha utilitzat l'eina *online* **[SERPROBOT](https://www.serprobot.com/)**, que verifica la classificació del web a Google en temps real i troba en quina posició està situat el lloc segons la cerca que es realitzi. Aquest anàlisi es pot fer gràcies a que el lloc web està indexat correctament, en cas contrari no s'obtindrien resultats.

Primer de tot, es crea un compte nou a l'eina per obtenir una prova gratu¨ıta de 14 dies i aprofitar tot el seu potencial. Seguidament, es crea un nou projecte indicant l'adreça del web, la regió de Google que es vol consultar i algunes de les frases i paraules clau que corresponen a la cerca que es realitzaria a través del cercador de Google.

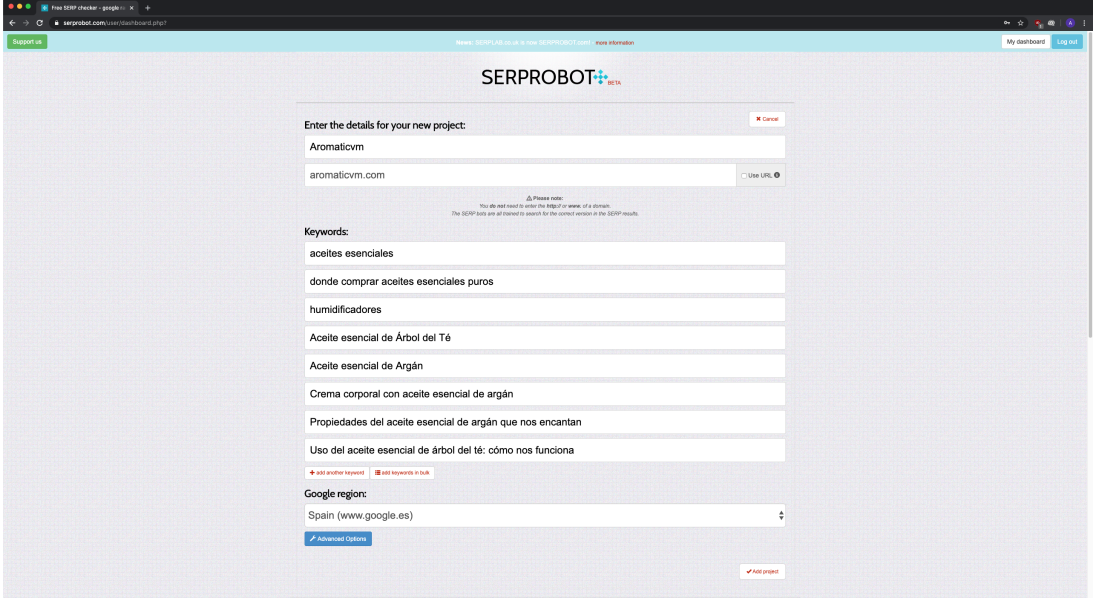

Figura 8.1: SERPROBOT - Creació de projecte.

Amb el projecte entrat, es pot consultar un informe amb un llistat de totes les frases clau aportades indicant, per cada una, quina URL d'Aromaticvm es mostra als resultats de cerca i en quina posició esta. `

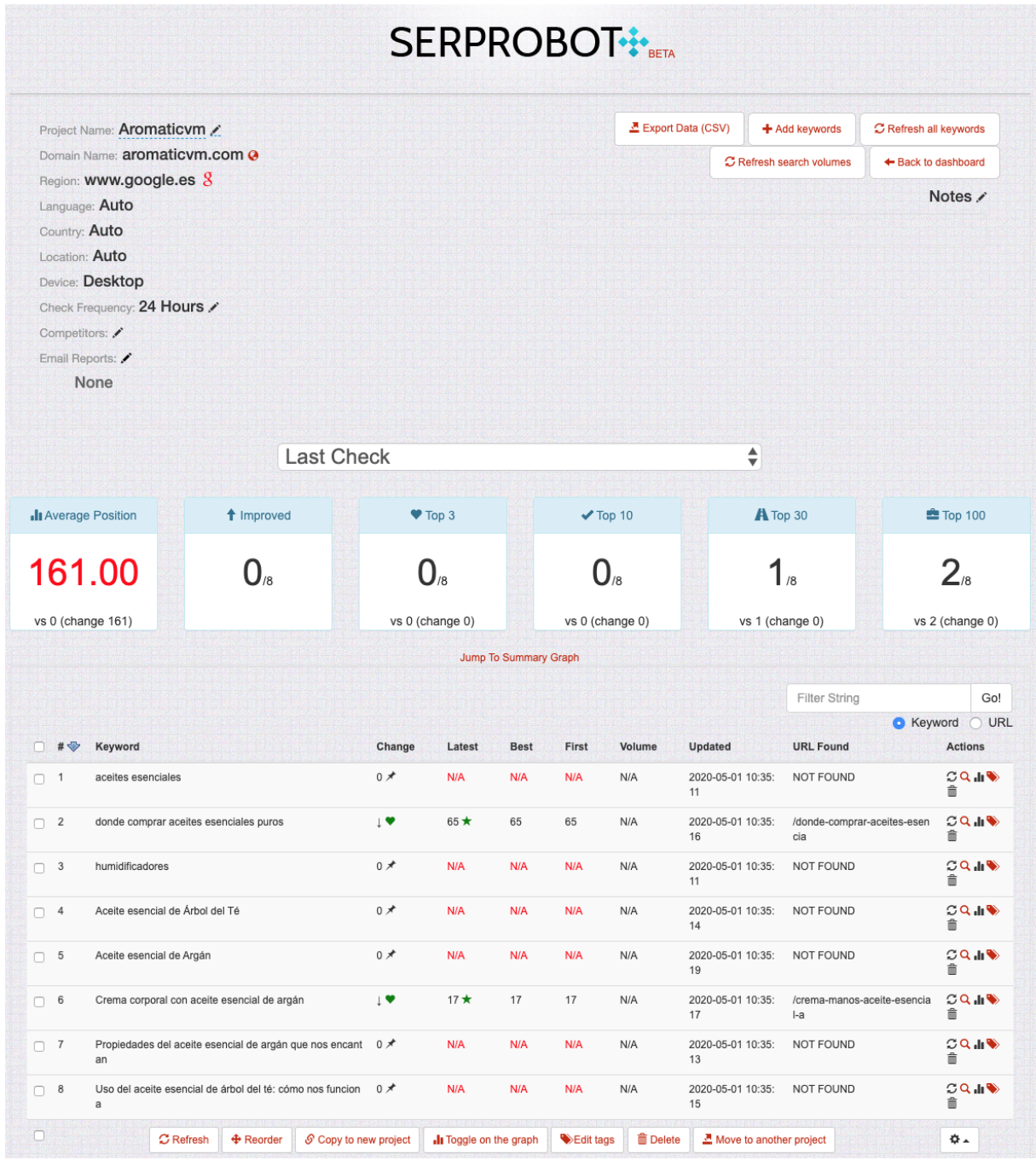

Figura 8.2: SERPROBOT - Informe.

En aquest primer anàlisi, es pot veure com l'entrada sobre l'elaboració d'una crema es pot trobar a la posició 17 dels resultats de cerca per la frase clau "crema corporal con aceite esencial de argán", i la pàgina de compra directa es posiciona 65ena cercant "donde comprar aceites esenciales puros". Tractant-se d'un lloc web nou, no està gens malament.

Sembla que per la resta de frases clau, l'eina no ha sabut trobar un posicionament del web per sobre de les 100 primeres posicions. És per això que a continuació s'aplicaran millores per intentar que les entrades i pàgines que no apareixen al top 100 de resultats escaliin posicions.

Al fixar-se amb les frases clau escollides, tot i que s'adapten a la temàtica del web, són molt generals. Per exemple, utilitzar la frase clau "aceites esenciales" deixa a Aromaticym en una situació complicada per competir, ja que la primera pàgina que apareix al cercador és la de Wikipèdia, seguida d'altres llocs amb molta autoritat. El mateix passa amb les altres frases clau com "aceite esencial del árbol del té" o "humidificadores".

Per tant, la proposta de millora consisteix en canviar l'enfocament de les frases i paraules clau utilitzades al web de manera que siguin més concretes en relació al contingut de cada entrada o pàgina.

### **8.2 Millora del posicionament web**

Com que la majoria frases clau escollides són molt generals i cal que siguin més específiques alhora que s'utilitzen amb una mica més de creativitat, s'han utilitzat les eines *online* **[KWFinder](https://kwfinder.com/)** i **[SEMrush](https://es.semrush.com/)** per buscar alternatives i inspiració.

**SEMrush** és una plataforma formada per moltes eines diferents dedicades al màrqueting digital. En aquest cas, s'ha utilitzat la seva versió gratuïta i només l'apartat d'anàlisi de paraules clau per descobrir altres paraules o frases que es puguin utilitzar al web i ajudin amb el posicionament orgànic.

KWFinder ja s'ha utilitzat anteriorment a l'anàlisi del mercat per saber quines paraules clau se cerquen més segons el nínxol a estudiar. En aquest cas, es vol utilitzar per entrar les paraules/frases clau que s'han inclòs al web i comprovar quina dificultat tenen per posicionar i trobar alternatives que siguin més fàcils d'utilitzar per pujar posicions als resultats de cerca.

Cal comentar que canviar les paraules i/o frases clau de les entrades i/o pàgines creades representa actualitzar tota l'estratègia SEO On-Page aplicada: modificar la URL que es veurà al cercador, el títol i la meta descripció; modificar les paraules clau que apareixen al text i als encapçalaments; modificar els atributs de les imatges perquè s'adaptin a les noves paraules, etc. És per això que, degut al volum de feina que suposen aquests canvis, s'ha decidit modificar només les principals: "aceites esenciales", "aceite esencial de argán", "aceite esencial de árbol del té" i "humidificador".

També és important tenir en compte que aquests canvis no es veuran efectius als resultats de

cerca de Google fins que aquest re-indexi les entrades i pàgines modificades.

#### **Paraula clau: Aceites esenciales**

La primera frase clau a millorar és "aceites esenciales", una de les de caràcter més general al web. Al cercar-la a l'eina KWFinder es pot veure com els resultats obtinguts no ajuden massa a trobar algun sinònim o alternativa més fàcil de posicionar, ja que la majoria són formades per paraules associades a la seva compra/venda o a tipologies d'oli (de lavanda, de eucalipto, de romero...).

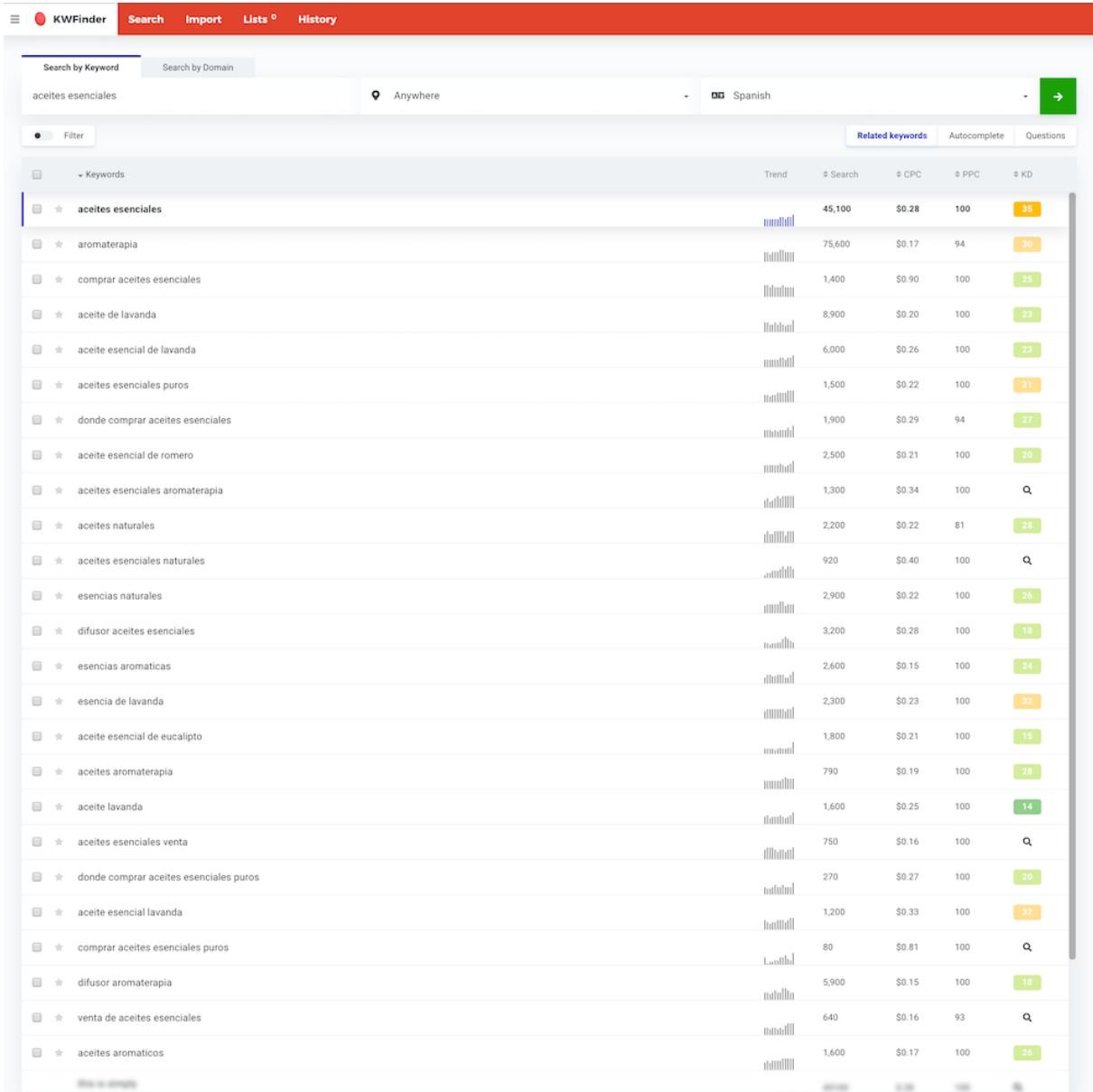

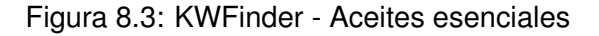

Al consultar la frase clau a l'eina SEMrush es pot confirmar com la dificultat de posicionar amb

aquesta frase és molt alta i mostra algunes frases relacionades amb menys cerques, però més fàcils per posicionar, que es podrien utilitzar.

Per exemple, sembla que es busca molta informació per saber què són els olis essencials i per a què es fan servir. Es podrien afegir aquests termes per continuar utilitzant el terme general aportant una mica més de concretesa a la cerca.

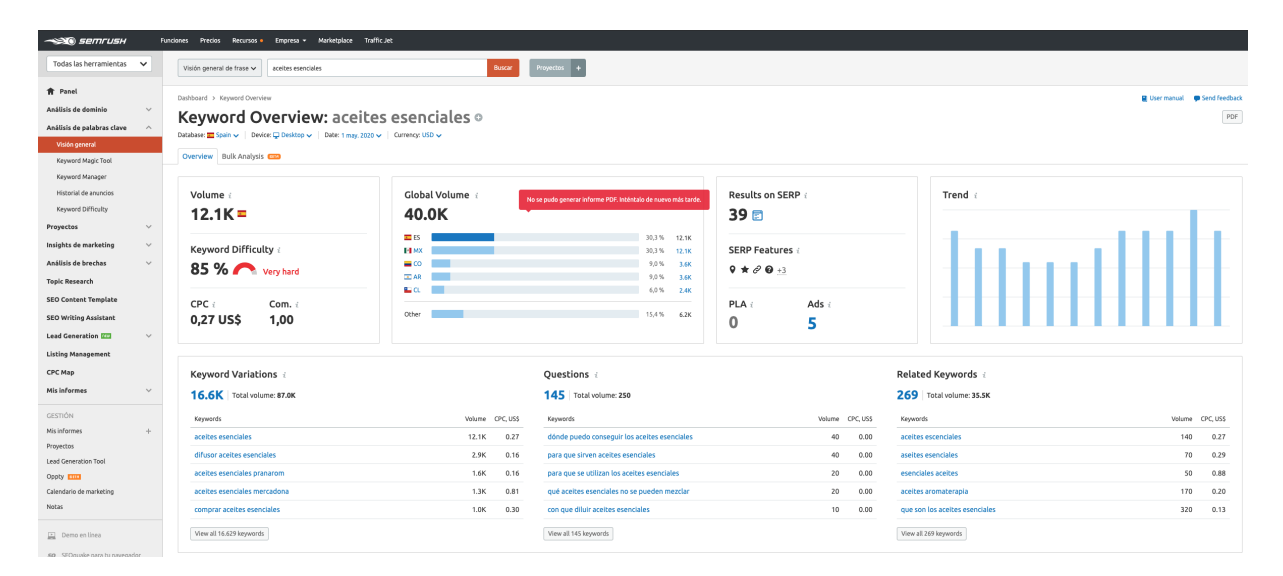

Figura 8.4: SEMrush - Aceites esenciales

Al web hi ha una pàgina amb la frase clau objectiu "donde comprar aceites esenciales" on es promocionen tots els olis mencionats en el lloc. Aquesta frase, segons les eines, és força buscada sense la paraula "donde", així que s'ha decidit ometre-la utilitzant només "comprar aceites esenciales".

#### **Paraula clau: Aceite esencial de argan´**

Al cercar la frase clau "aceite esencial de argan" a l'eina KWFinder es pot veure com el volum ´ de cerques és molt baix comparat amb la frase "aceite de argán" o qualsevol altre de les llistades que no contenen la paraula "esencial", la qual cosa indica que utilitzar la frase ometent "esencial" podria ajudar a pujar posicions.

També es pot veure com les frases "aceite de argán para el pelo" i "aceite de argán para el rostro" són força fàcils de posicionar i tenen bastants cerques. Els resultats obtinguts amb SEMrush són molt similars i porten a les mateixes conclusions.

| <b>KWFinder</b><br>Lists <sup>0</sup><br><b>History</b><br><b>Search</b><br><b>Import</b>                                                |                   |                      |          |                         |              |                 |
|----------------------------------------------------------------------------------------------------|-------------------|----------------------|----------|-------------------------|--------------|-----------------|
| Search by Keyword<br>Search by Domain                                                                                                    |                   |                      |          |                         |              |                 |
| $\overline{L}$ Spain<br>aceite esencial de argan<br>$\sim$                                                                               | <b>DD</b> Spanish |                      |          |                         |              | $\rightarrow$   |
| · Filter                                                                                                    |                   |                      |          | <b>Related keywords</b> | Autocomplete | Questions       |
| $\qquad \qquad \qquad \qquad \qquad \qquad \qquad \qquad \qquad \qquad$<br>* Keywords                                                    |                   | Trend                | Search   | $\ddot{\circ}$ CPC      | $\circ$ PPC  | O(KD)           |
| $\qquad \qquad \qquad \qquad \qquad \qquad \qquad \qquad \qquad \qquad$<br>aceite esencial de argan<br>$\frac{1}{2}$                     |                   |                      | 20       | \$0.25                  | 92           | 21              |
| $\Box$<br>$\pm$<br>aceite de argan                                                                                                    |                   | a.hddu               | 10,100   | \$0.28                  | 100          | 23              |
| $\hfill \square$<br>argan<br>$\frac{1}{2}$                                                                                               |                   | munit                | 3,300    | \$0.19                  | 53           | 25 <sub>1</sub> |
| $\qquad \qquad \qquad \qquad \qquad \qquad \qquad \qquad \qquad \qquad$<br>aceite argan<br>$\frac{1}{2}$                                 |                   | nillillilli          | 1,700    | \$0.31                  | 100          | $-21$           |
| $\Box$<br>aceite de argan puro<br>$\Delta t$                                                                                             |                   |                      | 1,500    | \$0.30                  | 100          | $ 14\rangle$    |
| $\qquad \qquad \qquad \qquad \qquad \qquad \qquad \qquad \qquad \qquad$<br>aceite de argan precio<br>$\gamma^{\rm L}_{\rm L}$            |                   | $\  \ \  \ \  \  \ $ | 250      | \$0.20                  | 100          | Q               |
| $\boxdot$<br>aceite de argan para el pelo<br>$\gamma_1$                                                                                  |                   | Indult               | 550      | \$0.25                  | 100          | 19 <sup>°</sup> |
| $\Box$<br>aceite de argan pelo<br>大                                                                                                    |                   | <b>himilini</b>      | 1,900    | \$0.27                  | 100          | $-17$           |
| aceite de argan propiedades<br>⊟<br>$\frac{1}{2}$                                                                                        |                   | mlmdr                | 2,100    | \$0.25                  | 52           | $-17$           |
| $\boxdot$<br>aceite de argan para el cabello<br>$\pm$                                                                                    |                   | mblildu              | 250      | \$0.27                  | 99           | 12              |
| $\frac{1}{2}$<br>aceite argan puro                                                                                                    |                   | <b>Juliatio</b>      | 230      | \$0.38                  | 99           | 33 <sup>°</sup> |
| $\Box$<br>aceite de argan comprar<br>$\mathcal{A}$                                                                                       |                   | millitas.            | 310      | \$0.46                  | 100          | $\overline{11}$ |
| aceite de argan donde comprar<br>$\frac{1}{2}$                                                                                           |                   | <b>Mitualli</b>      | 170      | \$0.32                  | 100          | Q               |
| $\qquad \qquad \qquad \qquad \qquad \qquad \qquad \qquad \qquad \qquad$<br>aceite argan pelo<br>$\frac{1}{2}$                            |                   | Intillh              | 810      | \$0.50                  | 100          | 33 <sub>1</sub> |
| $\qquad \qquad \qquad \qquad \qquad \qquad \qquad \qquad \qquad \qquad$<br>para que sirve el aceite de argan<br>$\gamma^{\rm L}_{\rm C}$ |                   |                      | 810      | \$0.25                  | 65           | 21              |
| $\qquad \qquad \qquad \qquad \qquad \qquad \qquad \qquad \qquad \qquad$<br>shampoo de argan<br>$\gamma_1$                                |                   | <b>Immun</b>         | 20       | \$0.07                  | 97           | 31              |
| $\Box$<br>aceite de argan 100 puro<br>$\gamma_{\rm C}$                                                                                   |                   | lalidiad             | 50       | \$0.25                  | 100          | Q               |
| $\Box$<br>$\frac{1}{2}$<br>comprar aceite de argan puro                                                                                  |                   | nllilliilli          | 70       | \$0.31                  | 100          | 25 <sub>1</sub> |
| aceite de argan natural<br>$\gamma^{\rm L}_{\rm L}$                                                                                      |                   | <b>Intuith</b>       | 40       | \$0.46                  | 100          | $\alpha$        |
| $\qquad \qquad \qquad \qquad \qquad \qquad \qquad \qquad \qquad \qquad$<br>aceite de argan para el rostro<br>$\frac{1}{2}$               |                   | daubilli             | 60       | \$0.56                  | 62           | 29              |
| $\qquad \qquad \qquad \qquad \qquad \qquad \qquad \qquad \qquad \qquad$<br>aceite argan propiedades<br>$\gamma_1$                        |                   | thodbbc              | 250      | \$0.25                  | 52           | Q               |
| argan puro<br>$\gamma_1^{\rm L}$                                                                                                    |                   | Intimiti             | 20       | N/A                     | 100          | Q               |
| ⊟<br>aceite de argan puro donde comprar<br>$\frac{1}{24}$                                                                                |                   | duddas.              | 90       | \$0.34                  | 100          | $-16$           |
| $\qquad \qquad \qquad \qquad \qquad \qquad \qquad \qquad \qquad \qquad$<br>aceite argan cara<br>$\gamma_c$                               |                   | <b>Hallfill</b>      | 260      | \$0.40                  | 85           | 30 <sub>2</sub> |
| $\Box$<br>aceite de argan mercadona<br>$\frac{1}{2}$                                                                                     |                   | thattilli            | 1,100    | \$0.23                  | 78           | 31              |
| <b>Big is amply</b>                                                                                                    |                   | <b>IIIIIIIIIII</b>   | $\equiv$ | 1.25                    | $\equiv$     | $\frac{1}{2}$   |

Figura 8.5: KWFinder - Aceite esencial de argán
| <b>SERVICE SERVICE</b>                                                                                                    | Funciones Precios Recursos · Empresa · Marketplace Traffic.Jet                                                                                                    |                                                                                                    |                                                                                              |                                                                                           |                                                              |                                                              |
|----------------------------------------------------------------------------------------------------|----------------------------------------------------------------------------------------------------|----------------------------------------------------------------------------------------------------|----------------------------------------------------------------------------------------------|-------------------------------------------------------------------------------------------|--------------------------------------------------------------|--------------------------------------------------------------|
| Todas las herramientas v                                                                                                    | Visión general de frase v<br>aceite de argan                                                                                                    | Buscar                                                                                                | Proyectos +                                                                                  |                                                                                           |                                                              |                                                              |
| <b>音 Panel</b><br>Análisis de dominio<br>Análisis de palabras clave<br>Visión general<br>Keyword Magic Tool                                                                                                    | Dashboard > Keyword Overview<br>Keyword Overview: aceite de argan o<br>Database: T Spain v   Device: C Desktop v   Date: 1 may. 2020 v   Currency: USD v<br>Overview Bulk Analysis |                                                                                                    |                                                                                              |                                                                                           |                                                              | <b>El</b> User manual <b>ID</b> Send feedback<br>${\sf PDF}$ |
| Keyword Manager<br>Historial de anuncios<br>Keyword Difficulty<br>Proyectos<br>$\checkmark$<br>Insights de marketing<br>$\checkmark$<br>Análisis de brechas<br>$\checkmark$<br><b>Topic Research</b><br><b>SEO Content Template</b><br><b>SEO Writing Assistant</b><br><b>Lead Generation IZEL</b><br>$\sim$ | Volume<br>$9.9K =$<br>Keyword Difficulty<br>81 % very hard<br>$CPC$ $i$<br>Com. i<br>0,18 US\$<br>1,00                                                                             | Global Volume<br>52.1K<br><b>HIMX</b><br>$\overline{z}$ ES<br>$=$ co<br>$\equiv$ AR<br>84 O.<br>Other | 28.4% 14.8K<br>9.9K<br>19.0%<br>4.483<br>84%<br>3.683<br>6.9%<br>2.9K<br>5.6%<br>31,7% 16.5K | Results on SERP<br>38日<br><b>SERP Features</b><br>$* 0 0 0 0$<br>PLA i<br>Ads i<br>0<br>0 | Trend /                                                      |                                                              |
| <b>Listing Management</b><br>CPC Map<br>Mis informes                                                                                                    | Keyword Variations<br>6.6K Total volume: 50.3K                                                                                                    |                                                                                                    | Ouestions a<br>139 Total volume: 1.8K                                                        |                                                                                           | Related Keywords<br>224 Total volume: 33.0K                  |                                                              |
| <b>GESTIÓN</b><br>Mis informes                                                                                                    | Keywords<br>aceite de argan                                                                                                    | Volume OPC.USS<br>9.9K<br>0.18                                                                        | Keywords<br>para que sirve el aceite de argan                                                | Volume CPC, US\$<br>0.36<br>880                                                           | Keywords<br>aceite argan                                     | Volume CPC USS<br>1.9K<br>0.17                               |
| Proyectos<br>Lead Generation Tool                                                                                                    | aceite de argan propiedades                                                                                                    | 0.08<br>2.4K                                                                                          | para que es bueno el aceite de argan                                                         | 0.54<br>110                                                                               | aceite de argan que es y para que sirve                      | 0.00<br>40                                                   |
| Oppty <b>ETHE</b>                                                                                                    | aceite de argan pelo                                                                                                    | 1.9K<br>0.16                                                                                          | de donde viene el aceite de argan                                                            | 90<br>0.00                                                                                | aceite argan para que sirve                                  | 40<br>0.13                                                   |
| Calendario de marketino<br>Notas                                                                                                    | aceite de argan puro<br>acelte de argan mercadona                                                                                                    | 0.13<br>1.6K<br>1.3K<br>0.13                                                                          | de que color es el aceite de argan<br>para que es el aceite de argan                         | 0.00<br>70<br>70<br>0.00                                                                  | aceite de argan propiedades<br>argan que es y para que sirve | 2.4K<br>0.08<br>40<br>0.00                                   |
| Demo en linea<br>50 SEOquake para bu navegador                                                                                                    | View all 6628 keywords                                                                                                    |                                                                                                    | View all 139 keywords                                                                        |                                                                                           | View all 224 keywords                                        |                                                              |

Figura 8.6: SEMrush - Aceite de argán

A Aromaticvm hi ha [una entrada](https://www.aromaticvm.com/propiedades-aceite-esencial-argan/) amb contingut sobre els usos que se li pot donar a aquest oli, on dos d'ells són relacionats amb el cabell i la pell. Per tant, tenint en compte l'anàlisi amb les dues eines, s'ha decidit modificar els títols d'aquests usos utilitzant les frases clau trobades. A més, en un futur es preveu afegir dues noves entrades per relacionar-hi les frases individualment.

També s'ha decidit ometre la paraula "esencial" de la frase "aceite esencial de argán" perquè té més cerques i és igual de fàcil de posicionar.

#### **Paraula clau: Aceite esencial de árbol del té**

Amb "aceite esencial de árbol del té" passa el mateix que amb l'anterior frase: cal ometre la paraula "esencial". A més, aquest tipus d'oli és molt més conegut i només per això ja és més complicat de posicionar. Per tant, s'ha de ser més creatiu i evitar utilitzar una frase clau tan general.

Consultant SEMrush es pot confirmar que és una frase molt cercada i molt complicada per posicionar. La resta de frases clau que mostra són variants incloent paraules com "para que sirve" que tenen menys volum de cerca però més fàcils per posicionar.

Segons l'eina KWFinder, hi ha moltes cerques relacionades amb productes que contenen l'oli com a component, per exemple: cremes, sabons, xampús, etc; on les frases relacionades són fàcils d'utilitzar pel posicionament.

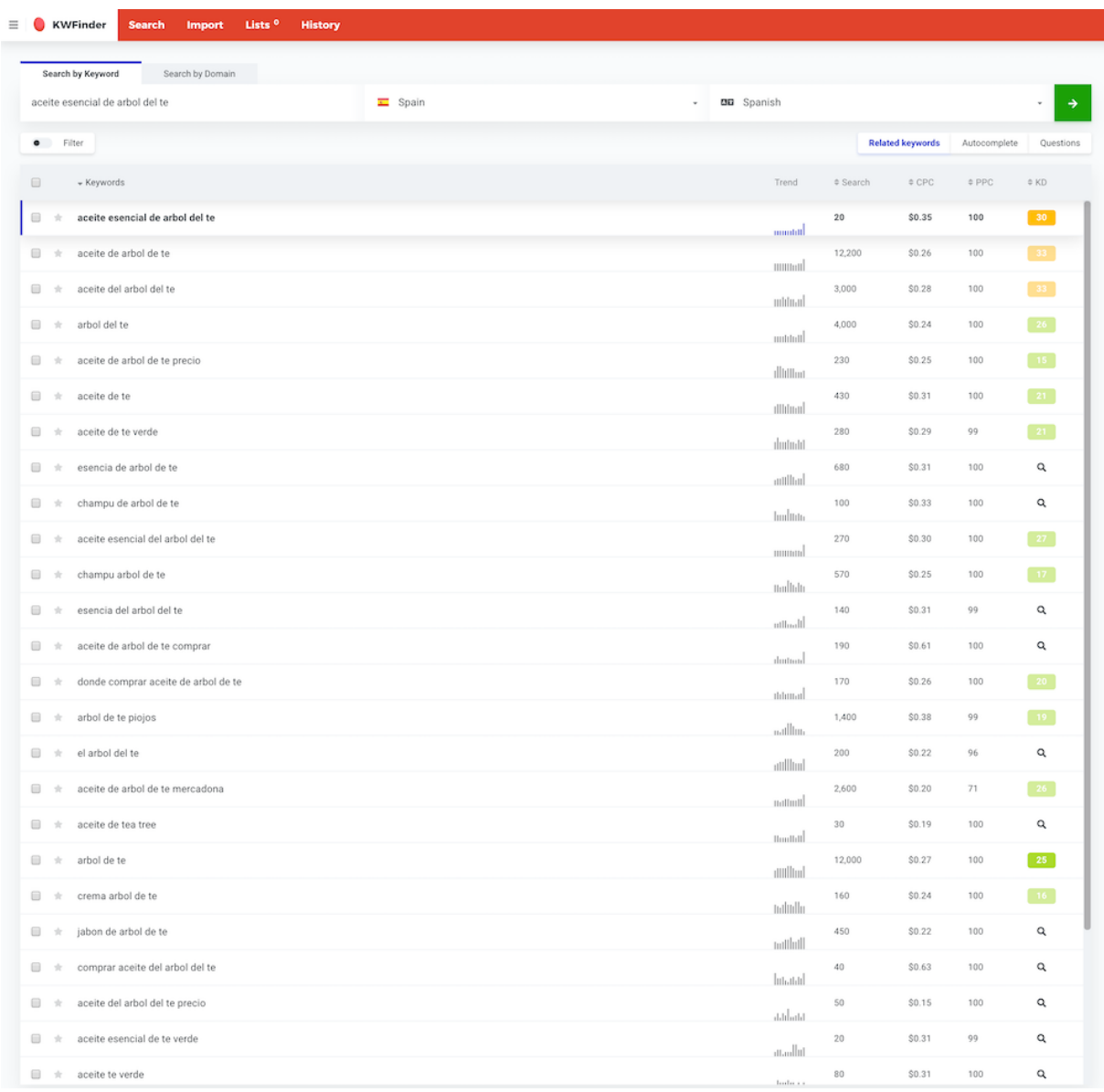

Figura 8.7: KWFinder - Aceite esencial de arbol del te

| SERVICE SERVICE                                                                                                    | Funciones Precios Recursos · Empresa · Marketplace Traffic.Jet                                                                                                    |                                                                                                    |                                                                                                    |                                                                                              |                                    |
|----------------------------------------------------------------------------------------------------|----------------------------------------------------------------------------------------------------|----------------------------------------------------------------------------------------------------|----------------------------------------------------------------------------------------------------|----------------------------------------------------------------------------------------------|------------------------------------|
| Todas las herramientas v                                                                                                    | Visión general de frase y<br>aceite arbol te                                                                                                    | <b>Buscar</b>                                                                                           | $Proyectos +$                                                                                                    |                                                                                              |                                    |
| <b>育</b> Panel<br>Análisis de dominio<br>Análisis de palabras clave<br>Visión general<br>Keyword Magic Tool<br>Keyword Manager                                                                                                    | Dashboard > Keyword Overview<br>Keyword Overview: aceite arbol te o<br>Database: T Spain v   Device: Desktop v   Date: 1 may. 2020 v   Currency: USD v<br>Overview Bulk Analysis                     |                                                                                                    |                                                                                                    |                                                                                              | User manual @ Send feedback<br>PDF |
| Historial de anuncios<br>Keyword Difficulty<br>Proyectos<br>$\mathcal{A}$<br>Insights de marketing<br>$\checkmark$<br>Análisis de brechas<br>$\mathcal{L}$<br><b>Topic Research</b><br><b>SEO Content Template</b><br><b>SEO Writing Assistant</b><br><b>Lead Generation RTD</b><br>$\ddot{}$ | Volume :<br>$2.9K =$<br>Keyword Difficulty<br>83 % Very hard<br>CPC i<br>Com.<br>0.17 US\$<br>1,00                                                                                                   | Global Volume<br>4.8K<br>$\overline{2}$ ES<br><b>ELMX</b><br>EL CL<br><b>HI</b> CA<br>$\Xi$ AR<br>Other | 60.9% 2.9%<br>390<br>8.2%<br>390<br>82%<br>40<br>$0.8\%$<br>40<br>21.0 % 1.0 K                                                                                                    | Results on SERP<br>65日<br>SERP Features<br>$*$ $\circ$<br>Ads :<br>PLA :<br>$\mathbf 0$<br>0 | Trend i                            |
| <b>Listing Management</b><br><b>CPC Map</b>                                                                                                    | Keyword Variations                                                                                                    |                                                                                                    | Questions {                                                                                                    |                                                                                              | Related Keywords                   |
| Mis informes<br>$\checkmark$                                                                                                    | 6.9K Total volume: \$1.0K                                                                                                    |                                                                                                    | 103 Total volume: 1.5K                                                                                                    |                                                                                              |                                    |
| <b>GESTIÓN</b><br>Mis informes<br>Proyectos<br>Lead Generation Tool<br>Oppty <b>ETHE</b><br>Calendario de marketino<br>Notas<br>Demo en linea                                                                                                    | Keywords<br>aceite de arbol de te<br>aceite del arbol del te<br>aceite de arbol de te mercadona<br>propiedades aceite arbol de te<br>aceite arbol de te contraindicaciones<br>View all 6912 keywords | Volume CPC, US\$<br>12.1K<br>0.15<br>0.17<br>2.9K<br>2.4K<br>0.10<br>1.3K<br>0.05<br>1.0K<br>0.00       | Keywords<br>para que sirve el aceite de arbol de te<br>para que sirve el aceite del arbol del te<br>para que se usa el aceite de arbol de te<br>para que sirve el aceite de arbol de te oriflame<br>para que sirve el arbol de te aceite<br>View all 103 keywords | Volume CPC, US\$<br>0.05<br>880<br>210<br>0.11<br>70<br>0,00<br>40<br>0.00<br>40<br>0.00     | Related keywords not found.        |

Figura 8.8: SEMrush - Aceite arbol te

Per tant, tenint en compte els resultats, s'ha decidit canviar la frase clau de [l'entrada dedicada](https://www.aromaticvm.com/aceite-esencial-arbol-te-como-funciona/) al ús de l'oli d'arbre del té "uso aceite árbol del té" per "para qué sirve el aceite de árbol de té". També s'ha omès la paraula "esencial" a tot arreu on s'ha utilitzat.

En un futur, es volen crear noves entrades tractant els diferents usos de l'oli individualment per utilitzar les frases clau trobades i evitar una mica més la generalització.

#### **Paraula clau: Humidificador**

Aquesta paraula clau és molt utilitzada per altres afiliats que recomanen productes moderns i electrònics perquè és un producte que es ven molt bé. Sumant que és una paraula molt general, fa que es converteixi en una paraula complicada per posicionar.

Aquesta paraula ja s'ha cercat a l'analisi de mercat amb KWFinder i al cercar-la novament s'ob- ` tenen els mateixos resultats. A llistat s'hi poden trobar altres frases clau que poden utilitzar-se a la pàgina d'humidificadors del web com: "humidificador ionizador" o "humidificador ultrasónico", ja que són alguns dels tipus de productes que es promocionen.

Segons SEMrush, aquesta paraula té un volum molt alt de cerques i les frases clau amb menys cerques però més fàcils d'utilitzar per posicionar són relacionades amb l'ús de l'aparell: "para que sirve", "es bueno para el resfriado", etc.; i amb la seva compra: "comprar humidificador", "cuanto vale", etc.

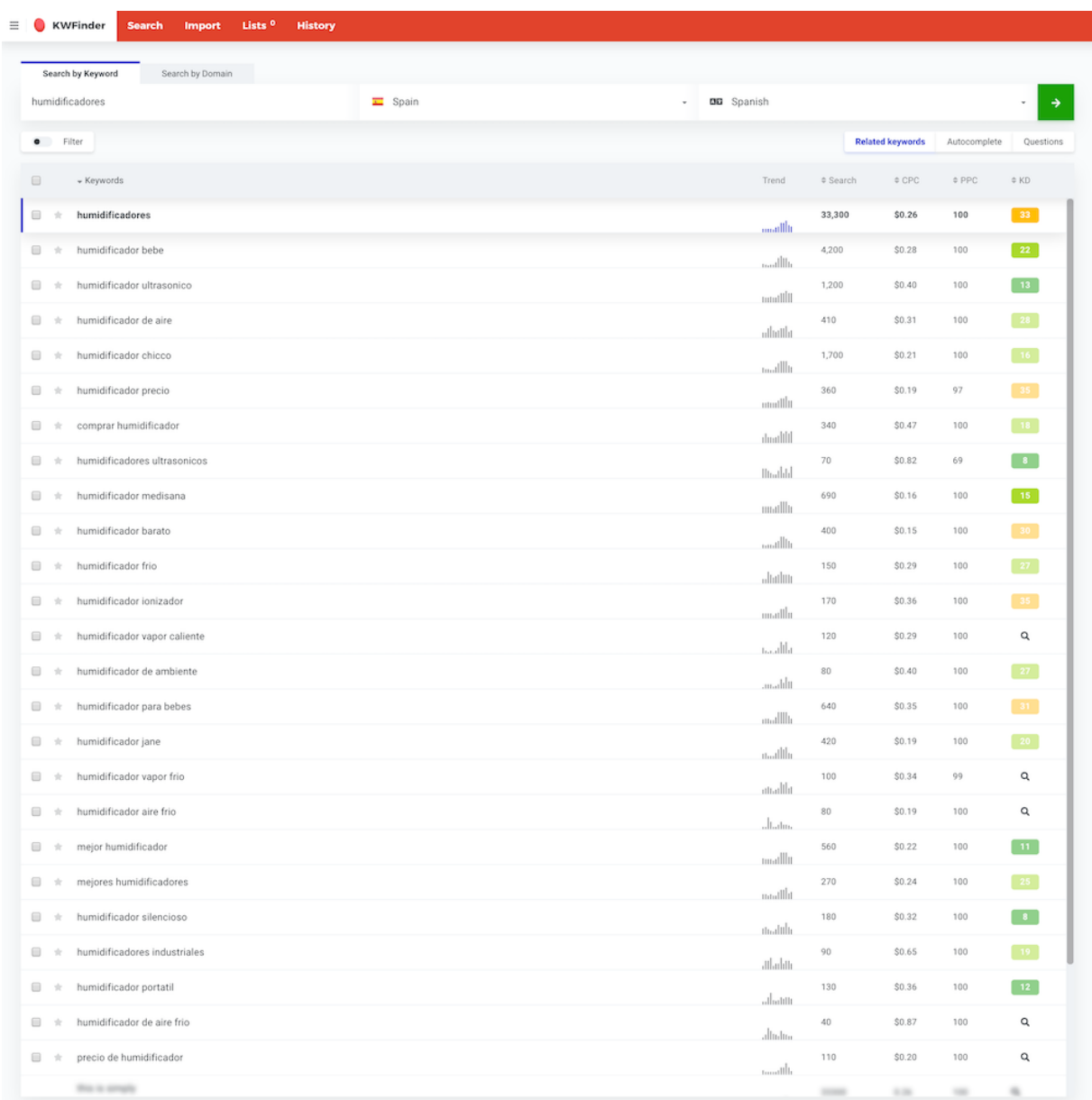

Figura 8.9: KWFinder - Humidificadores

| SEITTUSH                                                                                                    | Funciones Precios Recursos - Empresa - Marketplace Traffic.Jet                                                                                                    |                                                                                                    |                                                                                                    |                                                                                                    |                                                                                                    |                                                                                          |
|----------------------------------------------------------------------------------------------------|----------------------------------------------------------------------------------------------------|----------------------------------------------------------------------------------------------------|----------------------------------------------------------------------------------------------------|----------------------------------------------------------------------------------------------------|----------------------------------------------------------------------------------------------------|------------------------------------------------------------------------------------------|
| Todas las herramientas v                                                                                                    | Visión general de frase ~<br>humidificador                                                                                                    | Buscar                                                                                             | Proyectos +                                                                                                    |                                                                                                    |                                                                                                    |                                                                                          |
| <b>音</b> Panel<br>Análisis de dominio<br>Análisis de palabras clave<br>Visión ceneral<br>Keyword Masic Tool                                                                        | Dashboard > Keyword Overview<br>Keyword Overview: humidificador o<br>Database: Spain v   Device: Q Desktop v   Date: 1 may, 2020 v   Currency: USD v<br>Overview Bulk Analysis |                                                                                                    |                                                                                                    |                                                                                                    |                                                                                                    | <b>El</b> User manual <b>ID</b> Send feedback<br>$\ensuremath{\mathsf{PDF}}\xspace$      |
| Keyword Manager<br>Historial de anuncios<br>Keyword Difficulty<br>Proyectos<br>$\sim$<br>Insights de marketing<br>$\sim$<br>Análisis de brechas<br>$\sim$<br><b>Topic Research</b> | Volume i<br>$33.1K =$<br>Keyword Difficulty<br>89 % very hard                                                                                                    | Global Volume<br>99.0K<br>$\overline{1}$ ES<br><b>FEMX</b><br>$=$ $\infty$<br><b>ED AR</b><br>E.C. | 33,4% 33.1K<br>22.4%<br>22.2K<br>9.9K<br>10.0%<br>10.0%<br>9.9K<br>8.2%<br>8.1K                                                                                                    | Results on SERP<br>$~\sim$ 6.8M $~\square$<br><b>SERP Features</b><br>$\star\mathop{\mathscr{O}}\nolimits\otimes\Pi\cong\mathop{\odot}\nolimits$ | Trend :                                                                                                    |                                                                                          |
| <b>SEO Content Template</b><br><b>SEO Writing Assistant</b><br>Lead Generation <b>[113</b> ]<br><b>Listing Management</b>                                                          | CPC i<br>Com. i<br>0,11 US\$<br>1,00                                                                                                    | Other                                                                                              | 16,0% 15.8K                                                                                                    | PLA (<br>Ads :<br>$\overline{2}$                                                                                                    |                                                                                                    |                                                                                          |
| CPC Map<br>Mis informes<br>$\sim$                                                                                                    | Keyword Variations<br>17.0K Total volume: 150.0K                                                                                                    |                                                                                                    | Questions i<br>261 Total volume: 2.9K                                                                                                    |                                                                                                    | Related Keywords<br>409 Total volume: 67.8K                                                                                                    |                                                                                          |
| GESTIÓN<br>Mis informes<br>Provectos<br>Lead Generation Tool<br>Oppty <b>Exact</b><br>Calendario de marketing<br>Notas<br>Demo en línea                                            | Keywords<br>humidificador<br>humidificador amazon<br>humidificador bebe<br>humidificador carrefour<br>humidificador chicco<br>View all 16.962 keywords                         | Volume CPC, US\$<br>33.1K<br>0.11<br>0.07<br>6.6K<br>4.4K<br>0.16<br>2.4K<br>0.15<br>1.9K<br>0.08  | Keywords<br>para que sirve un humidificador<br>para que sirven los humidificadores<br>es bueno el humidificador para el resfriado<br>es bueno tener el humidificador toda la noche<br>para que sirve el humidificador del aire acondicionado<br>View all 261 logywords | Volume CPC, US\$<br>0.39<br>1.6K<br>0.35<br>170<br>90<br>0.00<br>90<br>0.00<br>90<br>0.00                                                        | Keywords<br>humidificadors<br>comprar humidificador<br>humidificador de agua<br>humidificador de ambiente precio<br>cuanto vale un humidificador<br>View all 409 keywords | Volume CPC, US\$<br>90<br>0.19<br>320<br>0.15<br>110<br>0.20<br>50<br>0.00<br>70<br>0.16 |

Figura 8.10: SEMrush - Humidificador

Tenint en compte tot això, s'ha decidit canviar la paraula clau de la pàgina d'humidificadors a "para que sirve un humidificador", i s'han afegit les frases clau relacionades amb els tipus d'humidifi- ´ cadors que es promocionen. Més endavant, es vol ampliar aquesta pàgina donant més consells d'ús com: si és bo el seu ús pel refredat o si és bo tenir-lo encès tota la nit, ja que són dubtes molt cercats pels usuaris.

També s'ha pensat que, per aromatitzar amb olis essencials, no és estrictament necessari utilitzar un humidificador perquè existeixen els **difusors**, destinats exclusivament per aquest ús. Per això, s'ha cercat la paraula "difusor" a les dues eines per comprovar si és una paraula més fàcil d'utilitzar pel posicionament.

Segons KWFinder, tot i que la paraula està força relacionada amb assecadors de cabells, es pot veure com la frase "difusor de aromas" té assignat un valor de posicionament fàcil i té força cerques.

Amb SEMrush s'obtenen resultats similars, trobant frases clau com: "difusor aceites esenciales" i "difusor de aromas aromaterapia". Aquestes frases no tenen un nombre de cerques tan elevat però poden sevir per ajudar amb el posicionament.

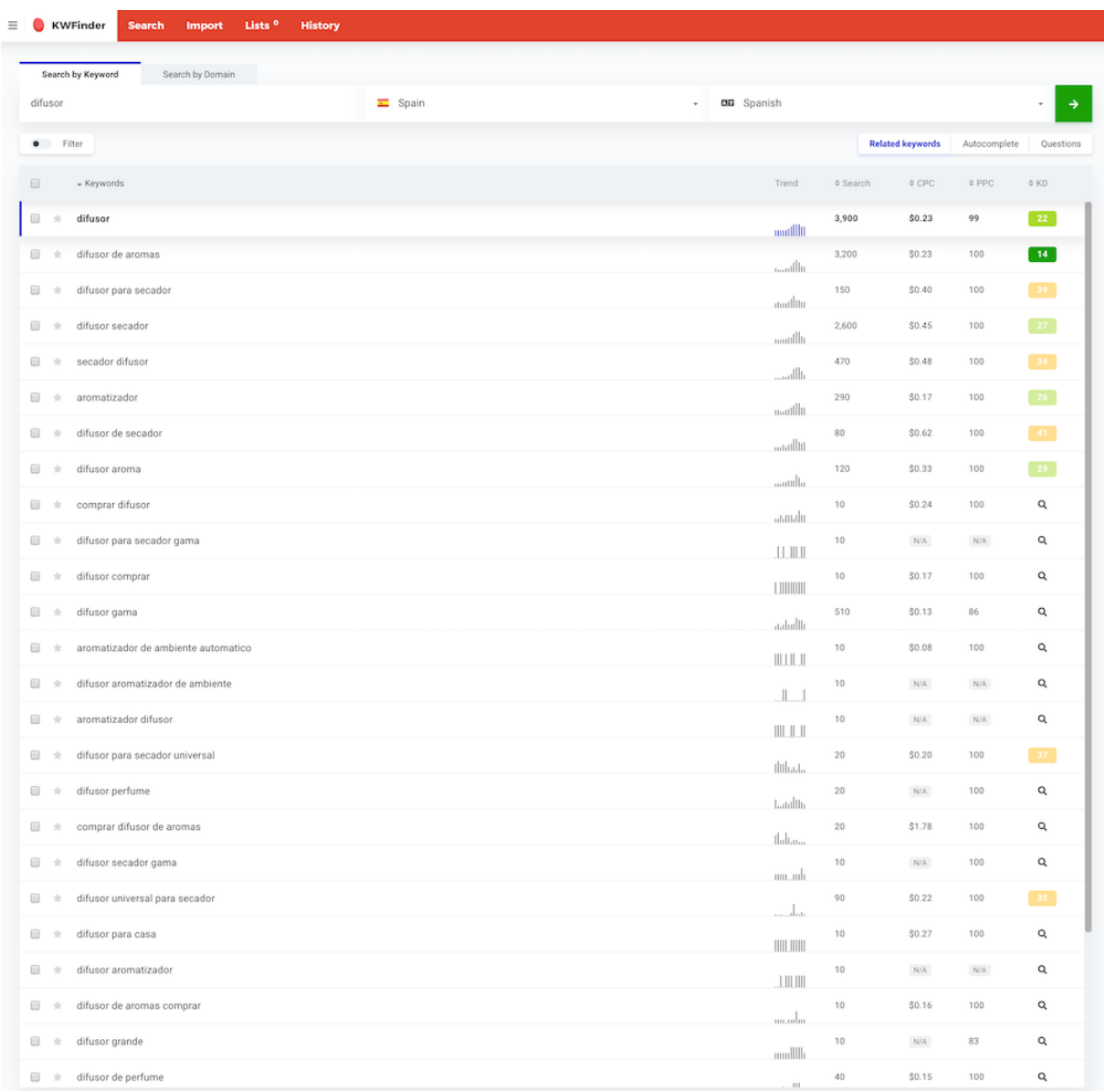

Figura 8.11: KWFinder - Difusor

| Semrush                                                                                                    | Funciones Precios Recursos · Empresa · Marketplace Traffic Jet                                                                                                    |                                                                                                    |                                                                                                    |                                                                                                    |                                                                                                    |                                                                                           |
|----------------------------------------------------------------------------------------------------|----------------------------------------------------------------------------------------------------|----------------------------------------------------------------------------------------------------|----------------------------------------------------------------------------------------------------|----------------------------------------------------------------------------------------------------|----------------------------------------------------------------------------------------------------|-------------------------------------------------------------------------------------------|
| Todas las herramientas v                                                                                                    | Visión general de frase ~<br>difusor                                                                                                    | <b>Buscar</b>                                                                                                 | $Proyectos +$                                                                                                    |                                                                                                    |                                                                                                    |                                                                                           |
| <b>音 Panel</b><br>Análisis de dominio<br>Análisis de palabras clave<br><b>Visión general</b><br>Keyword Magic Tool                                                                                                    | Dashboard > Keyword Overview<br>Keyword Overview: difusor o<br>Database: Spain v Device: CD Desktop v Date: 1 may, 2020 v Currency: USD v<br>Overview Bulk Analysis |                                                                                                    |                                                                                                    |                                                                                                    |                                                                                                    | <b>B</b> User manual <b>B</b> Send feedback<br>$\ensuremath{\mathsf{PDF}}\xspace$         |
| Keyword Manager<br>Historial de anuncios<br>Keyword Difficulty<br>$\sim$<br>Proyectos<br>Insights de marketing<br>$\checkmark$<br>Análisis de brechas<br>$\checkmark$<br><b>Topic Research</b><br><b>SEO Content Template</b><br><b>SEO Writing Assistant</b><br>Lead Generation <b>ETS</b><br>$\checkmark$ | Volume :<br>$3.6K =$<br>Keyword Difficulty<br>79 % and<br>CPC :<br>Com.<br>0,18 US\$<br>1,00                                                                        | Global Volume<br>90.7K<br><b>OF BR</b><br><b>H</b> MX<br><b>ES</b> ES<br><b>ED AR</b><br>$\equiv$ CO<br>Other | 66,7% 60.5K<br>10,9%<br>9.9K<br>3.6K<br>4.0%<br>3.6K<br>4.0%<br>2.1%<br>1.98<br>12,4% 11.2K                                                                                                    | <b>Results on SERP</b><br>$~21.4M \boxdot$<br>SERP Features<br>$9 * 9 9 0 0$<br>PLA:<br>Ads :<br>0<br>0 | Trend                                                                                                    |                                                                                           |
| <b>Listing Management</b><br><b>CPC Map</b><br>Mis informes<br>$\sim$                                                                                                    | <b>Keyword Variations</b><br>28.1K Total volume: 98.4K                                                                                                    |                                                                                                    | Questions i<br>175 Total volume: 330                                                                                                    |                                                                                                    | Related Keywords<br>260 Total volume: 38.1K                                                                                              |                                                                                           |
| GESTIÓN<br>Mis informes<br>÷<br>Proyectos<br>Lead Generation Tool<br>Oppty <b>ELECT</b><br>Calendario de marketing<br>Notas<br>Demo en línea                                                                                                    | Keywords<br>difusor<br>difusor de aromas<br>difusor aceites esenciales<br>difusor secador<br>pranarom difusor<br>View all 28.108 keywords                           | Volume CPC.US\$<br>0.18<br>3.6K<br>3.6K<br>0.25<br>2.9K<br>0.16<br>2.4K<br>0.16<br>1.9K<br>0.13               | Keywords<br>para que sirve el difusor de cabello<br>para que sirve el difusor de secador<br>para que sirve un difusor<br>para que sirve un difusor de flash<br>do terra difusor<br>View all 175 keywords | Volume CPC, US\$<br>0.00<br>50<br>40<br>0.42<br>40<br>0.00<br>30<br>0.00<br>0,00<br>$20 -$              | Keywords<br>difusore<br>difusor aromas<br>difusores de aroma<br>difusor aroma<br>difusor de aromas aromaterapia<br>View all 260 keywords | Volume CPC. US\$<br>50<br>0.00<br>480<br>0.26<br>260<br>0.26<br>110<br>0.27<br>50<br>0.00 |

Figura 8.12: SEMrush - Difusor

Per tant, tot apunta a que es pot utilitzar la paraula "difusor" de manera que complementi "humidificador" per tenir més varietat de paraules clau, no tenir tanta competència i posicionar més amunt. A més, tampoc es menteix si es promociona un humidificador que també funciona com a difusor.

Així doncs, s'ha decidit modificar la pàgina de compra directa d'humidificadors canviant la paraula clau a "difusor de aromas" i adaptant tot el text relacionat. D'aquesta manera, es tenen dos tipus diferents de productes al web amb la mateixa finalitat d'ús obtenint el benefici de les seves paraules clau.

Un cop fets els canvis de totes les paraules clau d'aquest apartat, cal esperar a que Google reindexi les entrades i pàgines modificades per poder determinar si ha millorat el posicionament o no. Aquest procés pot durar alguns dies i per això se'n vol fer un seguiment.

### **8.3 Evolucio del posicionament ´**

En aquest apartat es mostra l'evolució del posicionament de les pàgines i entrades un cop aplicades les millores proposades a l'apartat anterior.

No s'ha fet cap més alteració al web per donar temps a Google a re-indexar les pàgines i entrades modificades.

Per fer el seguiment, s'ha continuat utilitzant SERPROBOT perquè permet consultar en quines posicions es troben les pàgines i entrades del web i els canvis de posició que hi ha hagut segons la frase/paraula clau que se cerqui. L'eina actualitza les dades cada 24h i s'han extret informes de seguiment diaris durant 8 dies. A mida que han avançat els dies, s'han inclòs noves frases clau per descobrir quines posicionen millor el web tenint com a referencia les utilitzades a la millora. `

Al següent gràfic, es representa l'evolució de les pàgines i entrades que s'han aconseguit posicionar per sobre dels 100 primers resultats de cerca, ja que l'eina no mostra en quina posicio se ´ situa cada pàgina si no es troba en el top 100. Per tant, les pàgines que no es mostren, sí estan indexades correctament, però se situen en una posició inferior a 100 i no es pot concretar quina.

(Es poden consultar els informes obtinguts de SERPROBOT amb informació complementària a l['Annex\)](#page-165-0).

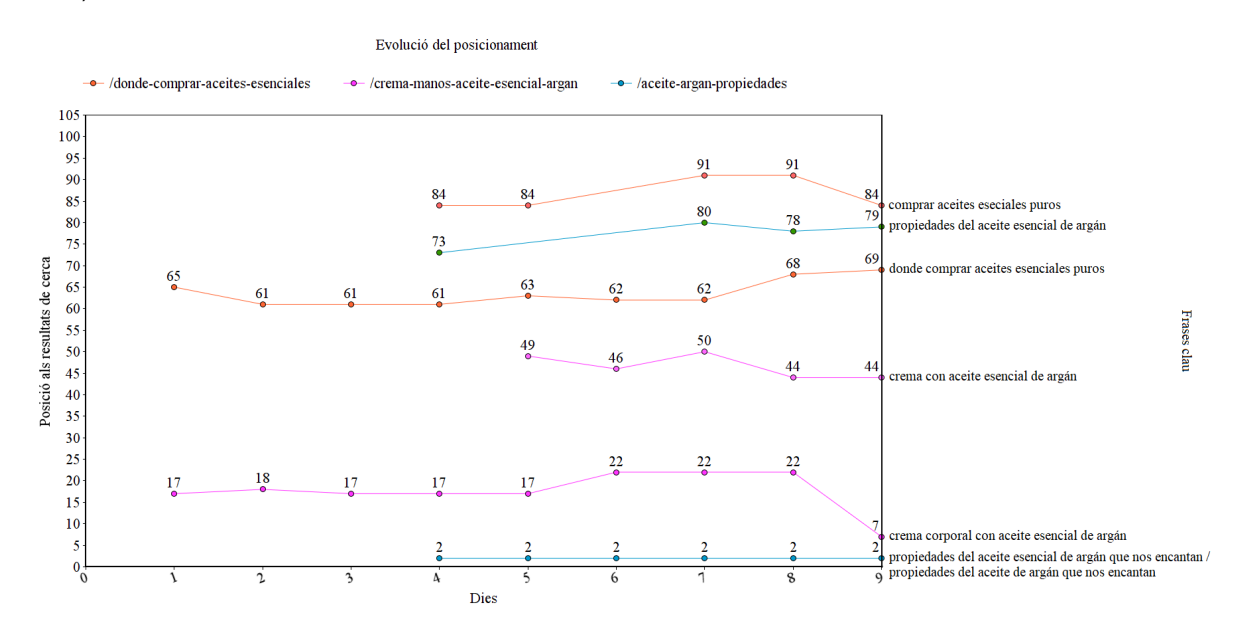

Figura 8.13: Evolució del posicionament.

**Dia 1:** correspon a l'estat inicial del posicionament. Només es posicionen, en el top 100, dues pàgines del web per les respectives paraules clau. La posició de l'entrada de l'elaboració d'una crema no està gens malament (17) tenint en compte que el web s'ha creat recentment, a més, la paraula clau és molt bona perquè és d'àmbit general i recurrent al cercador.

**Dies 2 i 3:** es pot veure una millora de 4 posicions a la pàgina de compra directa, i l'entrada de la crema es manté estable. No hi ha un gran canvi.

**Dia 4:** s'han afegit frases clau a l'informe per comprovar si posicionen millor. En aquest moment, es tenen posicionades per sobre dels 100 primers resultats 3 pàgines. La pàgina de compra directa es posiciona amb dues frases clau, una millor que amb l'altre. La posició de l'entrada sobre les propietats de l'oli d'argània pot semblar molt bona (2) però realment no ho és tant perquè les frases que la posicionen a aquest nivell no són d'ús habitual al cercador; això es pot confirmar amb l'altre frase clau més general, que la posiciona molt més enrere (73).

**Dia 5:** la majoria de pàgines es mantenen estables. L'entrada sobre les propietats de l'oli d'argània situada a la posició 73 ha deixat de posicionar-se en el top 100, però continua a la segona posició per les altres dues frases clau. S'ha posicionat l'entrada de la crema corporal amb una altra frase clau en una posició molt per sota que la primera (49).

**Dia 6:** la majoria de pàgines es mantenen estables amb alguna fluctuació d'entre 3 i 5 posicions. La pàgina de compra directa situada a la posició 84 també ha deixat de posicionar-se en el top 100, continuant a la 62ena posició per la frase clau inicial.

**Dia 7:** continua l'estabilitat amb alguns petits canvis de posició. Les pàgines que havien desaparegut han tornat a posicionar-se amb posicions una mica pitjors que les inicials.

**Dia 8:** continua l'estabilitat amb algun mínim canvi de posició. L'entrada de la crema corporal recupera posicions (44) amb una de les frases clau, inclús col·locant-se per sobre de la posició inicial. La pàgina de compra directa baixa posicions situant-se per sota de la posició inicial (68).

**Dia 9:** la majoria de pàgines es mantenen estables. La pàgina de compra directa recupera la seva posició inicial (84) amb la segona frase clau entrada. Hi ha una millora molt gran i important en el posicionament de l'entrada de la crema corporal, que se situa a la 7na posicio dels resultats ´ de cerca, a la primera pàgina. És un avenç molt important perquè podria ser la primera entrada que comenci a generar visites al web.

Havent fet l'analisi dels resultats, es pot dir que el posicionament del web ha millorat bastant ja ` que, amb el pas dels dies, cada cop més pàgines s'han posicionat per sobre de la posició 100, i en alguns casos, han superat la posició inicial. Les pàgines que no han arribat al top 100 pot ser degut a que no s'hagi aplicat la millora adient o que Google encara no les hagi re-indexat, la qual cosa pot ocórrer en qüestió de dies o inclús setmanes fins que s'obtenen resultats a través de l'eina.

S'ha pogut comprovar com el correcte ús de les paraules i frases clau afecta molt al posicionament. Tot i així, és important tenir en compte que no només són importants aquests elements, sinó que influeixen altres factors amb més força a l'hora de situar-se en una posició o una altra, com per exemple: l'autoritat que tingui la pàgina, els enllaços que entren i surten, la qualitat del contingut, etc. Treballar tots aquests aspectes amb molta creativitat, perseverança i temps ajuda a escalar posicions més ràpid i de manera natural.

Finalment, cal comentar que és complicat posicionar-se als primers 100 resultats de cerca en tan poc temps i s'ha vist com, treballant dia a dia, hi ha hagut una evolució positiva en les posicions de les pàgines, i això també ha estat possible gràcies a tota l'estratègia de SEO estudiada i aplicada prèviament. Per tant, es pot considerar que els resultats obtinguts en aquest apartat són satisfactoris i es continuarà treballant com fins ara per seguir millorant.

## **Capítol 9: Conclusions i línies de futur**

### **9.1 Conclusions**

El desenvolupament d'aquest projecte ha servit per posar en practica els coneixements adquirits ` durant el màster i combinar-los amb els obtinguts d'altres estudis. A més, ha estat una gran oportunitat per poder fer realitat un projecte personal que arribarà més enllà de l'àmbit acadèmic.

El treball ha ajudat a comprendre que hi ha diversitat de factors a tenir en compte per assolir els objectius marcats i que molts d'ells depenen de tercers com, per exemple, el posicionament web, on s'ha de tenir cura de molts paràmetres perquè sigui satisfactori, però qui té la última paraula és el cercador i cal complir les seves normes per tenir èxit.

També s'ha après que la primera fase d'anàlisi del projecte ha estat molt important per tenir uns bons fonaments. Analitzar i comprendre les estrategies d'altres web, descobrir els productes que ` es promocionen a través del màrqueting d'afiliació i validar diferents opcions ha estat determinant per escollir el producte adient i crear el web entorn a ell.

Una bona planificació ha permès assolir els objectius i tasques proposades. Al llarg del projecte s'han canviat, afegit, eliminat, ampliat i reduït en el temps algunes tasques planejades, adaptant la resta en tot moment sense dubtar-ho. Aquests canvis han ajudat a comprendre que una planificacio establerta en un inici no vol dir que s'hagi de complir estrictament, i que fer canvis en el ´ moment oportú és fonamental perquè el treball tingui sentit i es desenvolupi correctament.

Pel que fa als objectius, tots els requisits que s'han plantejat a l'inici s'han dut a terme satisfactòriament: s'han realitzat els anàlisis pertinents, s'han pres les decisions adients segons els resultats obtinguts i s'ha desenvolupat el web utilitzant WordPress i el màrqueting d'afiliació tenint en compte l'experiència d'usuari i les estratègies de posicionament, s'han realitzat informes de seguiment i s'han aplicat millores en el posicionament. A més, els resultats obtinguts en relació al posicionament han superat les expectatives, aconseguint que algunes pagines del web apareguin ` força amunt als resultats de cerca.

Finalment, la satisfacció d'haver creat aquest projecte és plena, ja que s'ha obtingut un projecte real i amb futur, que serveix com a carta de presentació per empreses del sector i que permet continuar-hi treballant amb dedicació perquè segueixi creixent.

### **9.2** Línies de futur

El projecte es considera acabat perquè s'han satisfet els objectius plantejats, però el web es troba en una fase inicial on encara hi ha molta feina per fer.

A continuació es plantegen diferents tasques que es preveuen realitzar en un futur per aconseguir beneficis amb el web:

- Afegir més contingut: perquè el posicionament orgànic del web millori és important tenir molt contingut, de qualitat i únic. És per això que es té la intenció de seguir treballant per oferir als usuaris informació interessant i útil, i alhora, que vulguin compartir-la amb altres usuaris.
- **Promocionar altres productes relacionats:** actualment el web s'enfoca a la promocio´ dels olis essencials i una mica als difusors, però seria interessant arribar a promocionar altres productes relacionats que tenen molt èxit com: xampús, sabons, cremes, espelmes aromàtiques, olis de massatge, etc., per arribar a més usuaris, donar informació més variada i ampliar la monetització a través d'altres productes.
- Aplicar altres estratègies de SEO: al llarg del treball s'ha vist com l'aplicació d'estratègies de SEO milloren molt el posicionament però de manera progressiva i lenta en el temps. A més, moltes estratègies, com el *Link Building*, cal executar-les amb cautela per no obtenir un efecte contrari. Tot això ha provocat que s'hagi aplicat més SEO On-Page que Off-Page per obtenir resultats una mica més ràpids i visibles. És per això que, quan el lloc tingui més autoritat i contingut, es té intenció d'aplicar altres estratègies de SEO Off-Page per millorar molt més el posicionament.
- Anàlisi del tràfic web: quan el web rebi tràfic, es vol monitoritzar l'estat del lloc amb Google Analytics per obtenir diferents tipus d'informació que ajudaran a prendre les millors decisions sobre quins aspectes cal canviar o millorar, o quines coses noves es podrien implementar per aconseguir els objectius del web.
- **Aplicar altres metodes de monetitzaci ` o:´** actualment s'utilitza el Programa d'Afiliacio d'A- ´ mazon per monetitzar el web, però hi ha altres mètodes que es podrien utilitzar per no dependre únicament de les comissions que Amazon ofereix, com per exemple, afiliar-se amb empreses que venen productes del mateix tipus o amb empreses del sector serveis com spas, les quals solen oferir una comissió fixe per venda realitzada a través de l'enllaç de promoció inserit al web.
- **Introduir l'idioma anglès** per arribar a més usuaris.

## **Referències**

- [1] 23 Ejemplos de Negocios Online en Nichos de Mercado Rentables [03/03/2019] <https://www.caminitoamor.com/nichos-de-mercado-rentables-y-ejemplos/>
- [2] 30 tips de SEO en WordPress para mejorar tu posicionamiento web [03/03/2019] <https://www.hostinger.es/tutoriales/seo-en-wordpress>
- [3] ahrefs: 9 herramientas gratis para hacer Keyword Research [04/04/2020] <https://ahrefs.com/blog/es/herramientas-gratis-keyword-research/>
- [4] ahrefs: Google PageRank no murió: por qué sigue siendo importante [04/05/2020] <https://ahrefs.com/blog/es/google-pagerank/>
- [5] AliExpress Affiliate Program [21/03/2020] <https://aliexpress-affiliate-program.com/>
- [6] Amazon Afiliados [21/03/2020] <https://afiliados.amazon.es/>
- [7] Ayuda Ley Protección Datos: plantilla política de cookies [10/04/2020] <https://ayudaleyprotecciondatos.es/wp-content/uploads/2018/06/politica-cookies.pdf>
- [8] Banggood Affiliate Program [21/03/2020] <https://www.banggood.com/Affiliate-login.html>
- [9] Best Affiliate Marketing Platforms NEW 2020 EDITION [04/03/2019] <https://makeawebsitehub.com/affiliate-marketing-networks/>
- [10] BOE: Ley Orgánica 3/2018, de 5 de diciembre, de Protección de Datos Personales y garantía de los derechos digitales. [11/04/2020] <https://www.boe.es/boe/dias/2018/12/06/pdfs/BOE-A-2018-16673.pdf>
- [11] Civitatis Magazine: 10 blogs de viajes que no te puedes perder [09/03/2020] <https://www.civitatis.com/blog/10-mejores-blogs-viajes>
- [12] Cosas de cactus: Tienda online de cosas de cactus [11/03/2020] <https://www.cosasdecactus.es/>
- [13] Draw.io: free online diagram software for making flowcharts, process diagrams, org charts, UML, ER and network diagrams. [29/03/2020] <https://www.draw.io>
- [14] eBay Affiliate Program [21/03/2020] <https://pages.ebay.com/seller-center/service-and-payments/ebay-affiliate-program.html>
- [15] El mejor 10 [11/03/2020] <https://www.elmejor10.com/>
- [16] Explora la estrategia de marketing de afiliados [05/03/2019] <https://canarias-digital.com/marketing-de-afiliacion-2/>
- [17] Gadae Netweb [08/03/2020] <https://www.gadae.com/blog/como-posicionar-una-web-de-afiliados/>
- [18] Google Ads [04/04/2020] [https://ads.google.com/intl/es](https://ads.google.com/intl/es_ES/home/) ES/home/
- [19] Google Analytics [29/04/2020] <https://analytics.google.com/analytics/web/>
- [20] Google Search Console [29/04/2020] <https://search.google.com/search-console?hl=es>
- [21] Google Trends: Descubre qué está buscando el mundo [04/04/2020] <https://trends.google.com/trends/?geo=US>
- [22] Hostinger: Los 18 mejores programas de afiliados [13/03/2020] <https://www.hostinger.es/tutoriales/mejores-programas-de-afiliados/>
- [23] Ionos: derecho digital [10/04/2020] <https://www.ionos.es/digitalguide/paginas-web/derecho-digital/>
- [24] Imatge utilitzada al web lliure de drets [21/04/2020] <https://pixabay.com/it/photos/oli-essenziali-aromaterapia-spa-1433694/>
- [25] Imatge utilitzada al web lliure de drets [21/04/2020] <https://www.pxfuel.com/en/free-photo-qffqr>
- [26] Imatge utilitzada al web lliure de drets [21/04/2020] <https://pxhere.com/en/photo/1435367>
- [27] InboundCycle:  $\lambda$ Qué son las SERPS? [03/05/2020] <https://www.inboundcycle.com/blog-de-inbound-marketing/que-son-las-serps>
- [28] Inicia tu Startup: Amazon Afiliados [03/04/2020] <https://www.iniciatustartup.com/amazon-afiliados/>
- [29] Inicia tu StartUp: Guía Definitiva: Como Crear un Blog Paso a Paso [15/04/2020] <https://www.iniciatustartup.com/como-crear-un-blog/>
- [30] JessicaQuero: Google Search Console para principiantes [27/04/2020] <https://jessicaquero.com/google-search-console/>
- [31] JuanNúñezBlasco: SEO Off Page: Qué es y 10 Técnicas de Linkbuilding para Optimizarlo [29/04/2020] <https://juannunezblasco.es/seo-off-page/>
- [32] Keyword Tool: Alternativa Para El Planificador de Palabras Claves de Google [04/04/2020] <https://keywordtool.io/es>
- [33] KWFinder by Mangools: The Ultimate Keyword Tool for SEO [04/04/2020] <https://app.kwfinder.com/>
- [34] Lifestyle al cuadrado: Marketing de afiliación [03/04/2020] <https://www.lifestylealcuadrado.com/marketing-de-afiliacion/>
- [35] Luis Clausín: 5 claves para posicionar webs con programas de afiliación [08/03/2020] <https://www.luisclausin.com/5-claves-posicionar-webs-afiliacion>
- [36] Marketing de contenidos: la estrategia digital que debes conocer a profundidad [05/03/2019] <https://rockcontent.com/es/blog/marketing-de-contenidos/>
- [37] Me Voy al Mundo: Los 10 mejores blogs de viajes [10/03/2020] <https://mevoyalmundo.com/los-mejores-blogs-de-viajes/>
- [38] Neilpatel: Cómo Indexar en Google tu Nuevo Sitio Web de Inmediato [29/04/2020] <https://neilpatel.com/blog/google-index/>
- [39] NinjaSEO: SEO Off Page, qué es y cómo optimizarlo [17/04/2020] <https://ninjaseo.es/seo-off-page-optimizacion/>
- [40] NinjaSEO: SEO On Page, Optimización de los factores y consejos básicos [15/04/2020] <https://ninjaseo.es/seo-on-page-optimizar-consejos/>
- [41] Opiniones 10 [10/03/2020] <https://www.opiniones10.com/>
- [42] Raiola Networks: descubre cómo se utilizan las categorías de WordPress [16/04/2020] <https://raiolanetworks.es/blog/categorias-wordpress/>
- [43] Rakuten Affiliate Marketing [21/03/2020] <https://rakutenadvertising.com/en-uk/agencies-and-partners/performance-marketing/affiliate/>
- [44] RockContent: màrketing de contenidos [03/04/2020] <https://rockcontent.com/es/blog/marketing-de-contenidos/>
- [45] Romuald Fons: 8 Pasos para que te acepten en Amazon Affiliates y ganar dinero con Afiliados [10/04/2020] <https://romualdfons.com/ser-afiliado-amazon/>
- [46] SEMrush Blog: SEO on page ¡Guía para mejorar tu visibilidad en Google! [15/04/2020] <https://es.semrush.com/blog/seo-on-page-guia/>
- [47] SEO posicionamiento Web [04/03/2019] <https://www.humanlevel.com/diccionario-marketing-online/seo-posicionamiento-web>
- [48] ShopAlike: Todas las tiendas, un sólo lugar [12/03/2020] <https://www.shopalike.es/>
- [49] ThisPersonDoesNotExist: generador d'imatges de persones fictícies per a la creació de perfils d'usuari [02/04/2020] <https://www.thispersondoesnotexist.com/>
- [50] Tom's Planner [09/03/2020] <https://www.tomsplanner.es/>
- [51] TuPosicionamientoWeb: Qué es el SEO On Page, por qué es tan importante y 6 factores para optimizarlo en tu web [29/04/2020] <https://www.tuposicionamientoweb.net/que-es-el-seo-on-page/>
- [52] Tu web de cero: 10 programas de afiliados rentables para ganar dinero [13/03/2020] <https://tuwebdecero.com/programas-de-afiliados/>
- [53] Una Vida Online: Amazon Afiliados [14/04/2020] <https://unavidaonline.com/amazon-afiliados/>
- [54] Webempresa [06/04/2020] <https://www.webempresa.com>
- [55] Webempresa: aviso legal y política de privacidad [10/04/2020] <https://www.webempresa.com/aviso-legal.html>
- [56] Webempresa: uso cookies [10/04/2020] <https://www.webempresa.com/cookies.html>
- [57] Wonder. Legal: Política de privacidad de un sitio web [10/04/2020] <https://www.wonder.legal/es/modele/politica-privacidad-sitio-web>
- [58] WordPress [30/03/2020] <https://es.wordpress.org/>
- [59] Yo soy cactus: tienda online para fans de los cactus y las suculentas [11/03/2020] <https://yosoycactus.com/>

# **Annexos**

# **Annex A: Codi CSS utilitzat a la plantilla Word-Press**

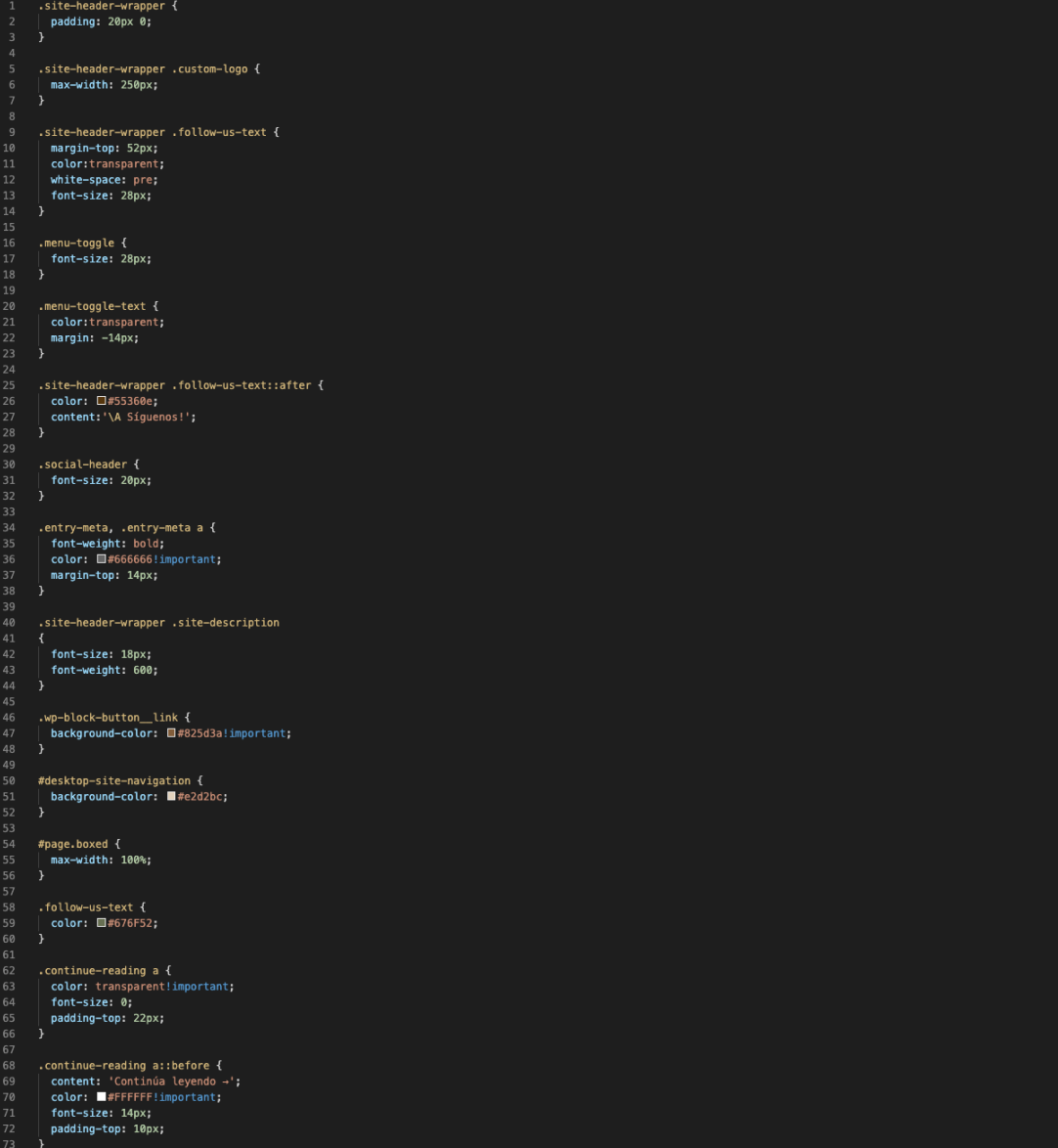

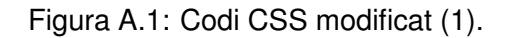

| 75               | .wp-show-posts-read-more {                                                                         |
|------------------|----------------------------------------------------------------------------------------------------|
| 76               | border: none!important;                                                                            |
| 77               | color: W#FFFFFF!important;                                                                         |
| 78<br>79         | background-color: 图#825d3a!important;                                                              |
| 80               | font-family: 'Overpass', sans-serif;<br>letter-spacing: 1px;                                       |
| 81               | font-size: 12px;                                                                                   |
| 82               | padding: 17px 22px 15px;                                                                           |
| 83               | transition: all .6s;                                                                               |
| 84               | line-height: 46px;                                                                                 |
| 85               | border-radius: 99px;                                                                               |
| 86               | padding: 0px 15px!important;                                                                       |
| 87               | $\rightarrow$                                                                                      |
| 88<br>89         | .wp-show-posts-read-more:hover {                                                                   |
| 90               | border: none!important;                                                                            |
| 91               | background-color: $\Box$ #55360e!important;                                                        |
| 92               | $\}$                                                                                               |
| 93               |                                                                                                    |
| 94               | .continue-reading a:hover {                                                                        |
| 95               | background-color: □#55360e!important;                                                              |
| 96<br>97         | $\mathcal{Y}$                                                                                      |
| 98               | .reply a, .comment-form .submit {                                                                  |
| 99               | color: #FFFFFFF!important;                                                                         |
| 100              | $\mathcal{F}$                                                                                      |
| 101              |                                                                                                    |
| 102              | .small-site-footer a {                                                                             |
| 103              | color: U#55360e!important;                                                                         |
| 104              | $\mathcal{Y}$                                                                                      |
| 105<br>106       | .reply a, .comment-form .submit {                                                                  |
| 107              | background-color: □#825d3a!important;                                                              |
| 108              | }                                                                                                  |
| 109              |                                                                                                    |
| 110              | .reply a:hover, .comment-form .submit:hover {                                                      |
| $\overline{111}$ | background-color: □#55360e!important;                                                              |
| 112              | $\mathcal{F}$                                                                                      |
| 113<br>114       |                                                                                                    |
| 115              | .entry-title, .entry-title a, h1, h2, h3, h4, h5, h6 {<br>color: □#55360e!important;               |
| 116              | $\mathcal{Y}$                                                                                      |
| 117              |                                                                                                    |
| 118              | .entry-title a:hover {                                                                             |
| 119              | color: I#825d3a!important;                                                                         |
| 120              | $\mathcal{F}$                                                                                      |
| 121              |                                                                                                    |
| 122<br>123       | .entry-category {<br>color: ■#825d3a;                                                              |
| 124              | font-weight: 600 !important;                                                                       |
| 125              | margin-bottom: 10px;                                                                               |
| 126              | $\mathcal{Y}$                                                                                      |
| 127              |                                                                                                    |
| 128              | .widget-title {                                                                                    |
| 129              | background-color: #e2d2bc;                                                                         |
| 130<br>131       | color: □#55360e !important;<br>font-weight: bold;                                                  |
| 132              | font-size: 16px;                                                                                   |
| 133              | $\mathcal{Y}$                                                                                      |
| 134              |                                                                                                    |
| 135              | .small-site-footer {                                                                               |
| 136              | background-color: #e2d2bc;                                                                         |
| 137              | color: $\Box$ #55360e;                                                                             |
| 138<br>139       | $\mathcal{Y}$                                                                                      |
| 140              | } a < main-navigation .sub-menu .current-menu-item. amain-navigation .sub-menu .current_page_item. |
| 141              | color: white;                                                                                      |
| 142              | $\mathcal{F}$                                                                                      |
| 143              |                                                                                                    |
| 144<br>145       | .page_item a {                                                                                     |
|                  | font-size: 16px;                                                                                   |

Figura A.2: Codi CSS modificat (2).

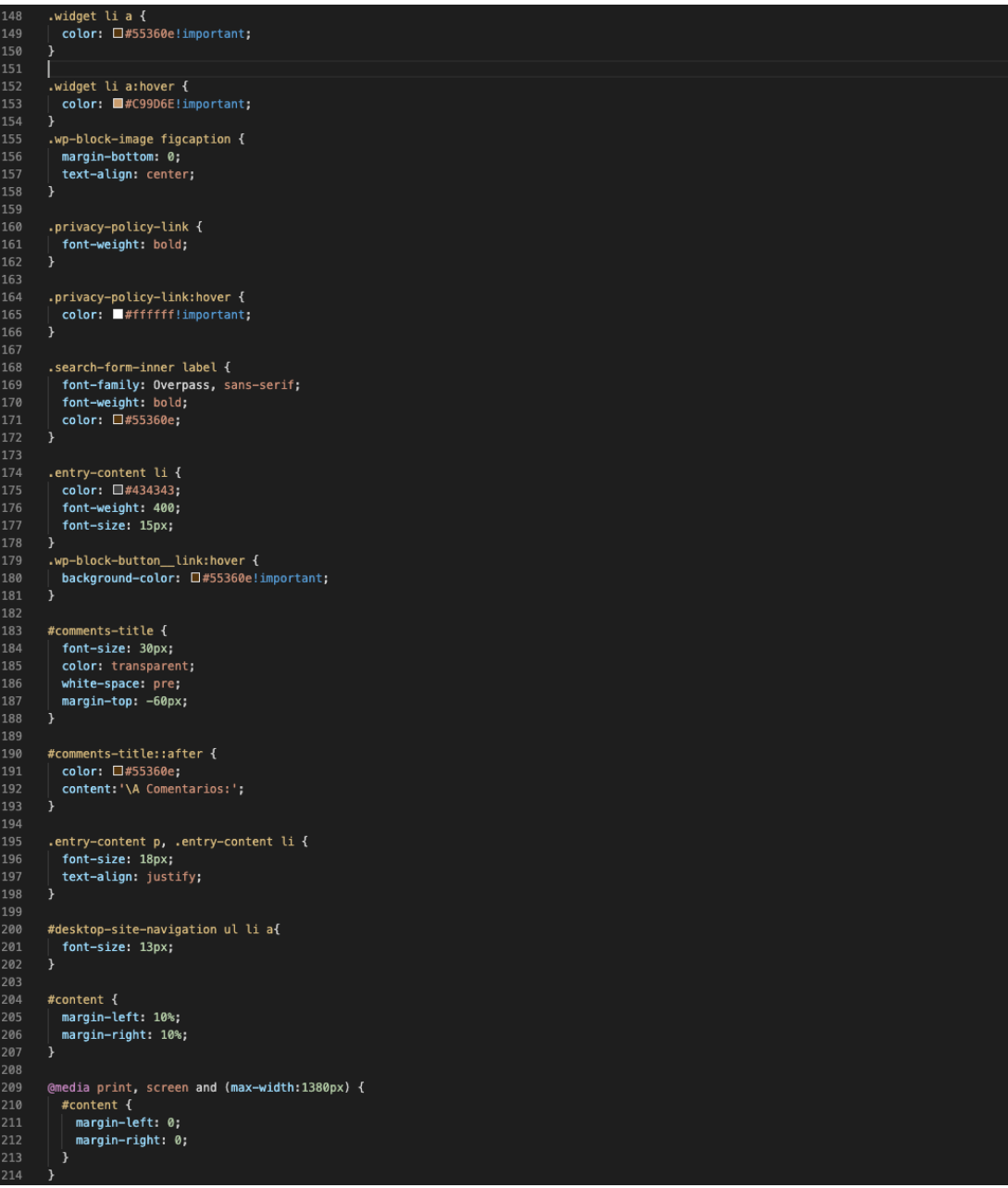

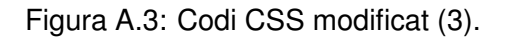

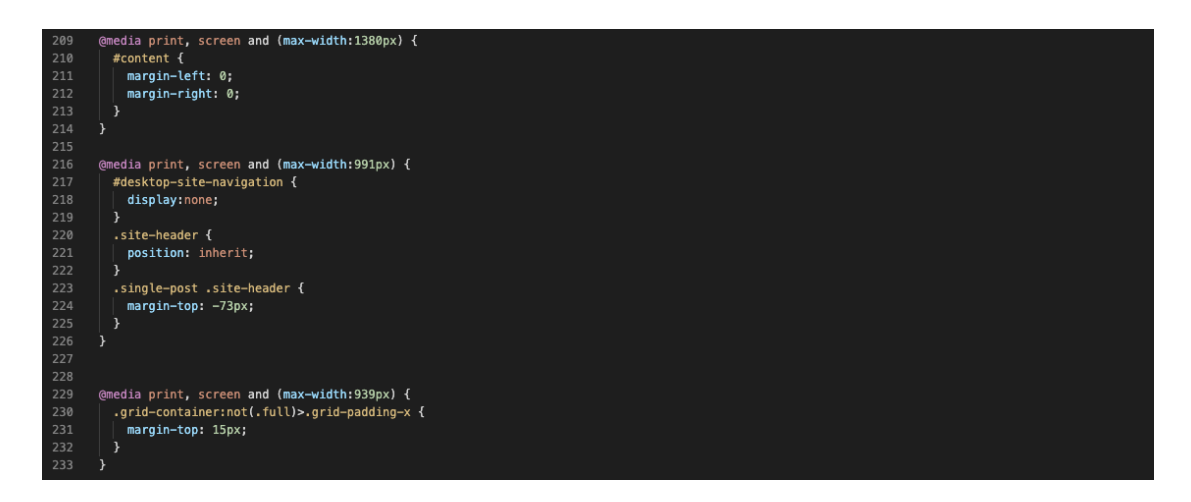

Figura A.4: Codi CSS modificat (4).

## **Annex B: Testos de rendiment**

#### **Abans d'aplicar millores**

- $\bullet$  Test versió d'escriptori [27/04/2020 10:13:07].
- $\bullet$  Test versió mòbil [27/04/2020 10:13:07].

#### **Despres d'aplicar millores ´**

- Test versió d'escriptori [28/04/2020 20:28:20].
- $\bullet$  Test versió mòbil [29/04/2020 8:13:15].

# <span id="page-165-0"></span>**Annex C: Informes de l'evolucio del posiciona- ´ ment**

#### **Posicionament inicial**

|   |    |                |                                                                   |                                  |                        |             |                  |               |                         | <b>Filter String</b>                | Go!                        |
|---|----|----------------|-------------------------------------------------------------------|----------------------------------|------------------------|-------------|------------------|---------------|-------------------------|-------------------------------------|----------------------------|
|   |    |                |                                                                   |                                  |                        |             |                  |               |                         | Keyword<br>۰                        | URL<br>$\cap$              |
|   |    | #              | Keyword                                                           | Change                           | Latest                 | <b>Best</b> | First            | Volume        | <b>Updated</b>          | <b>URL Found</b>                    | <b>Actions</b>             |
| п |    |                | aceites esenciales                                                | $0 \times$                       | N/A                    | N/A         | N/A              | N/A           | 2020-05-01 10:35:<br>11 | NOT FOUND                           | $CQ$ , $\mathbf{I}$<br>Ê   |
| n |    | 2              | donde comprar aceites esenciales puros                            | ⊥ ♥                              | $65 \star$             | 65          | 65               | N/A           | 2020-05-01 10:35:<br>16 | /donde-comprar-aceites-esen<br>cia  | $CQ$ , $\mathbf{I}$<br>Ê   |
| n |    | 3              | humidificadores                                                   | $0 \times$                       | N/A                    | N/A         | N/A              | N/A           | 2020-05-01 10:35:<br>11 | NOT FOUND                           | $CQ$ , $\mathbf{I}$<br>音   |
| n |    | $\overline{4}$ | Aceite esencial de Árbol del Té                                   | $0 \times$                       | N/A                    | N/A         | N/A              | N/A           | 2020-05-01 10:35:<br>14 | NOT FOUND                           | $CQ$ , $\mathbf{I}$<br>音   |
| п |    | 5              | Aceite esencial de Argán                                          | $0 \times$                       | N/A                    | N/A         | N/A              | N/A           | 2020-05-01 10:35:<br>19 | NOT FOUND                           | $CQ$ , $\blacksquare$<br>音 |
| п |    | 6              | Crema corporal con aceite esencial de argán                       | <b>LV</b>                        | $17 +$                 | 17          | 17               | N/A           | 2020-05-01 10:35:<br>17 | /crema-manos-aceite-esencia<br>$-a$ | $CQ$ , $\mathbf{I}$<br>Ô   |
|   | n. | $\overline{7}$ | Propiedades del aceite esencial de argán que nos encant 0 术<br>an |                                  | N/A                    | N/A         | N/A              | N/A           | 2020-05-01 10:35:<br>13 | NOT FOUND                           | $CQ$ , $\mathbf{I}$<br>畣   |
| n |    | 8              | Uso del aceite esencial de árbol del té: cómo nos funcion<br>a    | $0 \star$                        | N/A                    | N/A         | N/A              | N/A           | 2020-05-01 10:35:<br>15 | NOT FOUND                           | $CQ$ , $\mathbf{I}$<br>音   |
| O |    |                | $\bigoplus$ Reorder<br>$\mathbf C$ Refresh                        | $\mathcal S$ Copy to new project | In Toggle on the graph |             | <b>Edit tags</b> | <b>Delete</b> | Move to another project |                                     | ۵.                         |

Figura C.1: SERPROBOT - Posicionament inicial.

La pàgina de compra directa del web es troba a la posició 65 dels resultats de cerca per la frase clau "donde comprar aceites esenciales puros" i l'entrada on s'explica com elaborar una crema amb un oli essencial es troba a la posició 17 dels resultats de cerca per la frase clau "crema corporal con aceite esencial de argán". La resta de pàgines i entrades no es troben al top 100 dels resultats de cerca per la seva paraula clau assignada.

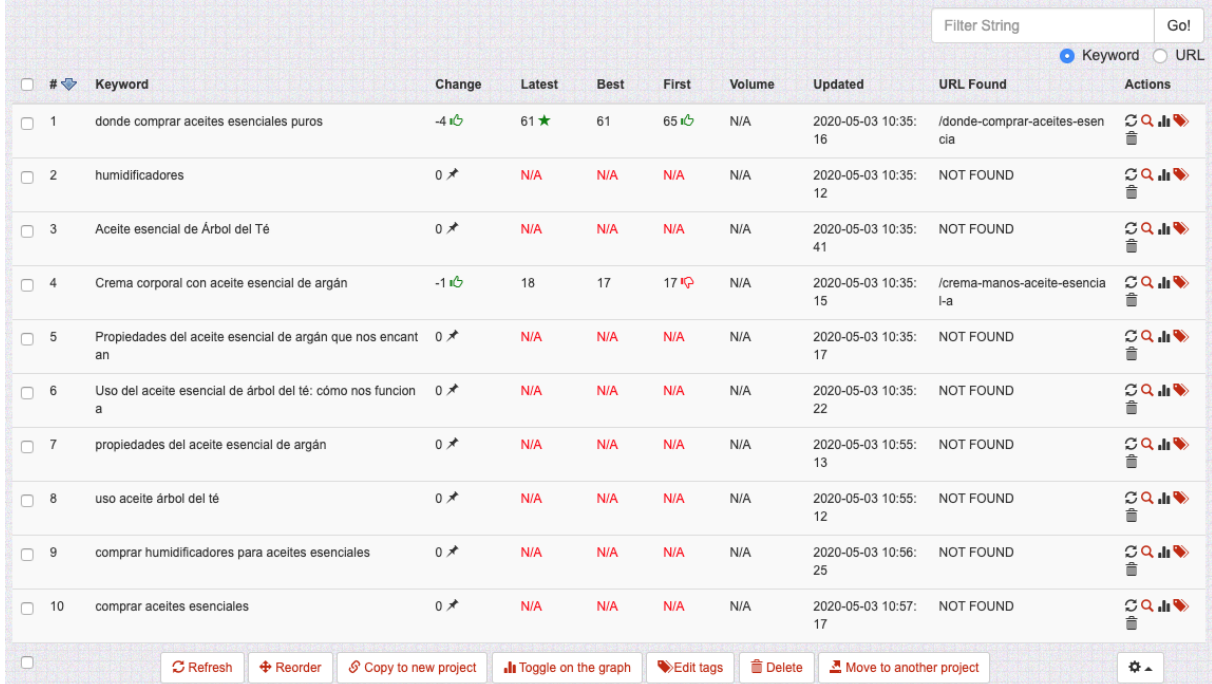

#### **Posicionament 1 dia després de la millora**

Figura C.2: SERPROBOT - Posicionament 1 dia després de la millora.

S'han actualitzat algunes frases clau a l'eina tenint en compte les millores aplicades.

La pàgina de compra directa del web ha pujat 4 posicions, ara es troba a la posició 61; i l'entrada de l'elaboració de la crema ha baixat una posició, trobant-se a la 18.

La resta de pàgines segueixen sense aparèixer al top 100. Aquests resultats poden significar dues coses: que Google encara no ha aplicat una re-indexació o que les frases clau que es consulten no posicionen el web.

És important recordar que s'han modificat URLs de pàgines i entrades degut al canvi de frases clau, així que és probable que encara no s'hagin indexat.

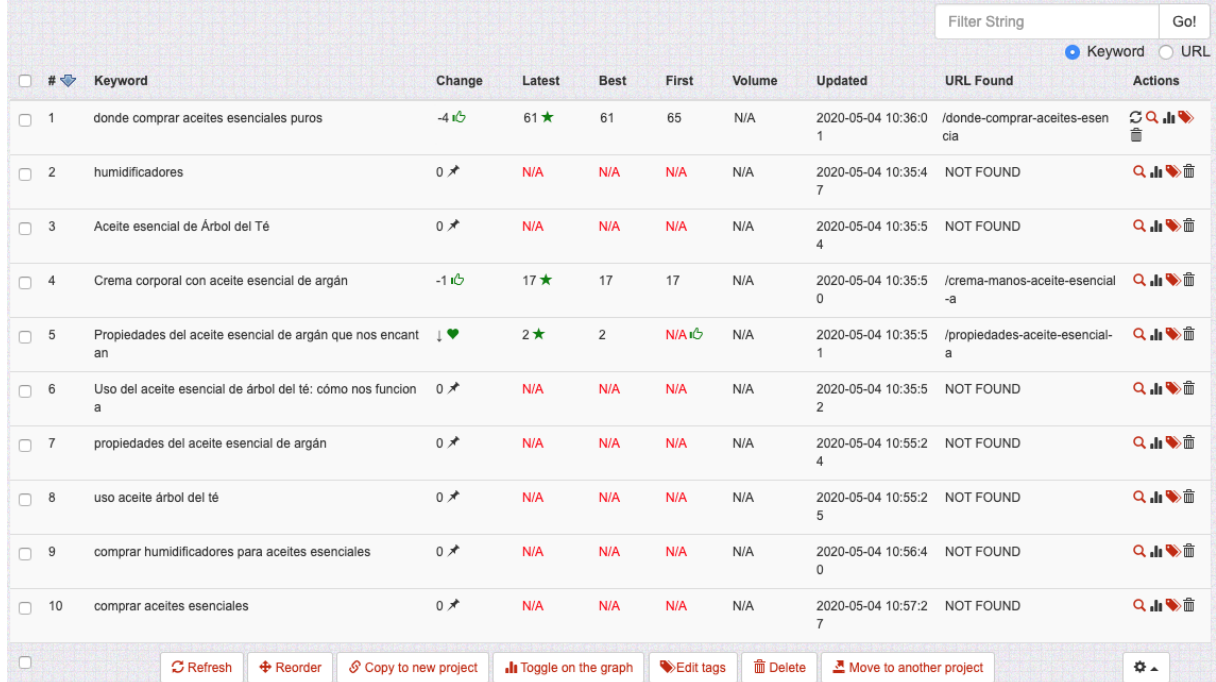

#### **Posicionament 2 dies després de la millora**

Figura C.3: SERPROBOT - Posicionament 2 dies després de la millora.

La pàgina de compra directa del web segueix a la posició 61, l'entrada de l'elaboració de la crema ha recuperat la seva posició inicial (17), i l'entrada sobre les propietats d'un oli apareix a la segona posició dels resultats de cerca de Google per la frase clau "propiedades del aceite esencial de argán que nos encantan". La resta de pàgines segueixen sense tenir una posició superior a la 100.

Tot i que la nova entrada posicionada apareix en una posició molt bona, quasi ningú cerca "propiedades del aceite esencial de argán que nos encantan", el més natural seria cercar "propiedades del aceite esencial de argán" (o sense "esencial"); no és una frase clau en si.

Com que no es veu massa canvi en el posicionament, s'han afegit noves frases a l'eina. Els resultats s'han pogut consultar el dia següent.

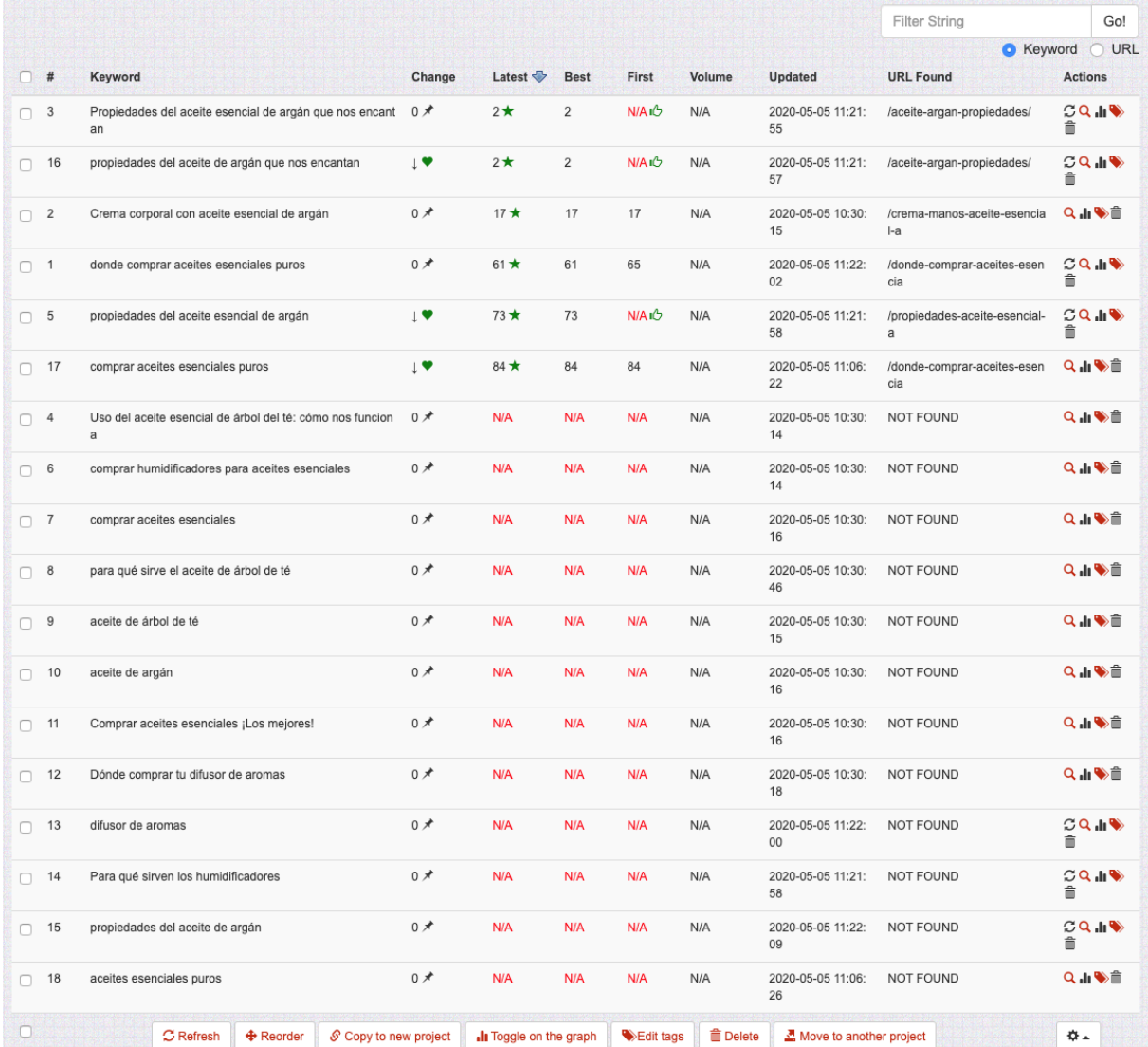

#### **Posicionament 3 dies després de la millora**

Figura C.4: SERPROBOT - Posicionament 3 dies després de la millora.

Les pàgines posicionades anteriorment es troben a les mateixes posicions. Es pot veure com la frase clau "propiedades del aceite esencial de argán" posiciona la pàgina de l'oli (posició 73) i "propiedades del aceite de argán" no, la qual cosa sorprèn, perquè les eines indiquen que la paraula "esencial" posiciona pitjor. Aquí és on es veu que Google és imprevisible i que té en compte molts altres factors a l'hora de posicionar.

La pàgina de compra directa s'ha posicionat amb una altra frase clau: la mateixa que la inicial però sense la paraula "donde". Està en una posició molt baixa (84) però, tot i així, és bo que les pagines es posicionin amb diferents paraules clau relacionades. `

En aquest informe ja es pot veure una evolució positiva del posicionament. Encara que algunes pàgines estiguin en una posició llunyana, al menys se situen en el top 100, i això és molt bona senyal tenint en compte que el web s'ha creat fa relativament poc. Google ha trobat el web molt aviat i sembla que el contingut li agrada suficientment com per posicionar-lo ràpidament.

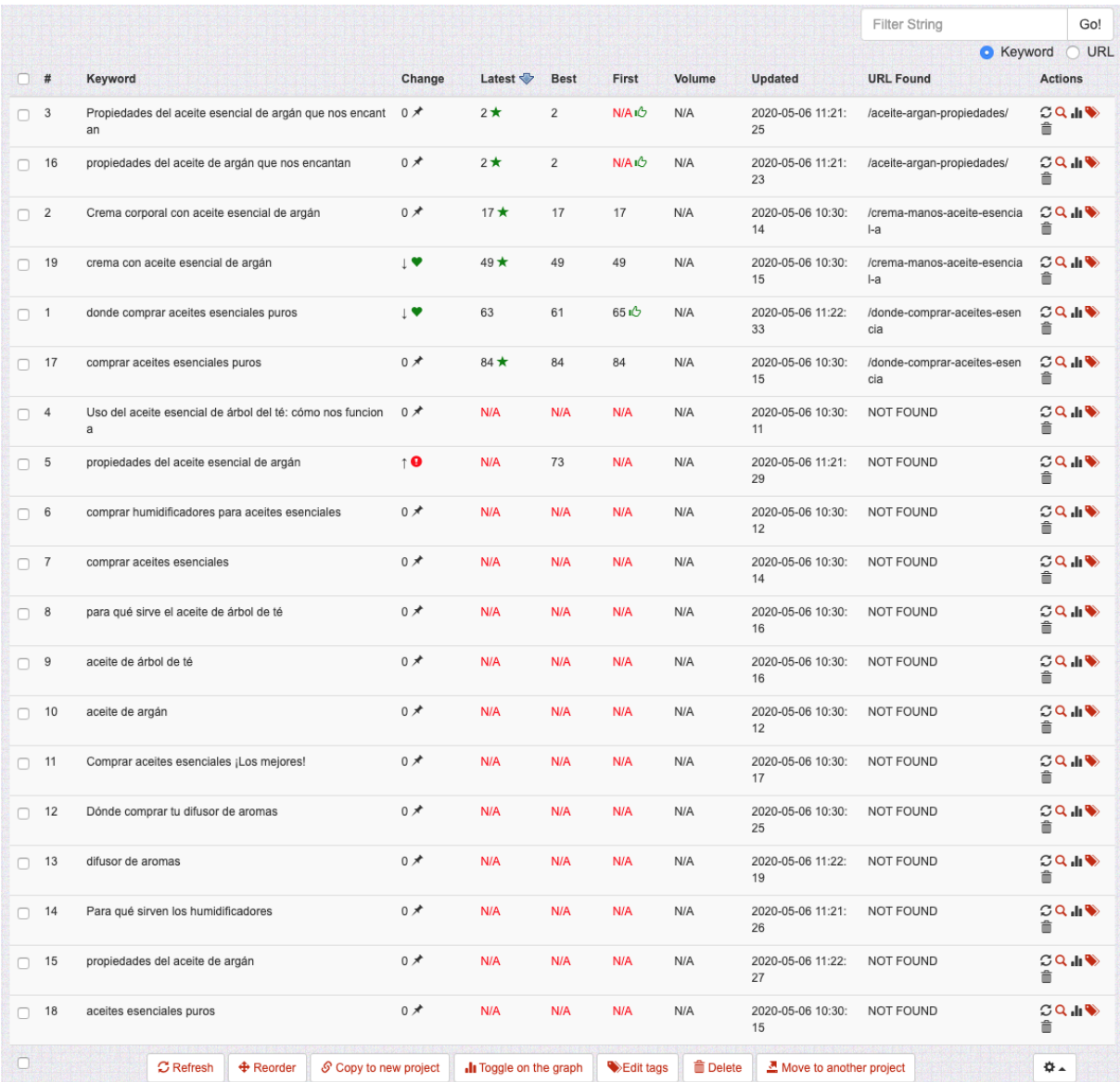

#### **Posicionament 4 dies després de la millora**

Figura C.5: SERPROBOT - Posicionament 4 dies després de la millora.

S'ha afgeit una frase nova: "crema con aceite esencial de argán", que posiciona l'entrada de la crema a la posició 49, no tant amunt com amb "crema corporal con aceite esencial de argán", però és força correcte.

Les pàgines posicionades anteriorment es troben a les mateixes posicions, menys la pàgina de compra directa, que ha baixat dues posicions (63); i la pàgina de les propietats ja no es posiciona amb la frase clau "propiedades del aceite esencial de argán", que segurament és degut a la indexació de Google, perquè es va modificar la URL de la pàgina: de /propiedades-aceiteesencial-argan/ a /aceite-argan-propiedades/. Pot ser que en un dies torni a posicionar pàgina, i en el cas que no ho faci, s'hauran de tornar aplicar millores per aconseguir-ho.

No hi ha hagut una evolució significativa en aquest informe.

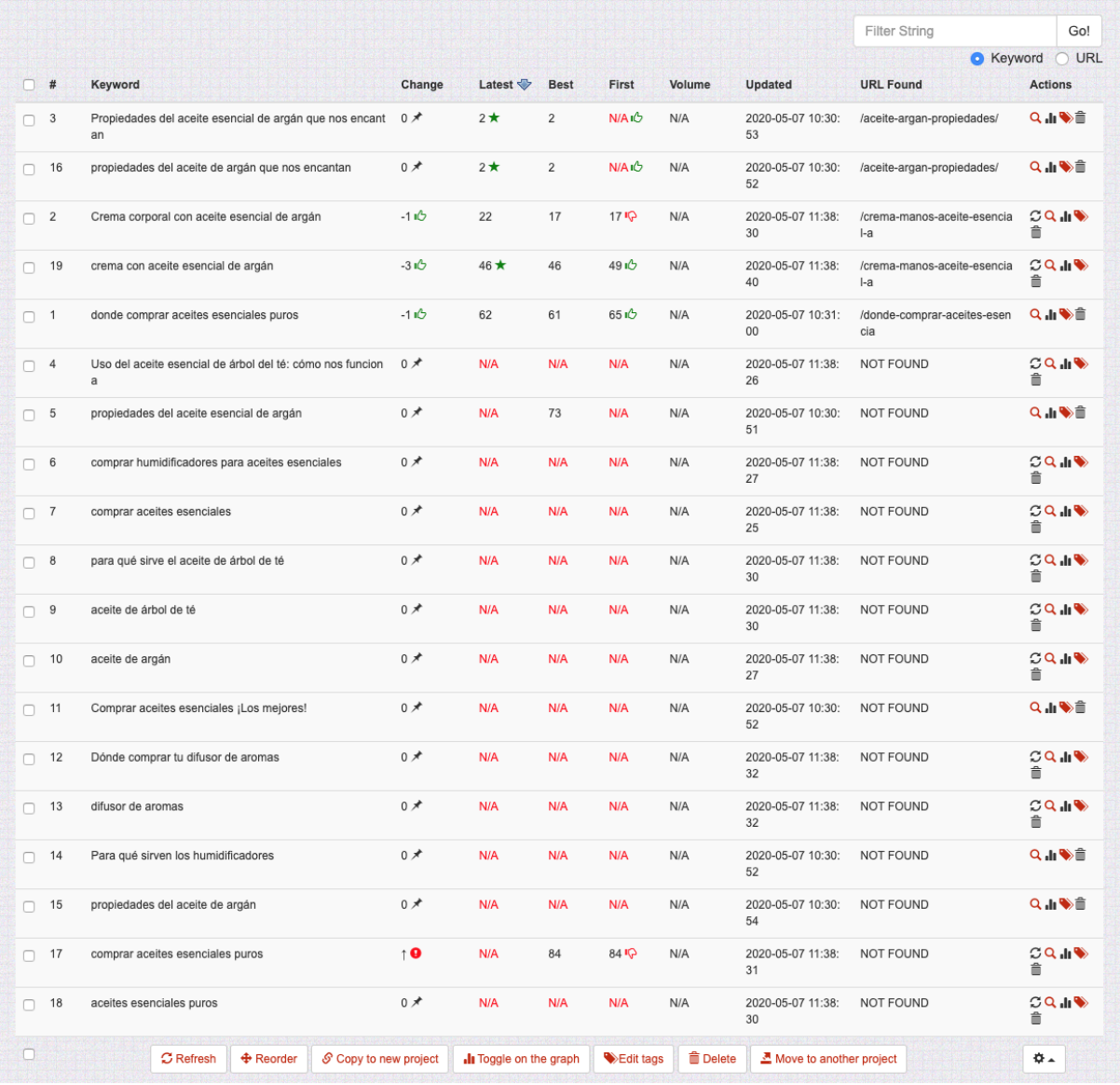

#### **Posicionament 5 dies després de la millora**

Figura C.6: SERPROBOT - Posicionament 5 dies després de la millora.

En aquest informe es pot observar com "Comprar aceites esenciales puros" ja no posiciona la pagina de compra directa; l'entrada de la crema ha baixat 5 posicions per "crema corporal con ` aceite esencial de argán" i n'ha pujat 3 per "crema con aceite esencial de argán"; i la pàgina de compra directa ha pujat 1 posició per "donde comprar aceites esenciales puros".

Hi ha una fluctuació entre les posicions d'algunes pàgines i entrades, però no hi ha una millora destacable. El posicionament es manté.

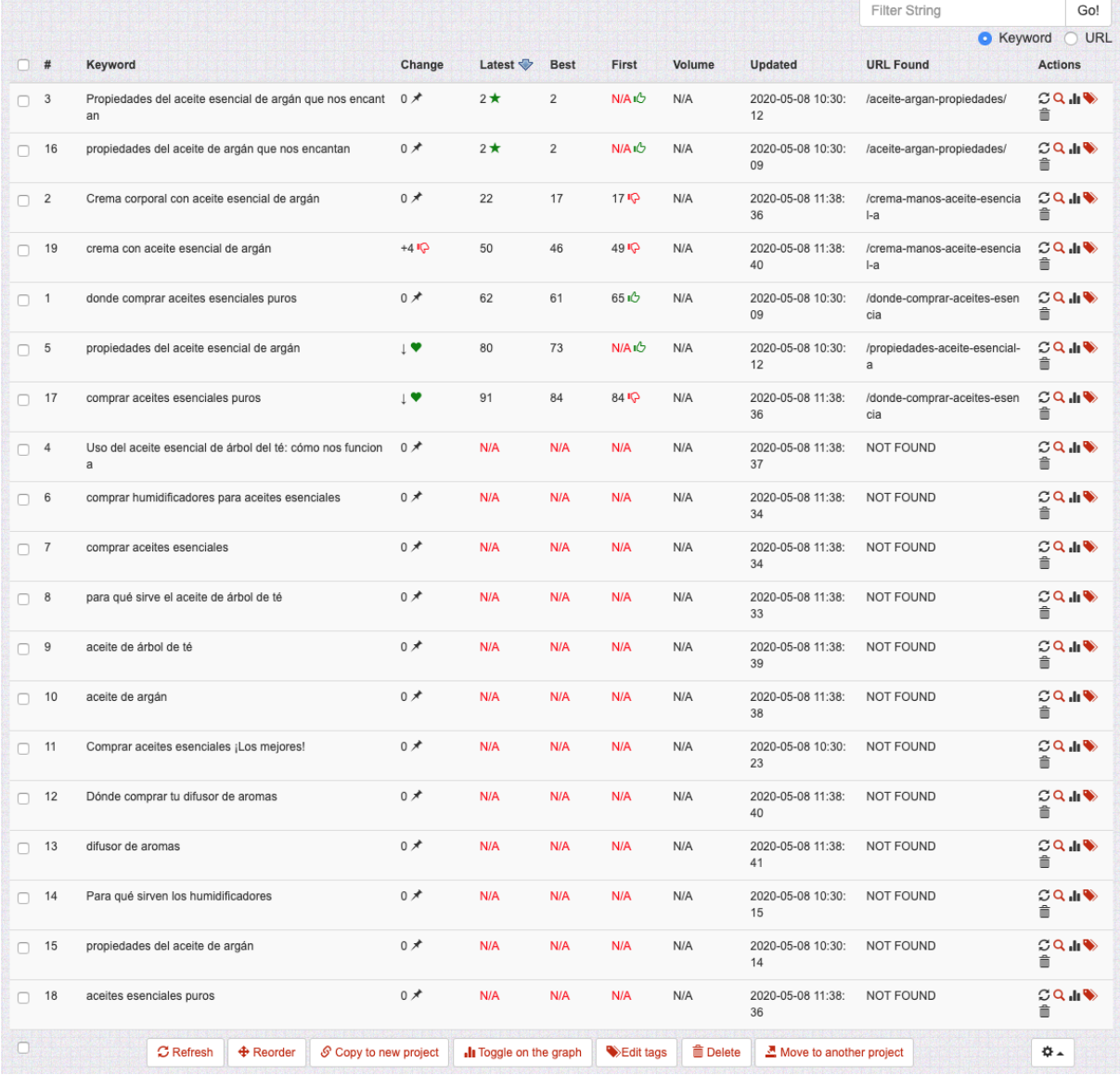

#### **Posicionament 6 dies després de la millora**

Figura C.7: SERPROBOT - Posicionament 6 dies després de la millora.

La majoria del posicionament es manté. Una de les frases que posicionen l'entrada de la pàgina ha baixat 4 posicions. La frase "propiedades del aceite esencial de argán" torna a posicionar l'entrada corresponent a la posició 80, i passa el mateix amb "comprar aceites esenciales puros", que torna a posicionar la pàgina de compra directa a la posició 91.

Sembla que Google ha aplicat una re-indexació afavorint el posicionament a les entrades que havia situat per sota del top 100.

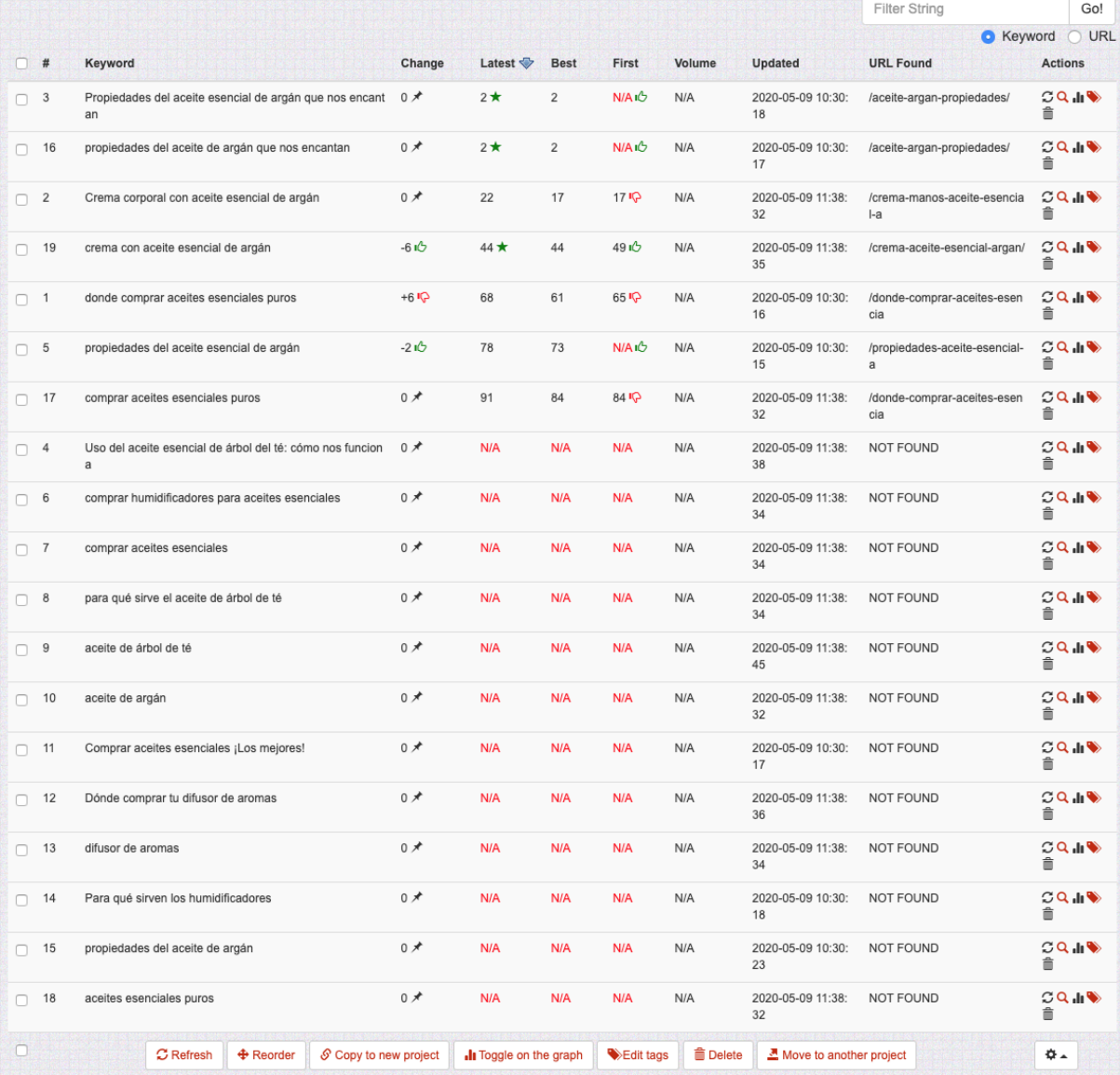

#### **Posicionament 7 dies després de la millora**

Figura C.8: SERPROBOT - Posicionament 7 dies després de la millora.

<span id="page-173-0"></span>La majoria del posicionament es manté amb algunes lleugeres variacions de posició.

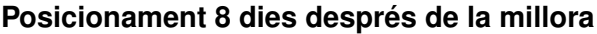

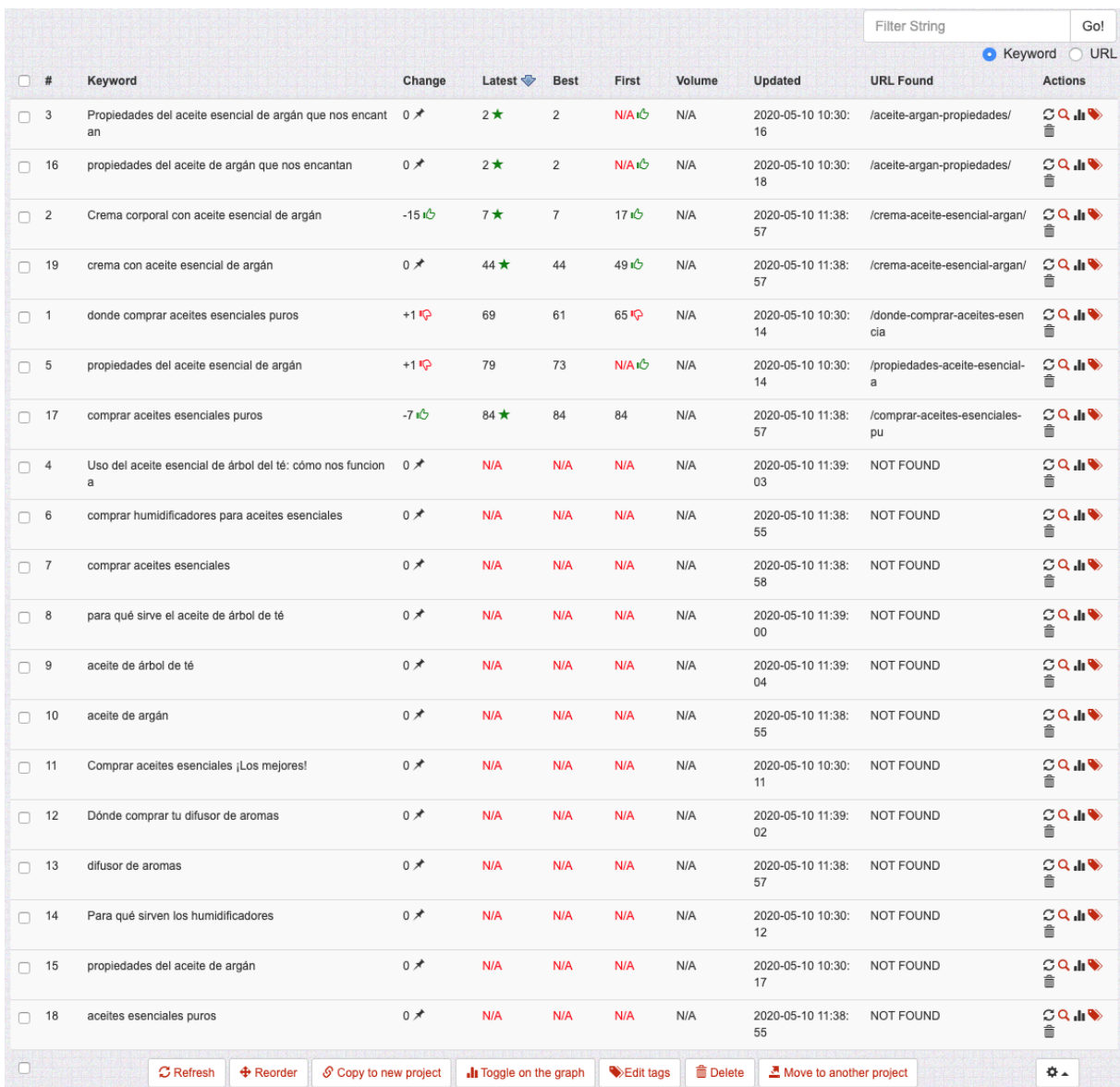

Figura C.9: SERPROBOT - Posicionament 8 dies després de la millora.

La majoria del posicionament es manté amb algunes lleugeres variacions de posició. L'evolució més destacada i important és amb la frase clau "crema corporal con aceite esencial de argán" posicionant l'entrada de la crema a la primera pàgina de resultats, a la posició 7. Amb aquesta entrada es podria començar a aconseguir tràfic al web ja que la frase clau és molt senzilla, general i fàcil d'utilitzar en un cercador i la posició de l'entrada és molt bona.